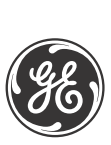

# **MM2 MOTOR MANAGER 2® Instruction Manual**

MM2 Firmware Revision: 5.2x MM2 Software Revision: 5.2x or newer Manual P/N: 1601-0056-DV (GEK-106294G) Copyright © 2014 GE Multilin

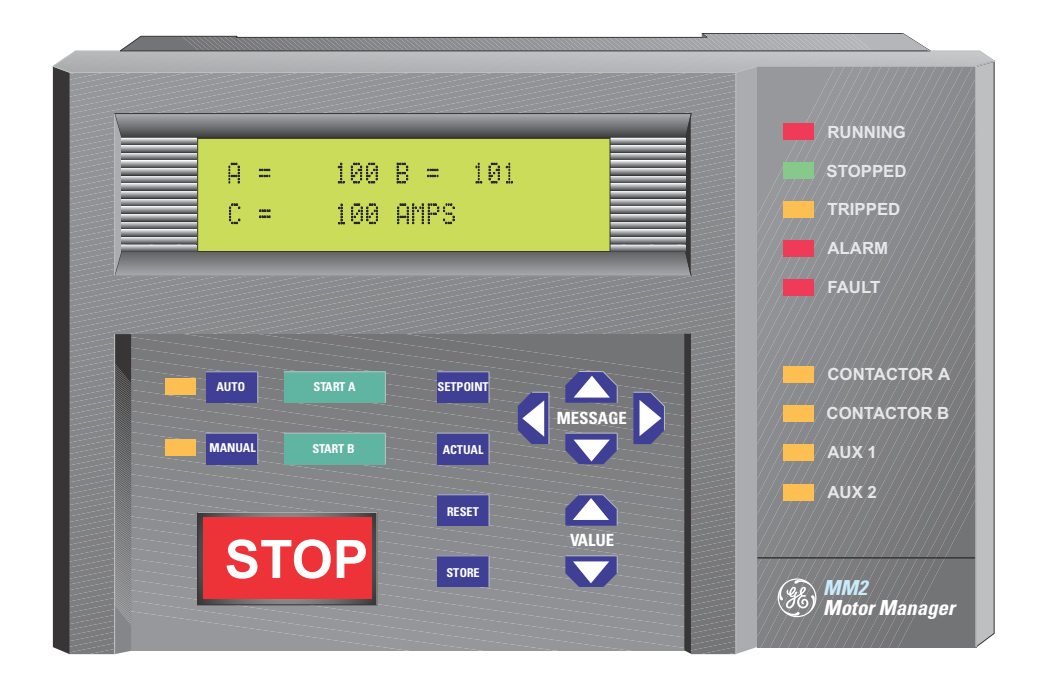

# **GE Digital Energy** 650 Markland Street Markham, Ontario Canada L6C 0M1 Tel: +1 905 927 7070 Fax: +1 905 927 5098 Internet: http://www.gedigitalenergy.com

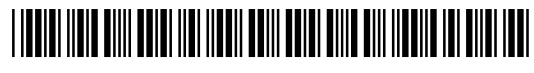

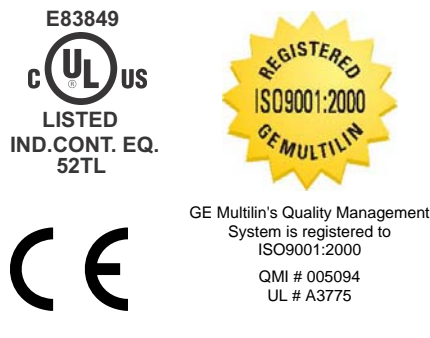

# 1. INTRODUCTION

#### **1.1 OVERVIEW**

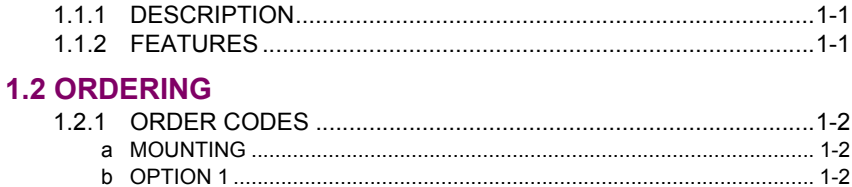

#### **1.3 SPECIFICATIONS**

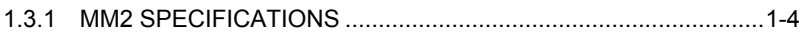

# 2. INSTALLATION

#### **2.1 MOUNTING**

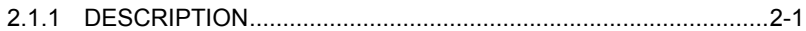

# **2.2 INPUTS AND OUTPUTS**

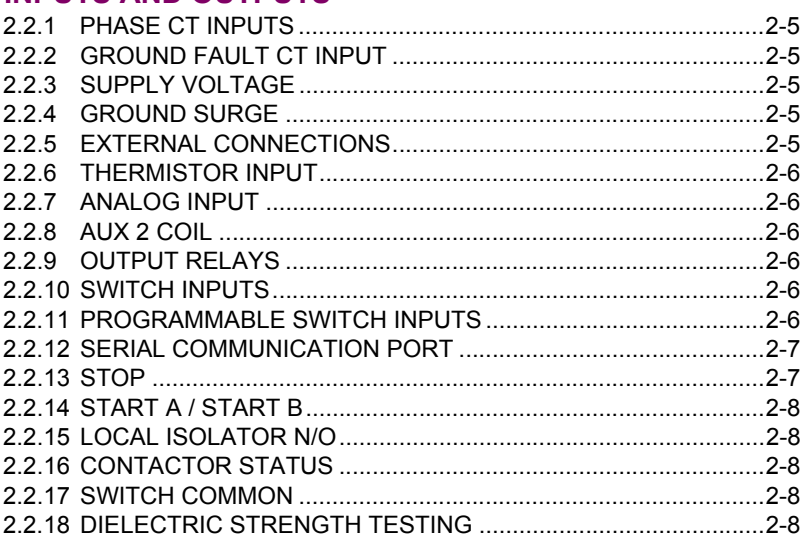

# 3. HARDWARE

#### **3.1 FACEPLATE FUNCTIONS**

**MM2 Motor Manager 2** 

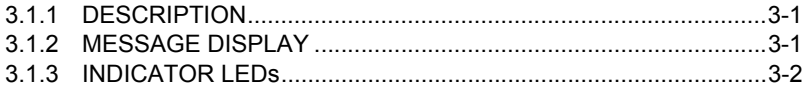

#### **3.2 KEYPAD**

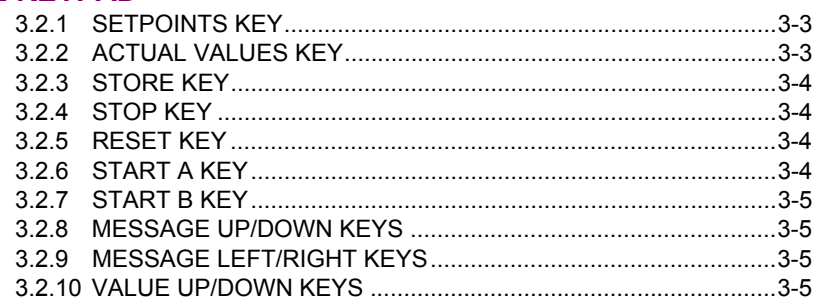

#### **3.3 THEORY OF OPERATION**

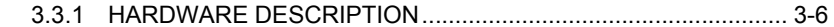

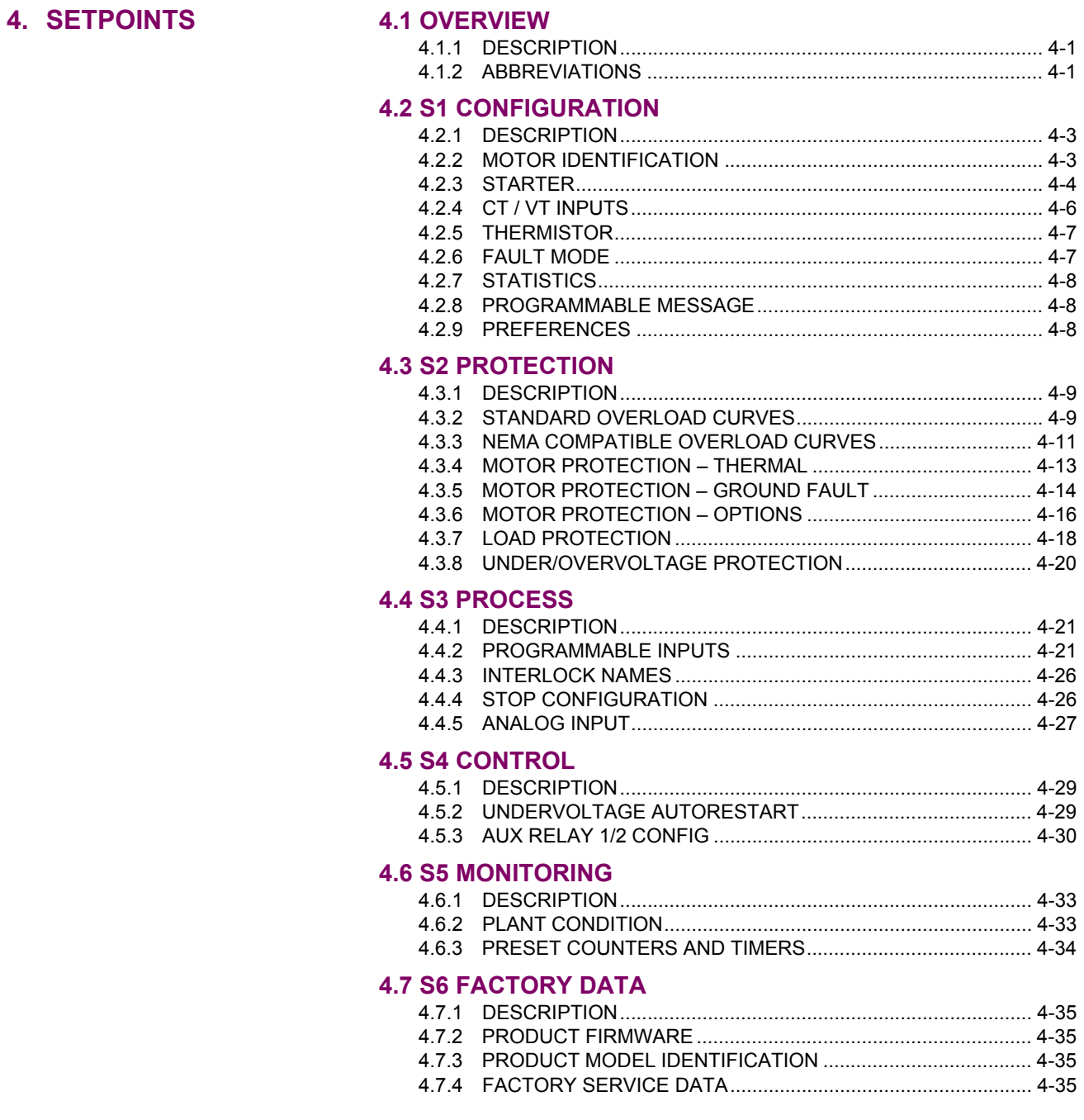

# **5. COMMUNICATIONS**

### **5.1 MM2 MODBUS PROTOCOL**

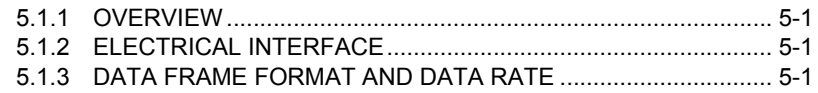

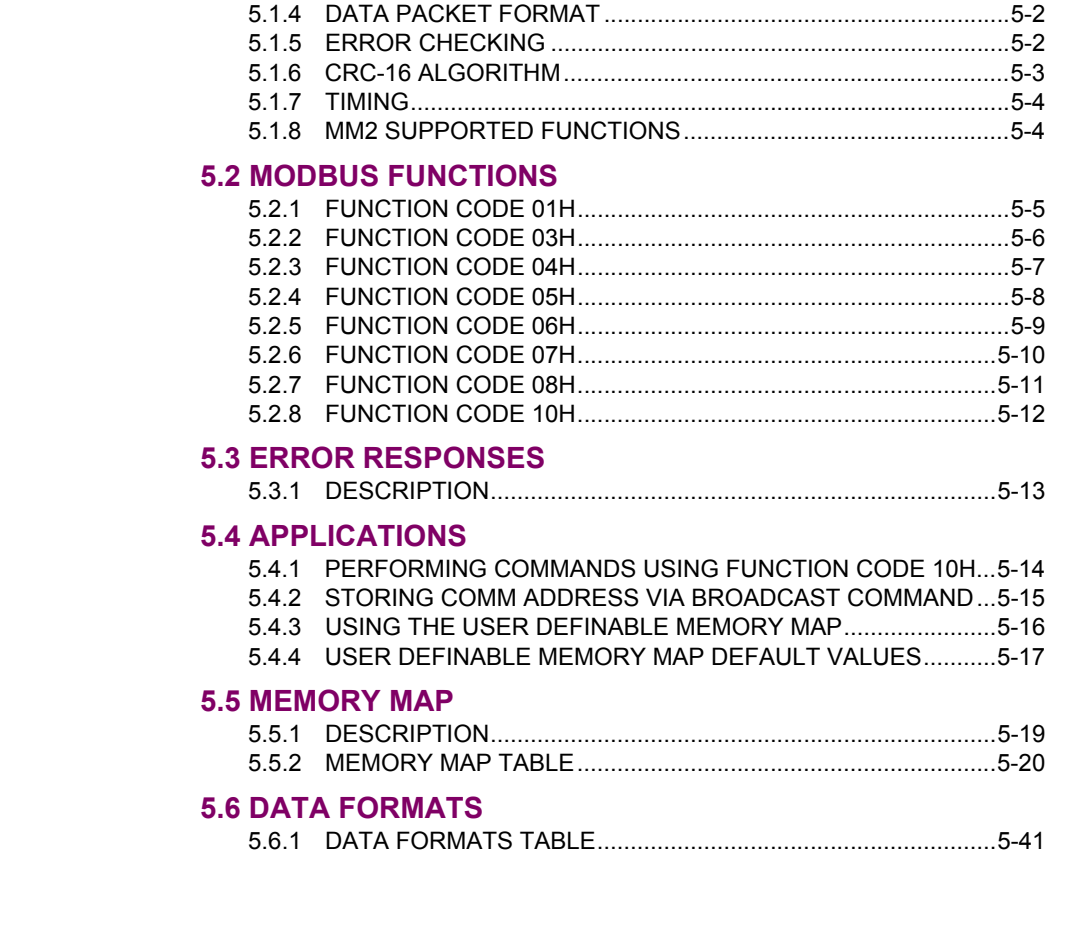

# **6. ACTUAL VALUES**

#### **6.1 OVERVIEW**

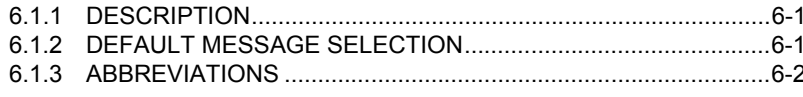

# **6.2 A1 DATA**

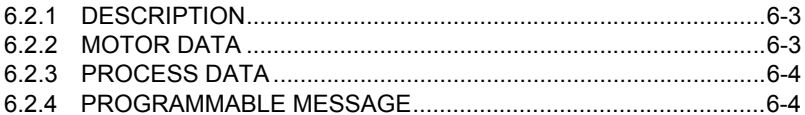

#### **6.3 A2 STATUS**

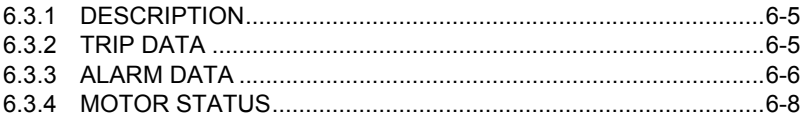

#### **6.4 A3 INPUTS**

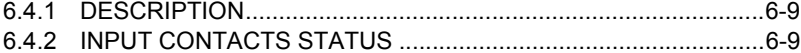

#### **6.5 A4 STATISTICS**

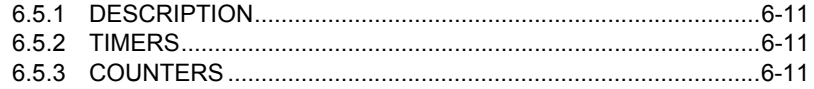

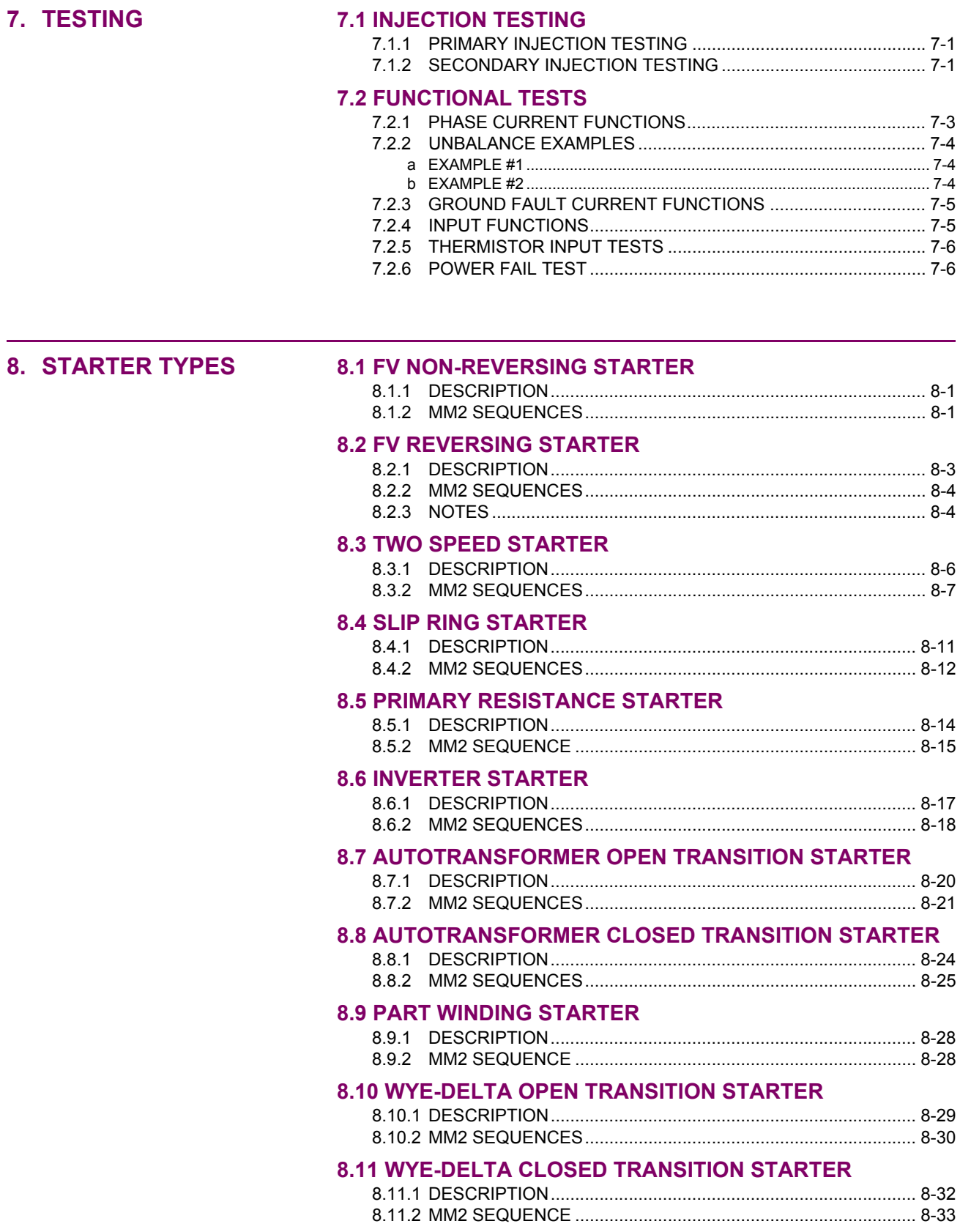

#### **[8.12 DUTY/STANDBY STARTER](#page-170-0)**

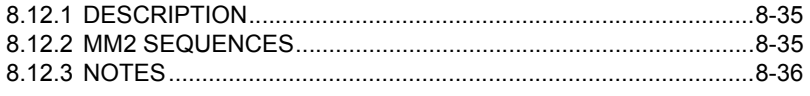

#### **[8.13 SOFT STARTER](#page-173-0)**

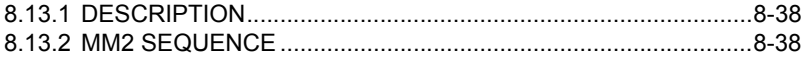

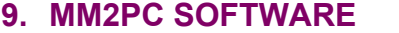

#### **[9.](#page-176-0)1 OVERVIEW**

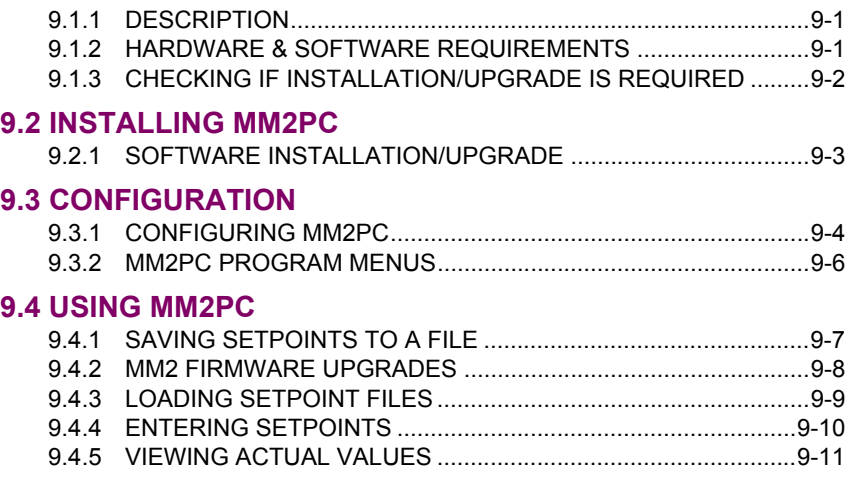

#### **[9.5 CHASSIS MOUNT UNITS](#page-188-0)**

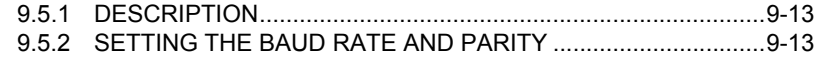

# **[10.](#page-190-0)CONTROL WIRE APPLICATIONS**

# **[10.1 TWO WIRE CONTROL](#page-190-1)**

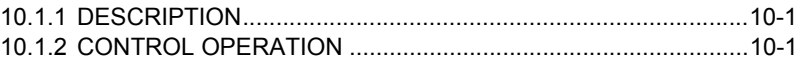

#### **[10.2 HAND/OFF/AUTO CONFIGURATION](#page-192-0)**

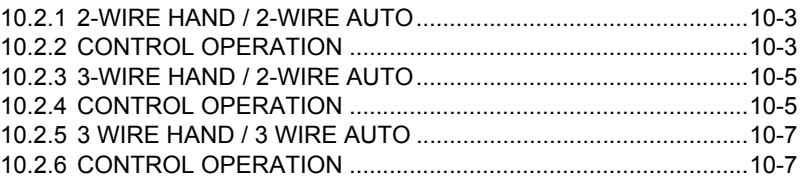

#### **[10.3 HAND/AUTO CONFIGURATION](#page-198-0)**

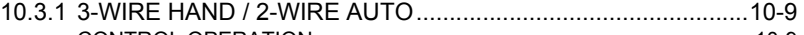

[c CONTROL OPERATION ......................................................................... 10-9](#page-198-1)

**[A. MM2 COMMISSIONING](#page-200-0) [A.1 COMMISIONING SUMMARY](#page-200-0)**

[A.1.1 DESCRIPTION............................................................................. A-1](#page-200-0)

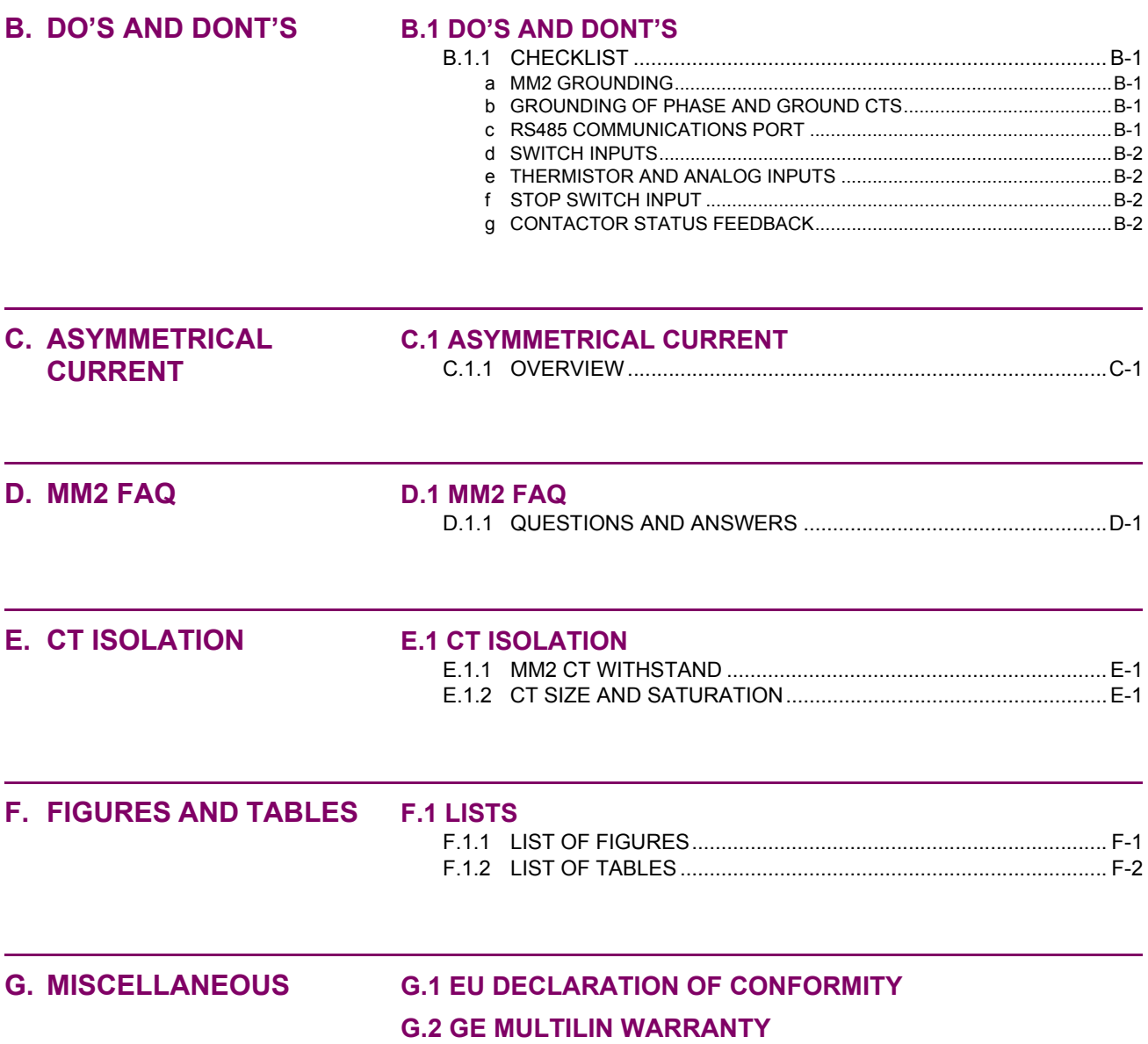

#### **1.1.1 DESCRIPTION**

**1**

<span id="page-8-1"></span><span id="page-8-0"></span>The MM2 combines control functions normally found in a low voltage motor control center (MCC) with motor protection. This compact, microprocessor-based device provides sophisticated control and protective relaying at significant cost savings over an MCC design using discrete devices.

Standard features in every MM2 simplify maintenance and plant expansion. One MM2 is required for every starter unit in the MCC. The contactor can be energized and de-energized using the MM2's direct-wired inputs, or via the serial port. Full Voltage Non-reversing, Full Voltage Reversing, Two Speed, Autotransformer, Inverter, Wye-Delta, Slip Ring, and Part Winding type starters may be completely controlled by the MM2 using the two contactor outputs.

Motor protection is included for the most common causes of failure to prevent costly shutdowns and rewinds. These include 3 phase overload, stalled rotor, ground fault and loss of phase.

A two wire RS485 Modbus protocol communications port is provided for high-speed communications with a complete line-up of MCCs. Any MM2 may be interrogated on demand, to determine both Actual and Setpoint operating parameters. Fast response time to a request for alarm or trip status makes real time control of a complete process possible. Statistical recording of running hours and number of starts and trips assists with predictive maintenance scheduling.

#### **1.1.2 FEATURES**

<span id="page-8-2"></span>The MM2 has been developed with economy in mind. The customer is able to choose from different options to achieve maximum benefit from the relay when integrated into the process environment.

The basic MM2 comes with 3 phase overload protection (49/51), single phase, 4 control inputs (Start, Stop, Local Isolator, Contactor A status) plus 2 programmable inputs. Depending upon which option is ordered, the following additional features are available:

- $20 \times 2$  alphanumeric display (Option PD)
- 8 additional programmable inputs (Option 1)
- 2 additional electromechanical relays: Aux Relay 1 and Aux Relay 2 (Option 1)
- 4 to 20 mA process analog input (Option 1)
- programmable undervoltage restart of motors following an undervoltage condition (Option 1)
- diagnostics which includes pretrip data and historical statistics (Option 1)
- 2nd contactor control (wye/delta, two speed, reversing, etc.) which includes all timers, relays and control inputs (Option 2)
- ground fault trips (50G/51G) (Option 2)
- stalled rotor protection (48) (Option 2)
- single voltage input which allows the MM2 to calculate and display kW and kWh (Option 2)
- undercurrent/underpower protection (37) (Option 2)
- thermistor (49) input which accepts PTC and NTC thermistor types (Option 2)
- overvoltage (59) and undervoltage (27) protection (Option 2)

**1.2 ORDERING 1.2.1 ORDER CODES**

<span id="page-9-0"></span>**This instruction manual describes the features of a MM2 with all options included.**

# **NOTE**

**Table 1–1: SELECTION GUIDE**

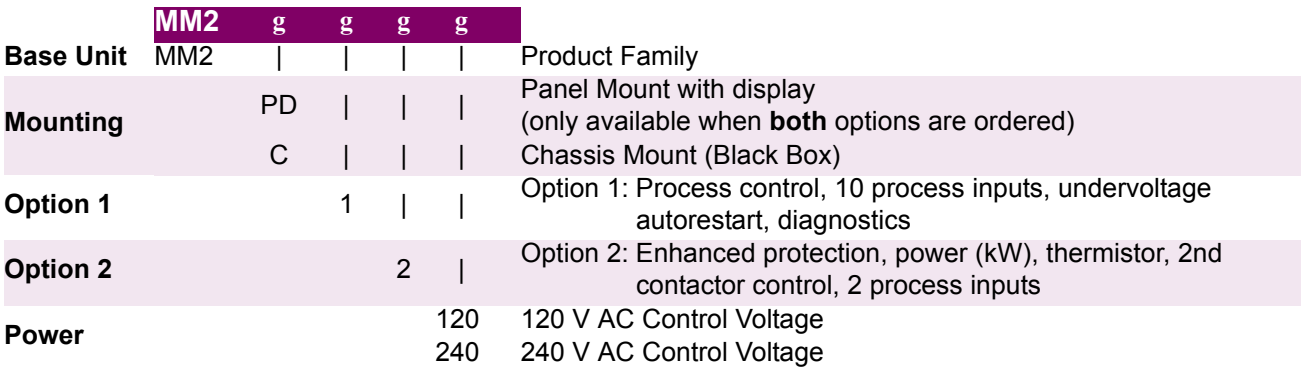

Ŏ **NOTE**

All models contain three phase overload protection (49/51), single phase, 4 control inputs (start, stop, local isolator, contactor A status), plus two programmable inputs and one output relay. The control voltage can be changed in the field.

### <span id="page-9-1"></span>**a) MOUNTING**

**Chassis Mount:** "Black box" version of the MM2 mounted inside the MCC starter.

**Panel Mount with Display:** Mounted on a panel with a 20  $\times$  2 display, LEDs, and keypad. This feature is only available with both options

# <span id="page-9-2"></span>**b) OPTION 1**

**Process Control and Process Inputs:** Includes 10 programmable switch inputs, 2 extra electromechanical relays (Aux1 and Aux2), and a 4 to 20 mA input.

**Undervoltage Auto-Restart:** Programmable undervoltage restart following undervoltage condition.

**Diagnostics:** Alarms, pretrip data, and historical statistics about the motor or drive performance.

#### <span id="page-9-3"></span>**c) OPTION 2**

**2nd Contactor Control:** Includes all timers, contactor A and B relays, and 2 programmable switch inputs for two-contactor starter types such as wye/delta, two-speed, and reversing.

**Enhanced Protection:** Includes ground fault, stalled rotor, and undercurrent protection.

**Power (kW):** Includes a single VT input allowing for calculation of kW and kWhrs, as well as underpower alarm.

**Thermistor:** Includes a thermistor input with alarm or trip settings for NTC and PTC type thermistors.

#### **1.2.2 ACCESSORIES**

<span id="page-10-0"></span>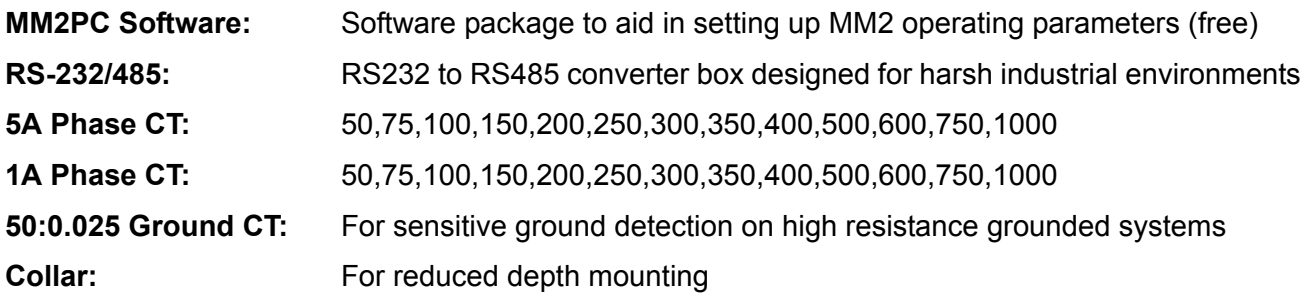

#### **1.2.3 SPECIAL ORDER**

<span id="page-10-1"></span>**MOD601 – 240 V AC Switch Inputs:** Allows use of external 240 V AC supply to power switch inputs.

**MOD602 – 24 to 48 V DC Switch Inputs:** Allows use of external 24 to 48 V DC supply to power switch inputs.

**MOD603 – ESD Relay:** Converts AUX Relay 2 into an Emergency Shutdown Relay.

**MOD605 – Removable Rear Terminals:** Allows terminals 13 to 58 to be unplugged from the MM2.

**MOD610 – Conformal:** Provides protection in harsh environments.

**MOD613 – 240 VAC VT Input:** Allows 240 V AC to be applied to the VT input.

**MOD614 – 7200 VT Primary Setting: VT PRIMARY** setpoint up to 7200 V and Variable Overload Curve setting.

**MOD615 – 7200 VT Primary Setting: VT PRIMARY** setpoint up to 7200 V and Backspin Timer.

<span id="page-11-1"></span><span id="page-11-0"></span>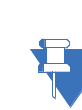

**NOTE**

**1**

**Design and specifications are subject to change without notice.**

# **PHASE CURRENT INPUTS**

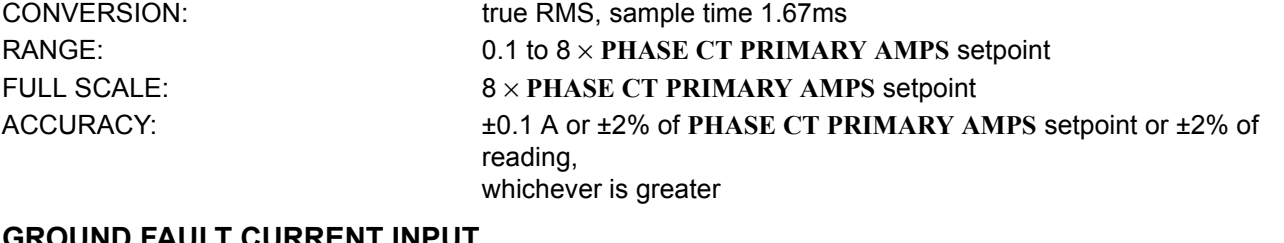

Maximum: 150 V AC

#### **GROUND FAULT CURRENT INPUT**

CONVERSION: true RMS, sample time 1.67 ms

#### RANGE: 0.1 to 1.0 × **G/F CT PRIMARY AMPS** setpoint (for 5 A secondary CT) 0.5 to 15.0 A (for 50:0.025 CT) FULL SCALE: 1.5 × G/F CT PRIMARY AMPS setpoint (for 5 A secondary CT) 15 A (for 50:0.025 CT) ACCURACY: for 5A CT: ±0.1 A or ±2% of full scale (5A CT) whichever is greater for 50:0.025 CT: ±0.20 A (0.5 to 15.00 A)

#### **VOLTAGE INPUT / POWER READING**

CONVERSION: true RMS, sample time 1.67ms VOLTAGE FULL SCALE:  $1.5 \times VT$  Primary VOLTAGE ACCURACY: ±2% of VT Primary or ±2% of reading, whichever is greater POWER ACCURACY:  $\pm 5\%$  of nominal or  $\pm 5\%$  of reading, whichever is greater INPUT VOLTAGE: Nominal: 120 V AC or 110 V AC

VT BURDEN: 0.01 VA

#### **OVERLOAD CURVES**

TRIP TIME ACCURACY:  $\qquad 200 \text{ ms}$  up to 10 seconds

±2% of trip time over 10 seconds DETECTION LEVEL:  $\pm 0.1$  A or  $\pm 2\%$  of primary CT amps, whichever is greater

**GROUND FAULT TRIP TIME**

 $ACCURACY:$   $-0$  ms  $/ +50$  ms,  $0.0 =$  less than 50 ms

# **ACCELERATION TIME**

RANGE: 0.5 to 125 seconds or OFF ACCURACY:  $\pm 0.5$  seconds

#### **SINGLE PHASE**

RANGE: ACCURACY: TRIP DELAY: **CALCULATION METHOD:** 

greater than 30% U/B  
\n± 2 percentage points  
\n5 seconds ± 1 second  
\nif 
$$
I_{AV} \ge I_{FLC}
$$
:  
\nUB% = 
$$
\frac{|I_M - I_{AV}|}{I_{AV}} \times 100\%
$$
  
\nif  $I_{AV} < I_{FLC}$ :  
\nUB% = 
$$
\frac{|I_M - I_{AV}|}{I_{FLC}} \times 100\%
$$

*1-4 MM2 Motor Manager 2 GE Multilin*

#### **1 INTRODUCTION 1.3 SPECIFICATIONS**

**1**

**THERMAL COOLING TIMES**

ACCURACY:  $+ 1$  minute

#### **UNDERCURRENT**

DELAY RANGE: 1 to 60 seconds ACCURACY:  $\pm 1$  second

#### **STALLED ROTOR**

ACCURACY:  $\pm 0.5$  second

#### **THERMISTOR INPUTS**

DELAY: 1 second

#### **ANALOG INPUT**

#### **COMMUNICATIONS**

PROTOCOL: Modbus RTU

where  $I_{AV}$  = average phase current *IM* = current in a phase with maximum deviation from *IAV IFLC* = **MOTOR FULL LOAD CURRENT** setpoint

RANGE: 5 to 1080 min. when motor is stopped; 50% of motor stopped value when motor is running.

RANGE: 10 to 100% × motor FLC or OFF

RANGE:  $1.15$  to  $4.50 \times$  FLC or OFF DELAY RANGE: 0.5 to 5 seconds

SENSOR TYPES: positive temperature coefficient PTC; *R<sub>HOT</sub>* =100 to 30000 Ω negative temperature coefficient NTC;  $R_{HOT}$  =100 to 30000 Ω  $\triangle$ ACCURACY:  $\triangle$   $\triangle$   $\triangle$  45% or 100  $\Omega$  (whichever is greater)

RANGE: 4 to 20 mA ACCURACY:  $\pm 1\%$  of full scale ALARM: programmable 4 to 20 mA TRIP: programmable 4 to 20 mA

TYPE: RS485 2 wire, half duplex BAUD RATE: 1200 to 19200 baud FUNCTIONS: Read/write setpoints, Read coil status, Read actual values, Read device status, Execute commands, Loopback Test

### **MM2 CONTACTOR A & B AND AUX 2 OUTPUT RELAY CONTACTS**

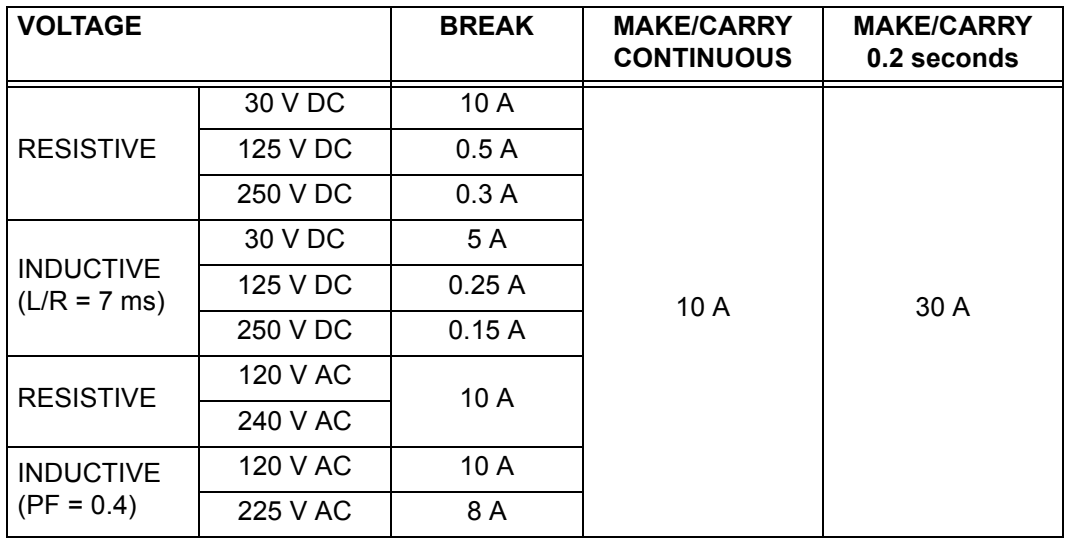

CONFIGURATION: CONTACTOR A AND B: Form A AUX RELAY 2: Form C CONTACT MATERIAL: Silver Alloy (AgCdO) MAX. OPERATING VOLTAGE: 280 V AC, 250 V DC MAXIMUM PERMISSIBLE LOAD: 5 V DC, 100 mA

#### **MM2 AUX 1 OUTPUT RELAY CONTACTS**

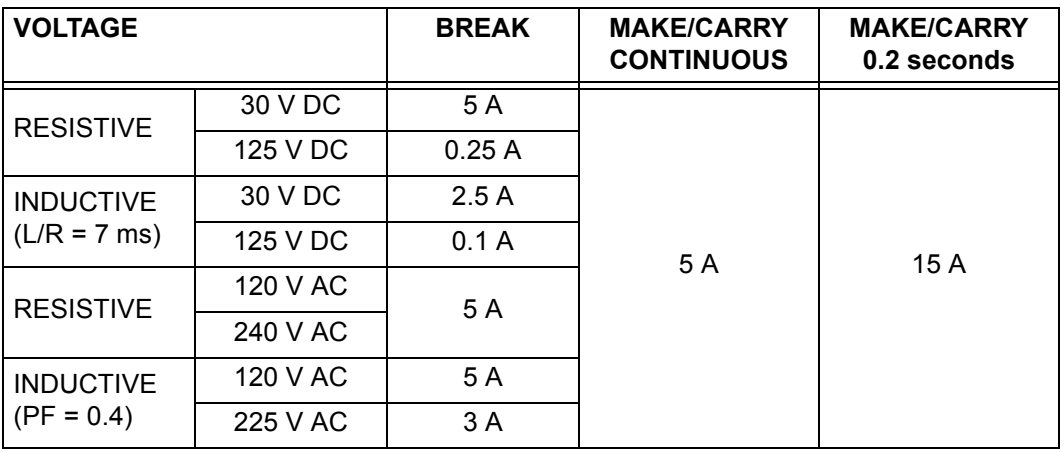

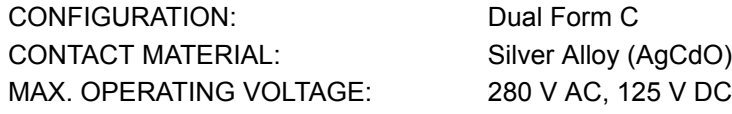

### **UNDERVOLTAGE – SUPPLY VOLTAGE**

UNDERVOLTAGE: 65% of nominal (120 V AC or 240 V AC); Immediate restart for maximum dip time of 0.1 to 0.5 seconds or OFF; Delayed restart for maximum dip time of 0.1 to 10.0 seconds or UNLIMITED time DELAY RESTART RANGE: 0.2 to 300 seconds DELAY RESTART ACCURACY: ±0.2 seconds

#### **CT BURDEN**

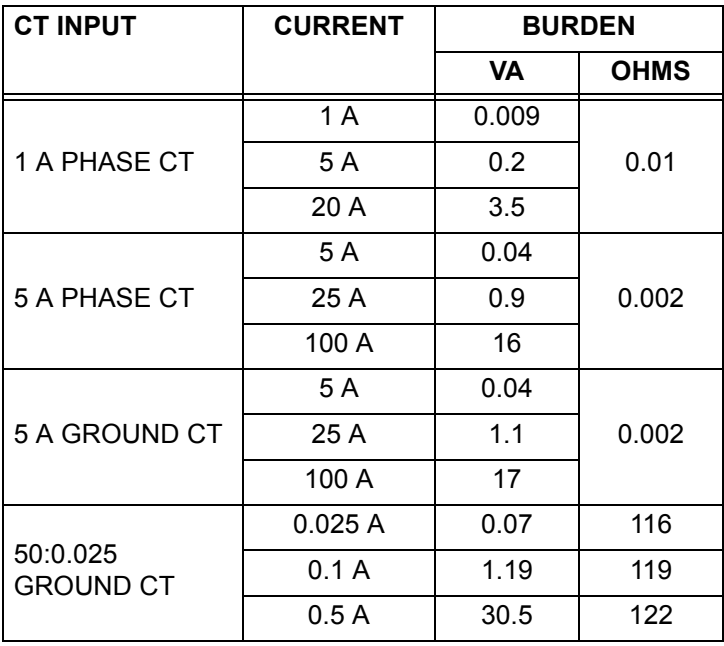

# **CT WITHSTAND (1 A / 5 A PHASE CTs; 5 A GROUND CT)**

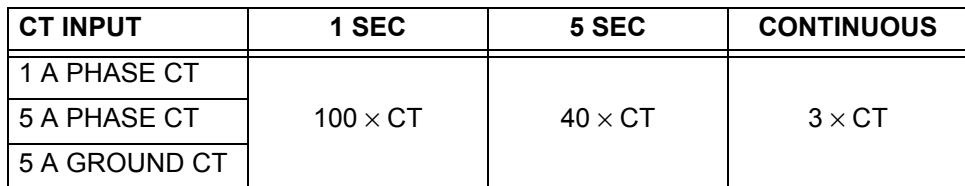

#### **CT WITHSTAND (50:0.025 A GROUND CT)**

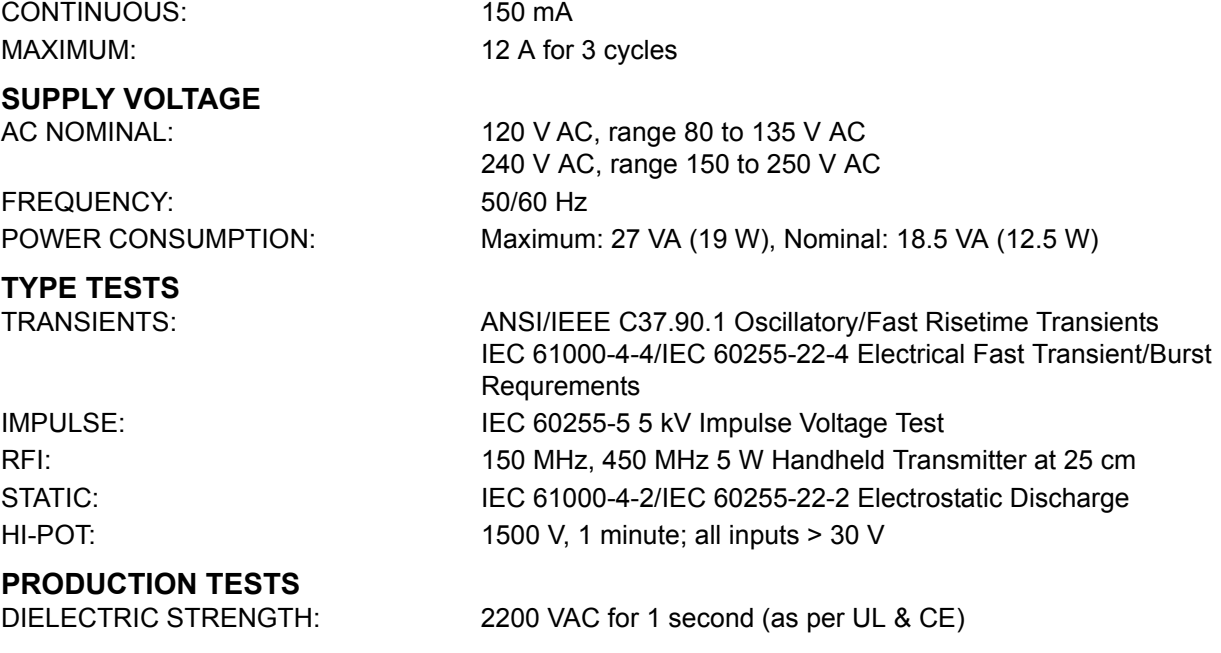

#### **ENVIRONMENT/GENERAL INFORMATION**

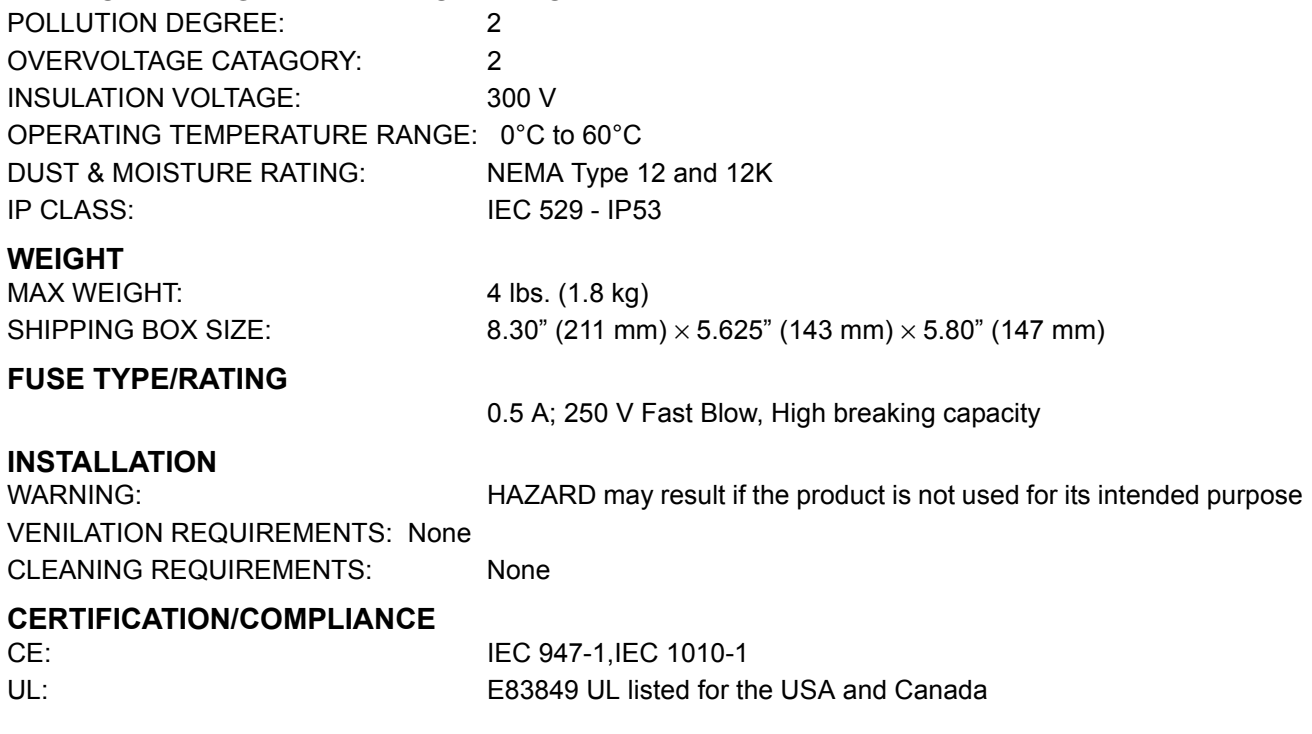

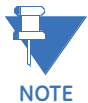

**It is recommended that all MM2 relays are powered up at least once per year to avoid deterioration of electrolytic capacitors in the power supply.**

#### <span id="page-16-1"></span><span id="page-16-0"></span>**2 INSTALLATION 2.1 MOUNTING**

Cut the panel as shown below to mount the MM2. Use either the #8-32 or #6  $\times$  1/2" mounting screws provided to mount the MM2 to the panel.

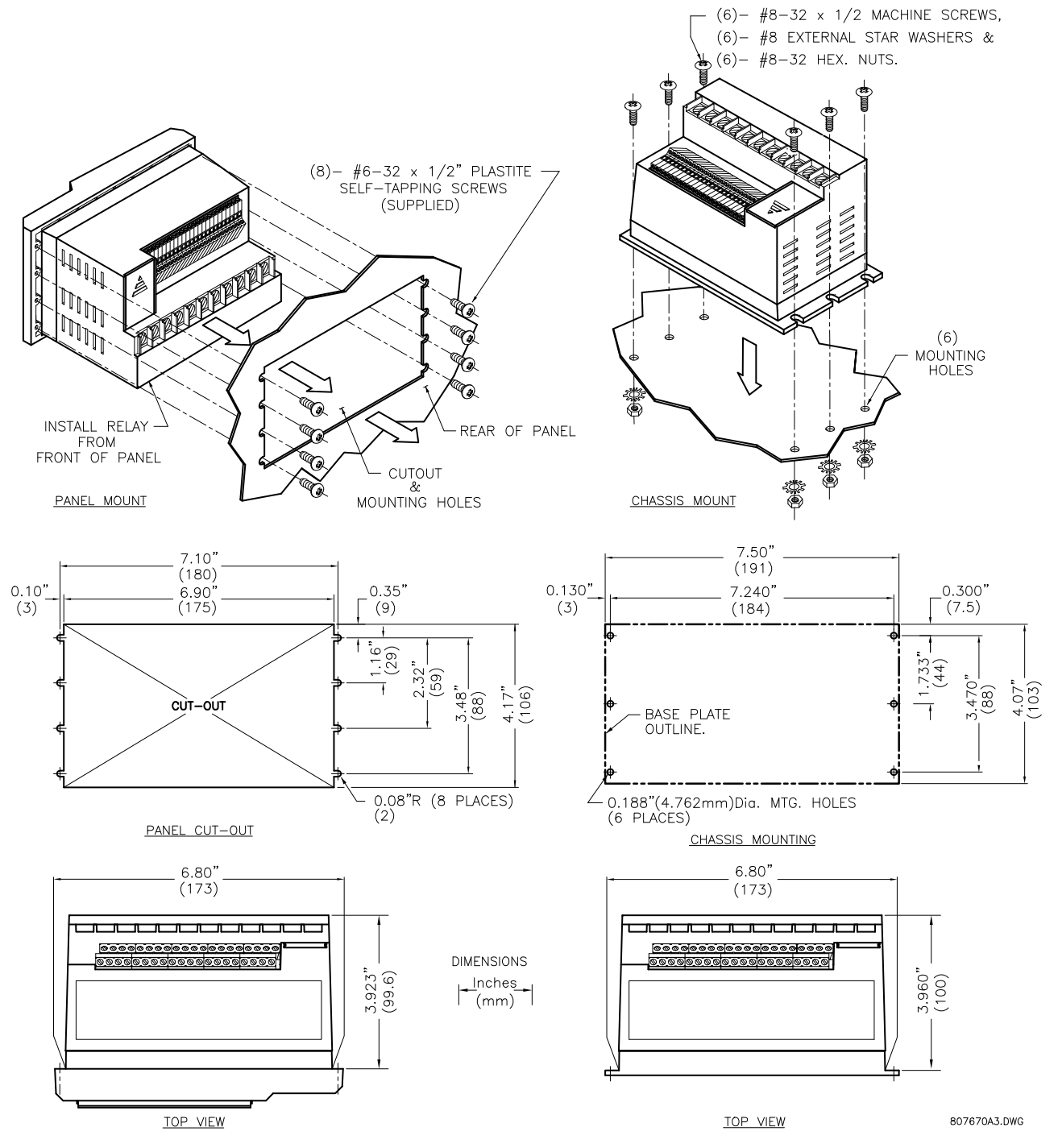

**Figure 2–1: MM2 MOUNTING INSTRUCTIONS**

# **2.1 MOUNTING 2 INSTALLATION**

 $-0.35$ <sup>\*</sup>

 $\frac{15}{29}$ 

 $2.51$ <br> $(59)$ 

 $3.47$ <sup>\*</sup>

 $(2)$ 

807629C5,DWG

4.17"<br>(106)

#### The dimensions for the standard MM2 and the MM2 with reduced mounting collar are shown below:

 $0.10''$ 

 $(2.5)$ 

PANEL MOUNT FRONT VIEW

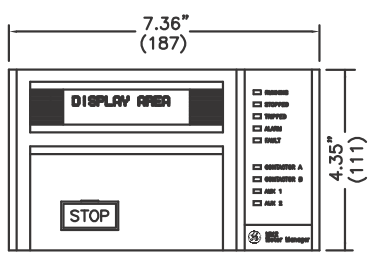

Inches<br>(mm)

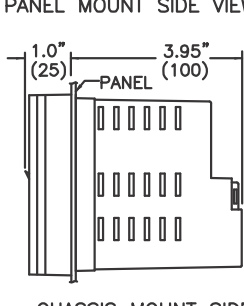

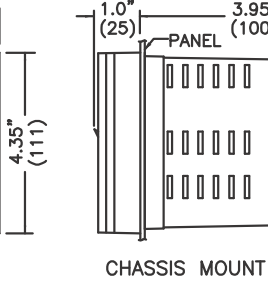

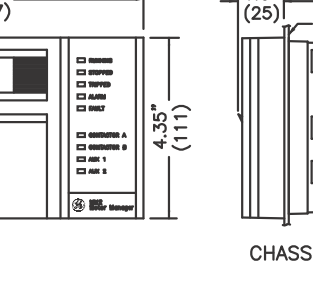

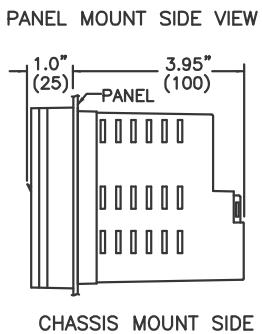

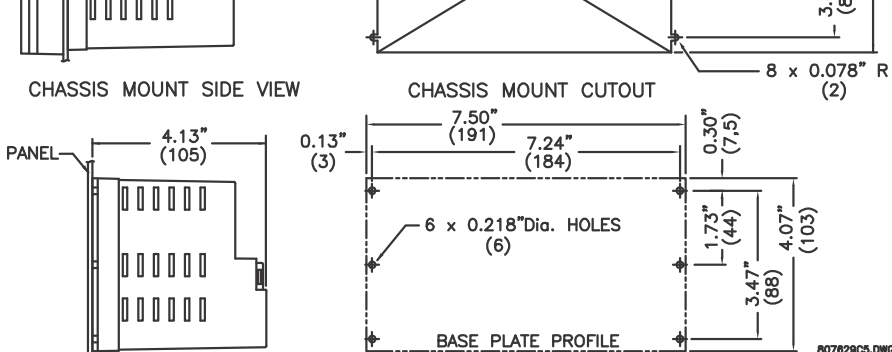

PANEL MOUNT CUTOUT

CUTOUT

6.90"<br>(175)

 $7.10''$ <br>(180)

**Figure 2–2: MM2 DIMENSIONS**

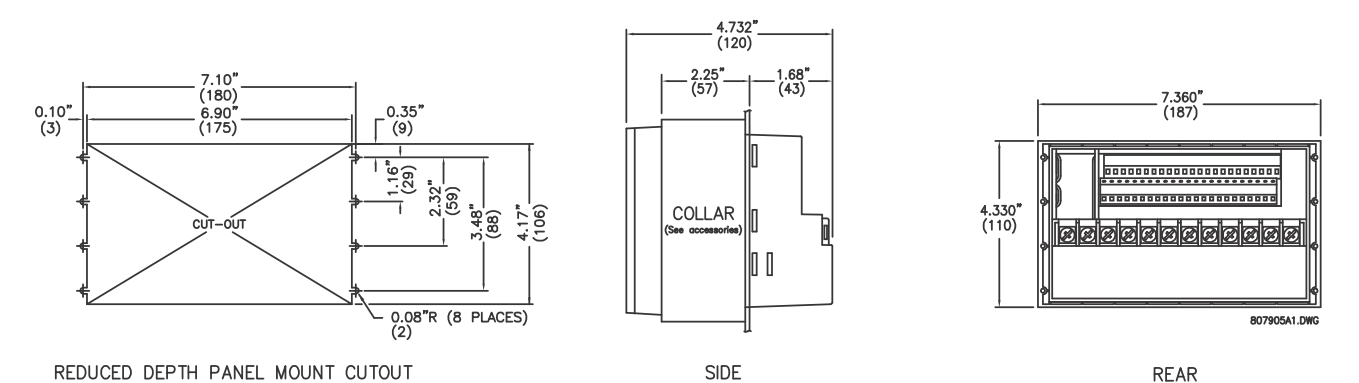

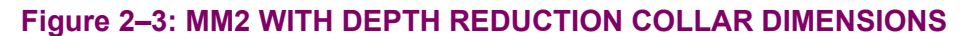

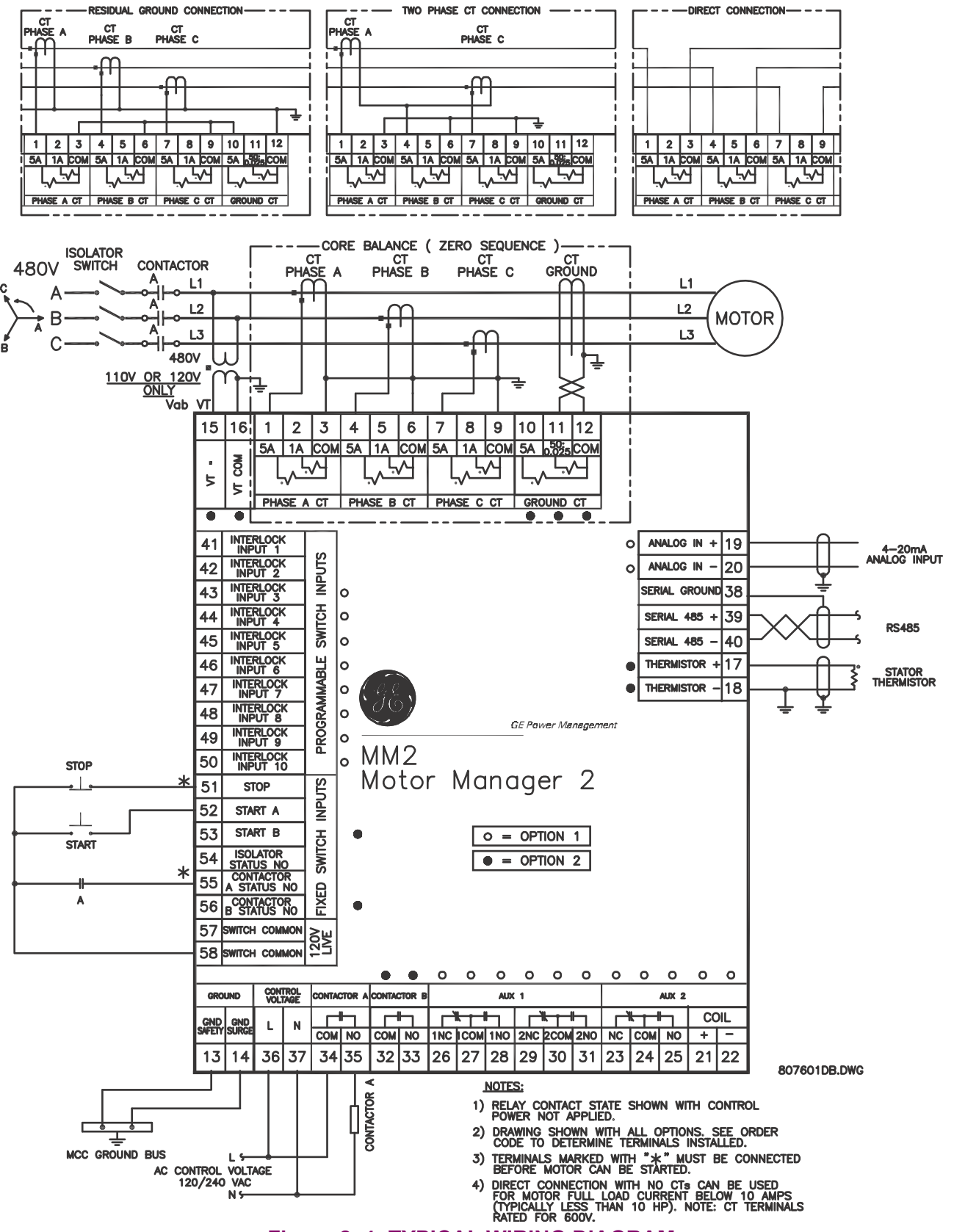

<span id="page-18-0"></span>**Figure 2–4: TYPICAL WIRING DIAGRAM**

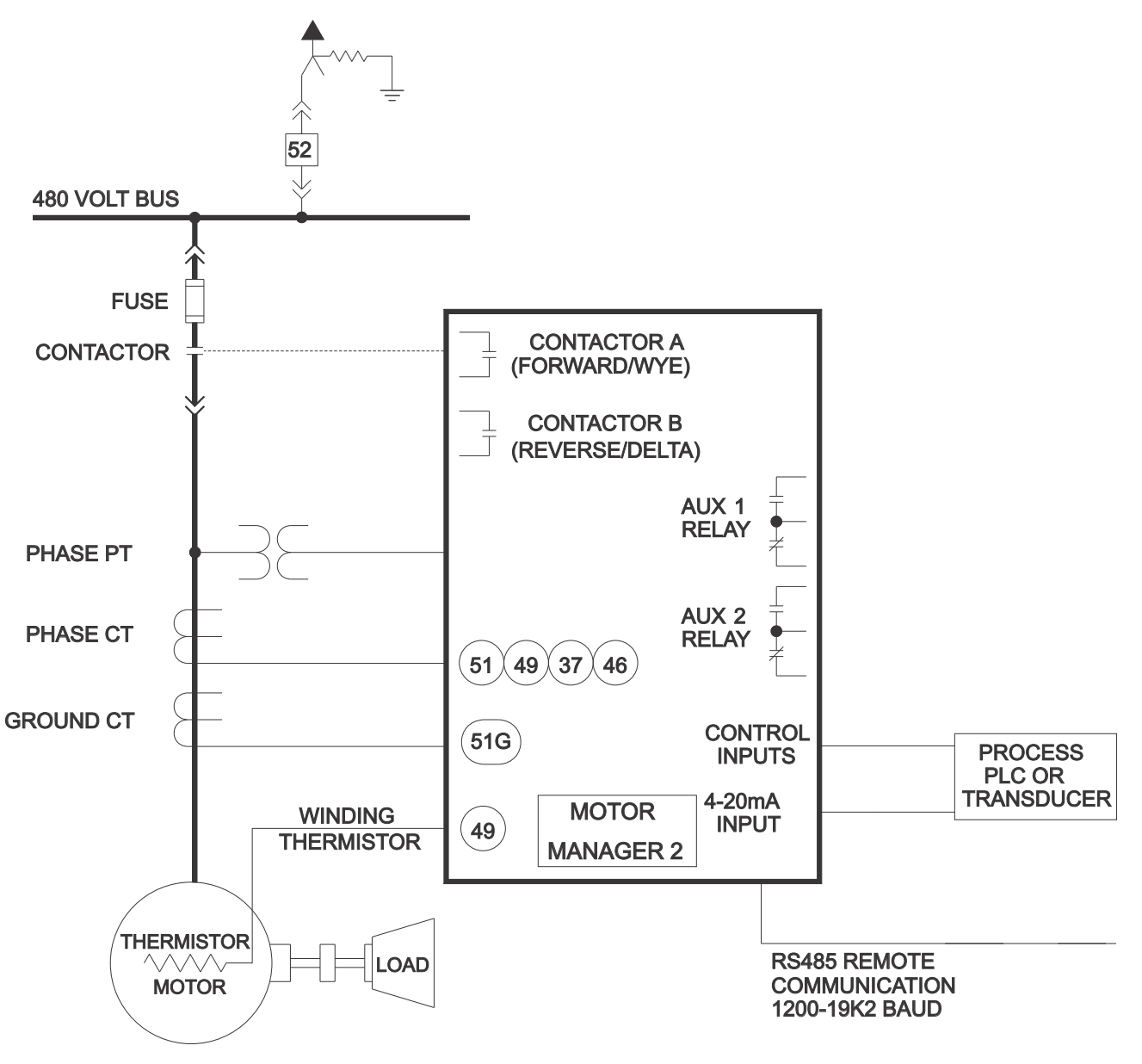

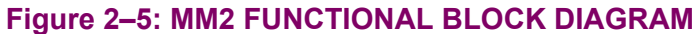

#### **2.2.1 PHASE CT INPUTS**

<span id="page-20-0"></span>Both 5 A and 1 A current transformer secondaries are accommodated by the MM2. Each phase current input to the MM2 has 3 terminals: 5 A input, 1 A input, and the common input. For example, if the phase CTs are 200:5, connect phase 1, 2, and 3 CT secondaries to terminals 1/3, 4/6, and 7/9, respectively. For motor full-load currents up to 10 A, the phase conductors can be direct connected to the MM2 with no phase CTs required providing that the voltage at the CT terminals does not exceed 600 V RMS.

CTs should be selected to be capable of supplying the required current to the total secondary load which includes the MM2 relay burden at rated secondary current and the connection wiring burden. The CT must not saturate under maximum current conditions which can be up to 8 times motor full load during starting

#### **2.2.2 GROUND FAULT CT INPUT**

<span id="page-20-1"></span>The ground CT has a 5 A input, a 50:0.025 input, and a common input. The 5 A input on the ground CT is used for 5 A secondary CTs or for residual connection of phase CTs. Residual ground fault protection provides a sensitivity of 5% of motor Phase CT Primary. The 50:0.025 core balance (zerosequence) CT input can be used for improved sensitivity when measuring the ground fault current.

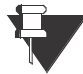

Care must be taken when turning ON the Ground Fault Trip feature. If the interrupting device (contactor or circuit breaker) is not rated to break ground fault current (low resistance or solidly grounded systems), the feature should be disabled. The 50:025 input is only recommended to be used on resistance grounded systems. Where the system is solidly grounded or high levels of current are to be detected use the 5 A ground input. **NOTE**

#### **2.2.3 SUPPLY VOLTAGE**

<span id="page-20-2"></span>Supply voltage of 120/240 V AC, 50 or 60 Hz, is required to power the MM2. The label on the back of the unit will specify the voltage which has been internally set inside the MM2. To change the voltage setting, open the sliding door on the back of the MM2 and locate the supply voltage selector slide switch. The selector slide switch has a label affixed to show the 120/240 V AC positions. Set the slide switch to the desired voltage.

#### **2.2.4 GROUND SURGE**

<span id="page-20-3"></span>This is an additional ground terminal provided for dissipating transient signals and surges. This must be connected by a thick wire or braid to the system ground for reliable operation.

#### **2.2.5 EXTERNAL CONNECTIONS**

<span id="page-20-4"></span>Signal wiring is to box terminals that can accommodate wire as large as 12 gauge. CT connections are made using #8 screw ring terminals that can accept wire as large as 8 gauge. Consult [Figure 2–](#page-18-0) [4: TYPICAL WIRING DIAGRAM on page 2–3](#page-18-0). Other features can be wired as required.

Please note that the maximum torque that can be applied to terminals 13 to 58, is 0.5 Nm (4.4 in-lb). The maximum torque for terminals 1 to 12 is 2.0 Nm (17 in-lb).

#### **2.2.6 THERMISTOR INPUT**

<span id="page-21-0"></span>Either a Positive Temperature Coefficient (PTC) or Negative Temperature Coefficient (NTC) thermistor may be directly connected to the MM2. By specifying the hot and cold thermistor resistance, the MM2 automatically determines the thermistor type as NTC or PTC. Use thermistors with hot and cold resistance values in the range 100 to 30000  $Ω$ . If no thermistor is connected, the thermistor alarm and trip detection must be set to DISABLE in the **S1: CONFIGURATION \ THERMISTOR** page.

#### **2.2.7 ANALOG INPUT**

<span id="page-21-1"></span>The analog input accepts an input from a standard 4 to 20 mA source. This input can be used for process control monitoring to provide status and/or alarm and tripping signals related to the level of the input signal. The analog input messages (**S3: PROCESS \ ANALOG INPUT**) can be programmed to show a user defined name and units.

#### **2.2.8 AUX 2 COIL**

<span id="page-21-2"></span>The AUX Relay 2 can be internally energized by the MM2 or externally energized by applying a 24 V DC signal to these terminals. Correct polarity is required (Terminal  $21 = +24$  V DC, Terminal  $22 = 0$ V DC).

#### **2.2.9 OUTPUT RELAYS**

<span id="page-21-3"></span>There are up to 4 output relays on the MM2. Contact switching rating for the output relays as well can be found in Section [1.3: SPECIFICATIONS on page 1–4](#page-11-1).

- Contactor A Relay (34/35): non-reversing, forward, low speed, etc.
- Contactor B Relay (32/33): reversing, high speed, etc.
- AUX Relay 1 (26/27/28, 29/30/31): field programmable
- <span id="page-21-4"></span>• AUX Relay 2 (23/24/25): field programmable or hard-wired 24 V DC coil

#### **2.2.10 SWITCH INPUTS**

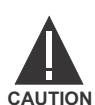

#### **SWITCH INPUT COMMON TERMINALS 57 AND 58 ARE LIVE 120 V AC.**

All switch inputs are opto-isolated and operate at a voltage of 120 V AC. The switch will read closed when 120 VAC is applied to the switch terminal. This 120 V AC can be supplied from the switch common terminals (57, 58) or from an external source providing that the source is in phase with the supply voltage of the MM2.

#### **2.2.11 PROGRAMMABLE SWITCH INPUTS**

<span id="page-21-5"></span>These 10 inputs can be programmed to one of a number of different functions. Some of the available functions are: Setpoint Access, Lockout Reset, Plant Interlock, Auto Start, Remote Permissive, and Test. See the **S3: PROCESS \ PROGRAMMABLE INPUTS** page for complete list of available functions.

**2**

#### **2.2.12 SERIAL COMMUNICATION PORT**

<span id="page-22-0"></span>A serial port provides communication capabilities to the MM2. Multiple MM2s can be connected together with a 24 AWG stranded, shielded twisted pair with a characteristic impedance of 120  $\Omega$ such as Belden 9841 or equivalent. The total length of communications wiring should not exceed 4000 feet. Care should be used when routing the communications wiring to keep away from high power AC lines and other sources of electrical noise.

Correct polarity is essential for the communications port to operate. Terminal 39 ("+") of every MM2 in a serial communication link must be connected together. Similarly, Terminal 40 ("–") of every MM2 must also be connected together. The shield wire must be connected to Terminal 38 (485 SERIAL GROUND) on every unit in the link to provide a common ground potential for all units. Each relay should be "daisy chained" to the next one. Avoid star or stub connected configurations if possible to avoid potential communication problems.

A terminating resistor and capacitor network is required to prevent communication errors. Only the last MM2 and the master computer driver should have the terminating network to ensure proper matching. Using terminating resistors and capacitors on all the MM2s would load down the communication network while omitting them at the ends could cause reflections resulting in communication errors.

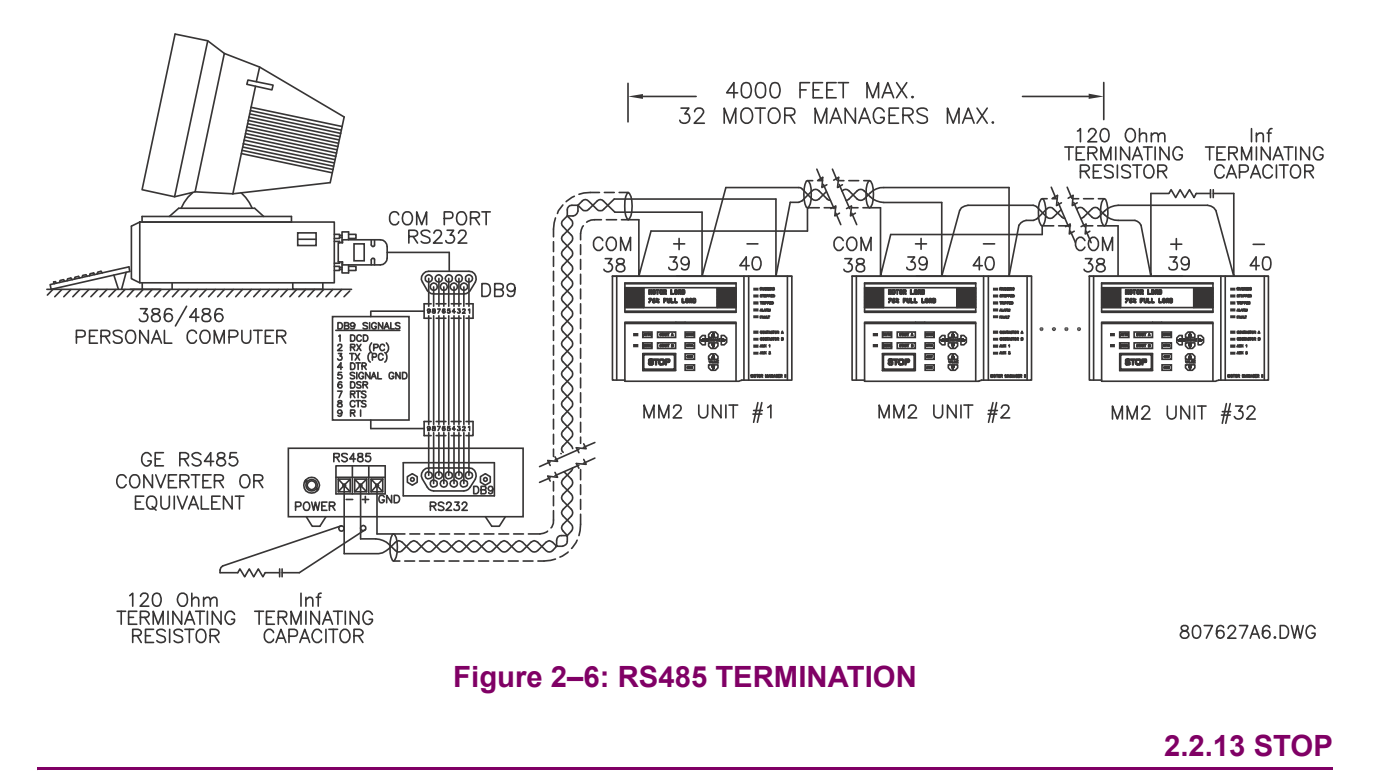

<span id="page-22-1"></span>If this terminal is de-energized, both contactor A and contactor B output relays will open causing the contactor coils to de-energize. The stop input must be energized before the MM2 will process any start commands.

#### **2.2.14 START A / START B**

<span id="page-23-0"></span>When the start input terminals are energized, the corresponding contactor output relay will be energized provided all other valid start conditions are met. If any trip occurs, both contactor outputs will be de-energized. Start A input is used for all types of contactors, that is: Full Voltage Non-reversing, Reversing, Two Speed (low speed), Wye Delta Open Transition, Inverter, Slip Ring, Autotransformer, Part Winding or Wye Delta Closed Transition. Start B input is used for Reversing and Two Speed (high speed) contactor control. Start inputs are usually momentary unless Two Wire control is selected. Start A and B commands may also be initiated via the serial link.

#### **2.2.15 LOCAL ISOLATOR N/O**

<span id="page-23-1"></span>The local isolator NO auxiliary contacts are used to prevent motor starts in the event of the Local Isolator being in the "open" position. To prevent starts, the MM2 produces a trip when the Local Isolator input is open. A Local Isolator Trip is automatically reset when the Local Isolator is re-closed. The Local Isolator input can be enabled or disabled as required. The factory default is disabled.

#### **2.2.16 CONTACTOR STATUS**

<span id="page-23-2"></span>The MM2 **must** know the state of the contactor at all times in order to detect discrepancies in contactor close/open commands and also to display the state of the contactor. There are two contactor status inputs on the MM2, one for contactor A, the other for contactor B.

Auxiliary contacts mechanically linked to the contactor itself are used to feed back to the contactor status inputs. No status change following a "start" command indicates an open contactor control circuit and no status change following "stop" command indicates a welded contactor. Appropriate messages and alarms are displayed for these conditions and the status can be read via the serial port.

If the motor contactor is externally energized, the MM2 will seal in the output relay and display an "EXTERNAL START" message. If the motor contactor is externally de-energized, the MM2 will drop out the output relay and display an "EXTERNAL STOP" message.

#### **2.2.17 SWITCH COMMON**

<span id="page-23-3"></span>These two terminals serve as the common for all switches. The MM2 switch inputs operate at 120 VAC which is supplied from these terminals.

#### **2.2.18 DIELECTRIC STRENGTH TESTING**

<span id="page-23-4"></span>It may be required to test a complete MCC with MM2s installed for dielectric strength. This is also known as "flash" or "hi-pot" testing. The MM2 is rated for 1500 V AC for 1 minute or 1800 V AC for 1 second isolation between switch inputs, relay outputs, VT voltage input, supply voltage inputs and ground terminal 13.

When performing dielectric tests, the connection to the surge ground terminal (14) must be removed. A filter network is used on the AC input to filter out RF and EMI noise. The filter capacitors and transient absorbers could be damaged by the high voltages relative to surge ground on the AC input.

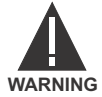

**Under no circumstances should any inputs other than switches, relays, supply voltage, VT input, and CT inputs be dielectric tested.**

**2**

#### **3.1.1 DESCRIPTION**

<span id="page-24-1"></span><span id="page-24-0"></span>Once the MM2 has been wired and powered on, it is ready to be programmed for a specific application. Local programming is done using the front panel keypad and the 40 character alphanumeric display. Remote programming via the serial port is also possible using the MM2PC software.

#### **3.1.2 MESSAGE DISPLAY**

<span id="page-24-2"></span>A 40 character display is used to communicate all information about the system to the user. Trip and alarm messages will automatically override the currently-displayed message. If no key is pressed for 2 minutes, a user-selected default messaging sequence will be displayed. If the motor is currently stopped, the Motor Status message will be the default message. Once the motor is started, the first user-selected message will appear.

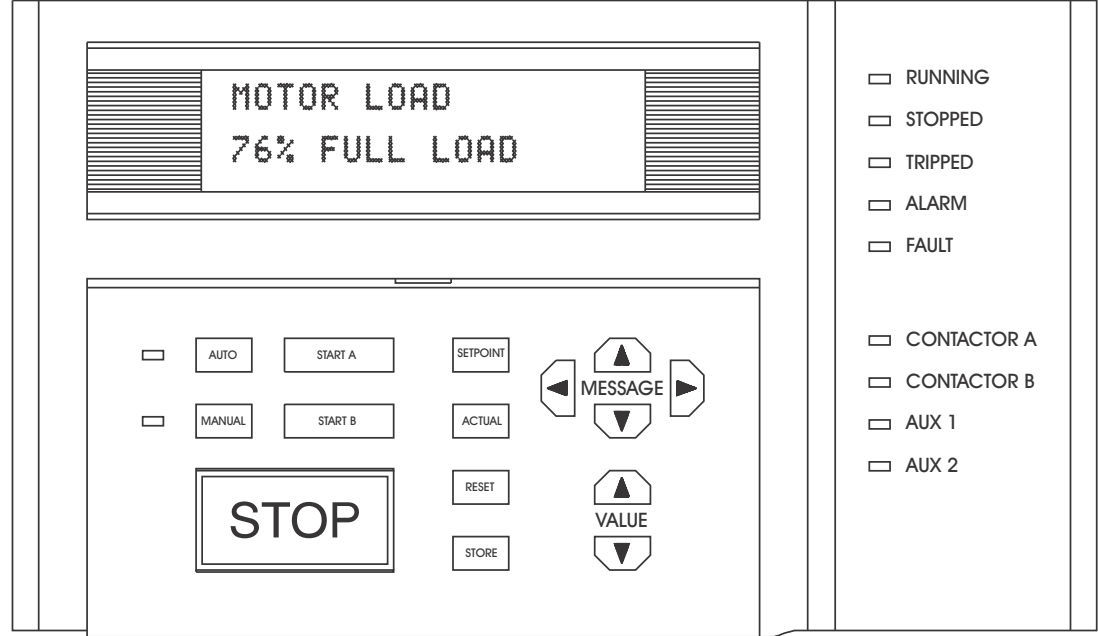

807230A1.CDR

#### **Figure 3–1: FRONT PANEL**

- <span id="page-25-0"></span>• **RUNNING**: Whenever contactor A and/or B relays are closed and the contactor status inputs acknowledge the correct state, the RUNNING indicator will be on. Current flow does not affect the indicator, only contactor status.
- **STOPPED**: If both contactors A and B are in the OFF state, the STOPPED indicator will be on.
- **TRIPPED:** If a trip condition causes the A or B contactor relays to de-energize, this indicator will be on. As long as this indicator is on, the motor cannot be started. It is cleared using the reset key, lockout reset facility or serial port reset, dependent on the type of trip.
- **ALARM**: If an alarm condition is present this indicator will be on. Use the **A2: ALARM DATA** actual values to view current alarm status.
- **FAULT:** If an internal fault within the MM2 is detected by self-checking, this indicator will be on. The MM2 must be replaced or repaired.
- **CONTACTOR A**: If the Contactor A Relay is energized, this indicator will be on.
- **CONTACTOR B**: If the Contactor B Relay is energized, this indicator will be on.
- **AUX 1**: If Auxiliary Relay # 1 is on, this indicator will be on.
- **AUX 2**: If Auxiliary Relay # 2 is on, this indicator will be on.
- **AUTO**: If the MM2 is in Auto control mode or the Hard-Wired Auto mode, this indicator will be on. In Auto mode the Start A / Start B switch inputs and START A / START B keypad keys are nonoperational but serial port start commands are operational. In the Hardwired Auto Mode, the Auto Start A and Auto Start B switch inputs are functional in conjunction with the Auto Permissive switch input. Serial, faceplate and remote starts are disabled. STOP commands from any location are always operational.
- **MANUAL**: If the MM2 is in Manual control mode, this indicator will be on. In Manual mode the Start A / Start B switch inputs, and START A / START B keypad keys are operational but serial port start commands are ignored. All stop commands are operational.

<span id="page-26-0"></span>**FUNCTION**: The SETPOINT key allows the user to examine and alter all trip, alarm, and other MM2 setpoints. There are 6 pages of Setpoints:

- Page 1: Configuration
- Page 2: Protection
- Page 3: Process
- Page 4: Control
- Page 5: Monitoring
- Page 6: Factory Data

**EFFECT**: Pressing this key will cause the display to show the beginning of the next page of setpoints data. If Actual Values data was on the display before pressing the SETPOINT key, setpoints page S1 will be shown:

### **]] SETPOINTS ]] S1: CONFIGURATION**

**USE**: This key can be pressed at any time to view MM2 setpoints. To scroll through the setpoint pages, press the SETPOINT key. To go from section to section within a page, press the MESSAGE UP and MESSAGE DOWN keys. To go from line to line within a section, press the MESSAGE LEFT and MESSAGE RIGHT keys.

To alter a setpoint, the VALUE UP and VALUE DOWN keys can be used. All setpoints can be incremented or decremented to pre-determined limits. When the desired value is reached, the STORE key must be used to save the new setpoint. If an altered setpoint is not stored, the previous value will still be in effect. All control and protection features continue to operate while setpoints data is displayed.

#### **3.2.2 ACTUAL VALUES KEY**

<span id="page-26-1"></span>**FUNCTION**: The ACTUAL key allows the user to examine all of the actual motor operating parameters. There are 4 pages of ACTUAL VALUES data:

- Page 1: Data
- Page 2: Status
- Page 3: Inputs
- Page 4: Statistics

**EFFECT**: Pressing this key will cause the display to show the beginning of the next page of Actual Values data. If setpoints data was on the display before pressing the ACTUAL key, page A1 of Actual Values will be shown:

#### **]] ACTUAL VALUES**

**]] A1: DATA**

**USE**: This key can be pressed at any time to view MM2 actual values. To scroll through the actual values pages, press the ACTUAL key. To go from section to section within a page, press the MES-SAGE UP and MESSAGE DOWN keys. To go from line to line within a section, press the MESSAGE LEFT and MESSAGE RIGHT keys.

<span id="page-27-0"></span>The VALUE UP and VALUE DOWN keys have no effect when actual values data is displayed.

**3.2.3 STORE KEY**

**FUNCTION**: The STORE key allows the user to store new setpoints into the MM2 internal memory.

**EFFECT**: When this key is pressed the currently displayed Setpoint will be stored in non-volatile memory and will immediately come into effect. When a Setpoint is stored, the following flash message will appear on the display:

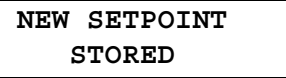

**USE**: The STORE key can be used only in SETPOINTS mode to store new setpoints, or in ACTUAL VALUES mode to select a new default message.

**3.2.4 STOP KEY**

<span id="page-27-1"></span>**FUNCTION**: The STOP key will allow the user to stop the motor from the faceplate of the MM2.

**EFFECT**: Pressing this key will cause the Contactor A and Contactor B output relays to de-energize therefore dropping out the motor contactor.

<span id="page-27-2"></span>**USE**: The STOP key is used to stop the motor.

#### **3.2.5 RESET KEY**

**FUNCTION**: The RESET key allows the user to reset MM2 trips.

**EFFECT**: Pressing this key will reset a tripped state on the MM2. A message indicating that a reset is not possible will be displayed if the condition causing the trip is still present.

**USE**: The RESET key can be used to reset all trip conditions from the faceplate of the MM2. A Ground Fault, Stalled Rotor and Overload Trip can be assigned to the LOCKOUT RESET feature on one of the programmable switch inputs for added safety. The factory default allows the resetting of all trips using the front panel reset key.

#### **3.2.6 START A KEY**

<span id="page-27-3"></span>**FUNCTION**: The START A key can be used to start the motor.

**EFFECT**: Pressing this key will cause the programmed start sequence to begin.

**USE**: The START A key is used to start the motor from the faceplate of the MM2. Start A can also be initiated from the start switch inputs at the back of the MM2 or from the serial port.

<span id="page-28-0"></span>**FUNCTION**: The START B key can be used to start the motor.

**EFFECT**: Pressing this key will cause the programmed start sequence to begin.

**USE**: This START B key is used to start a reversing or two speed motor from the faceplate of the MM2. Start B can also be initiated from the start switch input at the back of the MM2 or from the serial port.

#### **3.2.8 MESSAGE UP/DOWN KEYS**

<span id="page-28-1"></span>**FUNCTION**: The MESSAGE UP and MESSAGE DOWN keys allow the user to move to the next or previous section of the currently selected page.

**EFFECT**: Pressing the MESSAGE DOWN key will cause the display to move to the next section of the current page. Pressing the MESSAGE UP key will cause the display to move to the previous section of the current page. Note: If either key is held for more than 1 second, the next or previous sections will be selected at a fast rate. When the current display is at a page heading, the MESSAGE UP key has no effect. When the current display is at the end of the page, the MESSAGE DOWN key has no effect.

<span id="page-28-2"></span>**USE**: These keys are used to move through the sections of the currently selected page.

#### **3.2.9 MESSAGE LEFT/RIGHT KEYS**

**FUNCTION**: The MESSAGE LEFT and MESSAGE RIGHT keys allow the user to scan the next or previous line of the currently selected section.

**EFFECT**: Pressing the MESSAGE RIGHT key displays the next line of the current section. Pressing the MESSAGE LEFT key displays the previous line of the current section. If either key is held for more than 1 second, the next or previous line will be selected at a faster rate. If the display shows a section heading, the MESSAGE LEFT key has no effect. If the MESSAGE RIGHT key has no effect, the display is showing the last line of a section.

<span id="page-28-3"></span>**USE**: These keys are used to move through the lines of the currently selected section.

#### **3.2.10 VALUE UP/DOWN KEYS**

**FUNCTION**: The VALUE UP and VALUE DOWN keys allow the user to change setpoint values prior to pressing the STORE key.

**EFFECT**: Pressing the VALUE UP key will increment the currently displayed setpoint value. Pressing the VALUE DOWN key will decrement the currently displayed setpoint value. If the display shows an Actual Value these keys will have no effect

**USE**: These keys can be used any time to change the value displayed in the setpoint messages.

#### **3.3 THEORY OF OPERATION 3.3.1 HARDWARE DESCRIPTION**

<span id="page-29-0"></span>A 16 bit 68HC16 microcontroller IC performs program execution and control logic for the MM2. Refer to the block diagram for a complete overview of the MM2 circuitry. It has an 8 or 16 bit bus width which can be selected dynamically with each external memory fetch allowing a mix of 8 and 16 bit devices. Internal clock rate is 16 Mhz. Instructions are stored in two 128K  $\times$  8 bit flash memory, data is stored in an 32K  $\times$  8 RAM while Setpoints and accumulated data are stored in a 8K  $\times$  8 EEPROM.

An intelligent display module with its own microprocessor, memory and command set is accessed through a buffer on the data bus. The display, a  $4 \times 4$  keypad and the front panel LEDs are multiplexed through the same buffer.

External switch inputs are driven with 120 VAC which triggers an optocoupler for isolation. All control logic based on the state of these inputs determines operation of up to 4 output relays which are also driven from a latch under program control. Like the inputs, the relay outputs are driven from an isolated power supply and optocoupler to prevent switching transient energy from affecting the CPU.

A 10 bit successive approximation A/D on the 68HC16 CPU with 8 channels is used to measure all analog signals. Separate AC inputs for phase 1, phase 2, phase 3, and ground fault signals are sampled at a 1.67 ms rate, squared and summed. RMS current is then determined by deriving the square root of the sampled waveform over several cycles. The sampling time is set to measure an integral number of cycles to reduce the affects of noise and harmonics. Thermistor, analog input, VT voltage, control supply voltage and internal reference voltage are also monitored. An external precision 5V DC reference is used as the input reference for the A/D converter.

When power to the unit is removed, a small 8-bit processor (68HC705) will continue to operate for a period of at least 1 hour. This processor is powered from a large backup capacitor. The 68HC705 accurately measures the time that the MM2 has been without control power. When power is reapplied the main processor will read the time off from the small processor and then very accurately calculate the thermal capacity value. This time off value is also used for the undervoltage restart feature.

Serial communications at up to 19200 baud is implemented with UART circuitry internal to the 68HC16 microcomputer. All necessary timing and control is performed inside the chip. An external transceiver chip converts the digital data to an RS485 interface. Direction, receive data and transmit data are on the input side with a two wire twisted pair driver on the output.

AC control voltage to power the MM2 can be selected as 120 or 240 V AC using a switch and dual wound primary transformer. A filter is incorporated between the incoming supply and transformer primary to prevent transients from affecting the circuitry.

Separate, isolated secondary supplies are used for CPU power, I/O and communication drivers. Optocoupling and transformer coupling are used between isolated circuits to prevent transients from upsetting program execution. The 68HC705 is used to provide separate watchdog timer and power fail monitoring control to ensure that the main CPU starts and operates under any input voltage conditions. Should normal program execution fail, the 68HC705 resets the main CPU.

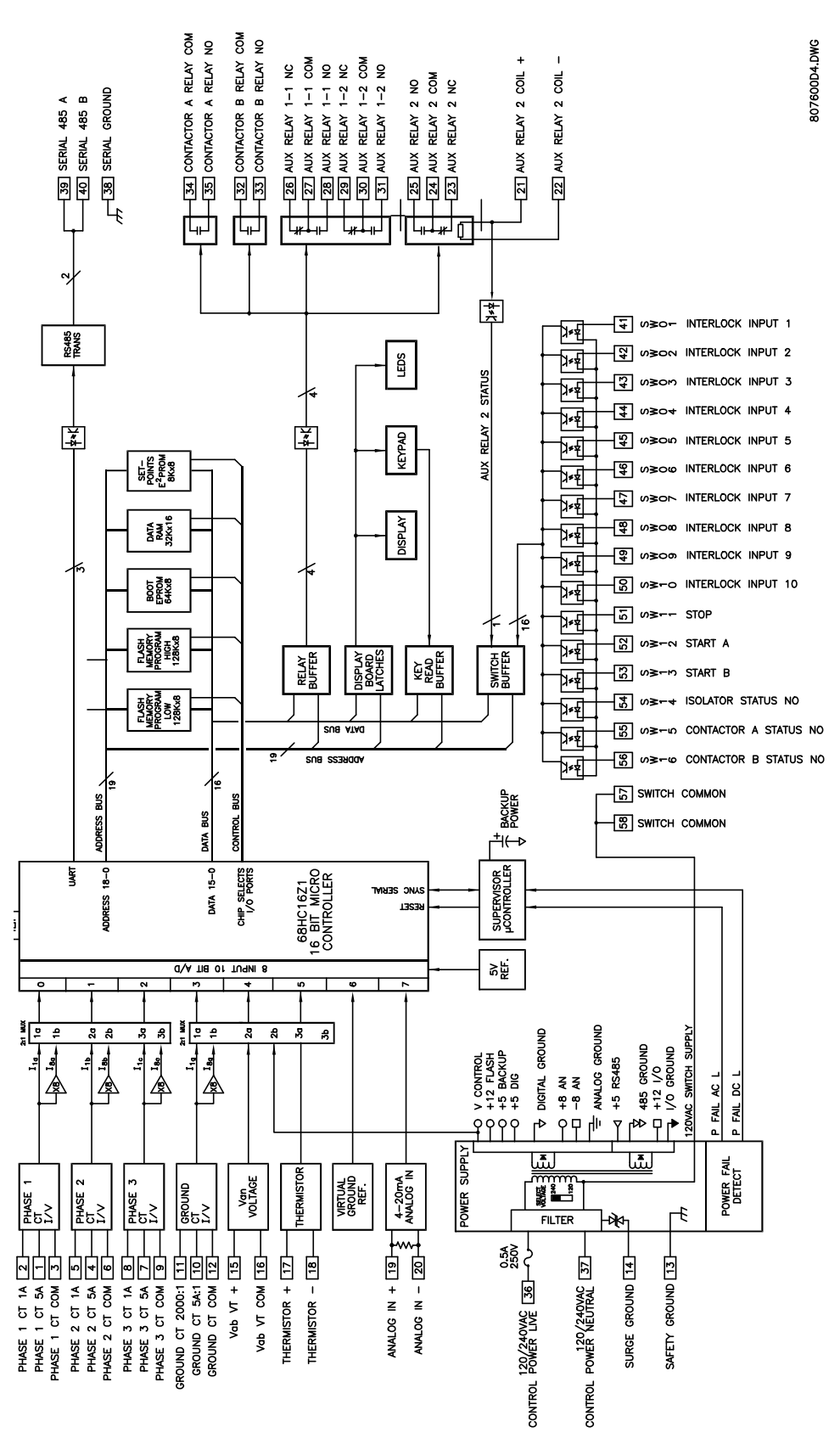

**Figure 3–2: BLOCK DIAGRAM**

<span id="page-32-1"></span><span id="page-32-0"></span>By pressing the SETPOINT key, any of the motor trip/alarm Setpoints may be viewed or altered. Setpoints data is divided into six pages. Information about the configuration of the motor as well as other connected devices is entered in page one, S1: CONFIGURATION. Information for programming the protection features is located in page two, S2: PROTECTION. Information describing the process control functions is described in page three, S3: PROCESS. Information for programming the control functions in the MM2 is contained in page four, S4: CONTROL. Information to aid with plant maintenance is contained in page five, S5: MONITORING. Information about the internal configuration of the MM2 as well as the software version is contained in page, S6: FACTORY DATA.

To scroll through the Setpoint pages, press the SETPOINT key. When this key is pressed for the first time the following message will appear on the display:

**]] SETPOINTS ]] S1: CONFIGURATION**

This is the first page of Setpoints. The MESSAGE RIGHT, MESSAGE LEFT, MESSAGE UP and MESSAGE DOWN keys may be used to view all of the setpoints data.

The Setpoint values themselves are changed by pressing the VALUE UP or VALUE DOWN keys until the desired value is reached. When a Setpoint is adjusted to its proper value the STORE key must be pressed in order to store the Setpoint into the MM2 non-volatile memory. Once the STORE key is pressed the flash message shown below will appear on the display and the new Setpoint value will be permanently saved.

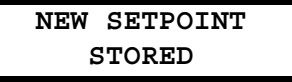

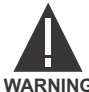

# **Setpoints may be changed while the motor is running; however it is not recommended to change important protection parameters without first stopping the motor.**

**WARNING**

Setpoints will remain stored indefinitely in the MM2 internal non-volatile memory even when control power to the unit is removed. Protection parameters are based on the entered data. This data must be complete and accurate for the given system for reliable protection and operation of the motor.

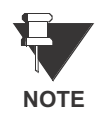

All Setpoint messages shown contain the factory default settings.

**4.1.2 ABBREVIATIONS**

<span id="page-32-2"></span>The following abbreviations are used in the messages in the setpoints pages.

- A, AMPS: Amperes
- AUX: Auxiliary
- CBCT: Core Balance Current Transformer
- COM, COMMS: Communication
- CT: Current Transformer
- FLC: Full Load Current
- FV: Full Voltage
- G/F: Ground Fault

#### **4.1 OVERVIEW 4 SETPOINTS**

- GND: Ground
- Hz: Hertz
- KOHMS: kiloOhms
- MAX: Maximum
- MIN: Minimum
- SEC, s: Seconds
- UV: Undervoltage
- VT: Voltage Transformer

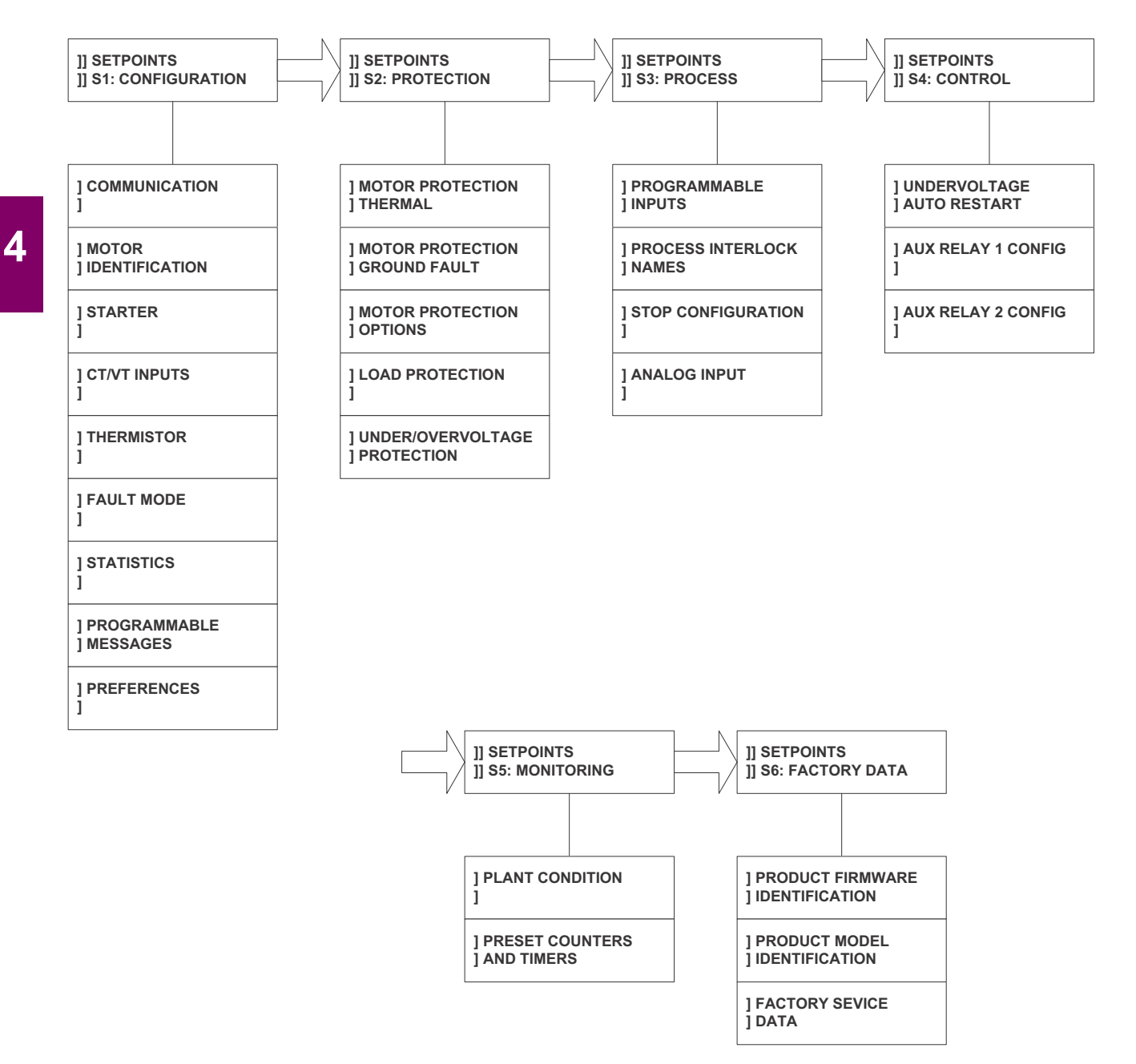

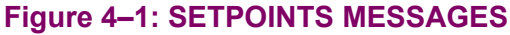

<span id="page-34-0"></span>This page is used to enter all information about the configuration of the MM2 and the motor being protected by the MM2. Setpoints Page 1 is divided into eight sections, COMMUNICATIONS, MOTOR IDENTIFICATION, STARTER, CT / VT INPUTS, THERMISTOR, FAULT MODE, STATIS-TICS, PROGRAMMABLE MESSAGE and PREFERENCES.

#### COMMUNICATIONS

#### **PATH: SETPOINTS**  $\blacktriangledown$  **S1: CONFIGURATION**  $\blacktriangledown$  **COMMUNICATIONS**

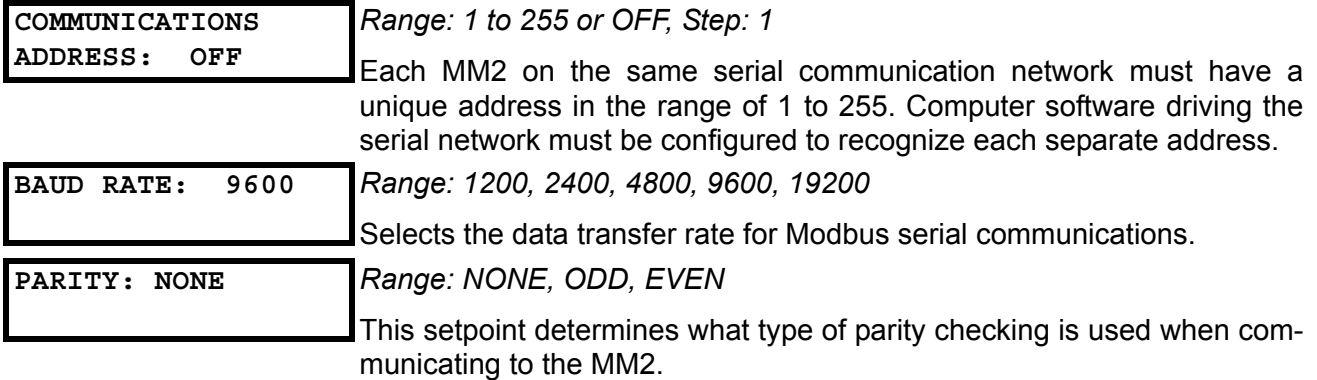

#### **4.2.2 MOTOR IDENTIFICATION**

**4**

#### <span id="page-34-1"></span>**PATH: SETPOINTS**  $\blacktriangledown$  **S1 CONFIGURATION**  $\blacktriangledown \blacktriangledown$  **MOTOR IDENTIFICATION MOTOR NAME: MOTOR** *Range: 20 ASCII characters* Enter a motor name that will appear in the actual values message **A1: DATA \ MOTOR DATA \ MOTOR STATUS**. **MOTOR RATING OFF kW** *Range: 0.3 kW to 1100 kW or OFF; Step: 0.1 kW* Enter the motor rating (or low speed motor rating for two speed starters) in kWs on this line. This message is for reference only and does not affect operation of the MM2. **HIGH SPEED MOTOR RATING: OFF kW** *Range: 0.3 kW to1100 kW or OFF, Step: 0.1 kW* Enter the high speed motor rating (applicable for Two Speed starters only) in kWs on this line. This message is for reference only and does not affect operation of the MM2. **SYSTEM SUPPLY: 480 V** *Range: 110 V to 600 V; Step: 1 V* Enter system supply voltage on this line. This message is for reference only and does not affect operation of the MM2.

<span id="page-35-0"></span>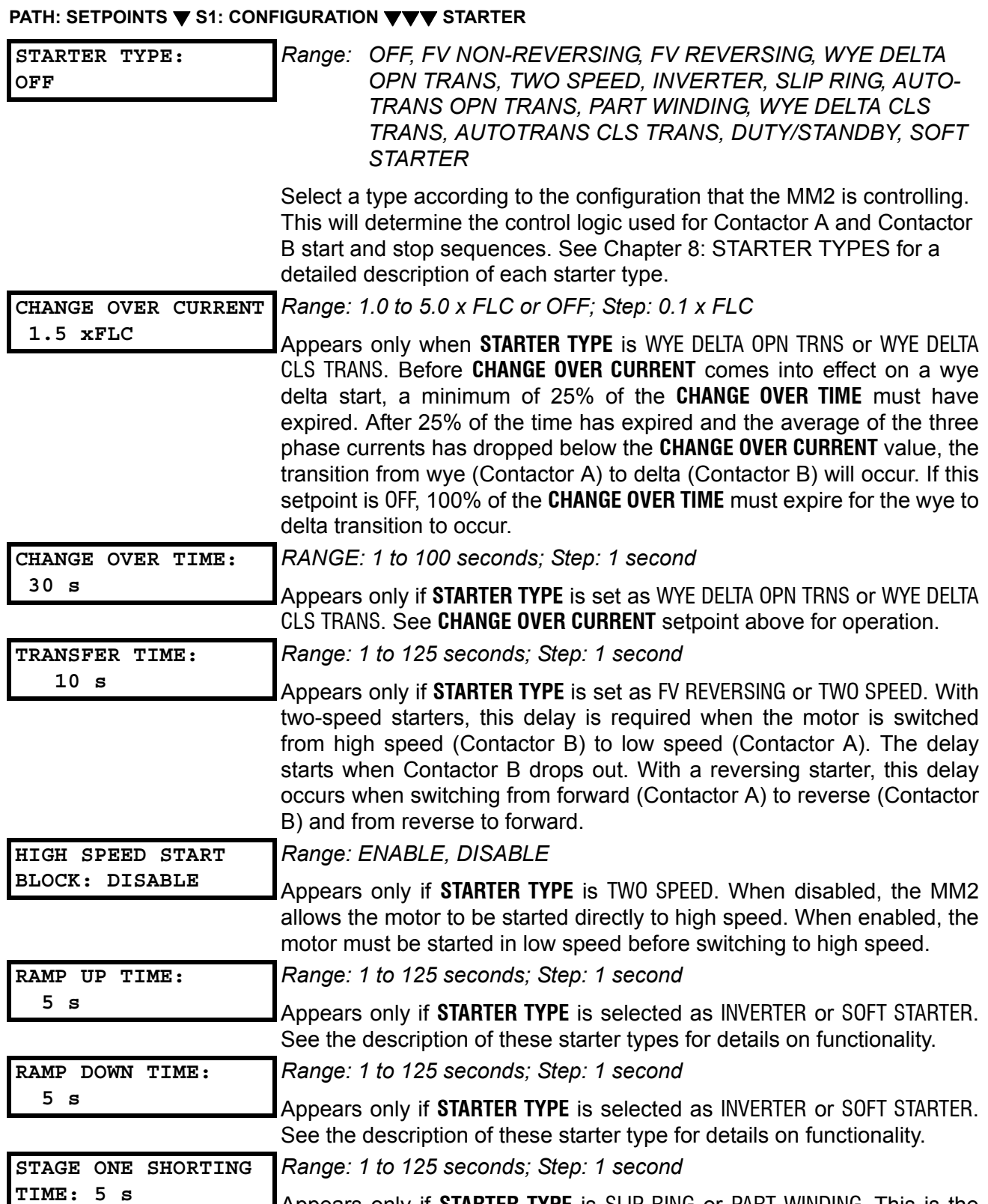

Appears only if **STARTER TYPE** is SLIP RING or PART WINDING. This is the time delay from the closure of Contactor A to the closure of Contactor B.
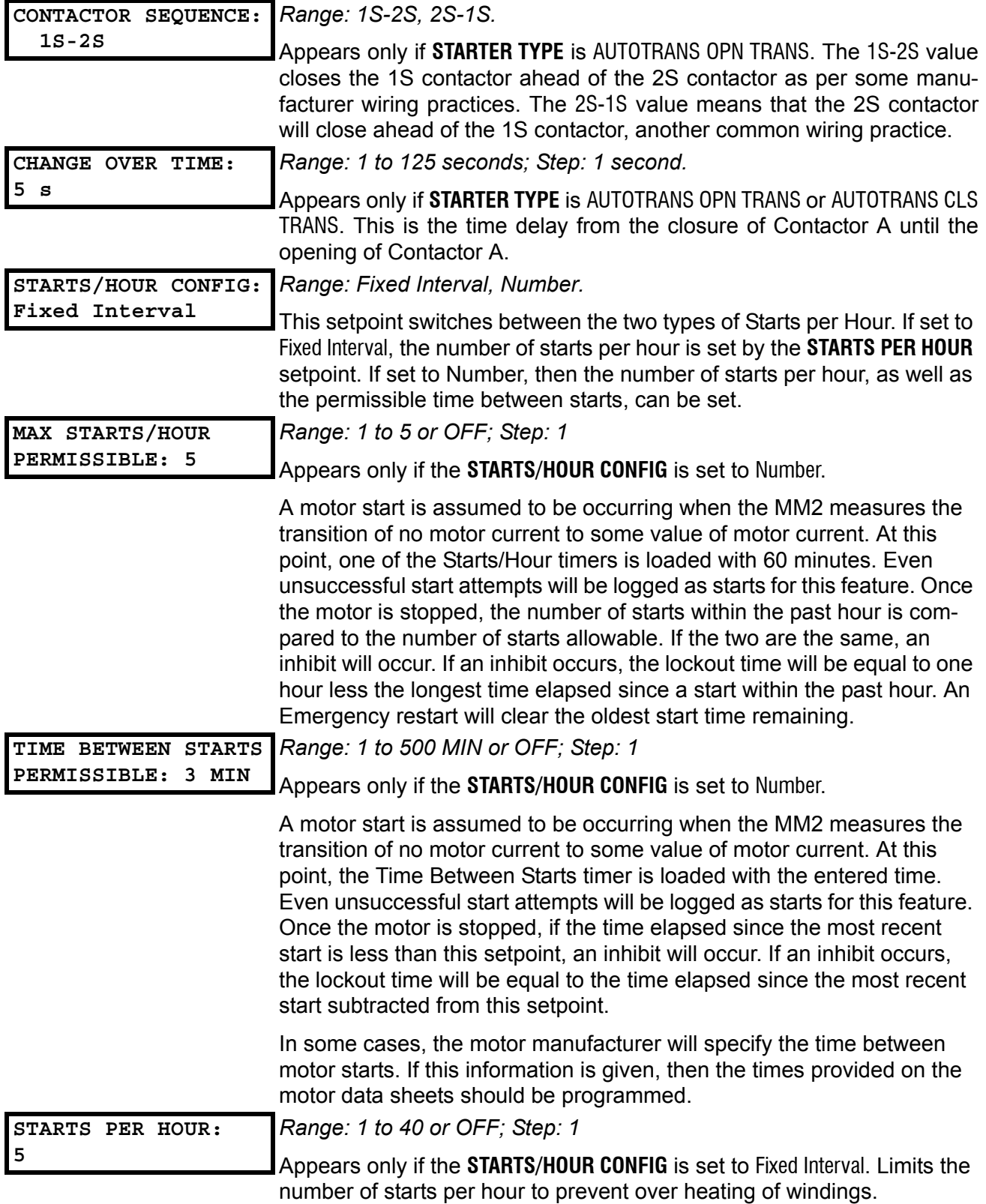

## **4.2 S1 CONFIGURATION 4 SETPOINTS**

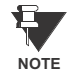

In the event of control power loss, the Time Between Starts and all Starts/Hour values will be saved. The elapsed time will be recorded and decremented from these timers whether control power is applied or not.

**NOTE**

**4**

Upon loss and reapplication of control power, the Time Between Starts counter value will increase to the next highest multiple of two minute increments. For example: if 0 min. and 12 sec. remain, cycling power returns the counter to 2 min. and 0 sec.; if 489 min. and 5 sec. remain, cycling power returns the counter to 500 min. and 0 sec.

## **4.2.4 CT / VT INPUTS**

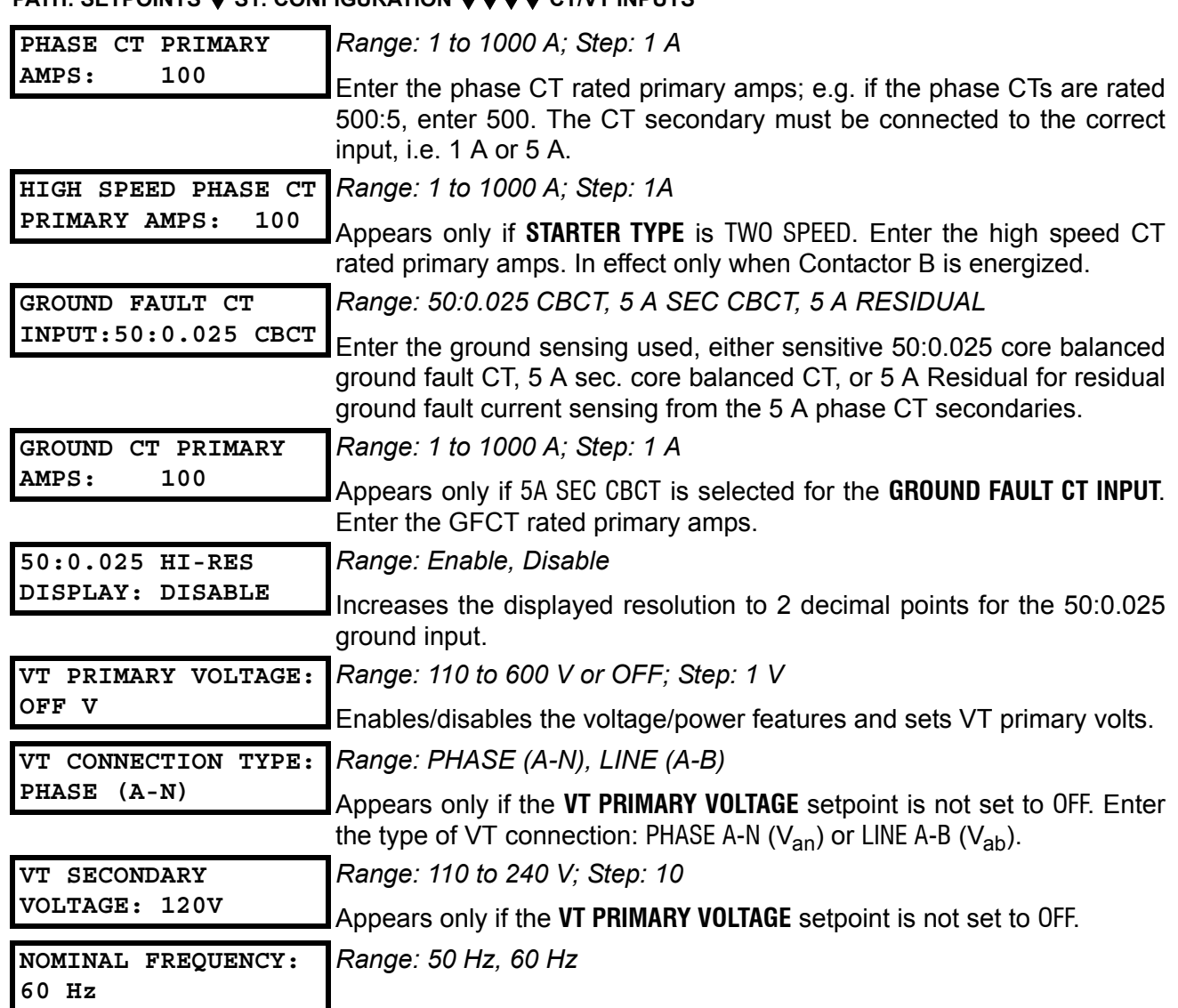

## **PATH: SETPOINTS**  $\blacktriangledown$  **S1: CONFIGURATION**  $\blacktriangledown$  **<b>EV OT** CT/VT INPUTS

#### **PATH: SETPOINTS**  $\blacktriangledown$  **S1: CONFIGURATION**  $\blacktriangledown$  **<b>THERMISTOR**

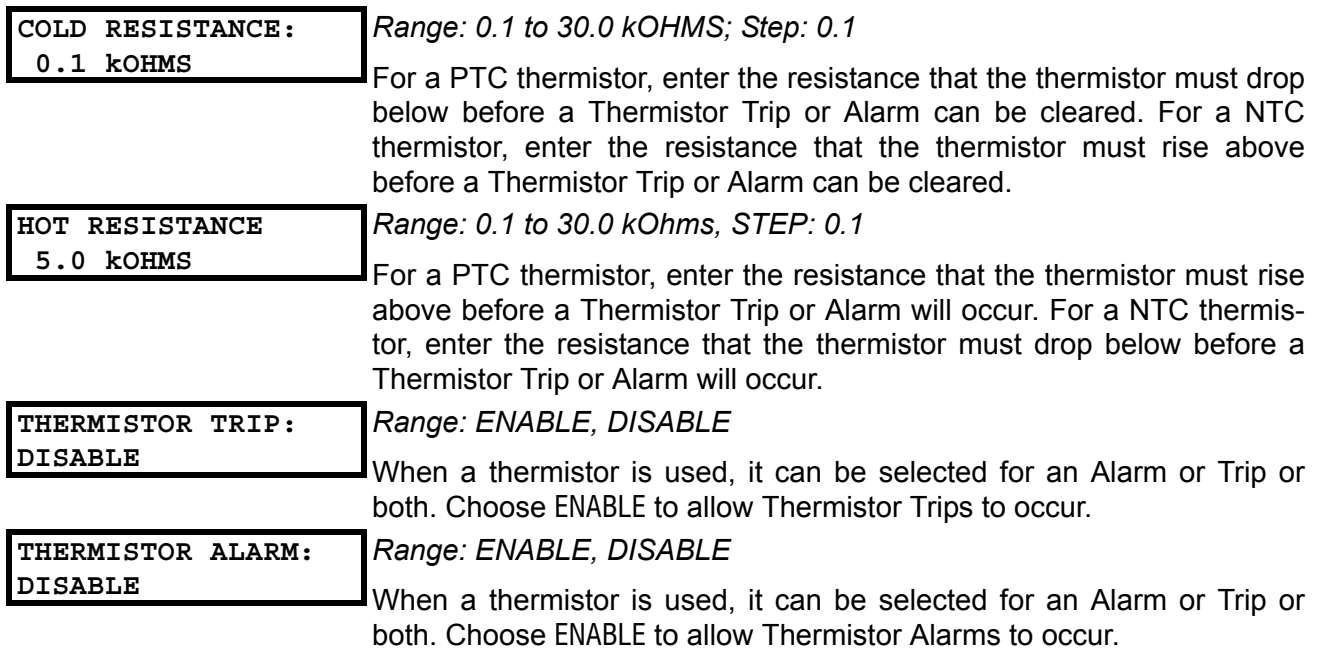

## **4.2.6 FAULT MODE**

#### **PATH: SETPOINTS**  $\blacktriangledown$  **S1: CONFIGURATION**  $\blacktriangledown \blacktriangledown \blacktriangledown \blacktriangledown \blacktriangledown$  **FAULT MODE**

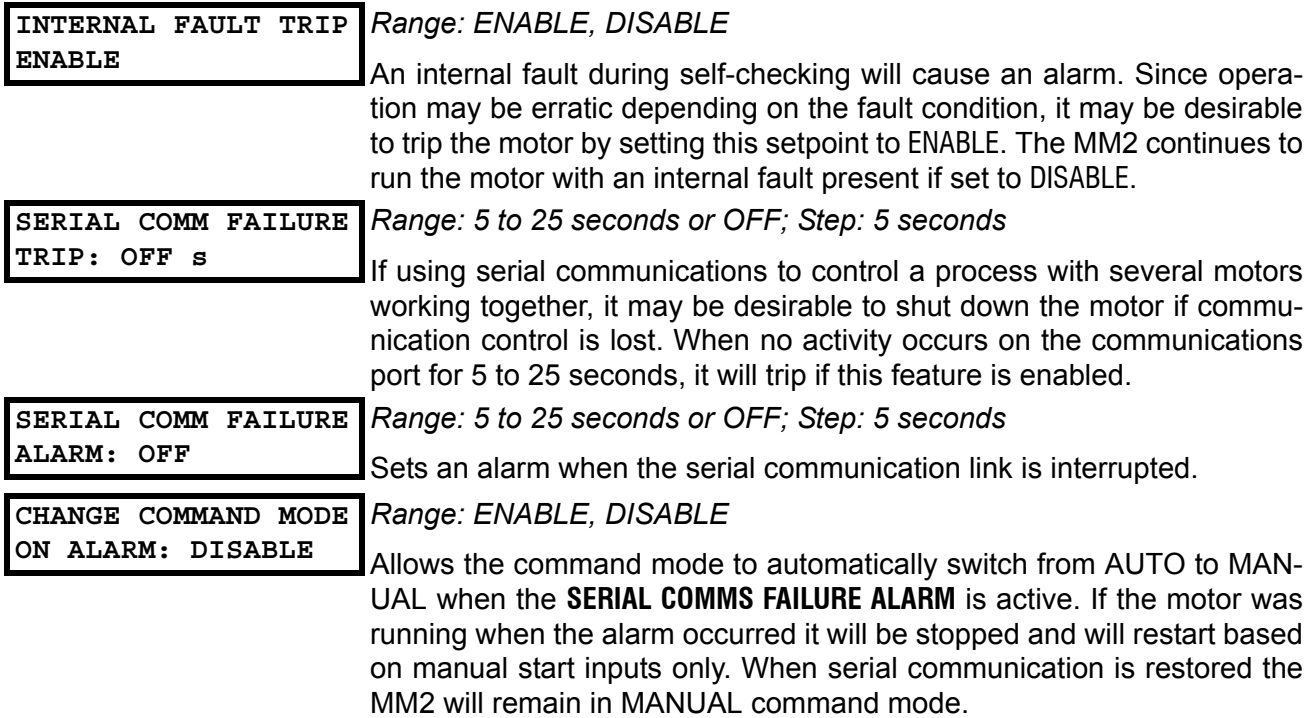

#### **PATH: SETPOINTS**  $\blacktriangledown$  **S1: CONFIGURATION**  $\blacktriangledown$  **<b>STATISTICS**

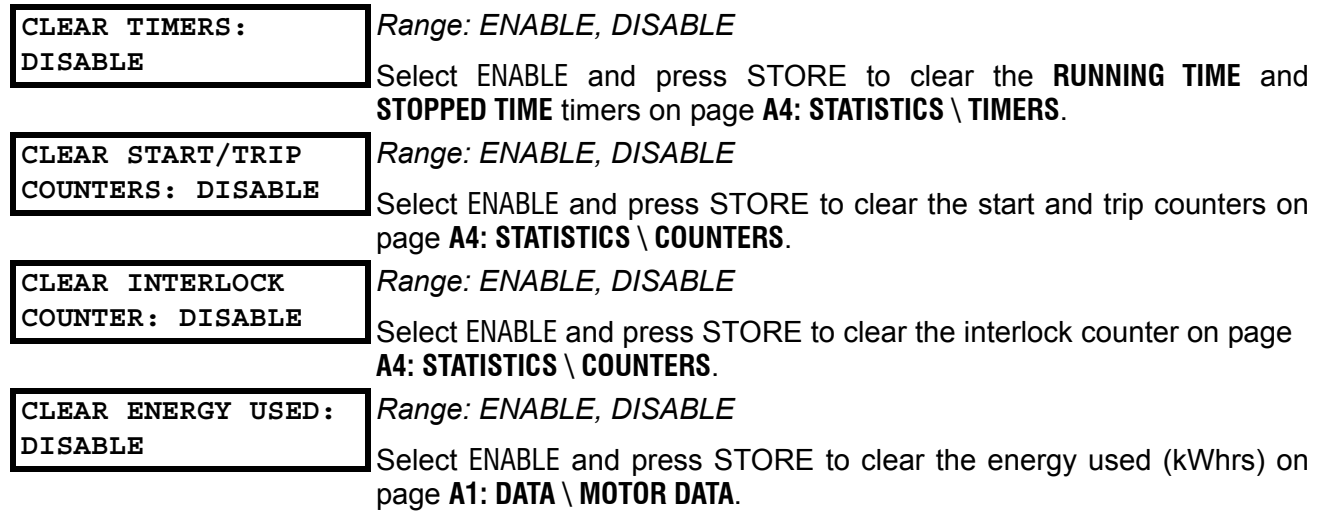

**4**

#### **4.2.8 PROGRAMMABLE MESSAGE**

#### **PATH: SETPOINTS**  $\blacktriangledown$  **S1: CONFIGURATION**  $\blacktriangledown$  **<b>** $\blacktriangledown$  $\blacktriangledown$  $\blacktriangledown$  **PROGRAMMABLE MESSAGE**

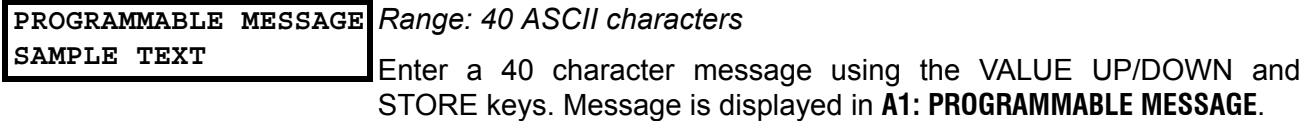

#### **4.2.9 PREFERENCES**

#### **PATH: SETPOINTS**  $\blacktriangledown$  **S1: CONFIGURATION**  $\blacktriangledown$  **<b>PREFERENCES**

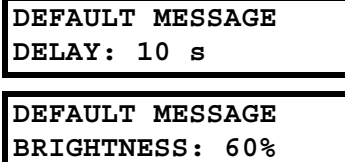

*Range: 3 to 300 seconds in steps of 1*

The default message delay can now be adjusted with this setpoint.

*Range: 0 to 100% in steps of 20*

The display brightness can now be adjusted when it is not in use.

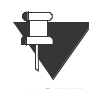

**This setpoint is only applicable for MM2 units with the VFD display.**

**NOTE**

This page is used to enter all information about the protection of the motor and the load. Setpoints Page 2 is divided into four sections, MOTOR PROTECTION THERMAL, MOTOR PROTECTION GROUND FAULT, MOTOR PROTECTION OPTIONS, LOAD PROTECTION and UNDER/OVER-VOLTAGE PROTECTION.

## **4.3.2 STANDARD OVERLOAD CURVES**

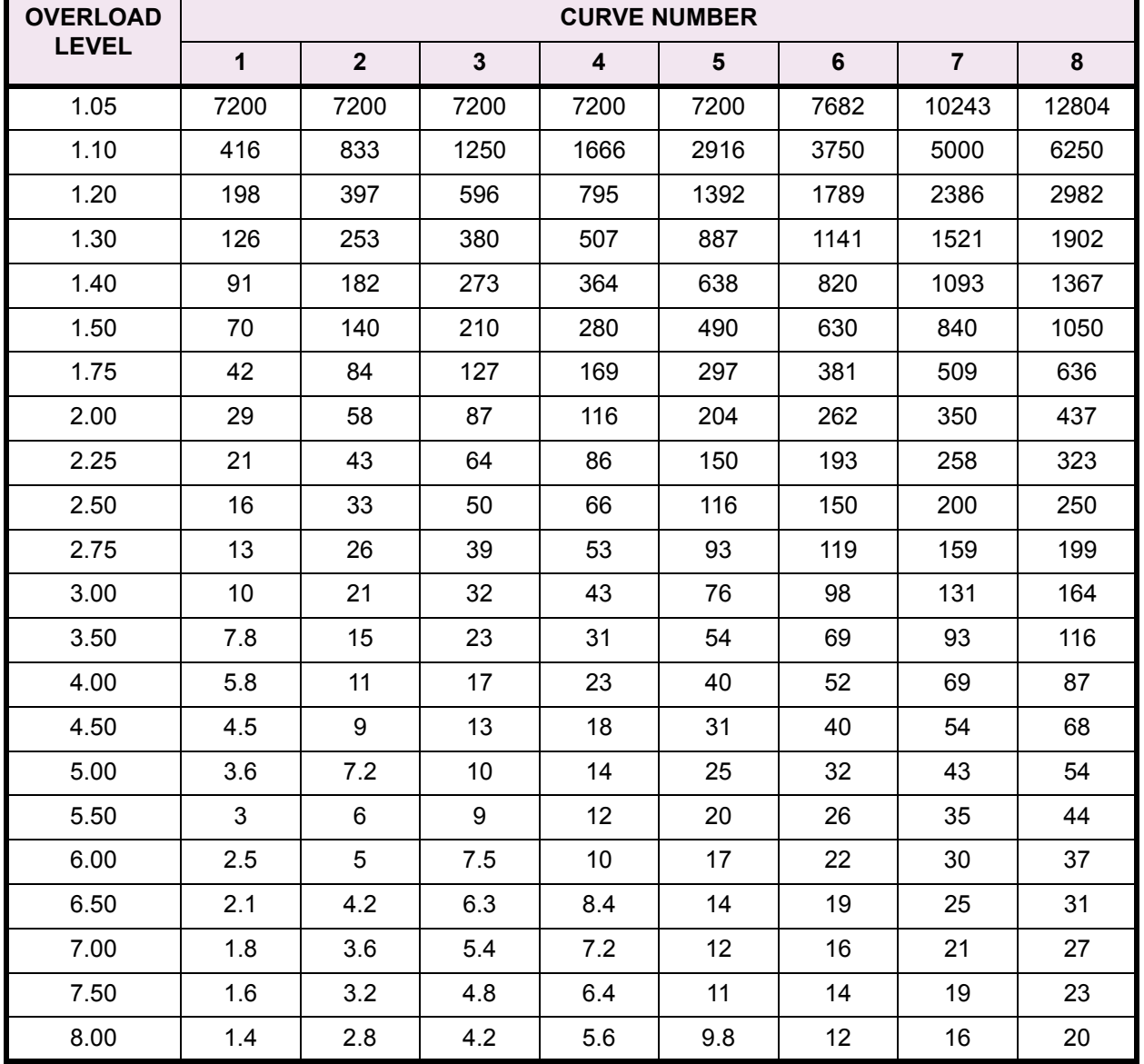

## **Table 4–1: STANDARD OVERLOAD CURVE TRIP TIMES (IN SECONDS)**

The standard overload curves are shown in the following chart. Note that K+E 11" x 17" format of time/overcurrent curves are available from factory upon request.

## **MM2/MM3 STANDARD TIME/CURRENT OVERLOAD CURVES**

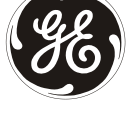

*GE POWER MANAGEMENT*

 $\begin{tabular}{|c|c|c|c|c|} \hline \quad \quad & \quad \quad & \quad \quad & \quad \quad & \quad \quad \\ \hline \quad \quad & \quad \quad & \quad \quad & \quad \quad & \quad \quad \\ \hline \quad \quad & \quad \quad & \quad \quad & \quad \quad \\ \hline \quad \quad & \quad \quad & \quad \quad & \quad \quad \\ \hline \quad \quad & \quad \quad & \quad \quad & \quad \quad \\ \hline \quad \quad & \quad \quad & \quad \quad & \quad \quad \\ \hline \quad \quad & \quad \quad & \quad \quad & \quad \quad \\ \hline \quad \quad & \quad \quad & \quad \quad & \quad \quad \\ \hline \quad \quad &$ 100000 Ħ  $\overline{+1}$ ┯ ┱ 10000 Ħ H I  $\Box$ Ш ╢ N 1000 {{{|<br>}}<br>}}}}{{{|}}}<br>}}}}}{{{|}}} H Ī ШT **TTT** ┯ П 100 H  $\pm\pm$ Ŧ ŦH  $\pm\pm$ ╈╈  $\Box$   $\Box$ Т ╥ CURVE # 8 7 6 ℿ 10 5  $\Box$ ⊞ ┰┰ П  $\setminus \bot$ Ħ 4 VΤ 3 2 1 1 20 50 100 .05 0.1 0.5 Ξ.  $\mathbf{\alpha}$ n 4 n 6 1 0 0 0 0 0 1 MULTIPLE OF PICKUP CURRENT (PER UNIT) 807638D4.CDR

**Figure 4–2: GE MULTILIN TIME/OVERCURRENT CURVES**

## **4.3.3 NEMA COMPATIBLE OVERLOAD CURVES**

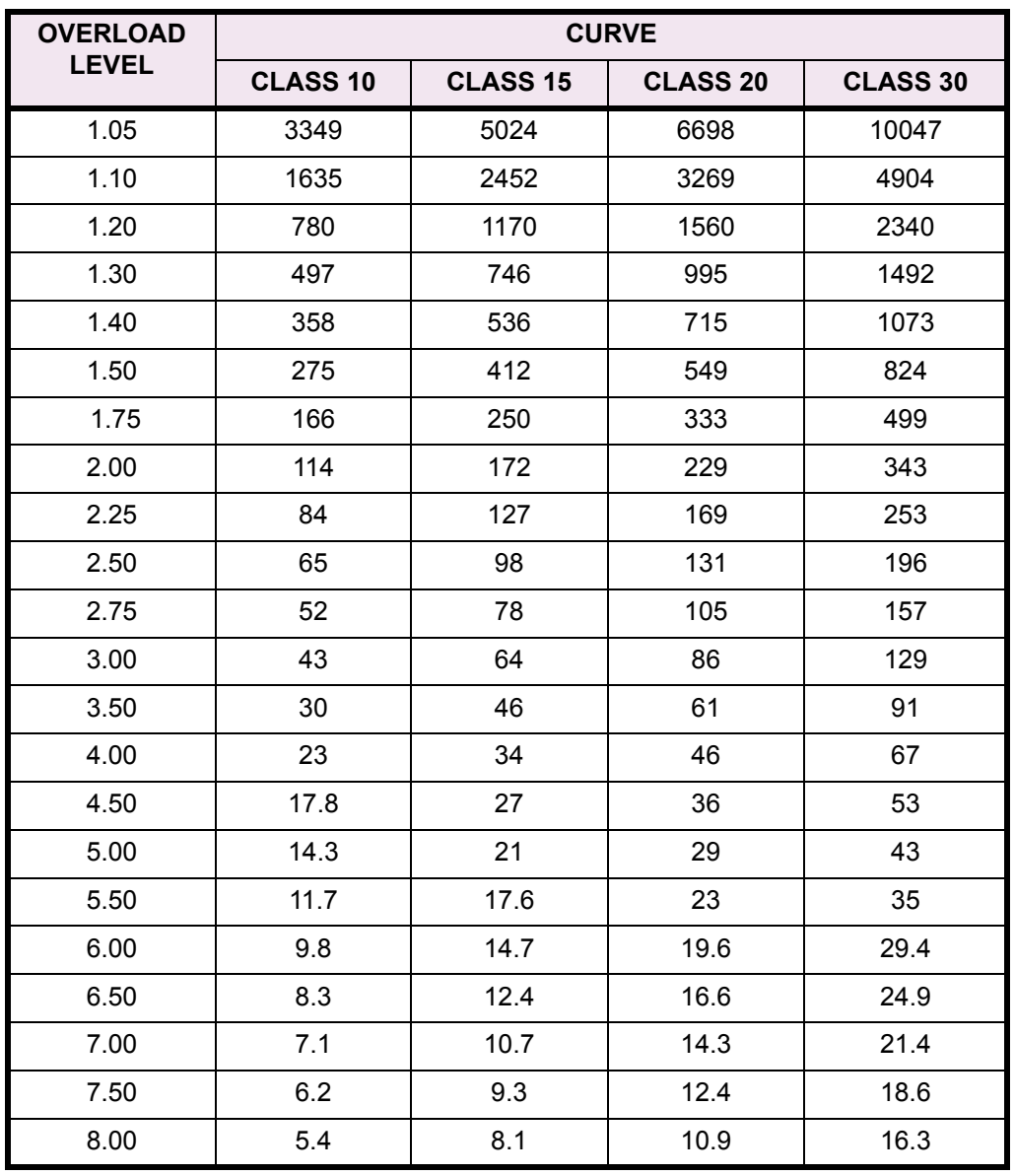

#### **Table 4–2: NEMA COMPATIBLE OVERLOAD CURVE TRIP TIMES (IN SECONDS)**

The NEMA compatible overload curves are shown in the following chart. Note that K+E 11" x 17" format of time/overcurrent curves are available from factory upon request.

## **4.3 S2 PROTECTION 4 SETPOINTS**

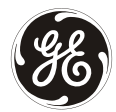

*GE POWER MANAGEMENT*

**MM2/MM3 NEMA COMPATIBLE TIME/CURRENT OVERLOAD CURVES**

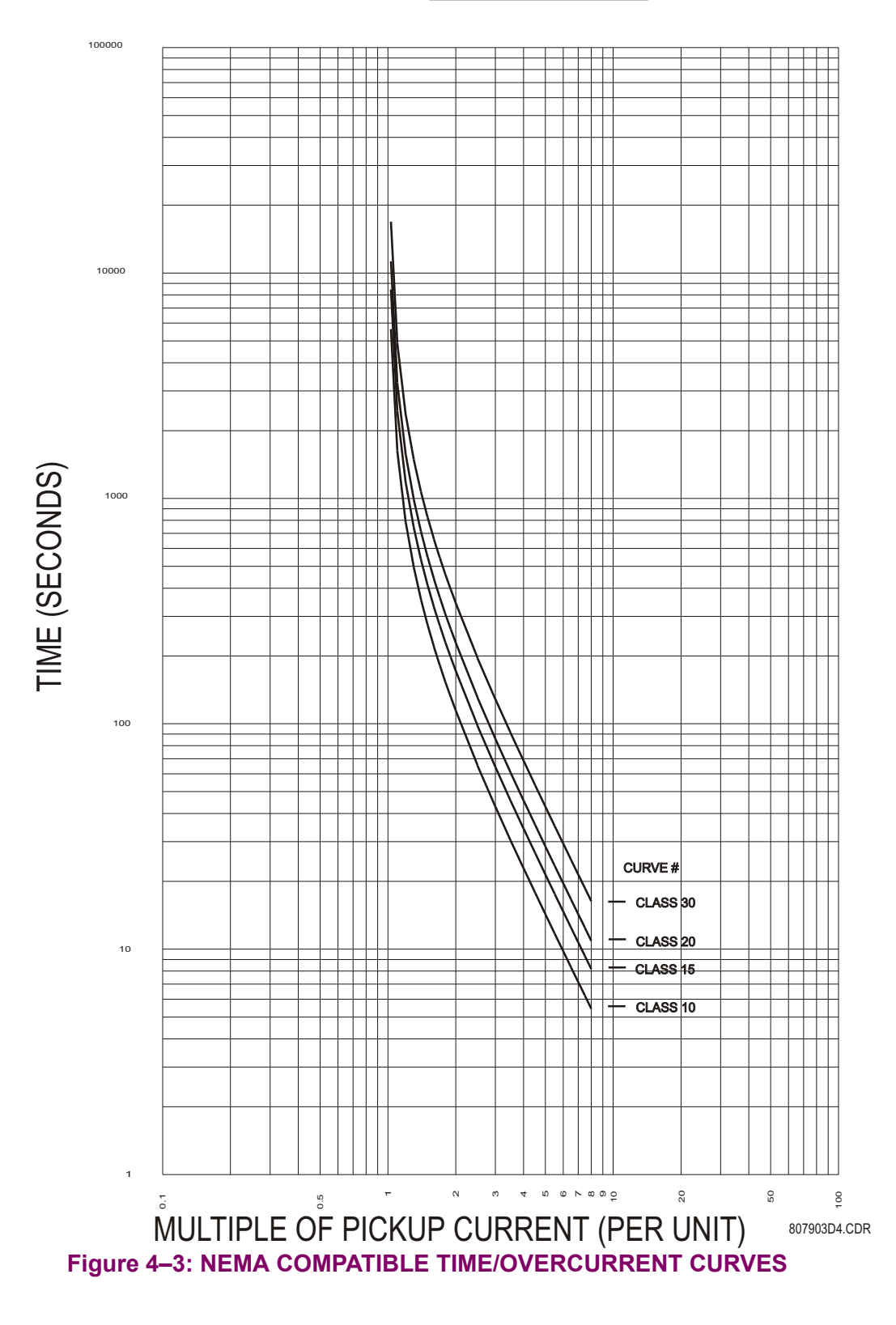

## **4 SETPOINTS 4.3 S2 PROTECTION**

#### **4.3.4 MOTOR PROTECTION – THERMAL**

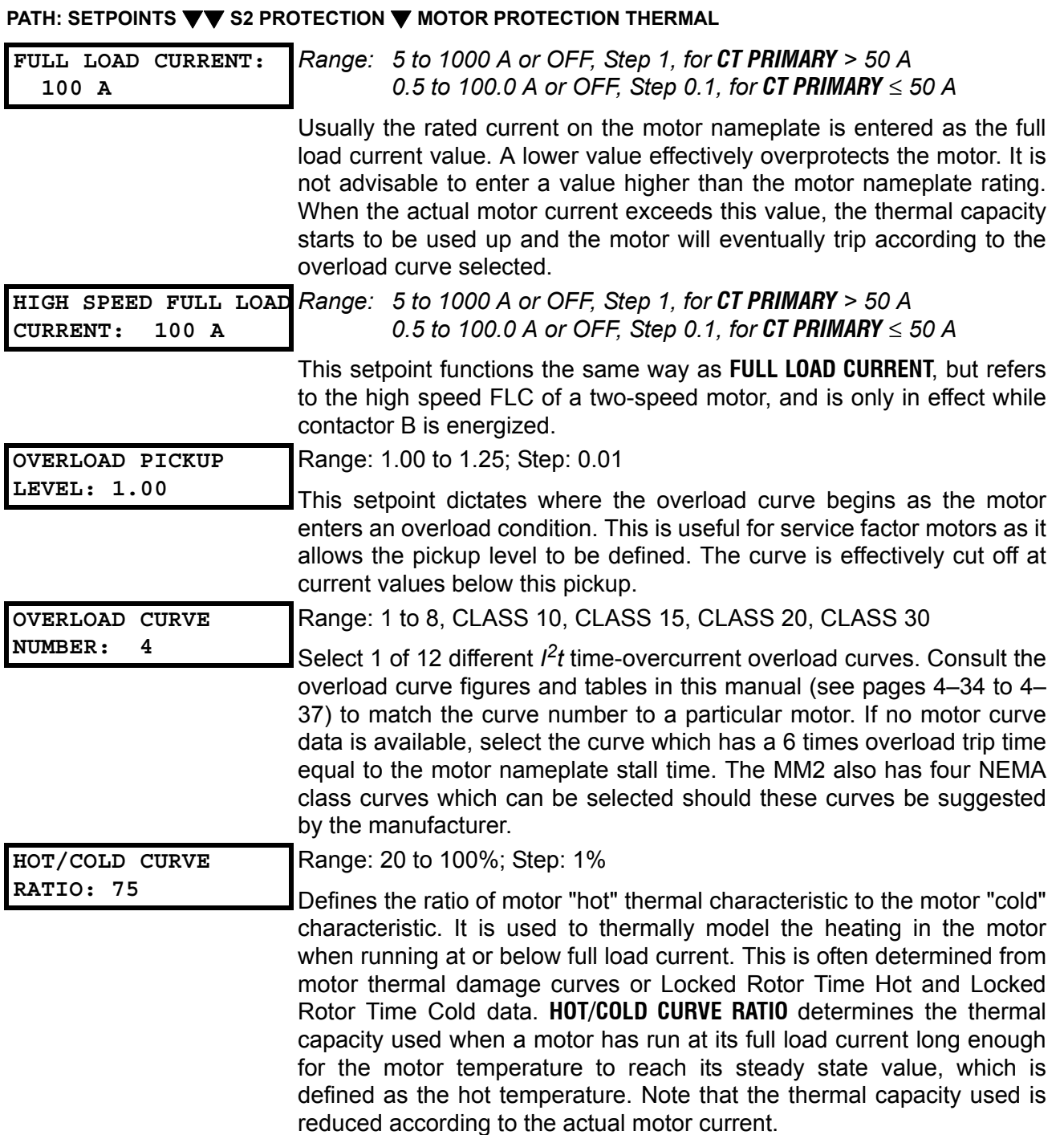

For example, given the following motor information: motor FLC = 100 A, actual motor current = 80 A, LRT Hot  $= 7$  seconds, and LRT Cold  $= 10$  seconds, the thermal capacity used can be determined from the **HOT/COLD CURVE RATIO** as follows:

 $\texttt{HOT/COLD CURVE RATIO} = \frac{\text{LRT Hot}}{\text{LRT Cold}} \times 100 = \frac{7 \text{ sec.}}{10 \text{ sec.}} \times 100 = 70\%$ 

## **4.3 S2 PROTECTION 4 SETPOINTS**

Therefore:

Thermal Capacity Used =  $\frac{\text{actual motor current}}{\text{FULL LOAD CURRENT}} \times (100\% - \text{HOT/COLD CURVE RATIO})$  $=\frac{80 \text{ A}}{100 \text{ A}} \times (100\% - 70\%) = 24\%$ 

#### **4.3.5 MOTOR PROTECTION – GROUND FAULT**

#### **PATH: SETPOINTS**  $\blacktriangledown$  **S2: PROTECTION**  $\blacktriangledown$  **MOTOR PROTECTION GROUND FAULT**

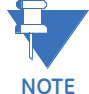

**Care must be taken when turning ON the GROUND FAULT TRIP feature. If the interrupting device (contactor or circuit breaker) is not rated to break ground fault current (low resistance or solidly grounded systems), the feature should be disabled. Alternately, the feature may be assigned to an auxiliary relay and connected such that it trips an upstream device that is capable of breaking the fault current. Be aware that the MM2 will energize the auxiliary relay and de-energize contactor A at the same time when the ground fault trip occurs. Unless a contactor trip delay setting has been chosen (see AUX RELAY 1 CONFIG for details).**

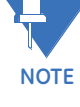

**A change has been made in the way the MM2 calculates the 5A G/F alarm and trip levels. On all software revisions prior to 3.30, the levels are based upon a percentage of FULL LOAD CURRENT. From software revisions 3.30 and up, the levels are based on a percentage of CT PRIMARY.**

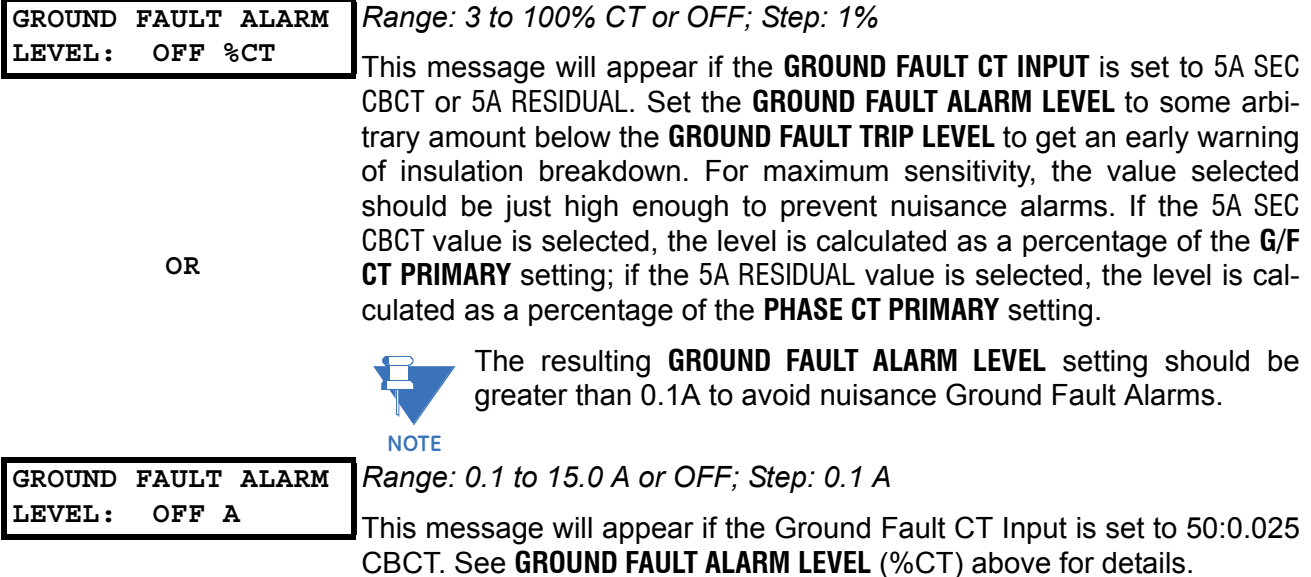

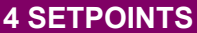

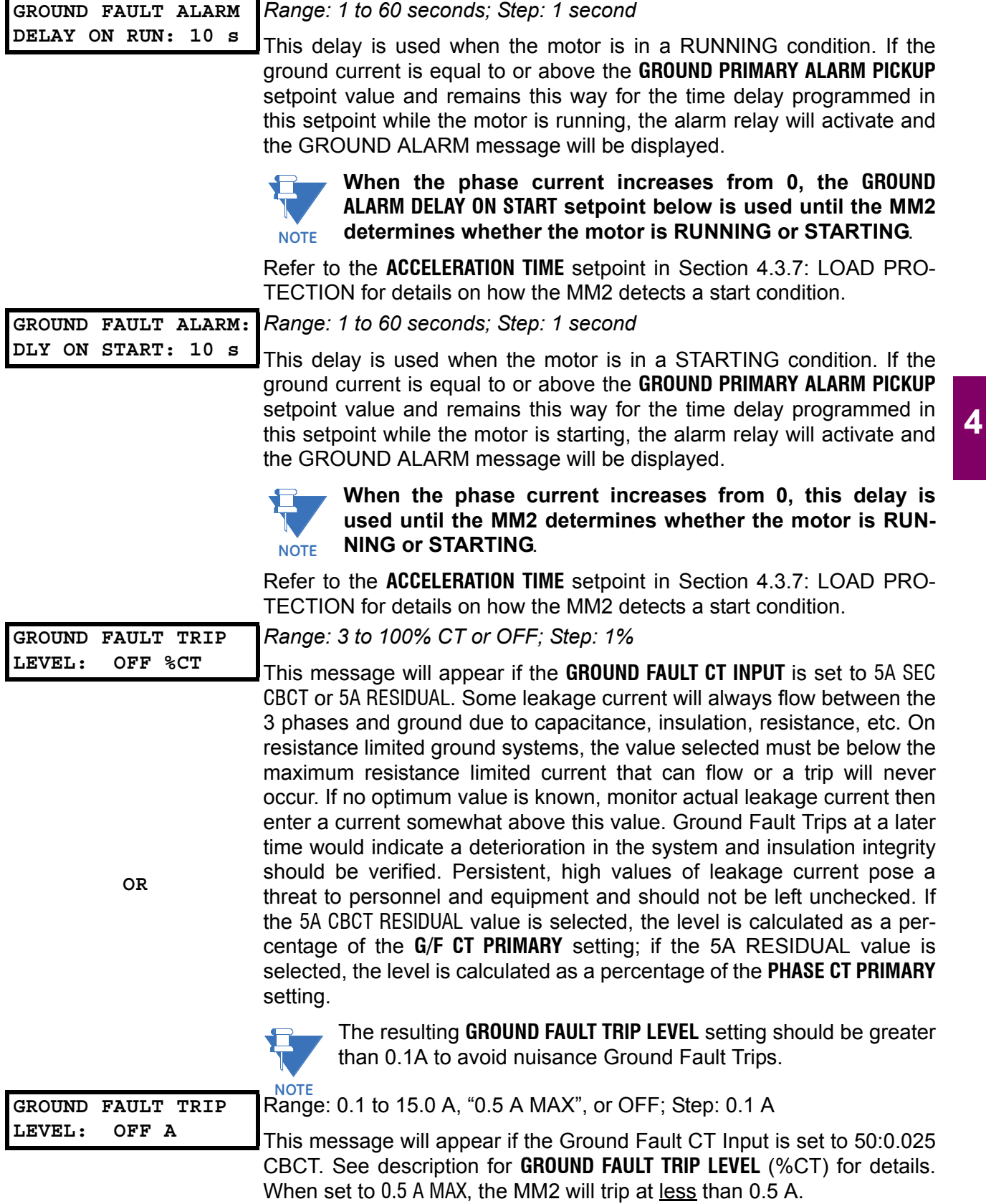

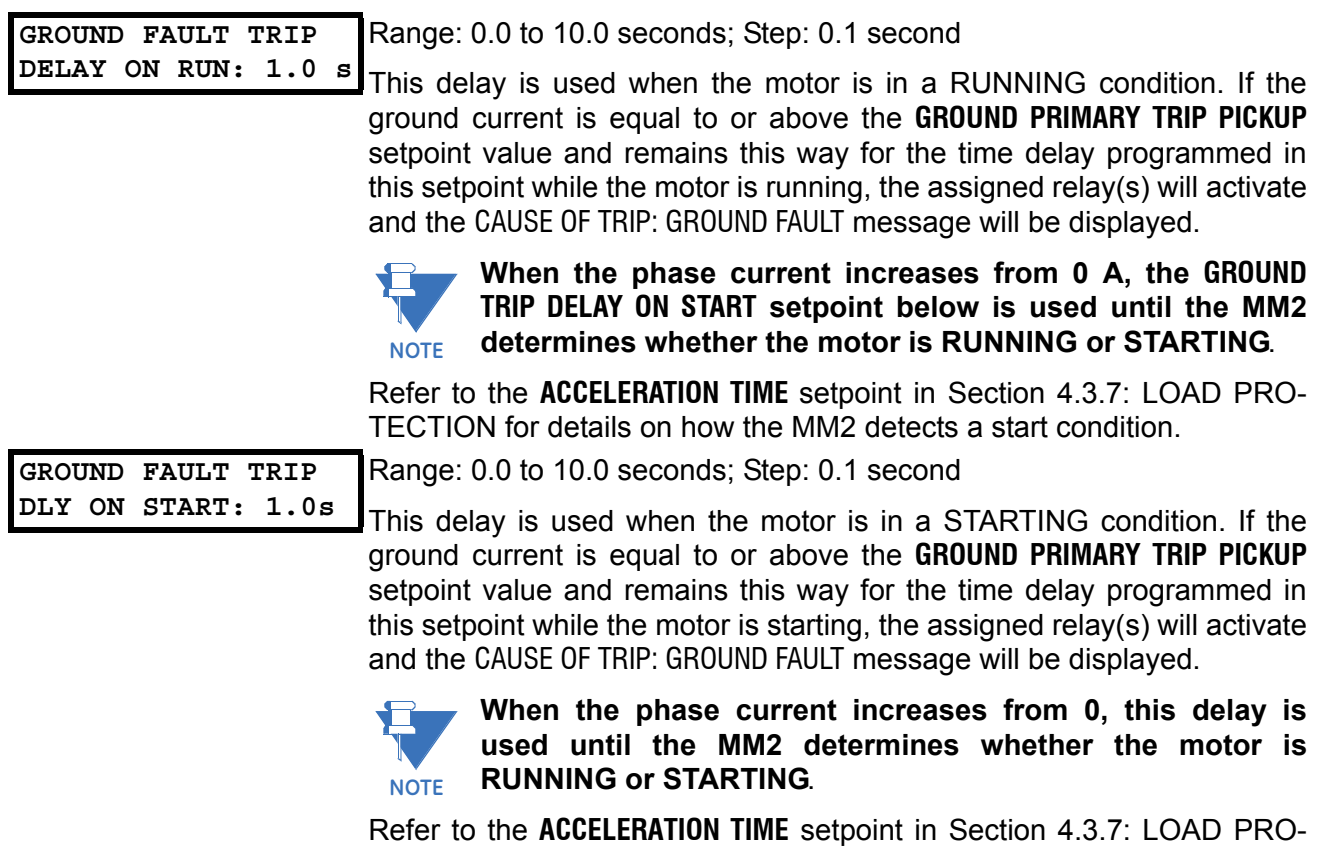

[TECTION](#page-49-0) for details on how the MM2 detects a start condition.

## **4.3.6 MOTOR PROTECTION – OPTIONS**

#### **PATH: SETPOINTS**  $\nabla \nabla$  **S2: PROTECTION**  $\nabla \nabla \nabla$  **MOTOR PROTECTION OPTIONS**

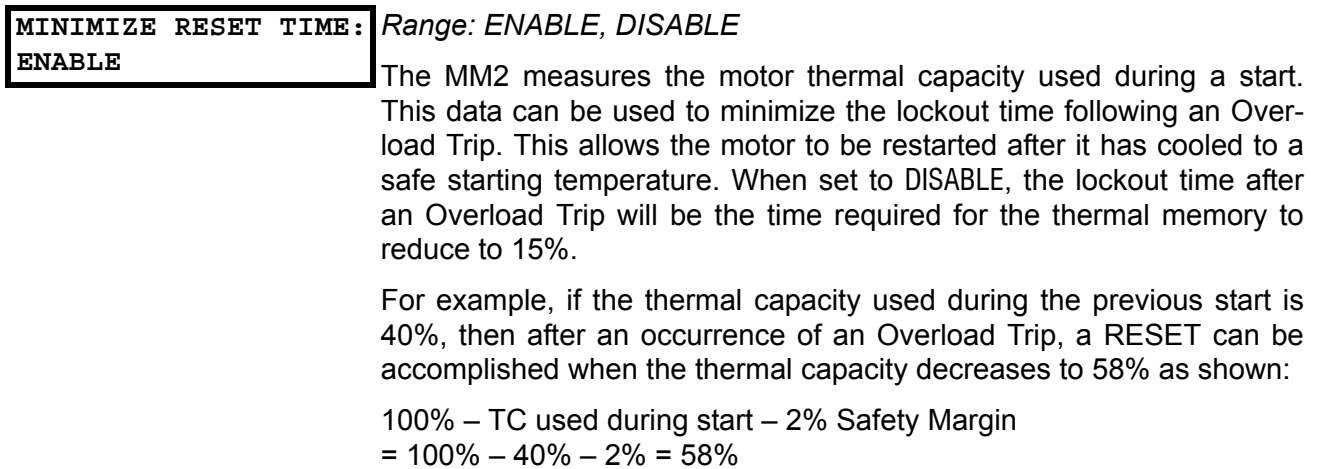

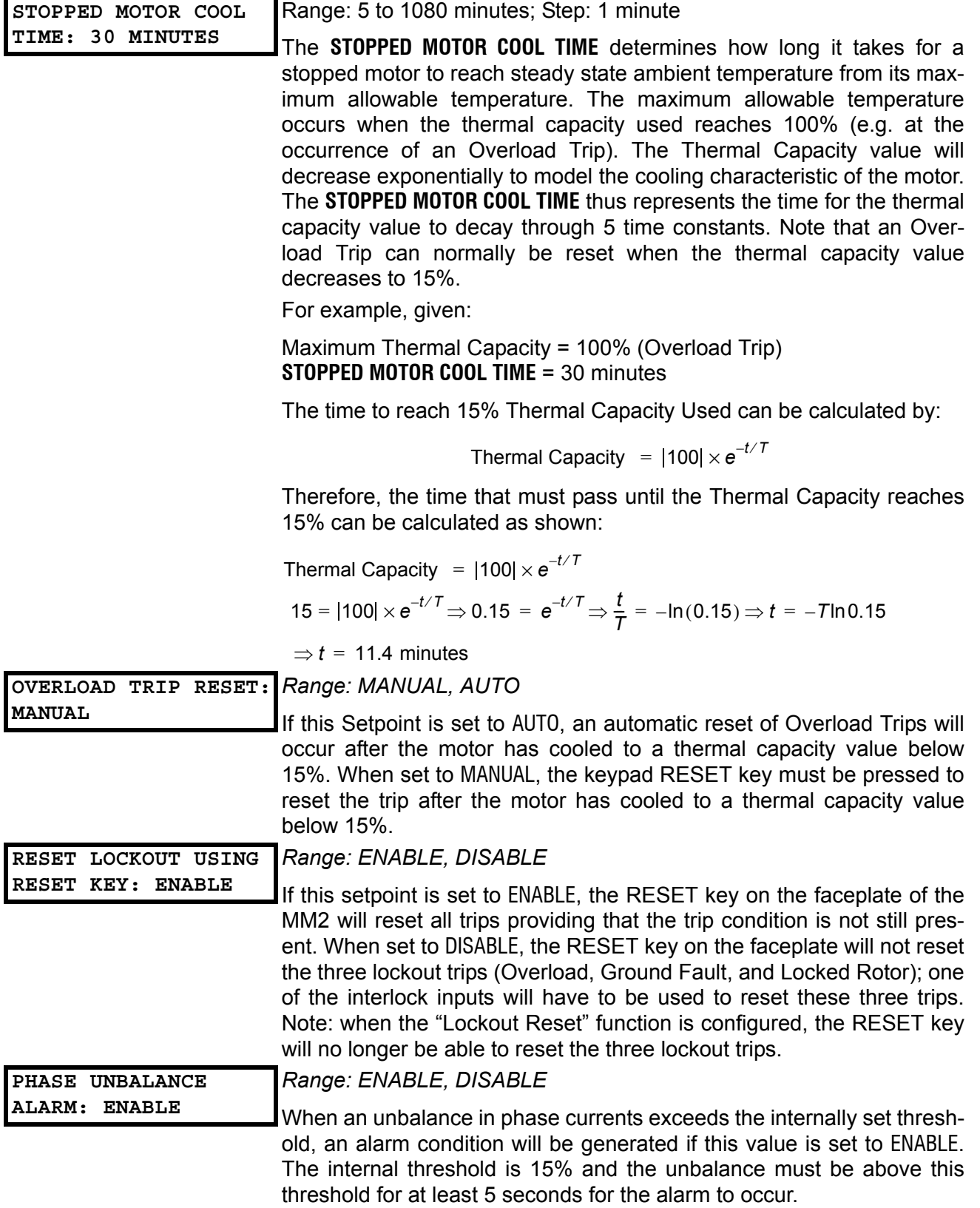

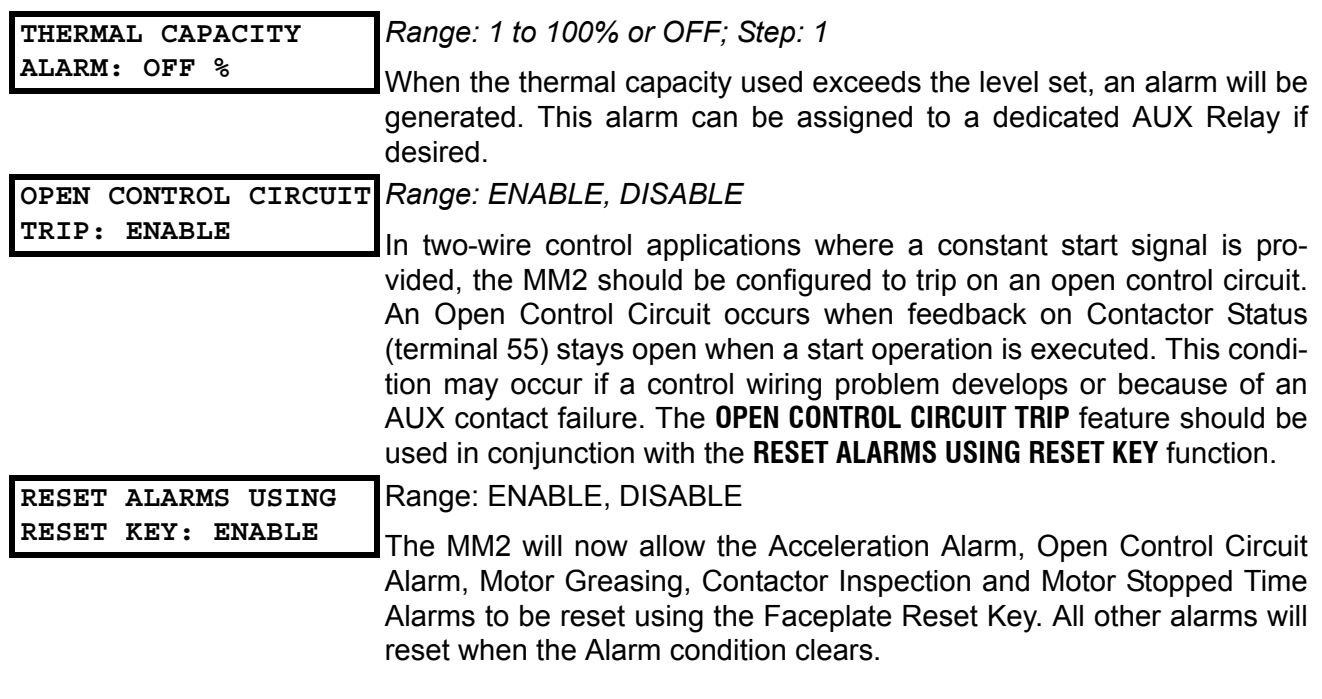

## **4.3.7 LOAD PROTECTION**

## <span id="page-49-0"></span>**PATH: SETPOINTS**  $\blacktriangledown \blacktriangledown$  **S2: PROTECTION**  $\blacktriangledown \blacktriangledown \blacktriangledown \blacktriangledown$  **LOAD PROTECTION**

![](_page_49_Picture_214.jpeg)

![](_page_50_Picture_195.jpeg)

## **4.3.8 UNDER/OVERVOLTAGE PROTECTION**

![](_page_51_Picture_204.jpeg)

This page is used to enter all process information. Setpoints Page 3 is divided into four sections, PROGRAMMABLE INPUTS, INTERLOCK NAMES, FIELD STOP and ANALOG INPUT.

#### **4.4.2 PROGRAMMABLE INPUTS**

#### **PATH: SETPOINTS**  $\blacktriangledown \blacktriangledown$  **S3: PROCESS**  $\blacktriangledown$  **PROGRAMMABLE INPUTS**

**The first five messages are repeated for all ten interlock outputs.**

![](_page_52_Picture_7.jpeg)

![](_page_52_Picture_204.jpeg)

![](_page_53_Picture_199.jpeg)

# **energized. NOTE**

The MM2 has 10 programmable switch inputs. Each input can have one of many functions assigned to it. Once a function is assigned to one Interlock input, that function cannot be assigned to any other Interlock input. The Interlock functions are:

- **NOT USED:** This is stored if this Interlock switch input is not used.
- **PROCESS INTERLOCK A-J:** The Process Interlock functions are used to provide time dependent trip / alarm / stop features based on a switch input. This function is used together with the **STARTUP OVERRIDE DELAY**, **RUNNING OVERRIDE DELAY**, **OPERATION**, and **INSTANTANEOUS ALARM** setpoints. The **STARTUP OVERRIDE** Delay setpoint sets the amount of time that the Process Interlock switch can remain open on the occurrence of a motor start. If the switch remains unhealthy for longer than this time, a Process Interlock Trip or Process Interlock Stop will occur. If the Startup Override Delay is set to 0 the Process Interlock switch must be healthy in order for the MM2 to allow the motor to start. If the Startup Override Delay is set to OFF this timer is disabled. The **RUNNING OVERRIDE DELAY** setpoint sets the amount of time that the Process interlock switch can be unhealthy during normal running. If the Process Interlock switch goes unhealthy after a motor start and remains unhealthy for longer than the Running Override Delay, a Process Interlock Trip or Process Interlock Stop will occur. If the **RUNNING OVERRIDE DELAY** is set to OFF, and the Process Interlock switch goes unhealthy after the motor has started, no Process Interlock Trip or Process Interlock Stop will occur. The **OPERATION** setpoint determines whether the Process Interlock feature is a Process Interlock Trip (reset required in order to restart the motor) or a Process Interlock Stop (no reset required). The **INSTANTANEOUS ALARM** setpoint is used to create an alarm whenever the Process Interlock switch is unhealthy. There is no time delay associated with this alarm feature. Note that the names of the Process Interlock features can be changed to any 20 alphanumeric character sequence. See **S3: PROCESS \ INTERLOCK NAMES** for further detail.

- **PLANT INTERLOCK:** This function is used to provide a switch input trip feature similar to the Local Isolator. When this switch is unhealthy a Plant Interlock Trip will occur. The Plant Interlock Trip is automatically cleared when the Plant Interlock switch goes healthy.
- **LOCKOUT RESET:** This function is used to provide a separate reset facility for lockout trips (i.e. Overload, Ground Fault and Stalled Rotor). These trips are considered to be more serious than other MM2 trips. When used, this switch will reset Overload Trips (regardless of Lockout Time), Ground Fault Trips and Stalled Rotor Trips only. All other trips must be reset using the RESET key. Note that the **RESET LOCKOUT USING RESET** setpoint in **S2: PROTECTION \ MOTOR PROTECTION OPTIONS** allows lockout trips to be reset using the RESET key if required.
- **SETPOINT ACCESS:** This function is used to provide security against unauthorized changing of MM2 setpoints. When this switch is unhealthy setpoints cannot be changed from the MM2 keypad. When this switch is healthy setpoints can be changed from the keypad. If this feature is not used Setpoints can always be changed from the keypad.
- **AUTO PERMISSIVE:** This function is used together with the AUTO START A / AUTO START B functions and can be further defined using the **AUTO PERMISSIVE INDICATION** and **AUTO MODE** setpoints. If the Auto Permissive Switch is healthy, start commands can come from the Auto Start A / Auto Start B switches. When the Auto Permissive Switch is unhealthy the Auto Start A / Auto Start B switches are ignored. When the Auto Permissive Switch is healthy, start commands via the Start A and B switch inputs and the faceplate are blocked. See **AUTO PERMISSIVE INDICATION** and **AUTO MODE** setpoint descriptions for further functionality.
- **AUTO START A:** This function is used in conjunction with the AUTO PERMISSIVE function described above. When the Auto Permissive switch is healthy, the Auto Start A switch can be used to start the motor.
- **AUTO START B:** This function is used together with the AUTO PERMISSIVE function. When the Auto Permissive switch is healthy, the Auto Start B switch can be used to start the motor in applications where Start B is used (Two Speed and Reversing starter types).
- **AUTO PERMISSIVE INDICATION:** This setpoint determines whether the AUTO or MANUAL indicator LED is illuminated when in the auto permissive mode. This allows the AUTO LED to be used for auto permissive and serial control, or just for serial control.
- **AUTO MODE:** This setpoint can be configured to either 'SERIAL' or 'HARD-WIRED'. When in the 'SERIAL' mode and the 'AUTO' button is pressed with the 'AUTO PERMISSIVE' switch unhealthy, the MM2 will execute start commands from the RS485 serial link only. When in the 'HARD-WIRED' mode and the 'AUTO' key is pressed, the MM2 will execute start commands from the 'AUTO START A' and 'AUTO START B' switch inputs only. Note: The 'AUTO PERMIS-SIVE' switch input must be healthy in order to do auto starts. This setpoint allows the user to change the control mode from MANUAL to HARD-WIRED AUTO via the AUTO/MANUAL buttons instead of having it done automatically when the Auto Permissive switch input is put into the healthy position.
- **RESET EMERGENCY STOP TRIP:** This function is used when a separate Emergency Stop Trip Reset switch is required. When this switch is healthy and an Emergency Stop Trip is present, the trip will be reset.
- **RESET UNDERCURRENT TRIP:** This function is used when a separate Undercurrent Trip Reset switch is required. When this switch is healthy and an Undercurrent Trip is present, the trip will be reset.
- **TWO WIRE CONTROL:** This function is used to provide a means to switch from normal pulsed three wire start / stop control to maintained two wire start / stop control. When this switch is healthy, start commands (Start A / Start B switch inputs Auto Start A / Auto Start B switch inputs) must be maintained in the closed state in order for the MM2 to keep the motor running. When the Start input is opened, the MM2 sees this as a STOP command and both contactor outputs will open. This is useful in applications with limit switches, PLC control or Hand/Off/Auto control.
- **TEST SWITCH:** This function is used to create a Test switch facility. When the Test switch input is healthy statistical counters (see actual values **A4: STATISTICS \ COUNTERS**) are not incremented with the exception of the interlock counter. This is used when control tests on the contactor are being performed and counters should not be updated. Note: if the motor is running when this switch is put into the healthy position, both contactors will open.
- **REMOTE PERMISSIVE:** This function provides a means to interlock between the keypad START A / START B keys and the Start A / Start B switch inputs. When a Remote Permissive switch is not used both of these start command sources will operate when the MM2 is in Manual mode (MANUAL LED on). When the Remote Permissive switch is healthy, the Start A / Start B switch inputs are functional but the START A / START B keypad keys are disabled. When the Remote Permissive switch is unhealthy, the START A / START B keypad keys are functional but the Start A / Start B switch inputs are disabled. Note: Auto mode or Hardwired Auto mode (AUTO LED on) disables both the Start A / Start B switches and the START A / START B keypad keys.
- **COMMUNICATION SELECT:** This function provides a facility to override the keypad AUTO / MANUAL keys. When this switch is healthy the MM2 is forced into Auto Serial mode (AUTO LED on). When this switch is unhealthy, the MM2 reverts back to the mode that was present before the switch was closed (Manual mode-MANUAL LED on or Hard-Wired Auto mode-AUTO LED on).
- **INTERLOCK COUNTER:** This function provides a means to count switch closures when assigned to one of the programmable switch inputs. When the switch input is put into the healthy position, the counter will increment by one. The counter can be viewed on page **A4: STATISTICS \ COUNTERS**. The interlock counter name and units can be programmed on page **S3: PROCESS \ INTERLOCK NAMES**. The digital input coming into the MM2 must have an ON time of no less than 100 ms and an OFF time of no less than 100 ms. This means that the MM2 can count up to 5 pulses per second = 5 Hz. The counter will count up to 65535 and then roll over. The counter can be cleared on page **S1: CONFIGURATION \ STATISTICS** or via the serial communications link.
- **AUX RELAY 1 INHIBIT:** This function will override/inhibit AUX Relay 1. When healthy, it will prevent AUX Relay 1 from turning ON, or turn OFF AUX Relay 1 after it is already ON.
- **WYE-DELTA 1M CONTACT:** This function is used as a status feedback input for the wye-delta closed transition starter type. See Section [8.11: WYE-DELTA CLOSED TRANSITION STARTER.](#page-167-0)
- **WYE-DELTA 2S CONTACT:** This function is used as a status feedback input for the wye-delta closed transition start type. See Section [8.11: WYE-DELTA CLOSED TRANSITION STARTER](#page-167-0).
- **U/V RESTART INHIBIT:** This function disables the undervoltage restart feature when the switch is in the healthy position and allows U/V restarts to take place when the switch is unhealthy. Note that the undervoltage restart feature must be activated in **S4: CONTROL** for this interlock function to have any effect.
- **AUTO TRANS 2S CONTACT:** This function Is used as a status feedback input for the autotransformer open/closed transition starter type. See Section [8.7: AUTOTRANSFORMER OPEN](#page-155-0)

[TRANSITION STARTER on page 8–20](#page-155-0) and [8.8: AUTOTRANSFORMER CLOSED TRANSITION](#page-159-0) [STARTER on page 8–24](#page-159-0).

- **STOP A:** This function is used for end of travel applications. When an interlock configured for STOP A opens the corresponding output relay will open. When the STOP A input is open the motor cannot be started using start A commands or switch inputs.
- **STOP B:** This function is used for end of travel applications. When an interlock configured for STOP B opens the corresponding output relay will open. When the STOP B input is open the motor cannot be started using start B commands or switch inputs.
- **REMOTE RESET:** This function replaces the faceplate reset key. When configured the faceplate reset key will not reset any trips. When other switch inputs are used to reset specific trips the remote reset switch input will not reset those trips, i.e. Undercurrent Trip, Emergency Stop Trip, Lockout Trips.
- **MOTOR SELECTOR A/B:** This setting is used in conjunction with the Duty/Standby starter type. In the Manual mode the state of this interlock determines which of the two motors is used for starting (Healthy = Motor B). When A is selected only the contactor A output relay will respond to start commands. When B is selected only the contactor B output relay will respond to start commands.
- **DUTY SELECT MAN/AUTO:** This setting is used in conjunction with the Duty/Standby starter type. This input determines the mode of operation for the Duty/Standby starter type either Manual or Auto. In the Auto mode the MM2 will alternatively start Motor A and Motor B. When the number of starts is an even number Motor A will be started the next time a start command is issued. When the number of starts is odd Motor B will be started the next time a start command is issued. In the event of a trip on either motor, the motor that tripped will be prevented from starting until reset is pressed. All starts will default to the untripped motor. When the trip occurs the MM2 automatically resets the trip to allow the other motor to be started. The trip message becomes an alarm message which must be reset to allow the tripped motor to start. If the second motor trips the MM2 will remain tripped until reset is pressed. The details of the Manual mode are described above under MOTOR SELECTOR A/B above.

![](_page_56_Picture_8.jpeg)

## **Faceplate Stop trips, Process Stop trips and ESD Stop trips MUST be manually reset regardless of the Duty/Standby mode. Local Isolator and Plant Interlock trips reset only when the input is healthy.**

- **SWITCH INPUT MONITOR:** When assigned, the application of the switch input monitor feature requires an input to be permanently wired closed via a hardware jumper. When the Switch Input Monitor feature is assigned to an Interlock, the MM2 continually reads the switches as it normally would and then checks the switch monitor input to check if it is still healthy. If so, the MM2 updates the switch data with the new switch read and performs any necessary functions. If not, the MM2 assumes the unit is in an undervoltage situation and disregards the switch data until the Switch Input Monitor becomes healthy again. This feature improves the reliability of the Undervoltage Restart element to successfully restart the motor under very specific voltage dips and durations (approximately 56 to 62% of nominal 100 ms duration).
- **BYPASS CONTACT:** This function is used as a status feedback input for the soft starter. See Section [8.13: SOFT STARTER on page 8–38](#page-173-0) for functionality.

#### **PATH: SETPOINTS**  $\blacktriangledown \blacktriangledown$  **S3 PROCESS**  $\blacktriangledown \blacktriangledown$  **INTERLOCK NAMES**

![](_page_57_Picture_220.jpeg)

## **4.4.4 STOP CONFIGURATION**

#### **PATH: SETPOINTS**  $\blacktriangledown \blacktriangledown \blacktriangledown$  **S3 PROCESS**  $\blacktriangledown \blacktriangledown \blacktriangledown$  **STOP CONFIGURATION**

![](_page_57_Picture_221.jpeg)

#### **PATH: SETPOINTS**  $\blacktriangledown \blacktriangledown \blacktriangledown$  **S3 PROCESS**  $\blacktriangledown \blacktriangledown \blacktriangledown \blacktriangledown$  **ANALOG INPUT**

![](_page_58_Picture_210.jpeg)

![](_page_59_Picture_121.jpeg)

This page is used to configure all control features in the MM2. Setpoints Page 4 is divided into three sections, UNDERVOLTAGE AUTO-RESTART, AUX RELAY 1 CONFIG and AUX RELAY 2 CONFIG.

## **4.5.2 UNDERVOLTAGE AUTORESTART**

![](_page_60_Picture_185.jpeg)

![](_page_60_Picture_6.jpeg)

**The MM2 will not initiate an undervoltage autorestart if there is a start inhibit active. After the start inhibit has expired, a manual restart is allowed.**

#### **PATH: SETPOINTS**  $\blacktriangledown \blacktriangledown \blacktriangledown \blacktriangledown$  **S4 CONTROL**  $\blacktriangledown \blacktriangledown$  **AUX 1/2 RELAY CONFIG**

The MM2 has two auxiliary programmable output relays. These two outputs can be assigned any of the functions listed below. Once a function has been assigned to one of the auxiliary relays it cannot be assigned to the other with the exception of the SERIAL CONTROL function which can be set to both auxiliary relays.

![](_page_61_Picture_5.jpeg)

## **The setpoints listed under the AUX RELAY 2 CONFIG page operate in the same manner as the setpoints shown for AUX RELAY 1 CONFIG.**

![](_page_61_Picture_201.jpeg)

![](_page_62_Picture_256.jpeg)

energized in its inactive state and de-energized in its active state.

**DELAY CONTACTOR G/F TRIP BY: 0 ms**

*Range: 0 to 1000 ms; Step: 100 ms*

- **SERIAL CONTROL:** The AUX Relay 1 can be energized or de-energized via the serial port.
- **TRIPS**: The AUX Relay 1 will be energized when the MM2 is tripped. Resetting the MM2 will deenergize the AUX Relay 1.
- **ALARMS**: The AUX Relay 1 will be energized while any alarm is present.
- **PRE CONTACTOR A:** The AUX Relay 1 will energize when the MM2 receives a start command. The Contactor A relay will start the motor after the delay specified in the **AUX RELAY 1 PRE START DELAY** setpoint. The AUX Relay 1 will de-energize after the **AUX RELAY 1 POST START DELAY** times out or when Contactor A de-energizes.
- **PRE CONTACTOR B:** The AUX Relay will energize when the MM2 receives a start B command. The Contactor B relay will start the motor after the delay specified in the **AUX RELAY 1 PRE START DELAY** setpoint. The Aux Relay will de-energize after the **AUX RELAY 1 POST START DELAY** times out or when Contactor B de-energizes. Pre Contactor B is active for the TWO SPEED, FV REVERS-ING and DUTY/STANDBY starter types only.
- **POST CONTACTOR A:** The AUX Relay 1 will energize after the Contactor A relay in the time specified by the **AUX RELAY 1 DELAY** setpoint. The AUX Relay 1 will de-energize when Contactor A de-energizes.
- **POST CONTACTOR B:** The AUX Relay 1 will energize after the Contactor B relay in the time specified by the **AUX RELAY 1 DELAY** setpoint. The AUX Relay 1 will de-energize when Contactor B de-energizes.
- **MOTOR AVAILABLE MANUAL**: When the Motor Status message indicates that the motor can be started manually the AUX Relay 1 will be energized. Any other Motor Status indication will cause the AUX Relay 1 to be de-energized.
- **LOAD INCREASE**: The AUX Relay 1 will energize while a Load Increase Alarm is present.
- **UNDERCURRENT TRIP**: The AUX Relay 1 will energize while an Undercurrent Trip is present.
- **UNDERPOWER TRIP**: The AUX Relay 1 will energize while an Underpower Trip is present.
- **KEYPAD RESET**: The AUX Relay 1 will energize while the RESET key is pressed.
- **INTERLOCK 1:** The AUX Relay 1 will energize while the Interlock 1 switch input is closed.
- **INTERLOCK 2**: The AUX Relay 1 will energize while the Interlock 2 switch input is closed.
- **INTERLOCK 3:** The AUX Relay 1 will energize while the Interlock 3 switch input is closed.
- **INTERLOCK 4:** The AUX Relay 1 will energize while the Interlock 4 switch input is closed.
- **INTERLOCK 5:** The AUX Relay 1 will energize while the Interlock 5 switch input is closed.
- **INTERLOCK 6:** The AUX Relay 1 will energize while the Interlock 6 switch input is closed.

## **4.5 S4 CONTROL 4 SETPOINTS**

- **INTERLOCK 7:** The AUX Relay 1 will energize while the Interlock 7 switch input is closed.
- **INTERLOCK 8:** The AUX Relay 1 will energize while the Interlock 8 switch input is closed.
- **INTERLOCK 9:** The AUX Relay 1 will energize while the Interlock 9 switch input is closed.
- **INTERLOCK 10:** The AUX Relay 1 will energize while the Interlock 10 switch input is closed.
- **AUTO MODE**: The AUX Relay 1 will energize when the AUTO LED is on.
- **MOTOR RUNNING**: The AUX Relay 1 will energize while the motor is running in conjunction with the Motor Start Delay and Motor Stop Delay.
- **GROUND FAULT TRIP:** The AUX Relay 1 will energize when a ground fault trip occurs.

![](_page_63_Picture_9.jpeg)

**The MM2 energizes the auxiliary relay and de-energizes contactor A at the same time the ground fault trip occurs. See the warning notes under Motor Protection/ Ground Fault for more details. Use the Delay Contactor Ground Fault Trip By set-WARNINGting for coordination.**

- **WYE DELTA CLS TRANS:** This function must be configured when using the wye delta closed transition starter type. See Section [8.11: WYE-DELTA CLOSED TRANSITION STARTER on](#page-167-0) [page 8–32](#page-167-0) for more details.
	- **AUTOTRANSFORMER 2S**: This function must be configured when using the autotransformer open/closed transition starter type. See Section [8.7: AUTOTRANSFORMER OPEN TRANSI-](#page-155-0)[TION STARTER on page 8–20](#page-155-0) and [8.8: AUTOTRANSFORMER CLOSED TRANSITION](#page-159-0) [STARTER on page 8–24](#page-159-0) for more details.
	- **NOT USED**: This function may be stored if the AUX Relay is not used. Factory default is serial control.
	- **SEGREGATED G/F ALARM:** This function will energize the AUX Relay when a ground fault alarm occurs. If the other AUX Relay is configured for ALARMS it will not operate until another alarm occurs that is not a ground fault alarm.
	- **THERMAL CAPACITY ALARM:** The AUX Relay 1 will energize when a thermal capacity alarm is present.
	- **MOTOR AVAILABLE AUTO**: This AUX Relay function will activate the AUX Relay when the motor is available to start in Auto Mode.
	- **MOTOR AVAILABLE:** This AUX Relay function will activate the AUX Relay when the motor is available to start regardless of which mode the MM2 is presently in (Auto or Manual). The AUX Relay will remain active when the motor is running to indicate normal operation (that is, no stop inputs or trips).
	- **OVERLOAD TRIP**: This AUX Relay function will activate the Aux Relay when the motor is tripped on overload.
	- **SOFT STARTER BYPASS:** This AUX Relay function can be configured when using soft starter type. See Section [8.13: SOFT STARTER on page 8–38](#page-173-0) for more details.

## **4.6.1 DESCRIPTION**

This page is used to enter setpoints for monitoring and motor maintenance. Setpoints Page 5 has two sections, PLANT CONDITION and PRESET COUNTERS AND TIMERS.

## **4.6.2 PLANT CONDITION**

![](_page_64_Picture_126.jpeg)

#### **4.6.3 PRESET COUNTERS AND TIMERS**

#### **PATH: SETPOINTS**  $\blacktriangledown \blacktriangledown \blacktriangledown \blacktriangledown$  **S5 MONITORING**  $\blacktriangledown \blacktriangledown$  **PRESET COUNTERS AND TIMERS PRESET RUNNING HOURS:** *Range: 0 to 65535; Step 1* **0 HRS** Sets the number of Running Hours to a predetermined value. **PRESET STOPPED HOURS:** *Range: 0 to 65535; Step 1* **0 HRS** Sets the number of Stopped Hours to a predetermined value. **PRESET NUMBER OF STARTS: X100** *Range: 0 to 65535; Step 1* Sets the Number Of Starts to a predetermined value within 100 starts. **PRESET OVERLOAD TRIPS: 0** *Range: 0 to 65535; Step 1* Sets the number of Overload Trips to a predetermined value. **PRESET THERMISTOR TRIPS: 0** Range: 0 to 65535; Step 1 Sets the number of Thermistor Trips to a predetermined value. **PRESET GROUND FAULT TRIPS: 0** Range: 0 to 65535; Step 1 Sets the number of Ground Fault trips to a predetermined value. **PRESET SINGLE PHASE TRIPS: 0** Range: 0 to 65535; Step 1 Sets the number of Single Phase trips to a predetermined value. **PRESET ACCELERATION TRIPS: 0** Range: 0 to 65535; Step 1 Sets the number of Acceleration trips to a predetermined value. **PRESET UNDERCURRENT TRIPS: 0** Range: 0 to 65535; Step 1 Sets the number of Undercurrent trips to a predetermined value. **PRESET UNDERPOWER TRIPS: 0** Range: 0 to 65535; Step 1 Sets the number of Underpower trips to a predetermined value. **PRESET STALLED ROTOR TRIPS: 0** Range: 0 to 65535; Step 1 Sets the number of Stalled Rotor trips to a predetermined value. **PRESET CONTROL TRIPS: 0** Range: 0 to 65535; Step 1 Sets the number of Control trips to a predetermined value. **PRESET INTERLOCK COUNTER: 0** Range: 0 to 65535; Step 1 Sets the number of Interlock Counter operations to a predetermined value.

This page contains information about the version of the MM2 and data for GE Multilin service technicians. Setpoints Page 6 is divided into two sections, PRODUCT IDENTIFICATION and FACTORY SERVICE DATA.

![](_page_66_Picture_177.jpeg)

## **PATH: SETPOINTS**  $\blacktriangledown \blacktriangledown \blacktriangledown \blacktriangledown \blacktriangledown$  **S6 FACTORY DATA**  $\blacktriangledown$  **PRODUCT FIRMWARE IDENTIFICATION**

![](_page_66_Picture_178.jpeg)

## **4.7.3 PRODUCT MODEL IDENTIFICATION**

#### **PATH: SETPOINTS <b>VVVVVV** S6 FACTORY DATA **VV** PRODUCT MODEL IDENTIFICATION

![](_page_66_Picture_179.jpeg)

## **4.7.4 FACTORY SERVICE DATA**

#### **PATH: SETPOINTS**  $\blacktriangledown \blacktriangledown \blacktriangledown \blacktriangledown$  **S6 FACTORY DATA**  $\blacktriangledown \blacktriangledown \blacktriangledown$  **FACTORY SERVICE DATA**

![](_page_66_Picture_180.jpeg)

*Range: 0 to 9999*

For use by GE Multilin personnel for testing and calibration purposes.

The MM2 implements a subset of the Modicon Modbus RTU serial communication standard. The Modbus protocol is hardware-independent. That is, the physical layer can be any of a variety of standard hardware configurations. This includes RS232, RS422, RS485, fibre optics, etc. Modbus is a single master / multiple slave type of protocol suitable for a multi-drop configuration as provided by RS485 hardware. The MM2 Modbus implementation employs two-wire RS485 hardware. Using RS485, up to 32 MM2s can be daisy-chained together on a single communication channel.

The MM2 is always a Modbus slave. They can not be programmed as Modbus masters. Computers or PLCs are commonly programmed as masters.

Modbus protocol exists in two versions: Remote Terminal Unit (RTU, binary) and ASCII. Only the RTU version is supported by the MM2. Both monitoring and control are possible using read and write register commands. Other commands are supported to provide additional functions.

## **5.1.2 ELECTRICAL INTERFACE**

The hardware or electrical interface in the MM2 is two-wire RS485. In a two-wire link, data is transmitted and received over the same two wires. Although RS485 two wire communication is bi-directional, the data is never transmitted and received at the same time. This means that the data flow is half duplex.

RS485 lines should be connected in a daisy chain configuration with terminating networks installed at each end of the link (i.e. at the master end and at the slave farthest from the master). The terminating network should consist of a 120  $\Omega$  resistor in series with a 1 nF ceramic capacitor when used with Belden 9841 RS485 wire. Shielded wire should always be used to minimize noise. The shield should be connected to all of the MM2s as well as the master, then grounded at one location only. This keeps the ground potential at the same level for all of the devices on the serial link.

![](_page_68_Picture_9.jpeg)

## **Polarity is important in RS485 communications. The '+' (positive) terminals of every device must be connected together.**

See [Figure 2–6: RS485 TERMINATION on page 2–7](#page-22-0) and Chapter [2: INSTALLATION](#page-16-0) for more information.

## **5.1.3 DATA FRAME FORMAT AND DATA RATE**

One data frame of an asynchronous transmission to or from a MM2 typically consists of 1 start bit, 8 data bits, and 1 stop bit. This produces a 10 bit data frame. This is important for transmission through modems at high bit rates (11 bit data frames are not supported by Hayes modems at bit rates of greater than 300 bps). The MM2 has the capability of adding an odd or even parity bit if necessary.

Modbus protocol can be implemented at any standard communication speed. The MM2 supports operation at 1200, 2400, 4800, 9600, and 19200 baud.

A complete request/response sequence consists of the following bytes (transmitted as separate data frames):

#### **Master Request Transmission:**

SLAVE ADDRESS: 1 byte FUNCTION CODE: 1 byte DATA: variable number of bytes depending on FUNCTION CODE CRC: 2 bytes

## **Slave Response Transmission:**

SLAVE ADDRESS: 1 byte FUNCTION CODE: 1 byte DATA: variable number of bytes depending on FUNCTION CODE CRC: 2 bytes

**SLAVE ADDRESS**: This is the first byte of every transmission. This byte represents the userassigned address of the slave device that is to receive the message sent by the master. Each slave device must be assigned a unique address and only the addressed slave will respond to a transmission that starts with its address. In a master request transmission the SLAVE ADDRESS represents the address of the slave to which the request is being sent. In a slave response transmission the SLAVE ADDRESS represents the address of the slave that is sending the response. Note: A master transmission with a SLAVE ADDRESS of 0 indicates a broadcast command. Broadcast commands can be used only in certain situations; see Section [5.4: APPLICATIONS on page 5–14](#page-81-0) for details.

**FUNCTION CODE**: This is the second byte of every transmission. Modbus defines function codes of 1 to 127. The MM2 implements some of these functions. See Section [5.1.8: MM2 SUPPORTED](#page-71-0) [FUNCTIONS on page 5–4](#page-71-0) details of the supported function codes. In a master request transmission the FUNCTION CODE tells the slave what action to perform. In a slave response transmission the FUNCTION CODE tells the master what function was performed as requested. If the high order bit of the FUNCTION CODE sent from the slave is a 1 (i.e. if the FUNCTION CODE is  $> 127$ ) then the slave did not perform the function as requested and is sending an error or exception response.

**DATA**: This will be a variable number of bytes depending on the FUNCTION CODE. This may be Actual Values, Setpoints, or addresses sent by the master to the slave or by the slave to the master. See Section [5.1.8: MM2 SUPPORTED FUNCTIONS](#page-71-0) for a description of the supported functions and the data required for each.

**CRC**: This is a two byte error checking code.

## **5.1.5 ERROR CHECKING**

The RTU version of Modbus includes a two byte CRC-16 (16 bit cyclic redundancy check) with every transmission. The CRC-16 algorithm essentially treats the entire data stream (data bits only; start, stop and parity ignored) as one continuous binary number. This number is first shifted left 16 bits and then divided by a characteristic polynomial (11000000000000101B). The 16 bit remainder of the division is appended to the end of the transmission, MSByte first. The resulting message including CRC, when divided by the same polynomial at the receiver will give a zero remainder if no transmission errors have occurred.

If a MM2 Modbus slave device receives a transmission in which an error is indicated by the CRC-16 calculation, the slave device will not respond to the transmission. A CRC-16 error indicates than one or more bytes of the transmission were received incorrectly and thus the entire transmission should be ignored in order to avoid the MM2 performing any incorrect operation.

The CRC-16 calculation is an industry standard method used for error detection. An algorithm is included here to assist programmers in situations where no standard CRC-16 calculation routines are available.

#### **5.1.6 CRC-16 ALGORITHM**

Once the following algorithm is complete, the working register "A" will contain the CRC value to be transmitted. Note that this algorithm requires the characteristic polynomial to be reverse bit ordered. The MSBit of the characteristic polynomial is dropped since it does not affect the value of the remainder. The following symbols are used in the algorithm:

—>: data transfer

A: 16 bit working register

AL: low order byte of A

AH: high order byte of A

CRC: 16 bit CRC-16 value

i, j: loop counters

(+): logical exclusive or operator

Di: i-th data byte  $(i = 0$  to N-1)

G: 16 bit characteristic polynomial = 1010000000000001 with MSbit dropped and bit order reversed

shr(x): shift right (the LSbit of the low order byte of x shifts into a carry flag, a '0' is shifted into the MSbit of the high order byte of x, all other bits shift right one location

The algorithm is:

```
1. FFFF hex \rightarrow A
2. 0 \rightarrow i3.0 \rightarrow j4. Di (+) AL \rightarrow AL
5. j+1 \rightarrow j6. shr(A)7. is there a carry? No: go to 8.
                          Yes: G (+) A \rightarrow A8. is j = 8? No: go to 5.
                          Yes: go to 9.
9. i+1 \rightarrow i10.is i = N? No: go to 3.
                          Yes: go to 11.
11.A \rightarrow CRC
```
#### **5.1.7 TIMING**

Data packet synchronization is maintained by timing constraints. The receiving device must measure the time between the reception of characters. If 3.5 character times elapse without a new character or completion of the packet, then the communication link must be reset (i.e. all slaves start listening for a new transmission from the master). Thus at 9600 baud a delay of greater than  $3.5 \times 1$  /  $9600 \times 10 \times = \times 3.65 \times$  ms will cause the communication link to be reset.

## **5.1.8 MM2 SUPPORTED FUNCTIONS**

<span id="page-71-0"></span>The following functions are supported by the MM2:

- FUNCTION CODE 01 Read Coil Status
- FUNCTION CODE 03 Read Setpoints and Actual Values
- FUNCTION CODE 04 Read Setpoints and Actual Values
- FUNCTION CODE 05 Execute Operation
- FUNCTION CODE 06 Store Single Setpoint
- FUNCTION CODE 07 Read Device Status
- FUNCTION CODE 08 Loopback Test
- FUNCTION CODE 10 Store Multiple Setpoints
Modbus implementation: Read Coil Status MM2 implementation: Read Last Command Operation

This function code allows the master to read back which command operation was last performed using Modbus function code 05: force single coil/execute operation. Upon request of coil/operation status, the MM2 will set a bit corresponding to the last operation performed. The operation commands are in the Modbus Data Formats table under code F22.

Note: Operation 0 will be set (1) if no operations have been performed since the MM2 has been powered up.

For example, a request slave 17 to respond with status of 6 operations, starting at operation 10, after performing command operation 13 (Manual Inhibit) has the following format:

### **Table 5–1: MASTER/SLAVE PACKET FORMAT FOR FUNCTION CODE 01H**

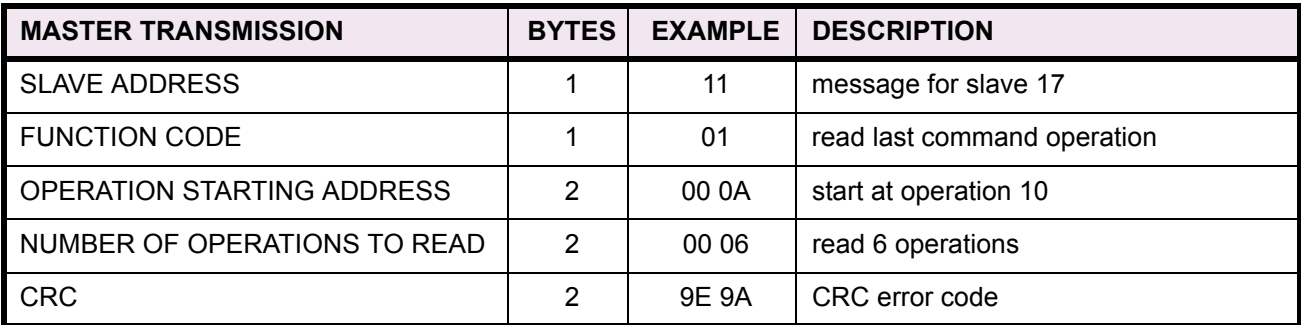

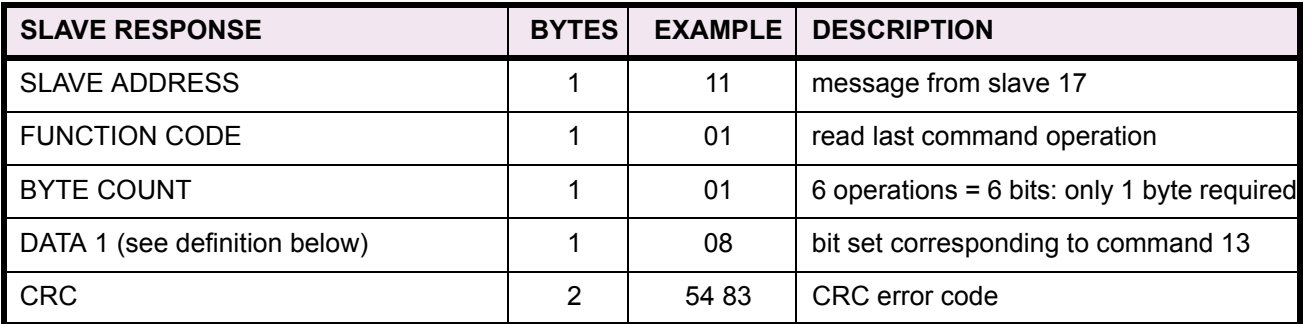

The DATA 1 definition is as follows:

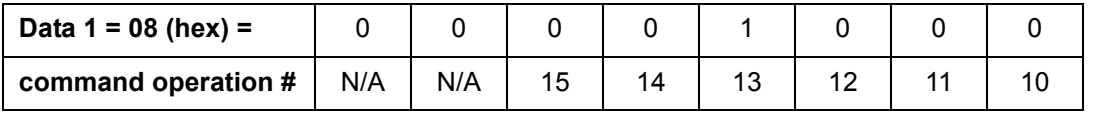

Modbus implementation: Read Holding Registers MM2 implementation: Read Setpoints and Actual Values

For the MM2 implementation of Modbus, this command can be used to read any setpoints ("holding registers") or actual values ("input registers"). Holding and input registers are 16 bit (two byte) values transmitted high order byte first. Thus all MM2 Setpoints and Actual Values are sent as two bytes. The maximum number of registers that can be read in one transmission is 125. This function code is identical to function code 04.

The slave response to this function code is the slave address, function code, a count of the number of data bytes to follow, the data itself and the CRC. Each data item is sent as a two byte number with the high order byte sent first.

For example, consider a request for slave 17 to respond with 3 registers starting at address 006B. For this example the register data in these addresses is as follows:

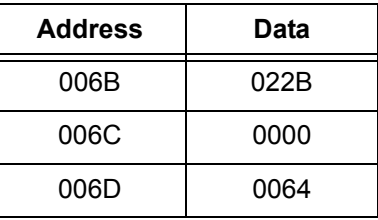

The master/slave packets have the following format:

## **Table 5–2: MASTER/SLAVE PACKET FORMAT FOR FUNCTION CODE 03H**

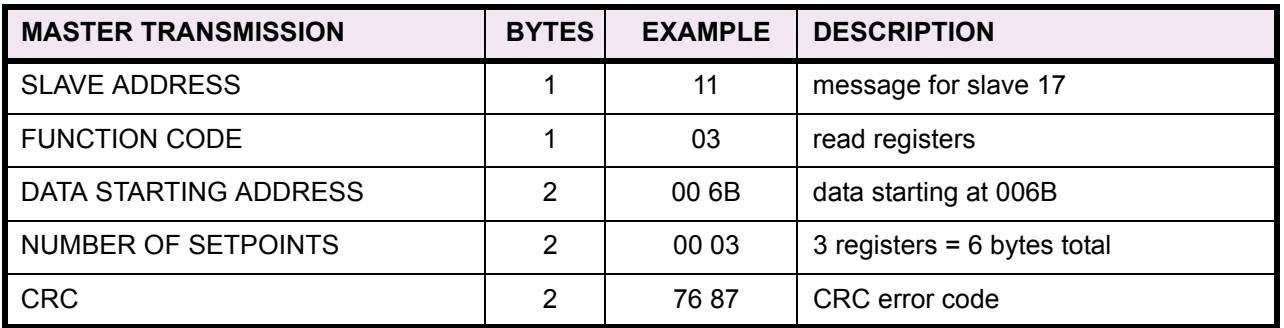

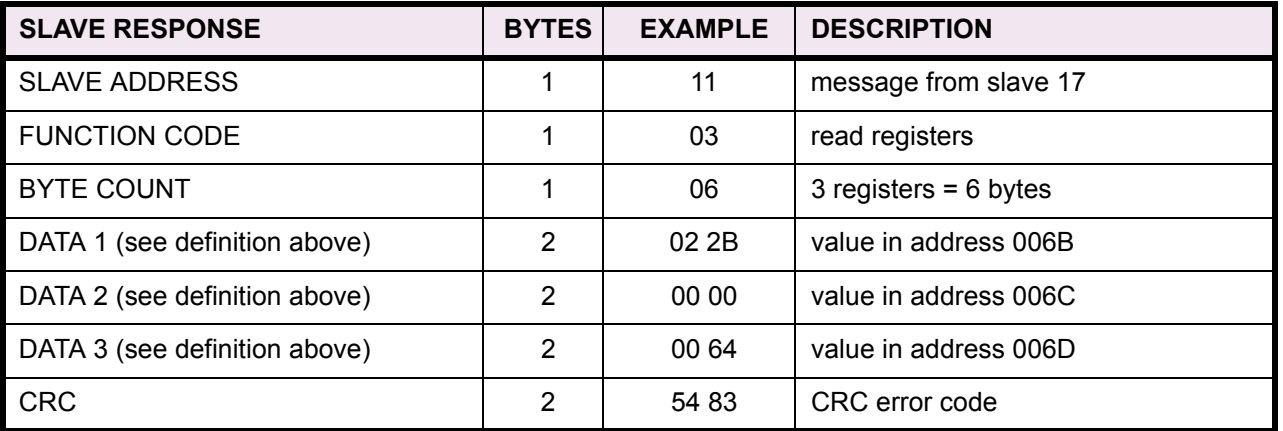

**5**

Modbus Implementation: Read Input Registers MM2 implementation: Read Setpoints and Actual Values

For the MM2 implementation of Modbus, this command can be used to read any setpoints ("holding registers") or actual values ("input registers"). Holding and input registers are 16 bit (two byte) values transmitted high order byte first. Thus all MM2 Setpoints and Actual Values are sent as two bytes. The maximum number of registers that can be read in one transmission is 125. This function code is identical to function code 03.

The slave response to this function code is the slave address, function code, a count of the data bytes to follow, the data itself and the CRC. Each data item is sent as a two byte number with the high order byte sent first.

For example, request slave 17 to respond with 1 register starting at address 0008. For this example the value in this register (0008) is 0000.

### **Table 5–3: MASTER/SLAVE PACKET FORMAT FOR FUNCTION CODE 04H**

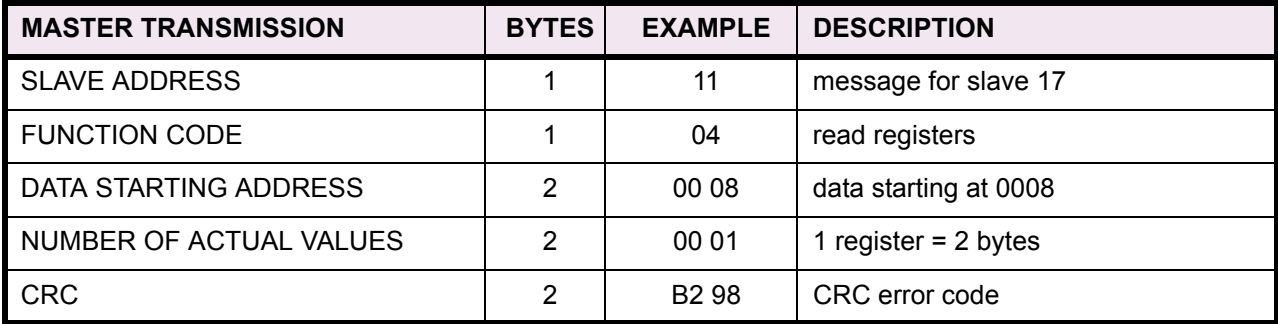

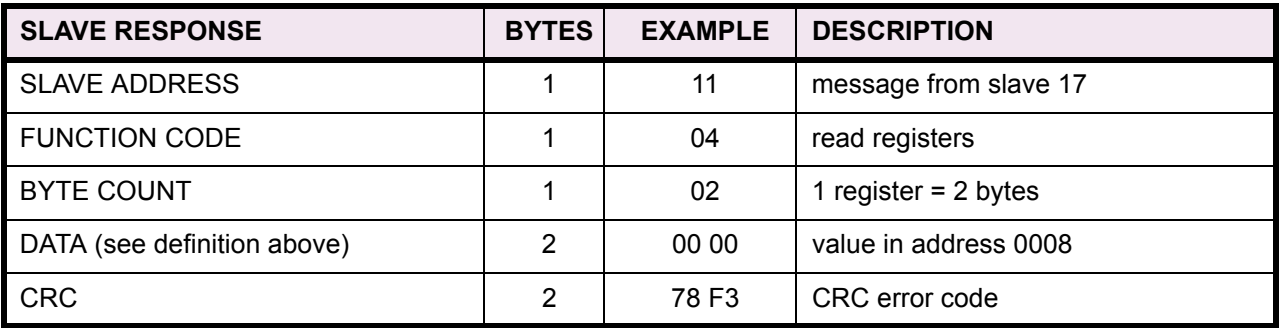

Modbus Implementation: Force Single Coil MM2 Implementation: Execute Operation

This function code allows the master to request a MM2 to perform specific command operations. The commands supported by the MM2 are listed in Section [5.4: APPLICATIONS on page 5–14.](#page-81-0)

For example, to request slave 17 to execute operation code 1 (reset), we have the following master/ slave packet format:

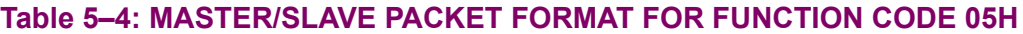

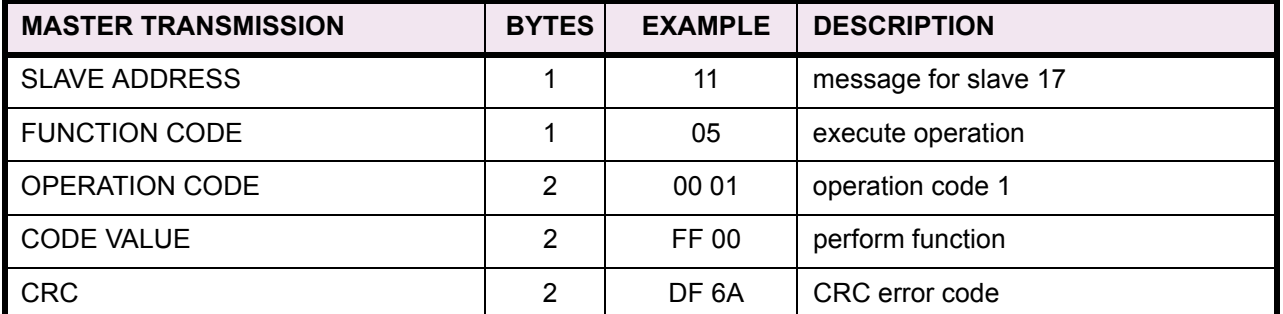

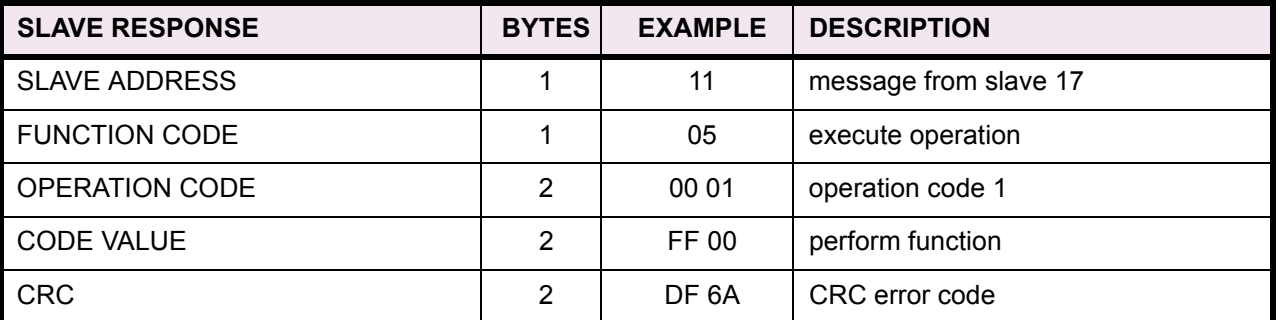

The commands that can be performed by the MM2 using function code 05 can also be initiated by using function code 10.

See Section [5.2.8: FUNCTION CODE 10H on page 5–12](#page-79-0) for an example of performing commands using function code 10.

Modbus Implementation: Preset Single Register MM2 Implementation: Store Single Setpoint

This command allows the master to store a single setpoint into the memory of a MM2. The slave response to this function code is to echo the entire master transmission.

For example, request slave 17 to store the value 01F4 in setpoint address 1020. After the transmission in this example is complete, setpoints address 1020 will contain the value 01F4. The master/ slave packet format is shown below:

## **Table 5–5: MASTER/SLAVE PACKET FORMAT FOR FUNCTION CODE 06H**

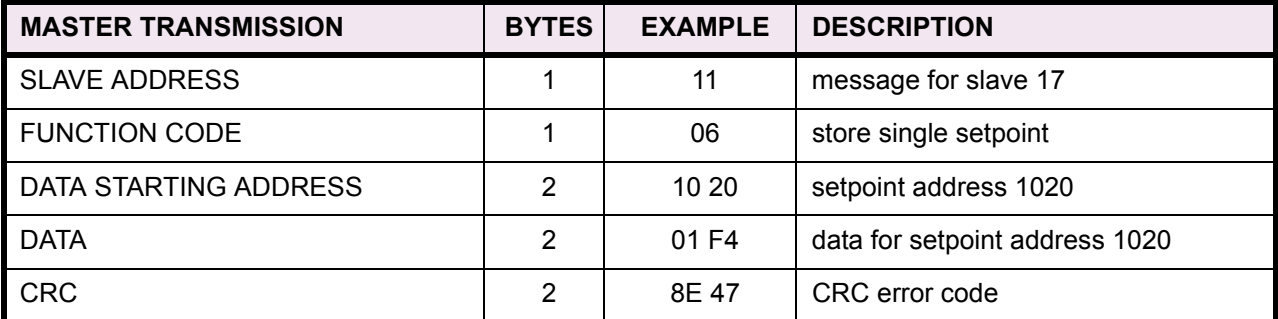

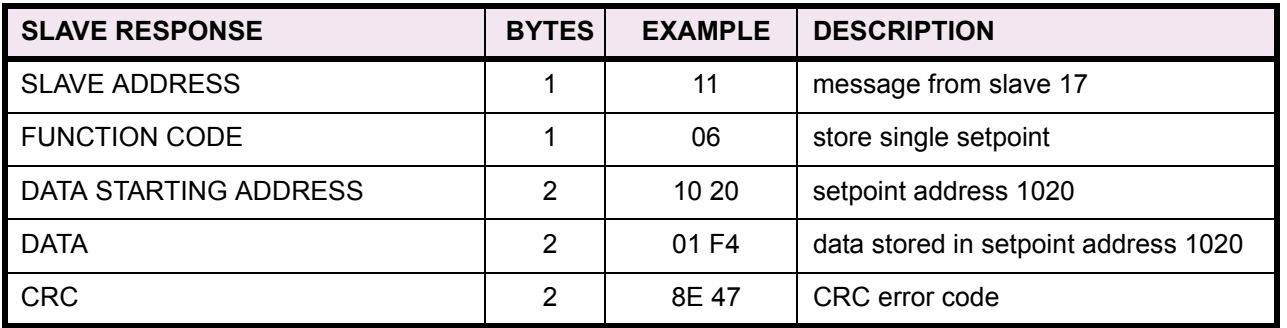

Modbus Implementation: Read Exception Status MM2 Implementation: Read Device Status

This is a function used to quickly read the status of a selected device. A short message length allows for rapid reading of status. The status byte returned will have individual bits set to 1 or 0 depending on the status of the slave device. For this example, consider the following MM2 general status byte:

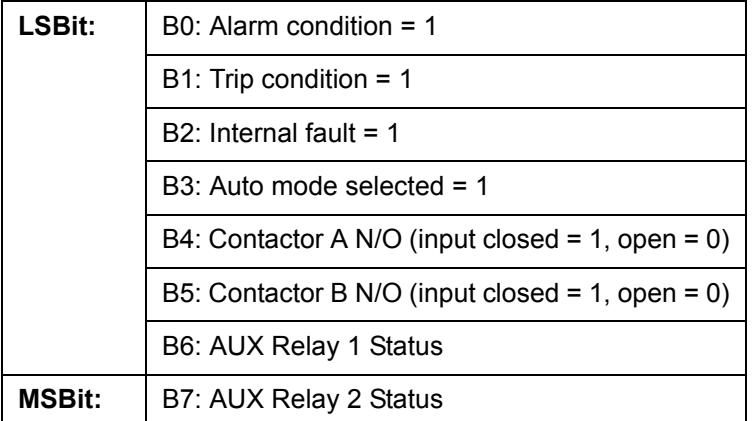

The master/slave packets have the following format:

## **Table 5–6: MASTER/SLAVE PACKET FORMAT FOR FUNCTION CODE 07H**

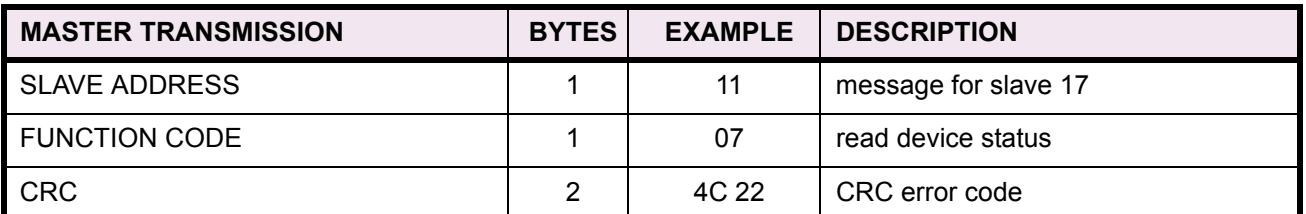

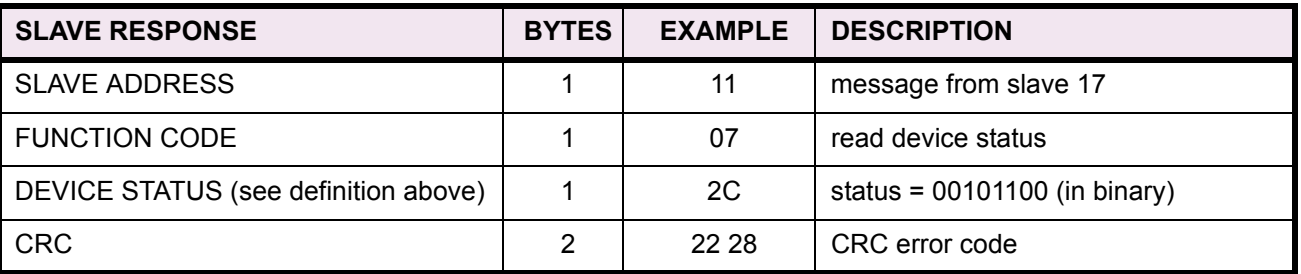

Modbus Implementation: Loopback Test MM2 Implementation: Loopback Test

This function is used to test the integrity of the communication link. The MM2 will echo the request.

For example, consider a loopback test from slave 17:

## **Table 5–7: MASTER/SLAVE PACKET FORMAT FOR FUNCTION CODE 08H**

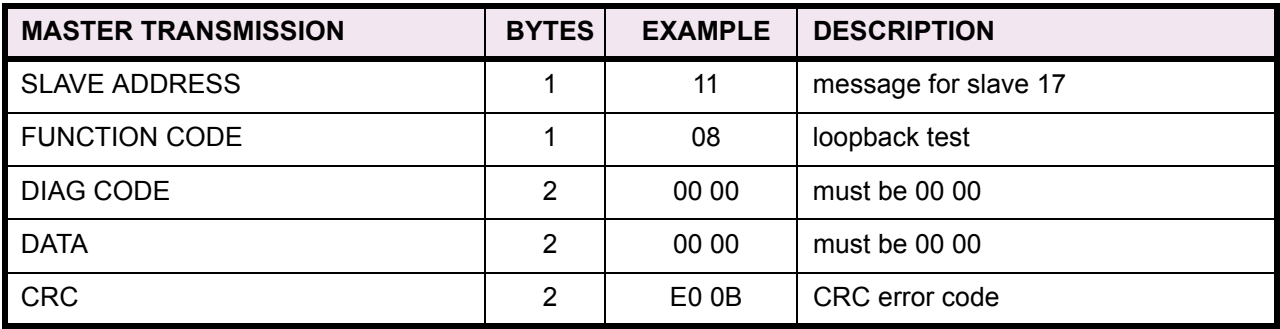

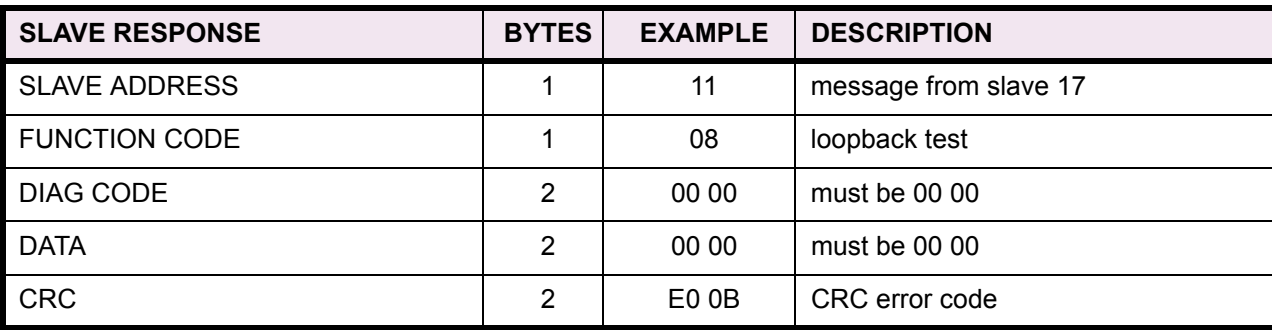

<span id="page-79-0"></span>Modbus Implementation: Preset Multiple Registers MM2 Implementation: Store Multiple Setpoints

This function code allows multiple Setpoints to be stored into the MM2 memory. Modbus "registers" are 16-bit (two byte) values transmitted high order byte first. Thus all MM2 setpoints are sent as two bytes. The maximum number of Setpoints that can be stored in one transmission is dependent on the slave device. Modbus allows up to a maximum of 60 holding registers to be stored. The MM2 response to this function code is to echo the slave address, function code, starting address, the number of Setpoints stored, and the CRC.

For example, consider a request for slave 17 to store the value 01F4 to setpoint address 1028 and the value 2710 to setpoint address 1029. After the transmission in this example is complete, MM2 slave 17 will have the following setpoints information stored:

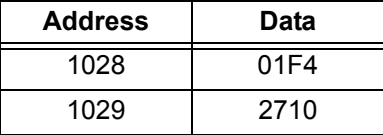

The master/slave packets have the following format:

## **Table 5–8: MASTER/SLAVE PACKET FORMAT FOR FUNCTION CODE 10H**

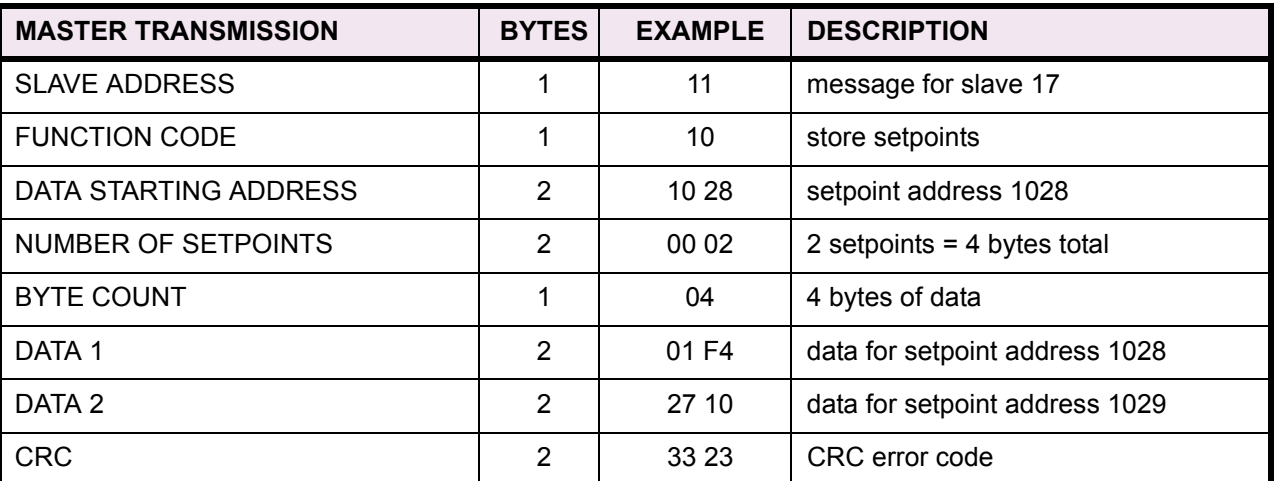

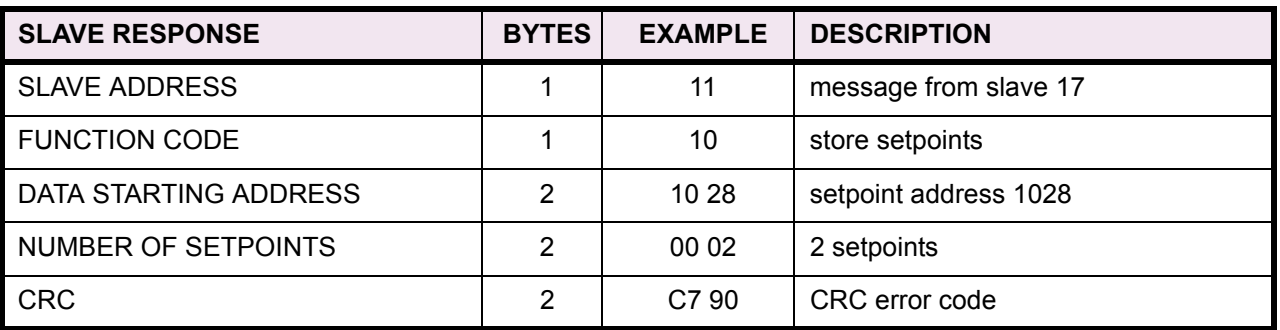

When a MM2 detects an error other than a CRC error, a response will be sent to the master. The MSBit of the FUNCTION CODE byte will be set to 1 (i.e. the function code sent from the slave will be equal to the function code sent from the master plus 128). The following byte will be an exception code indicating the type of error that occurred.

Transmissions received from the master with CRC errors will be ignored by the MM2.

The slave response to an error (other than CRC error) will be:

SLAVE ADDRESS: 1 byte

FUNCTION CODE: 1 byte (with MSbit set to 1)

EXCEPTION CODE: 1 byte

CRC: 2 bytes

The MM2 implements the following exception response codes.

- 01 ILLEGAL FUNCTION The function code transmitted is not one of the functions supported by the MM2.
- 02 ILLEGAL DATA ADDRESS The address referenced in the data field transmitted by the master is not an allowable address for the MM2.
- 03 ILLEGAL DATA VALUE The value referenced in the data field transmitted by the master is not within range for the selected data address.

#### **5.4.1 PERFORMING COMMANDS USING FUNCTION CODE 10H**

<span id="page-81-0"></span>Commands can be performed using function code 16 as well as function code 5. When using FUNC-TION CODE 16, the Command Function register must be written with a value of 5. The Command Operation register must be written with a valid command operation number. The Command Data registers must be written with valid data; this is dependent upon the command operation.

The commands supported by the MM2 are listed in Section [5.6: DATA FORMATS on page 5–41](#page-108-0) under code F22.

For example, consider a request for slave 17 to perform command operation 1 (RESET): The master/slave packets have the following format:

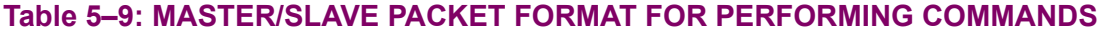

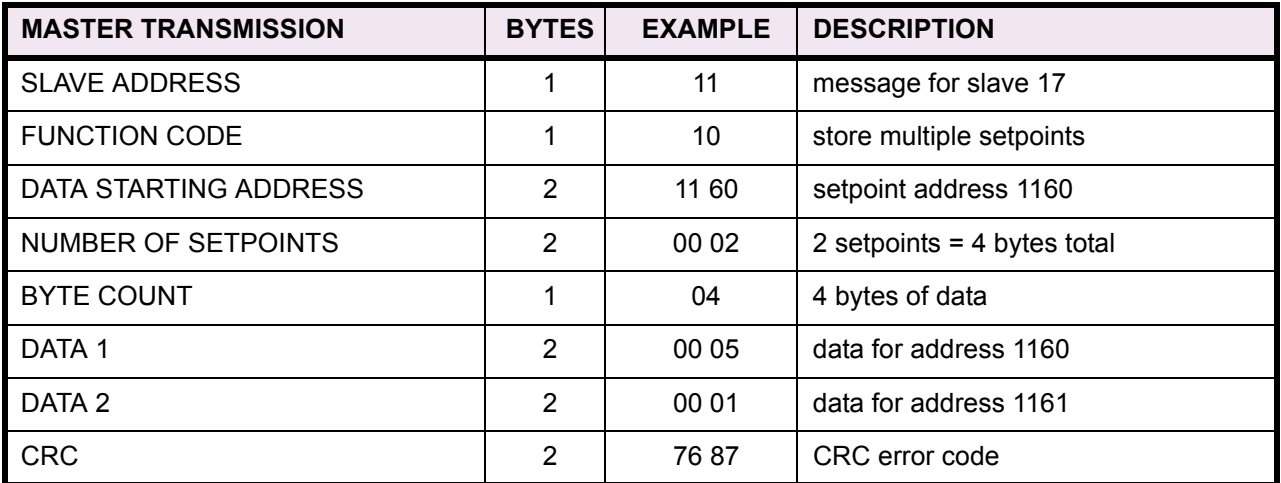

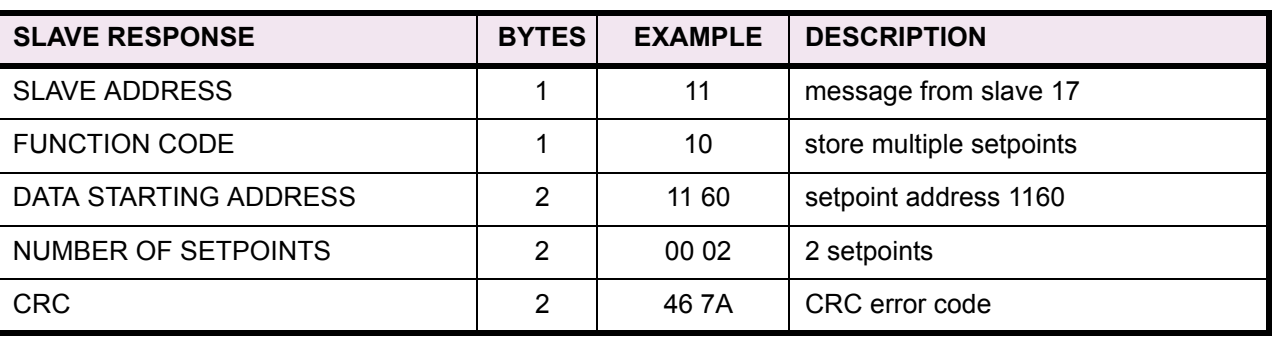

#### **5.4.2 STORING COMM ADDRESS VIA BROADCAST COMMAND**

The default setting for the communications address from the factory and after a 'Setpoint Dump' is OFF. The communication speed and parity default settings are 9600 baud, no parity. We have provided a facility to store the communications address to any MM2 without using the keypad and display (typically chassis mount MM2s).

Make sure the master is transmitting to the MM2 at 9600 baud, no parity. After installing the MM2 and ensuring communications is hooked up, cycle control voltage to the MM2 you wish to set the address for. This will allow you to send a broadcast command with the new communications address for the MM2. The address must be set within 2 minutes of cycling power. Once the new address is stored or the 2 minutes have elapsed, the MM2 will ignore all further attempts at changing the communications address unless power is cycled again. The address is changed using a broadcast command to communications address 0 and a command function code. Note: This procedure can be accomplished using the MM2PC software. See Chapter [9: MM2PC SOFTWARE](#page-176-0) for details.

For example, to store communications address 25 to a new MM2 without a display, we have the following master/slave packet format. The master/slave packets have the following format:

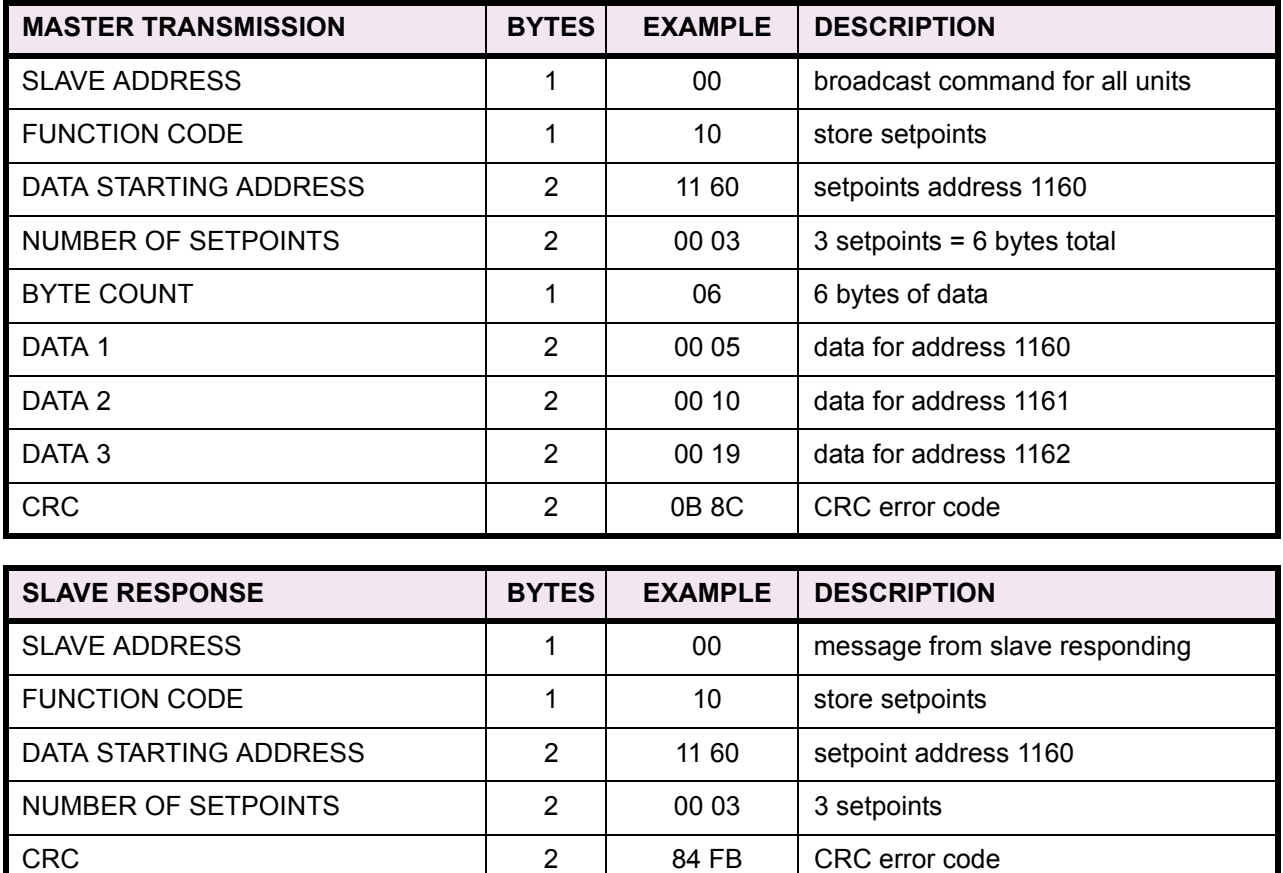

## **Table 5–10: MASTER/SLAVE PACKET FORMAT (BROADCAST)**

**5**

#### **5.4.3 USING THE USER DEFINABLE MEMORY MAP**

The MM2 contains a User Definable area in the memory map. This area allows re-mapping of the addresses of any Actual Values or Setpoints registers. The User Definable area has two sections:

- 1. A Register Index area (memory map addresses 1280H-12F7H) that contains 120 Actual Values or Setpoints register addresses.
- 2. A Register area (memory map addresses 0100H-0177H) that contains the data at the addresses in the Register Index.

Register data that is separated in the rest of the memory map may be re-mapped to adjacent register addresses in the User Definable Registers area. This is accomplished by writing to register addresses in the User Definable Register Index area. This allows for improved throughput of data and can eliminate the need for multiple read command sequences. The User Definable Register Index is stored as a setpoint and therefore it is "remembered" even when the power is removed.

For example, if the values of Phase A Current (register address 0031H) and DRIVE STATUS (register address 0023H) are required to be read from a MM2, their addresses may be re-mapped as follows:

- 1. Write 0031H to address 1280H (User Definable Register Index 0000) using function code 06 or 16.
- 2. Write 0023H to address 1281H (User Definable Register Index 0001) using function code 06 or 16.

The MM2PC software can be used to write these locations to the User Definable Register Index.

- 1. Select the **Communication > Troubleshooting** menu item.
- 2. At the bottom of the screen, under the title "User Memory Map Insertion (write)", enter "1280" in the first index address box.
- 3. In the values box put the address of the data you want to read, i.e. 0x0031 (Type 0x to indicate a hex address).
- 4. Press **Send**.
- 5. Press **OK**.
- 6. Repeat the above steps for the other data registers you want to read, changing the index address each time.

It is now possible to read these two data registers with one read, at addresses 0100H, 0101H. Address 0100H will contain Phase A Current. Address 0x0101 will contain DRIVE STATUS.

**5**

*5-16 MM2 Motor Manager 2 GE Multilin*

#### **5.4.4 USER DEFINABLE MEMORY MAP DEFAULT VALUES**

For convenience default User Map values have been added. However, the User Definable Memory Map is still fully customizable. The defaults are separated into three sections. Regular Polling data items, data that is read when a Trip, Stop or Alarm occurs, and data that can be monitored as time permits.

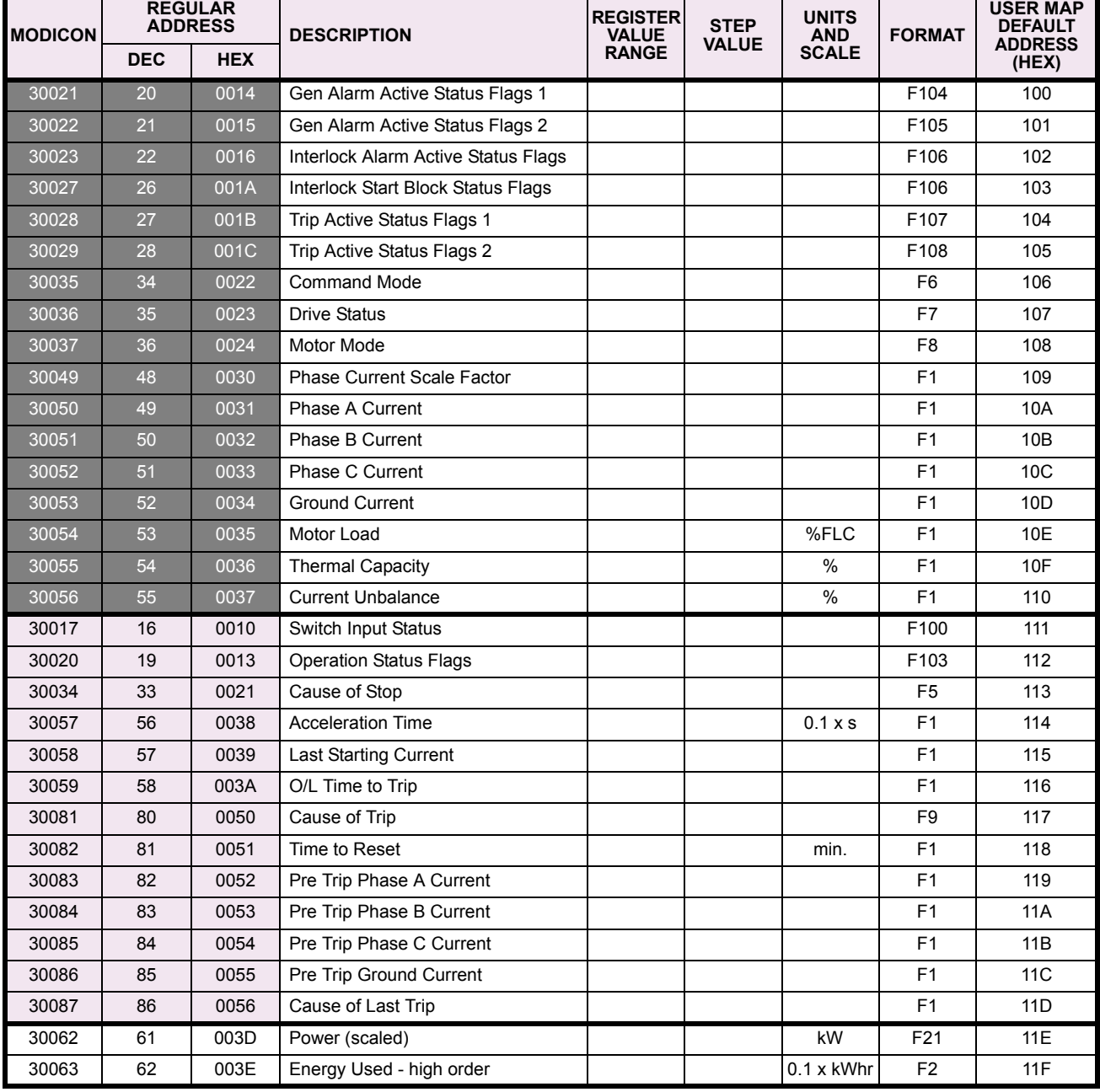

#### **Table 5–11: MM2 MEMORY MAP USER DEFINABLE OUTPUTS (Sheet 1 of 2)**

Shading codes:

Regular Polling

Upon a Trip, Alarm, Stop

Monitor as time permits

**5**

# **Table 5–11: MM2 MEMORY MAP USER DEFINABLE OUTPUTS (Sheet 2 of 2)**

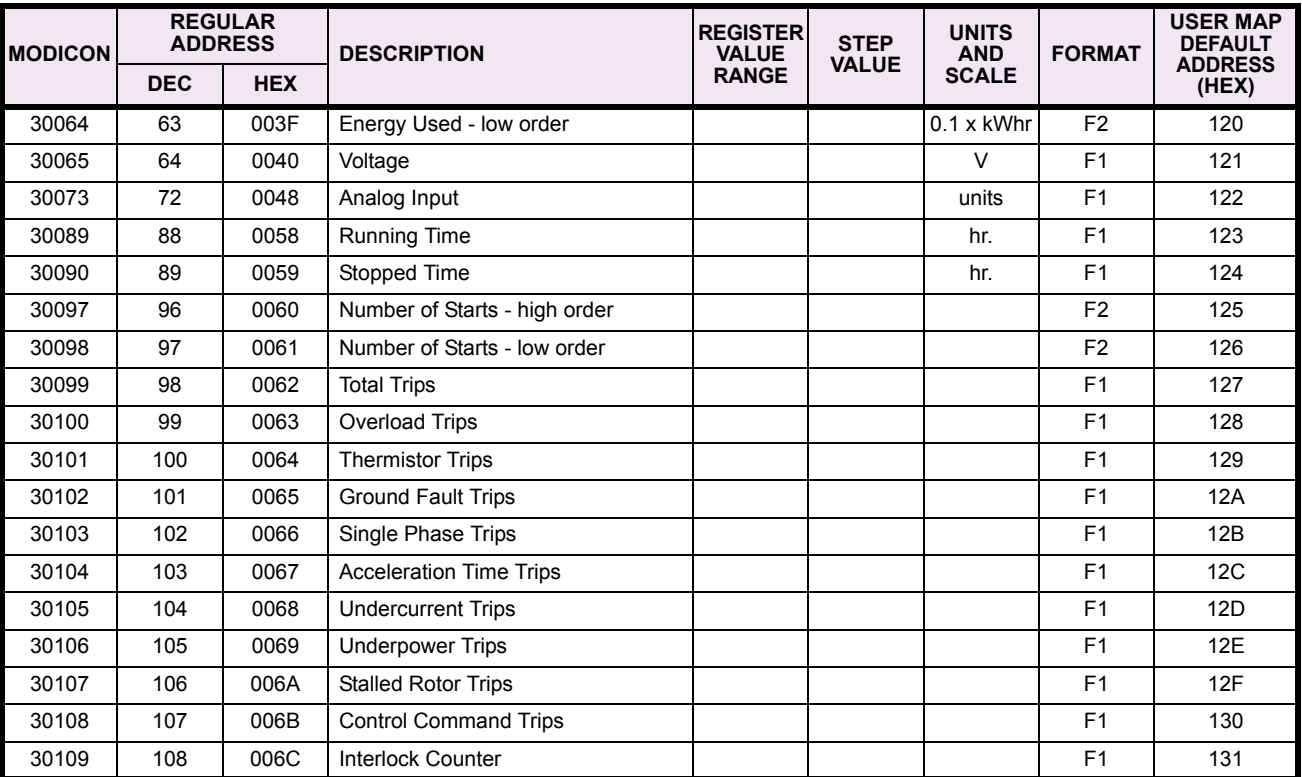

Shading codes:

Regular Polling

Upon a Trip, Alarm, Stop

Monitor as time permits

#### **5.5.1 DESCRIPTION**

The data stored in the MM2 is grouped into two areas: setpoints and actual values. Setpoints can be read and written by a master computer. Actual Values can be read only. All Setpoints and Actual Values are stored as two byte values. That is, each register address is the address of a two byte value. Addresses are listed in hexadecimal. Data values (Setpoint ranges, increments, factory values) are in decimal.

#### **5.5.2 MEMORY MAP TABLE**

### **Table 5–12: MODBUS MEMORY MAP (Sheet 1 of 21)**

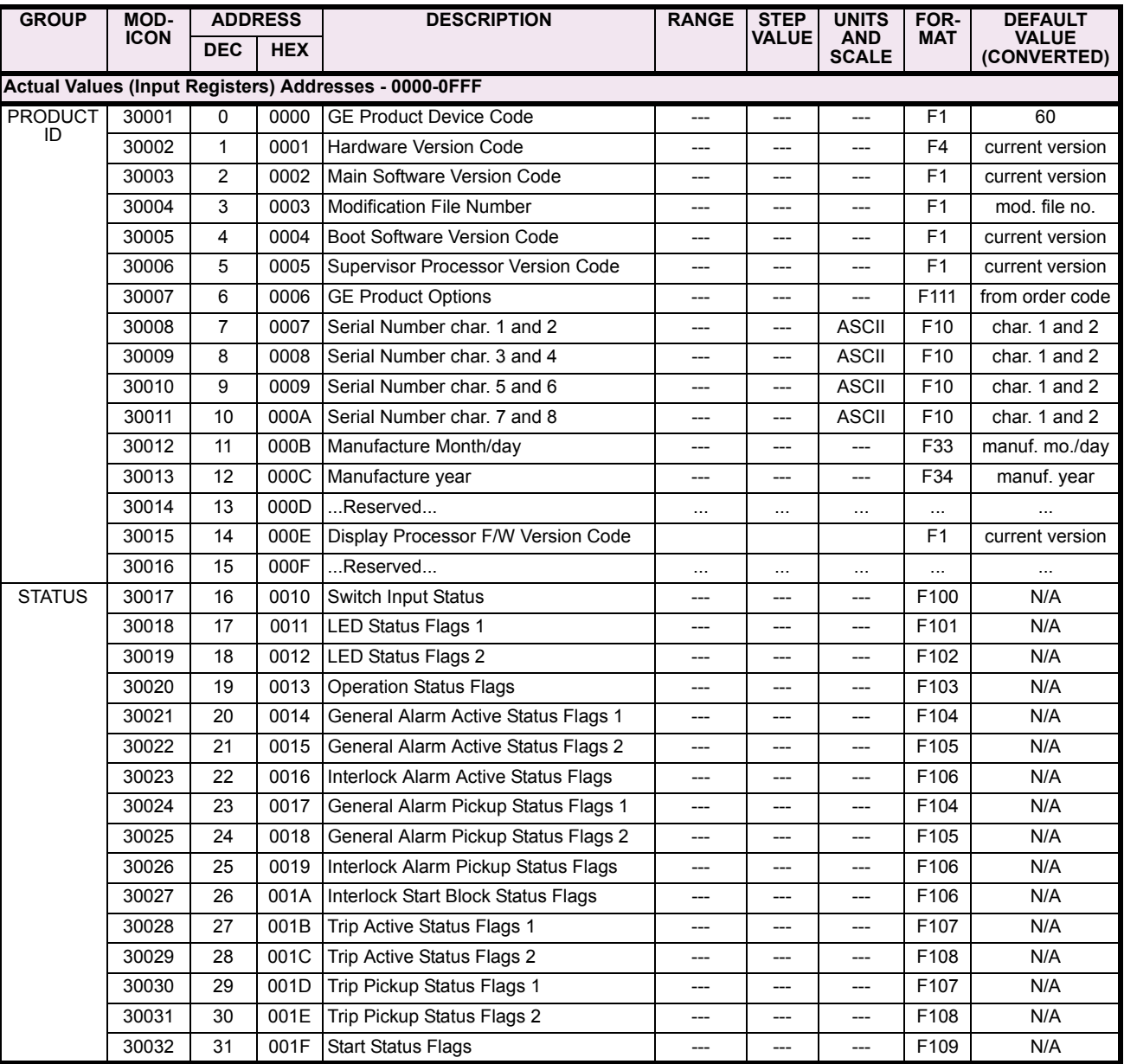

Notes: \* – Maximum setpoint value and 65535 represent OFF \*\* – 1/Phase Current Scale Factor x A

\*\*\* – 101 represents unlimited † – Minimum setpoint value represents OFF †† – This register is only applicable to units with the VFD display

 $\sim$ \* – 0.1 x A when Hi resolution mode is disabled; 0.01 x A when enabled

*5-20 MM2 Motor Manager 2 GE Multilin*

#### **Table 5–12: MODBUS MEMORY MAP (Sheet 2 of 21)**

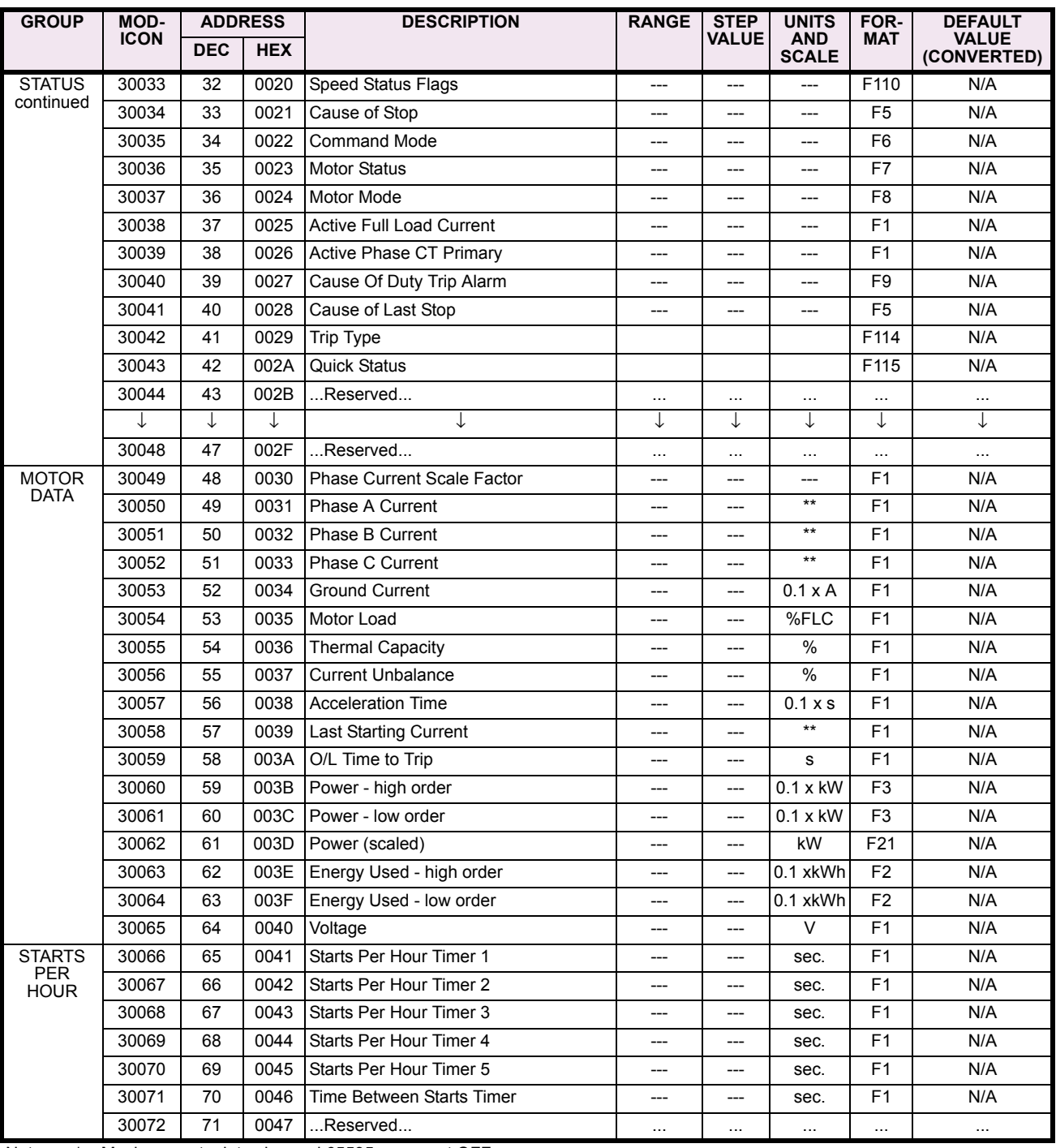

Notes: \* – Maximum setpoint value and 65535 represent OFF

\*\* – 1/Phase Current Scale Factor x A \*\*\* – 101 represents unlimited † – Minimum setpoint value represents OFF

†† – This register is only applicable to units with the VFD display ~\* – 0.1 x A when Hi resolution mode is disabled; 0.01 x A when enabled

**5**

#### **Table 5–12: MODBUS MEMORY MAP (Sheet 3 of 21)**

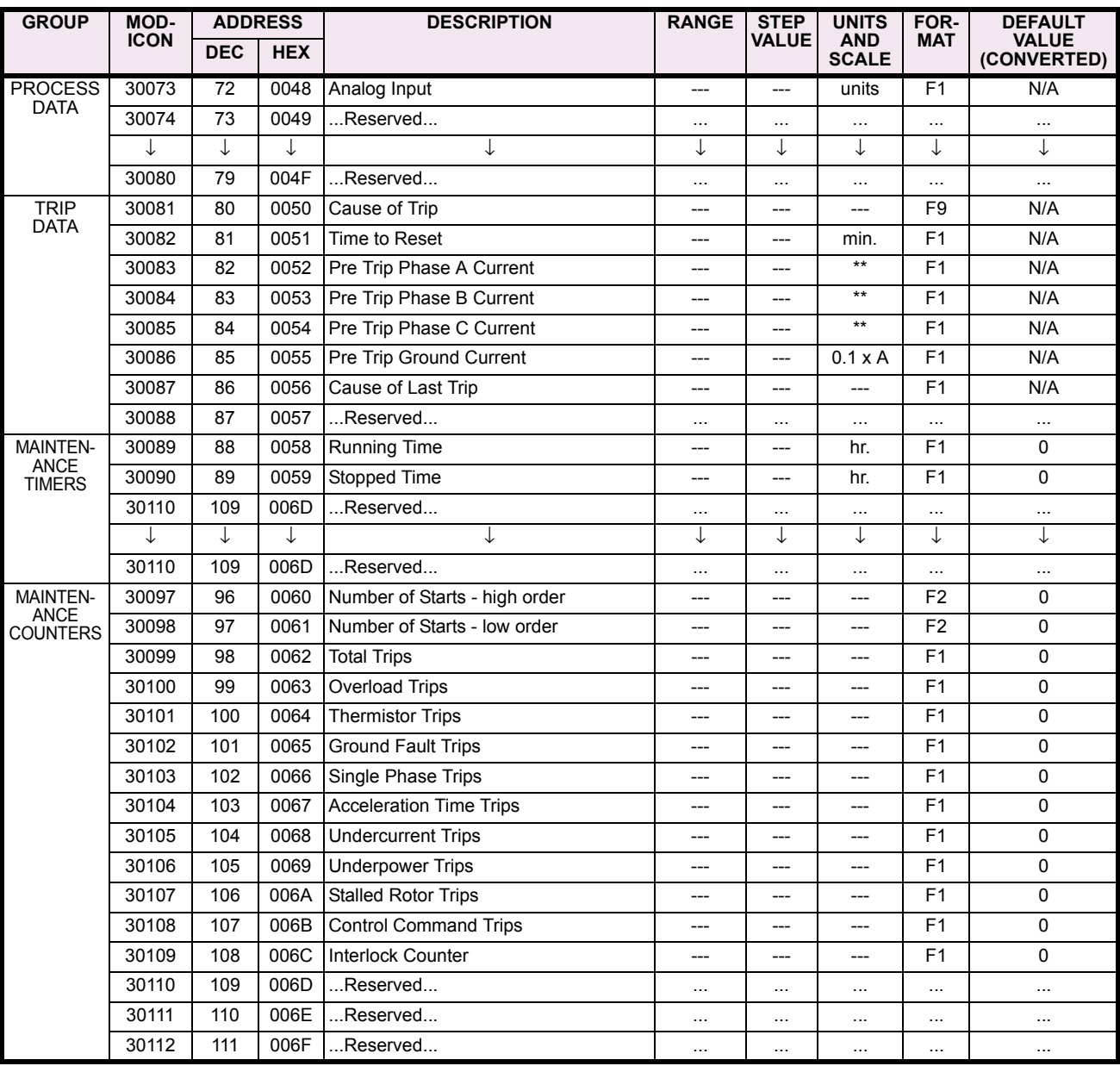

Notes: \* – Maximum setpoint value and 65535 represent OFF \*\* – 1/Phase Current Scale Factor x A

\*\*\* – 101 represents unlimited

† – Minimum setpoint value represents OFF †† – This register is only applicable to units with the VFD display

 $\sim$ \* – 0.1 x A when Hi resolution mode is disabled; 0.01 x A when enabled

#### **Table 5–12: MODBUS MEMORY MAP (Sheet 4 of 21)**

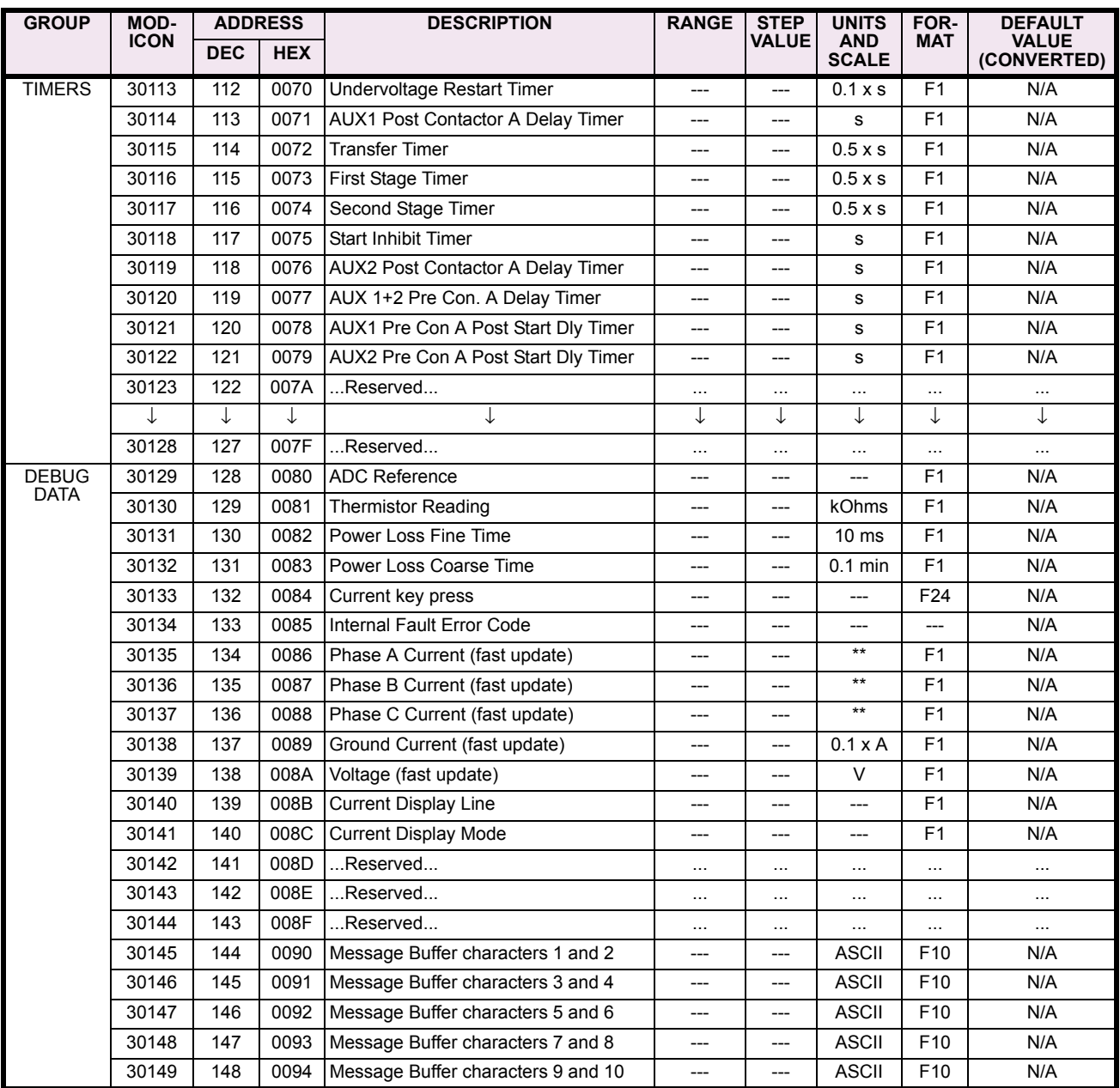

Notes: \* – Maximum setpoint value and 65535 represent OFF<br>\*\* – 1/Phase Current Scale Factor x A<br>\*\*\* – 101 represents unlimited

† – Minimum setpoint value represents OFF

#### **Table 5–12: MODBUS MEMORY MAP (Sheet 5 of 21)**

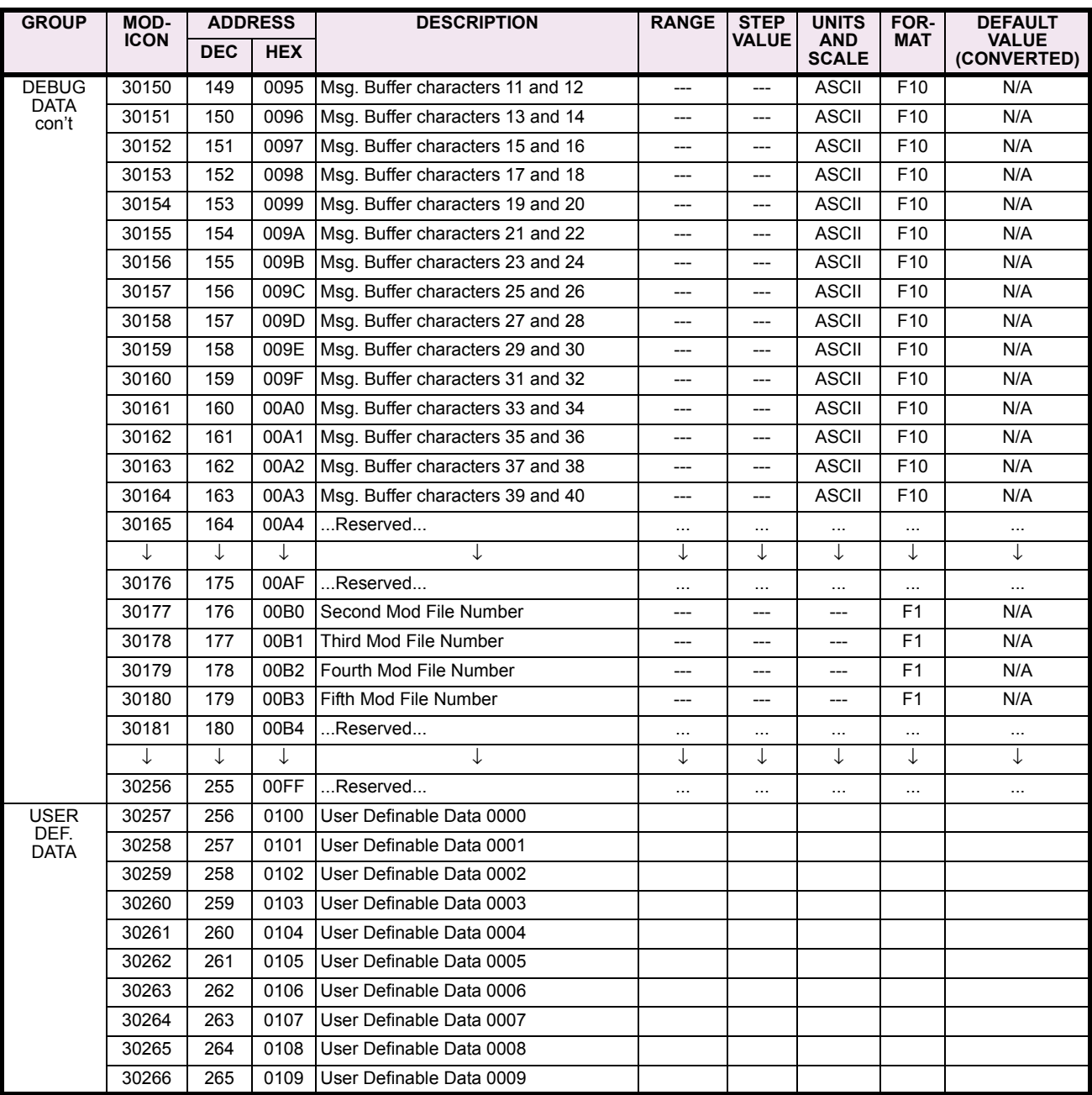

Notes: \* – Maximum setpoint value and 65535 represent OFF

\*\* – 1/Phase Current Scale Factor x A \*\*\* – 101 represents unlimited

† – Minimum setpoint value represents OFF

#### **Table 5–12: MODBUS MEMORY MAP (Sheet 6 of 21)**

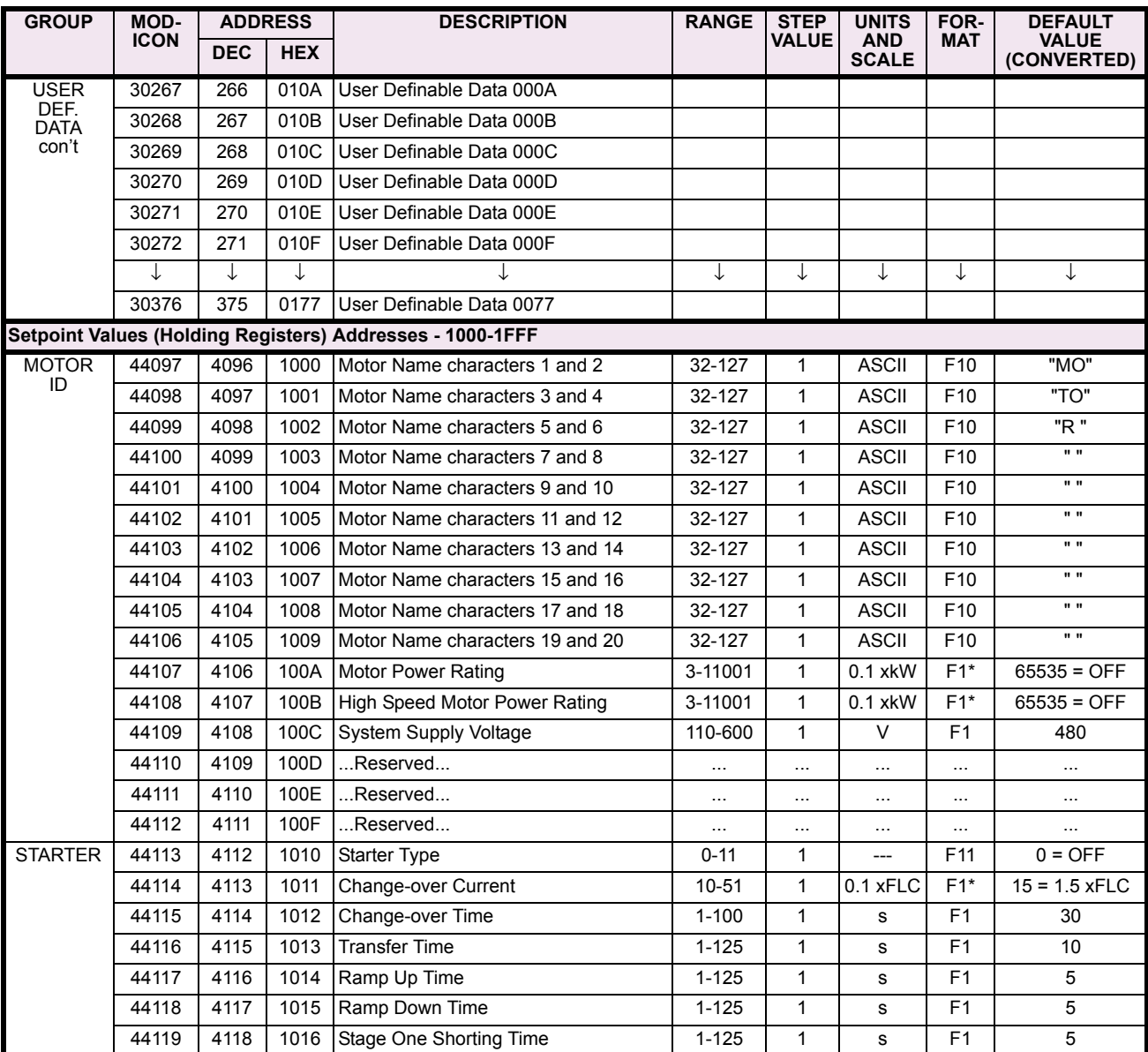

Notes: \* – Maximum setpoint value and 65535 represent OFF

\*\* – 1/Phase Current Scale Factor x A \*\*\* – 101 represents unlimited

† – Minimum setpoint value represents OFF

#### **Table 5–12: MODBUS MEMORY MAP (Sheet 7 of 21)**

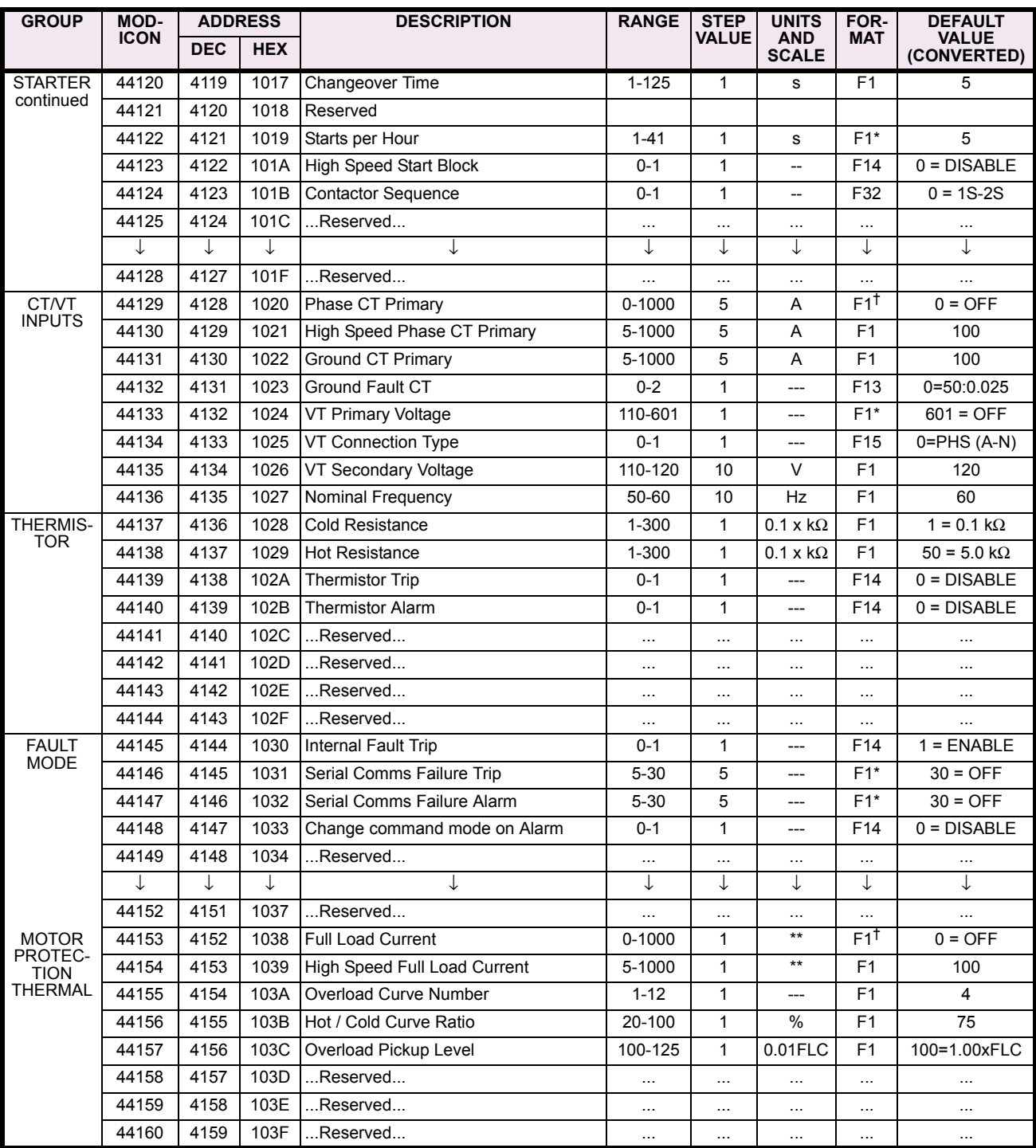

Notes: \* – Maximum setpoint value and 65535 represent OFF \*\* – 1/Phase Current Scale Factor x A

\*\*\* – 101 represents unlimited † – Minimum setpoint value represents OFF †† – This register is only applicable to units with the VFD display

 $\sim$ \* – 0.1 x A when Hi resolution mode is disabled; 0.01 x A when enabled

### **Table 5–12: MODBUS MEMORY MAP (Sheet 8 of 21)**

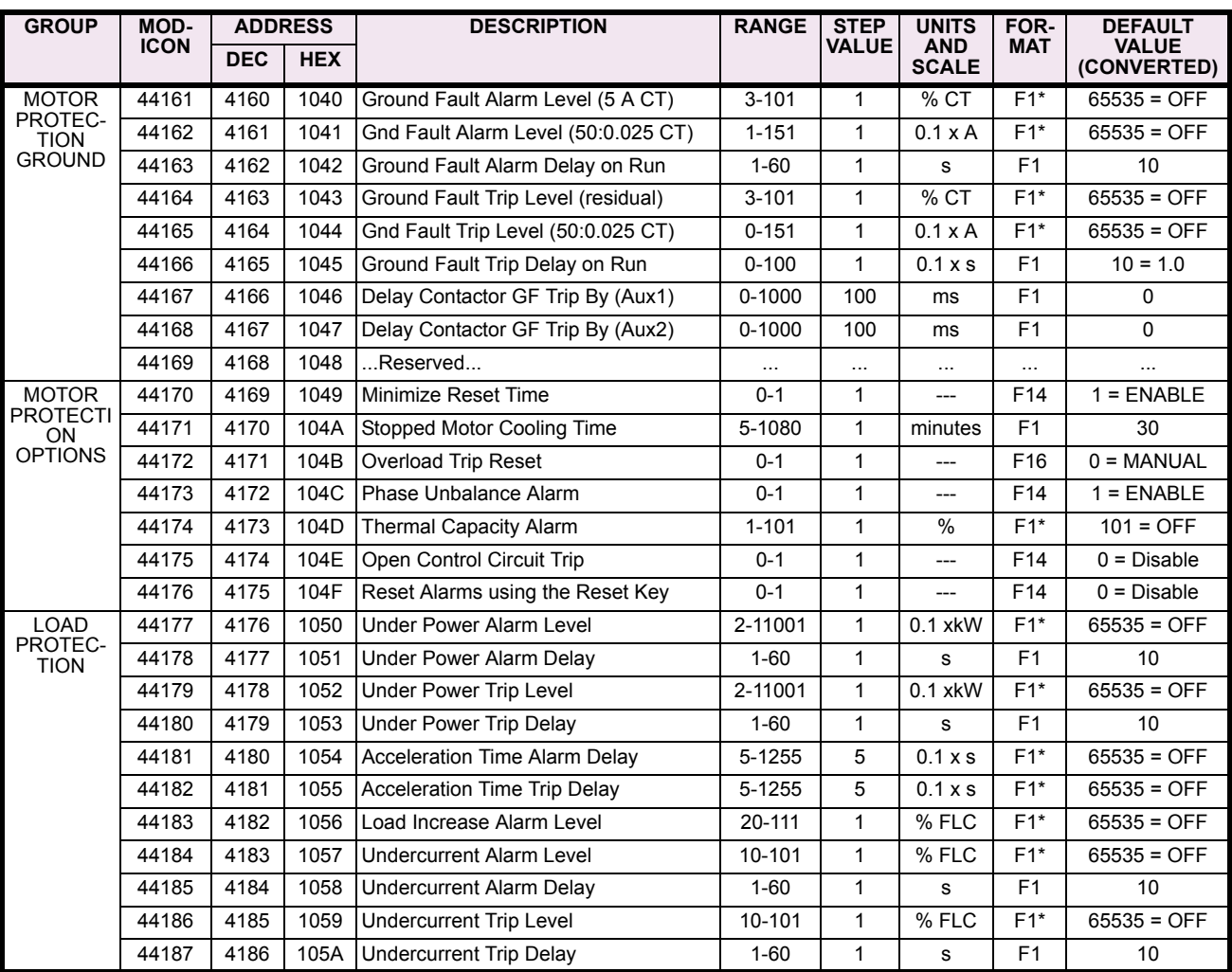

Notes: \* – Maximum setpoint value and 65535 represent OFF \*\* – 1/Phase Current Scale Factor x A

\*\*\* – 101 represents unlimited † – Minimum setpoint value represents OFF †† – This register is only applicable to units with the VFD display

 $\sim$ \* – 0.1 x A when Hi resolution mode is disabled; 0.01 x A when enabled

**5**

#### **Table 5–12: MODBUS MEMORY MAP (Sheet 9 of 21)**

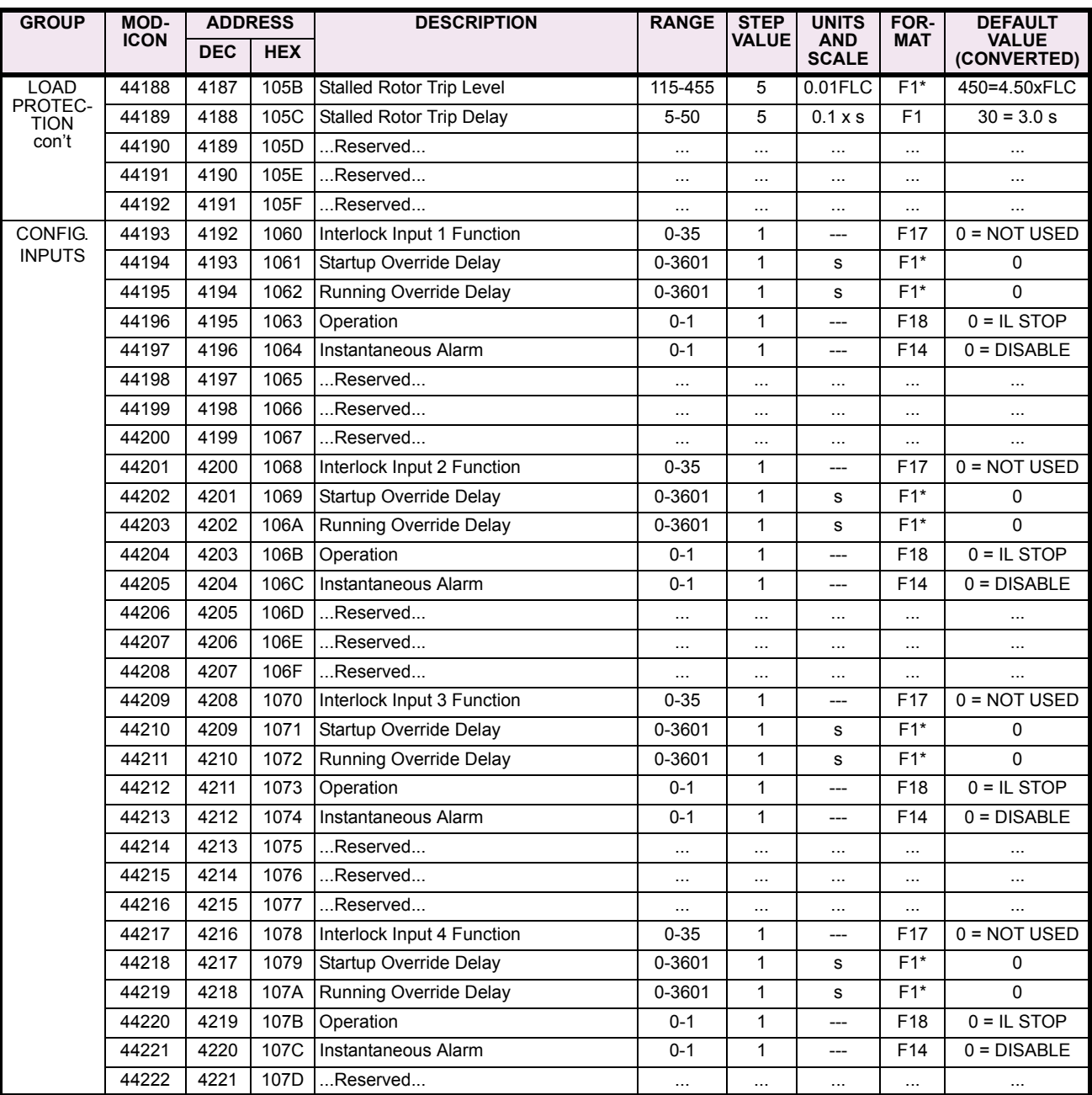

Notes: \* – Maximum setpoint value and 65535 represent OFF

\*\* – 1/Phase Current Scale Factor x A \*\*\* – 101 represents unlimited

† – Minimum setpoint value represents OFF

#### **Table 5–12: MODBUS MEMORY MAP (Sheet 10 of 21)**

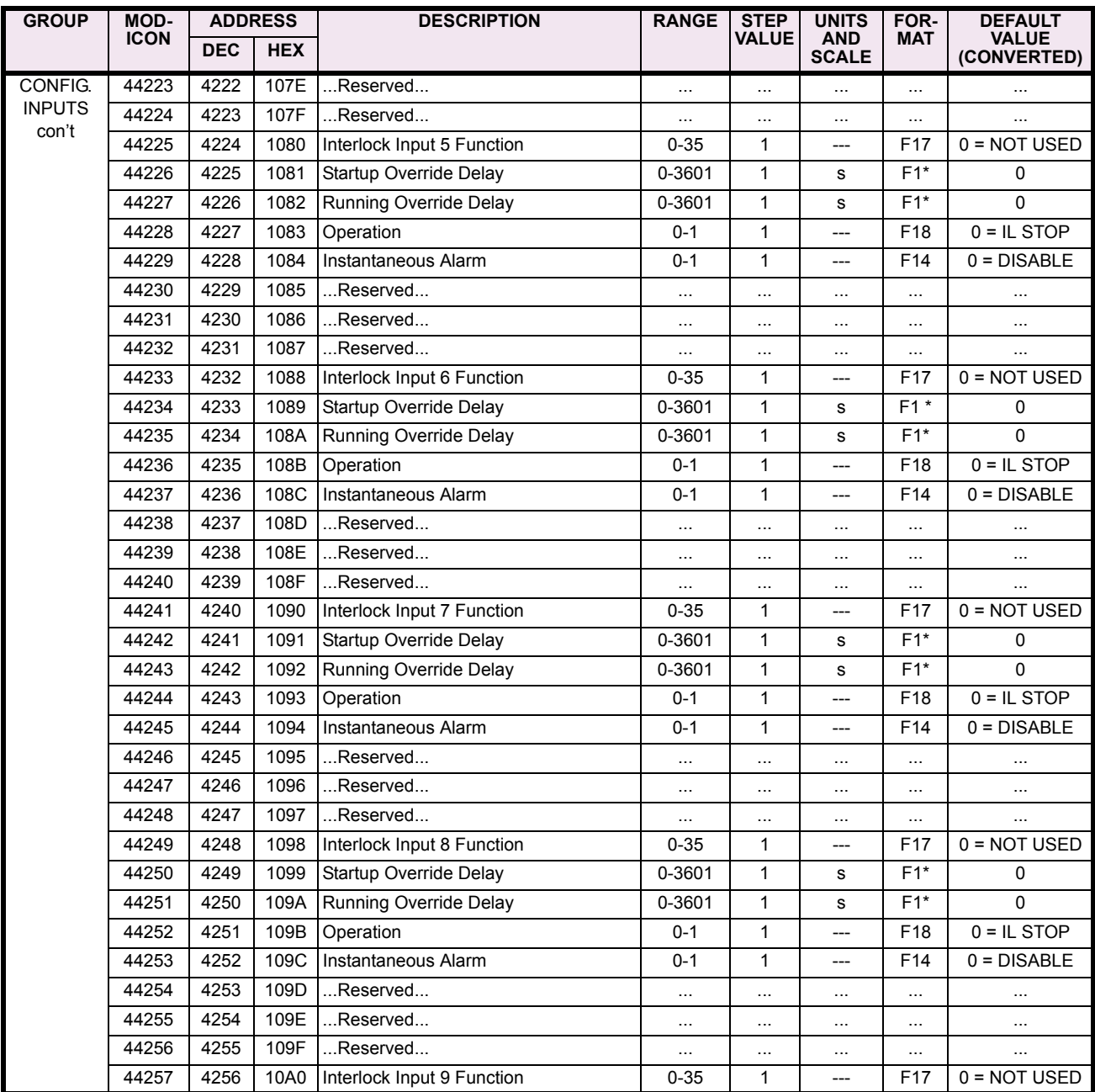

Notes: \* – Maximum setpoint value and 65535 represent OFF

\*\* – 1/Phase Current Scale Factor x A \*\*\* – 101 represents unlimited

† – Minimum setpoint value represents OFF

#### **Table 5–12: MODBUS MEMORY MAP (Sheet 11 of 21)**

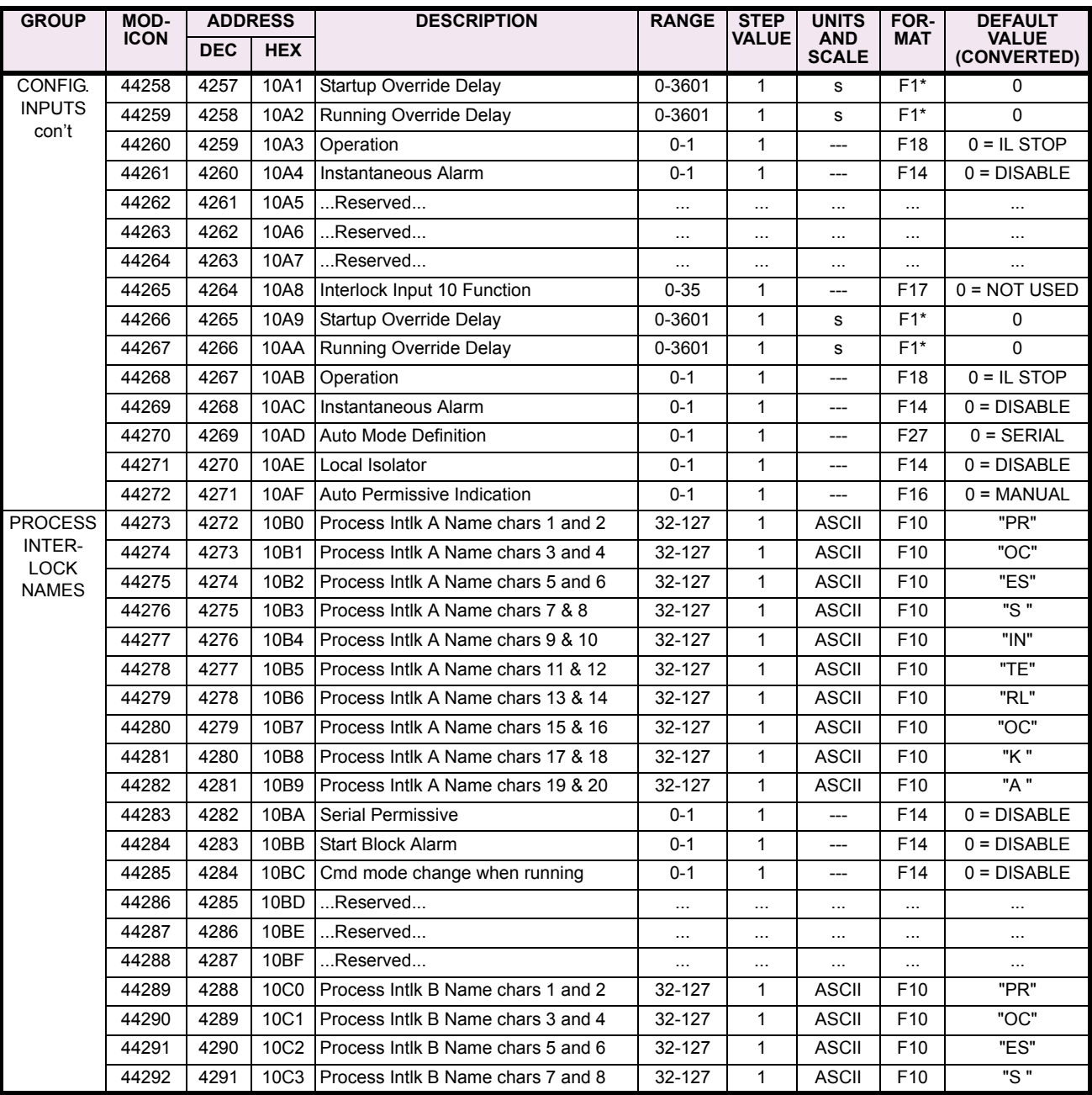

Notes: \* – Maximum setpoint value and 65535 represent OFF

\*\* – 1/Phase Current Scale Factor x A \*\*\* – 101 represents unlimited

† – Minimum setpoint value represents OFF

### **Table 5–12: MODBUS MEMORY MAP (Sheet 12 of 21)**

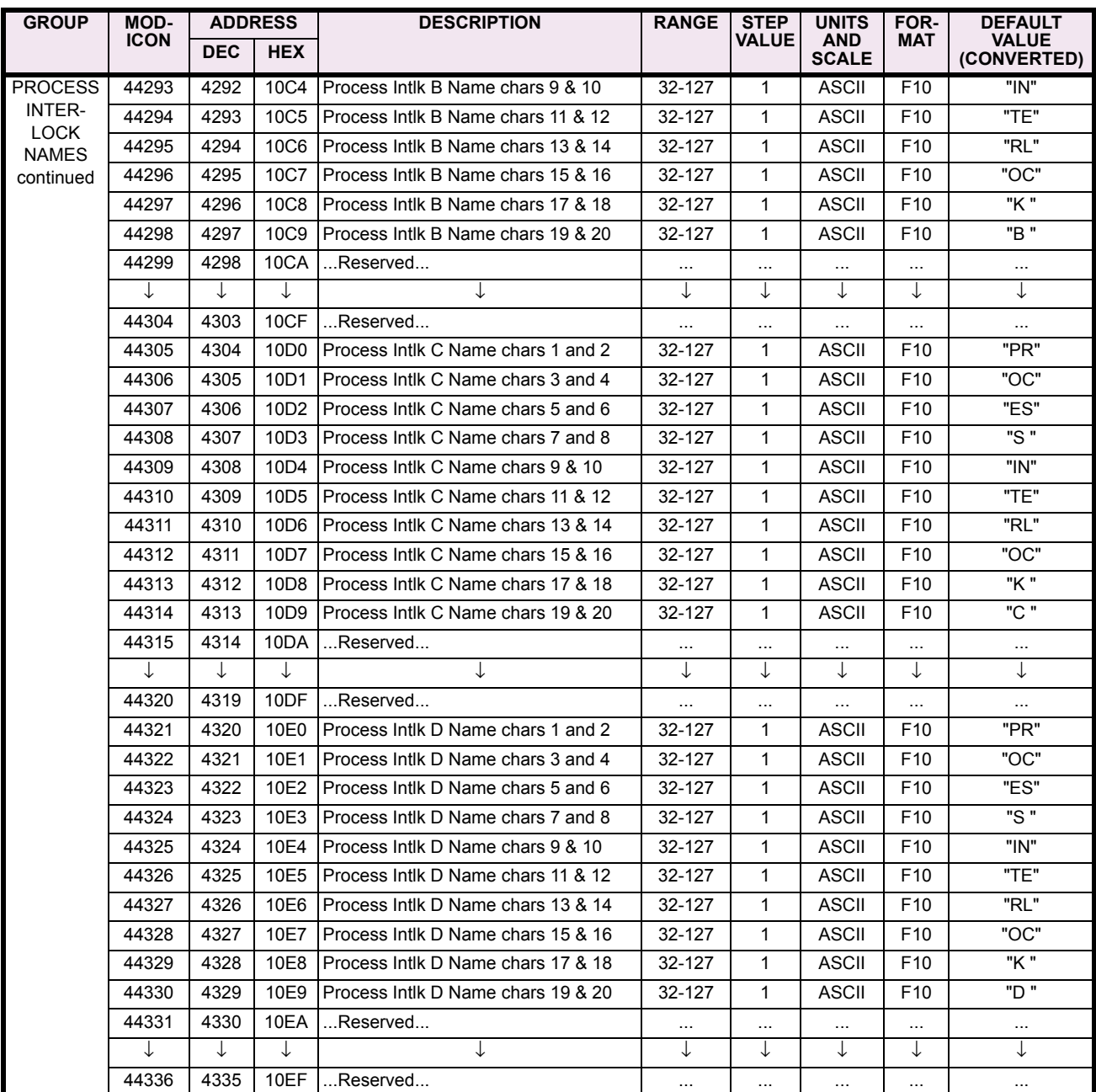

Notes: \* – Maximum setpoint value and 65535 represent OFF

\*\* – 1/Phase Current Scale Factor x A \*\*\* – 101 represents unlimited

† – Minimum setpoint value represents OFF

#### **Table 5–12: MODBUS MEMORY MAP (Sheet 13 of 21)**

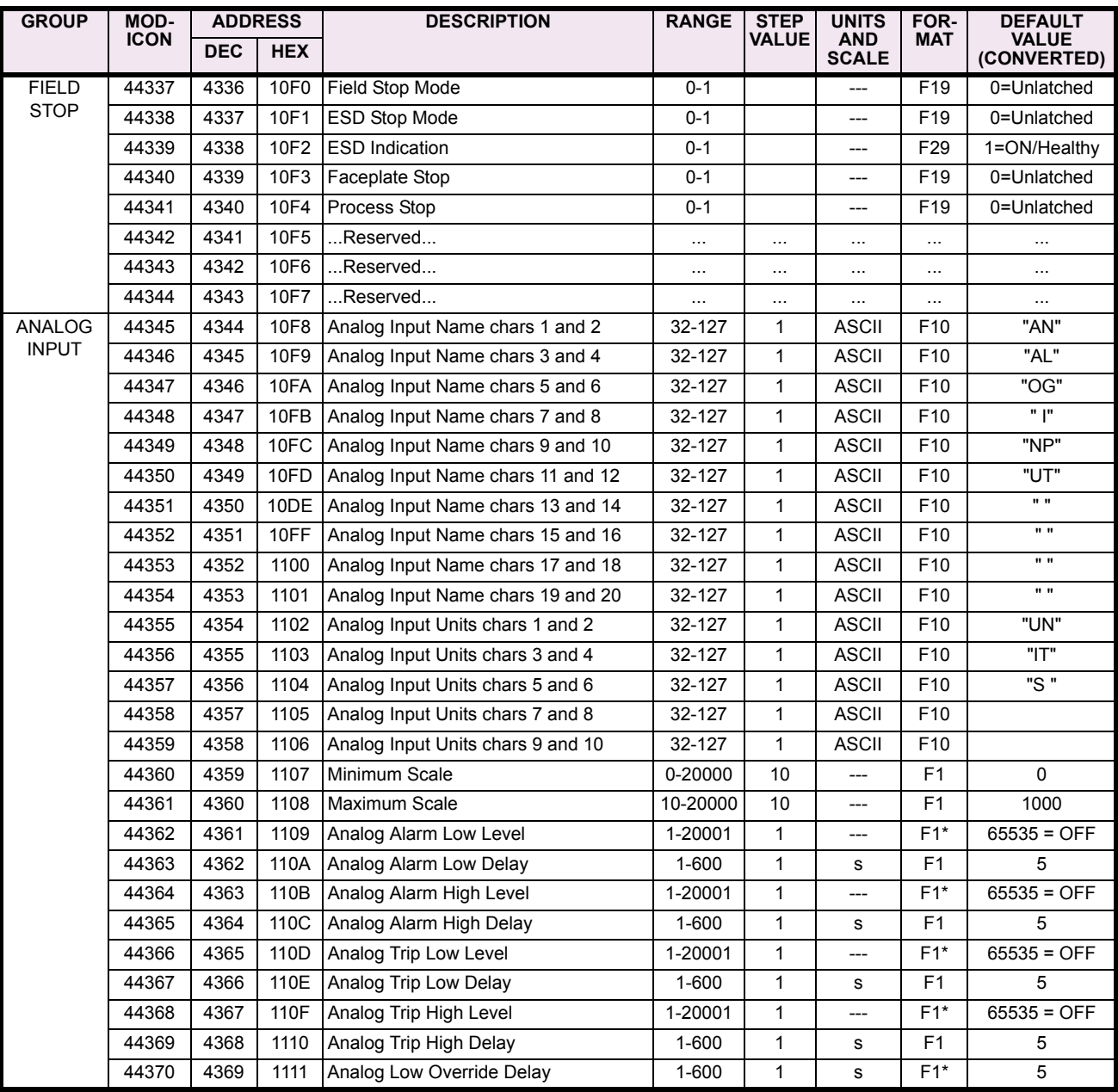

Notes: \* – Maximum setpoint value and 65535 represent OFF<br>\*\* – 1/Phase Current Scale Factor x A<br>\*\*\* – 101 represents unlimited

† – Minimum setpoint value represents OFF

#### **Table 5–12: MODBUS MEMORY MAP (Sheet 14 of 21)**

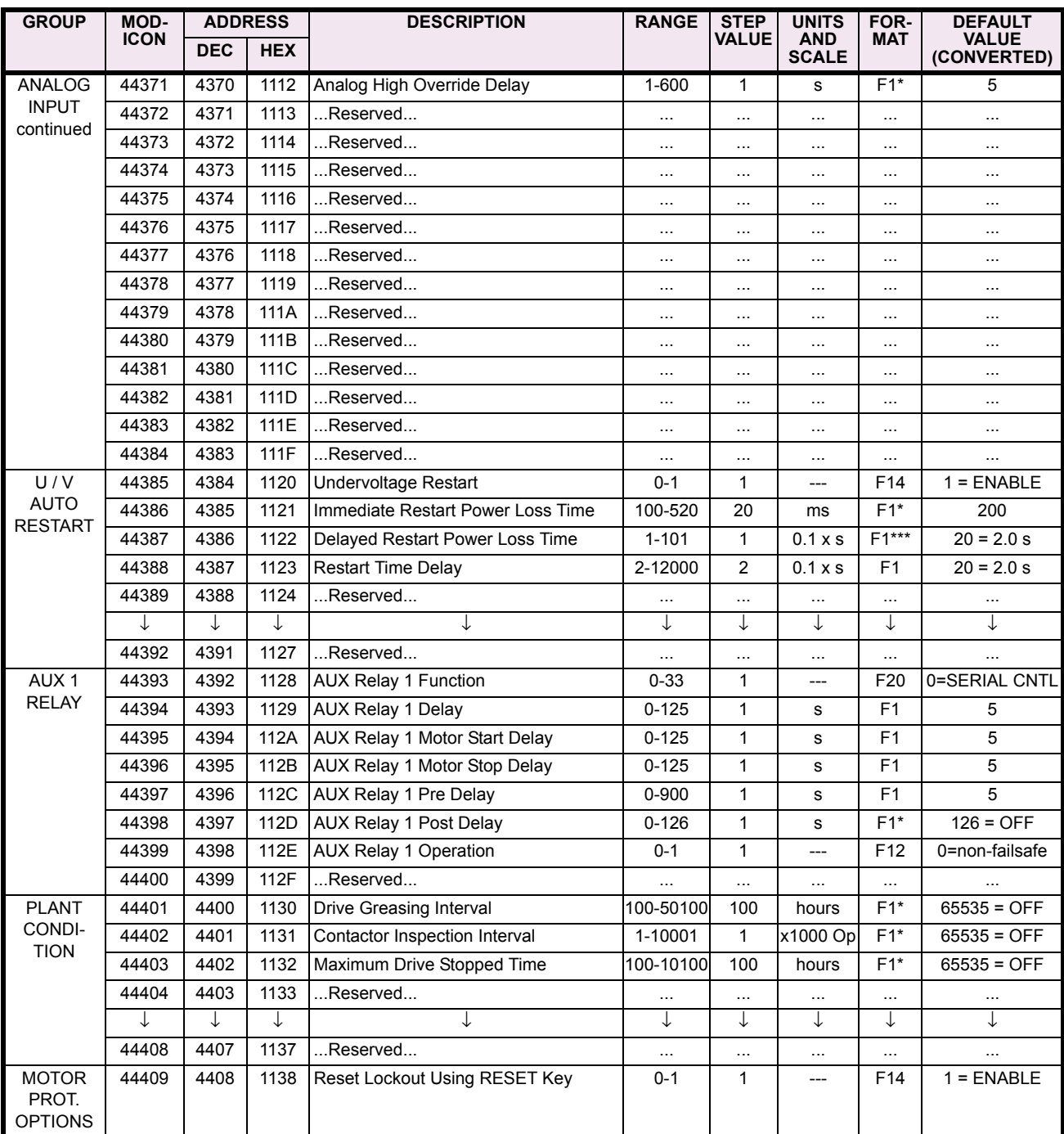

Notes: \* – Maximum setpoint value and 65535 represent OFF

\*\* – 1/Phase Current Scale Factor x A \*\*\* – 101 represents unlimited † – Minimum setpoint value represents OFF

†† – This register is only applicable to units with the VFD display ~\* – 0.1 x A when Hi resolution mode is disabled; 0.01 x A when enabled

**5**

#### **Table 5–12: MODBUS MEMORY MAP (Sheet 15 of 21)**

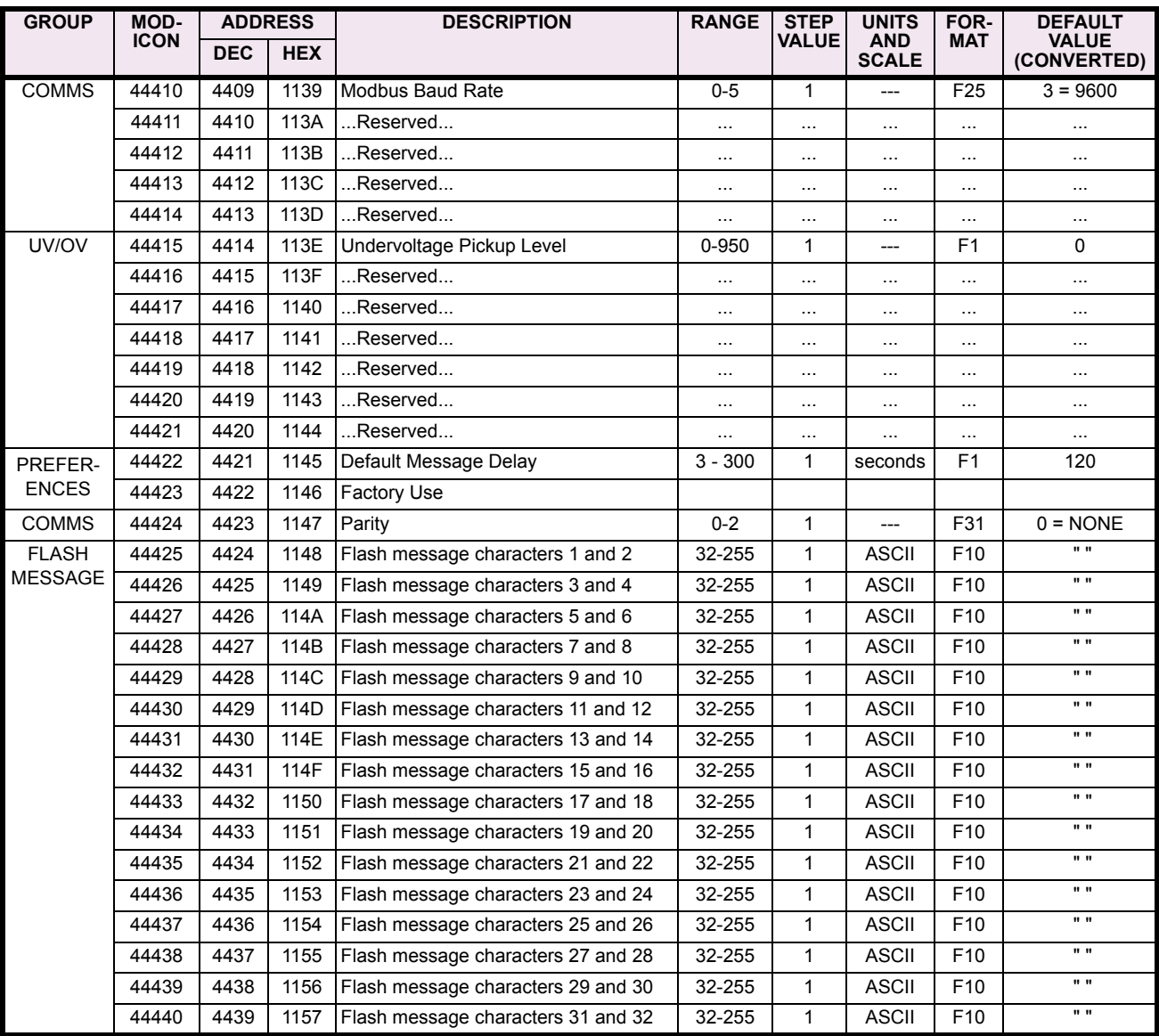

Notes: \* – Maximum setpoint value and 65535 represent OFF<br>\*\* – 1/Phase Current Scale Factor x A<br>\*\*\* – 101 represents unlimited

† – Minimum setpoint value represents OFF †† – This register is only applicable to units with the VFD display ~\* – 0.1 x A when Hi resolution mode is disabled; 0.01 x A when enabled

## **Table 5–12: MODBUS MEMORY MAP (Sheet 16 of 21)**

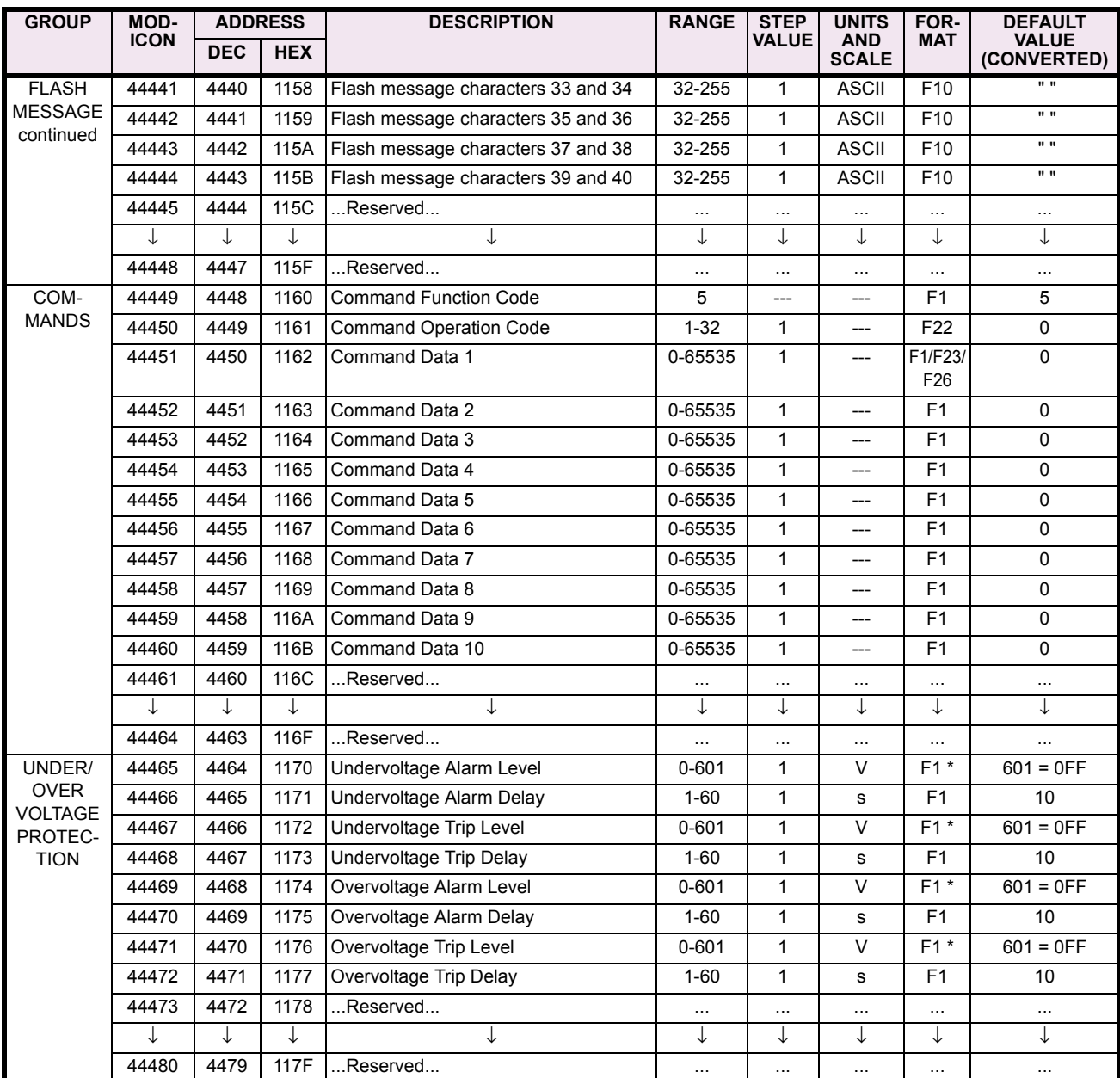

Notes: \* – Maximum setpoint value and 65535 represent OFF<br>\*\* – 1/Phase Current Scale Factor x A<br>\*\*\* – 101 represents unlimited

† – Minimum setpoint value represents OFF †† – This register is only applicable to units with the VFD display ~\* – 0.1 x A when Hi resolution mode is disabled; 0.01 x A when enabled

#### **Table 5–12: MODBUS MEMORY MAP (Sheet 17 of 21)**

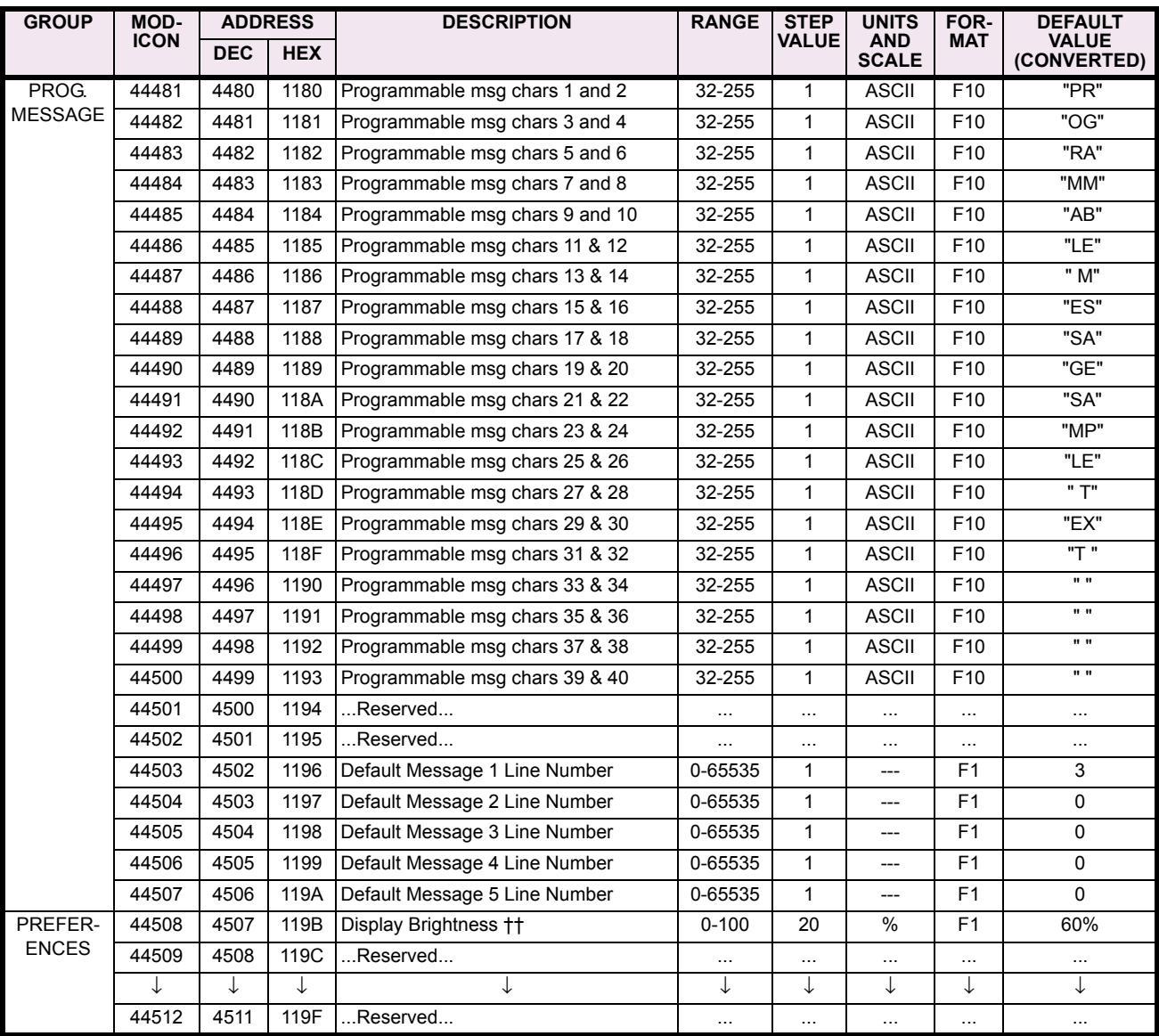

Notes: \* – Maximum setpoint value and 65535 represent OFF<br>\*\* – 1/Phase Current Scale Factor x A<br>\*\*\* – 101 represents unlimited

† – Minimum setpoint value represents OFF †† – This register is only applicable to units with the VFD display ~\* – 0.1 x A when Hi resolution mode is disabled; 0.01 x A when enabled

#### **Table 5–12: MODBUS MEMORY MAP (Sheet 18 of 21)**

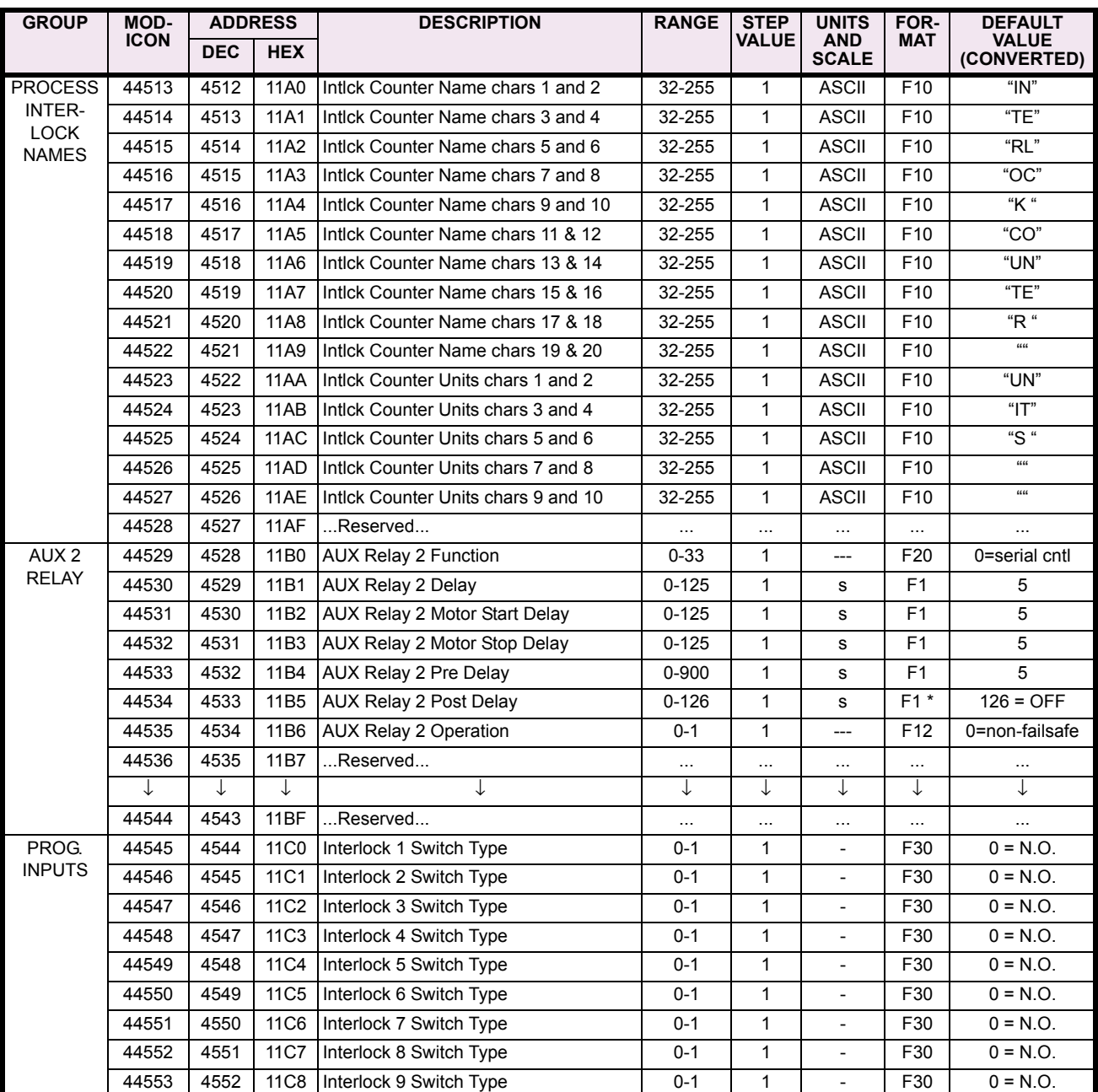

Notes: \* – Maximum setpoint value and 65535 represent OFF

\*\* – 1/Phase Current Scale Factor x A \*\*\* – 101 represents unlimited

† – Minimum setpoint value represents OFF

#### **Table 5–12: MODBUS MEMORY MAP (Sheet 19 of 21)**

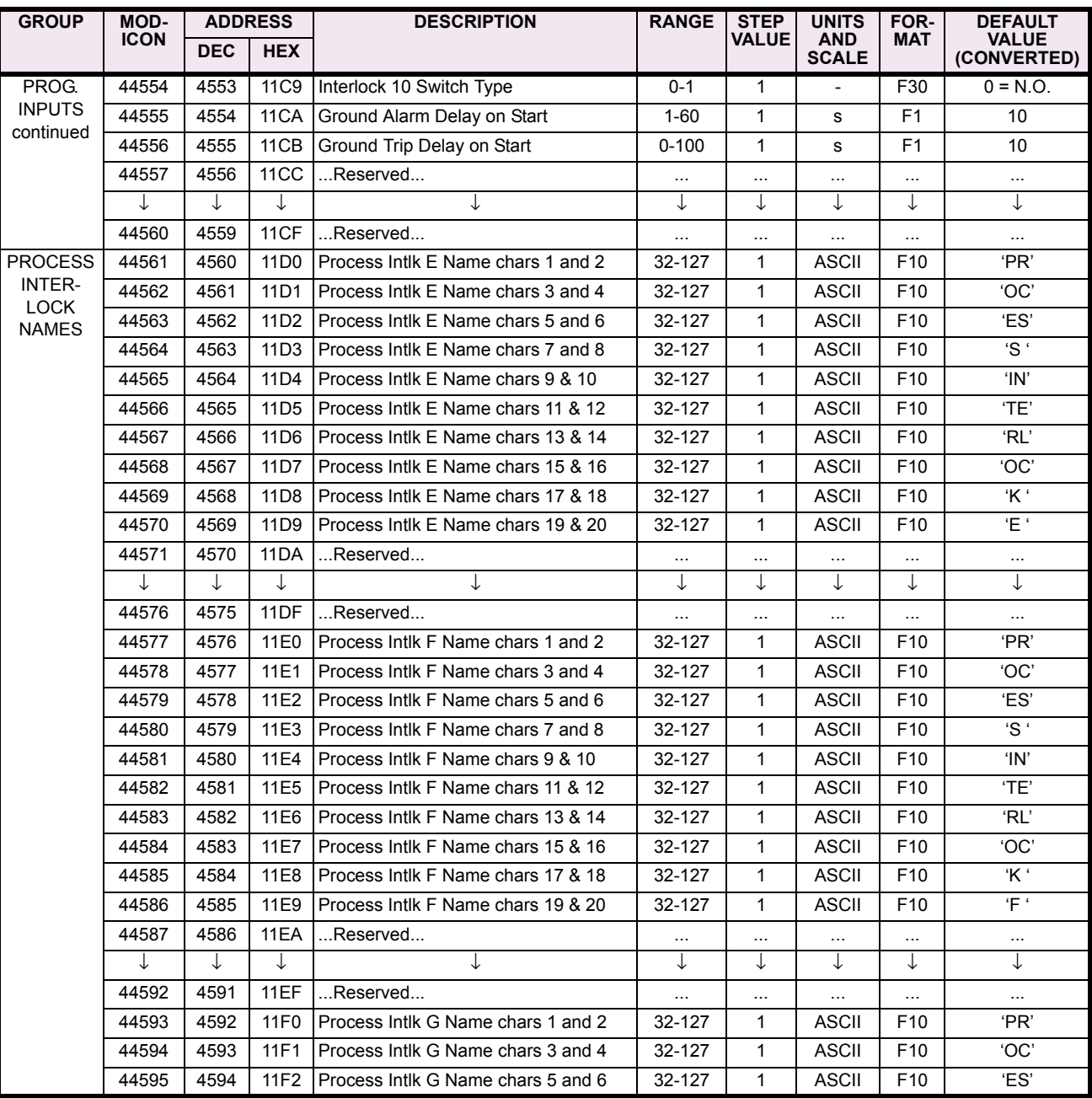

Notes: \* – Maximum setpoint value and 65535 represent OFF

\*\* – 1/Phase Current Scale Factor x A \*\*\* – 101 represents unlimited

† – Minimum setpoint value represents OFF

### **Table 5–12: MODBUS MEMORY MAP (Sheet 20 of 21)**

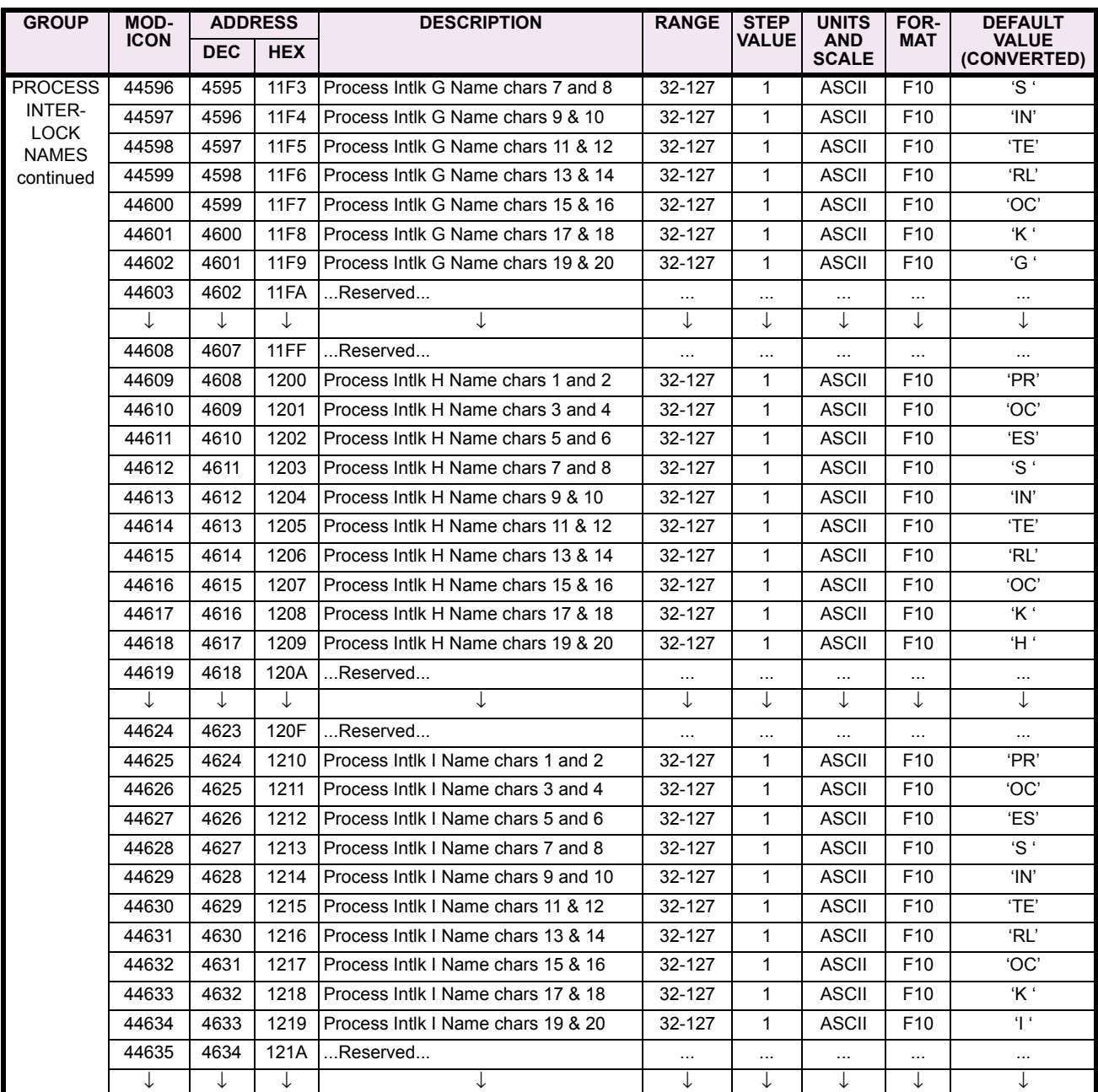

Notes: \* – Maximum setpoint value and 65535 represent OFF

\*\* – 1/Phase Current Scale Factor x A \*\*\* – 101 represents unlimited

† – Minimum setpoint value represents OFF

#### **Table 5–12: MODBUS MEMORY MAP (Sheet 21 of 21)**

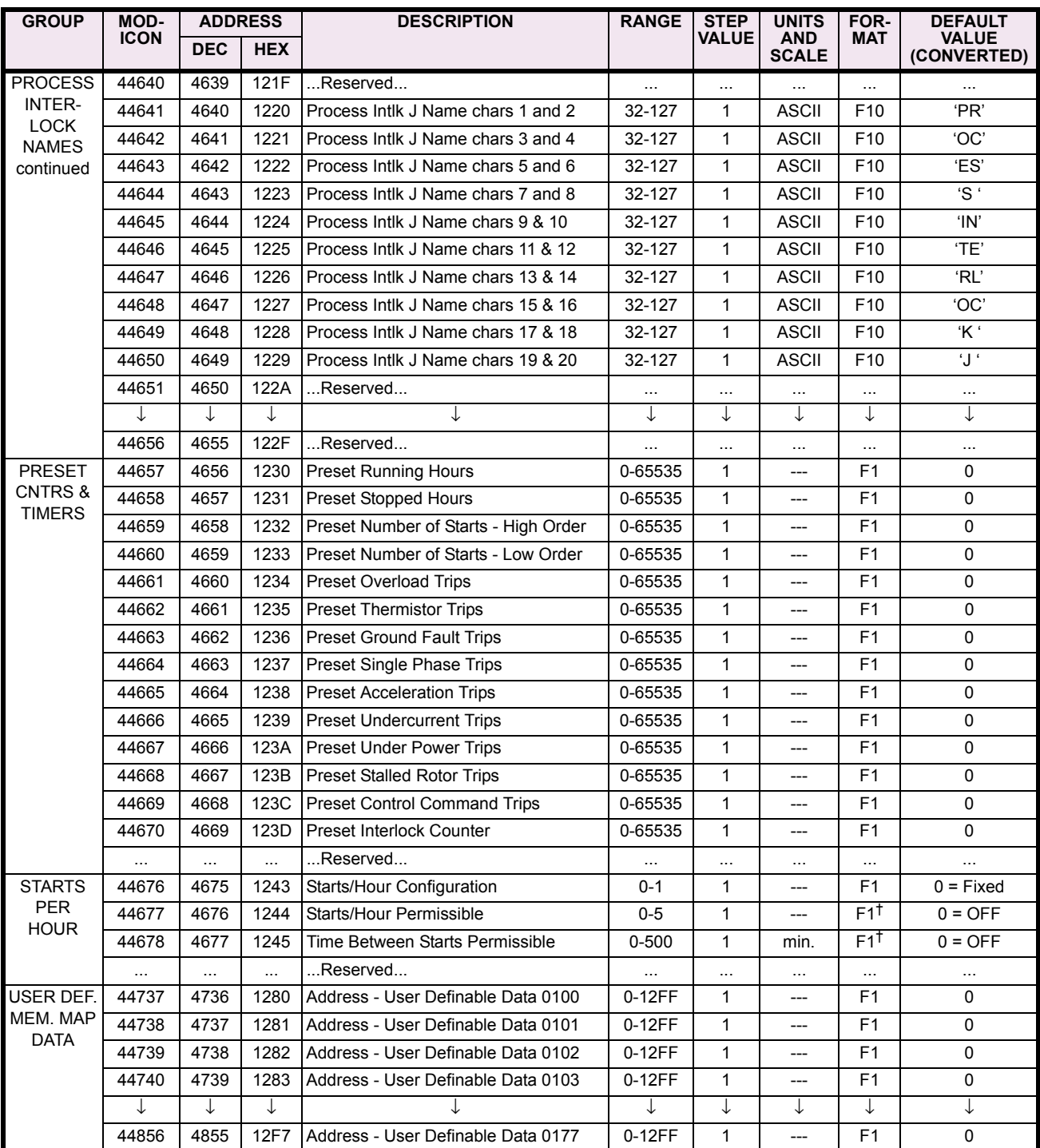

Notes: \* – Maximum setpoint value and 65535 represent OFF \*\* – 1/Phase Current Scale Factor x A

\*\*\* – 101 represents unlimited † – Minimum setpoint value represents OFF †† – This register is only applicable to units with the VFD display

 $\sim$ \* – 0.1 x A when Hi resolution mode is disabled; 0.01 x A when enabled
# **5.6 DATA FORMATS 5.6.1 DATA FORMATS TABLE**

#### **Table 5–13: DATA FORMATS (Sheet 1 of 15)**

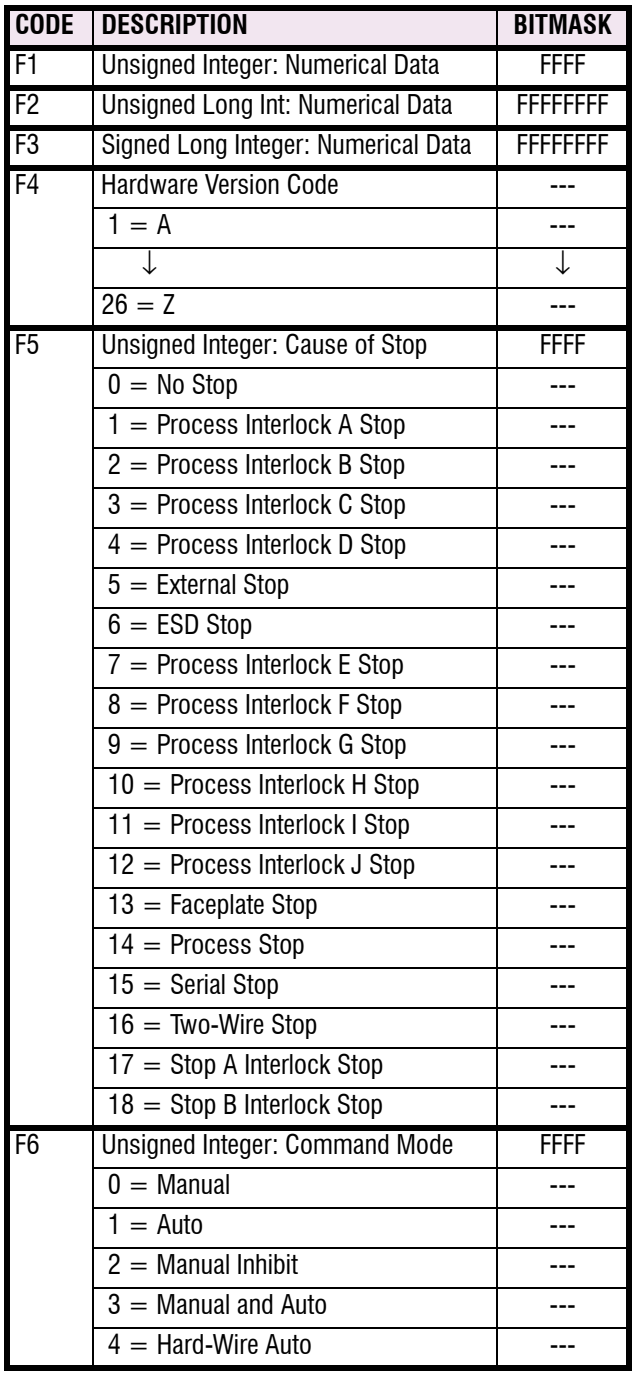

#### **Table 5–13: DATA FORMATS (Sheet 2 of 15)**

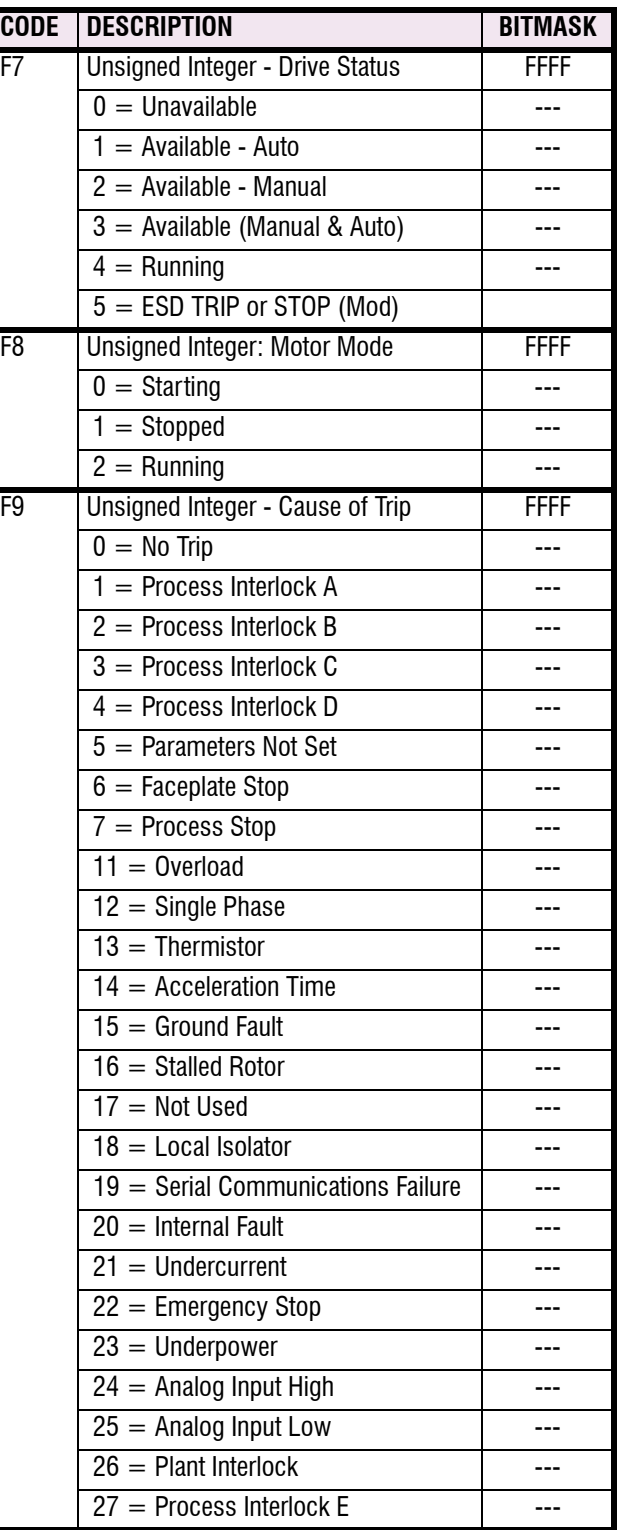

# **Table 5–13: DATA FORMATS (Sheet 3 of 15)**

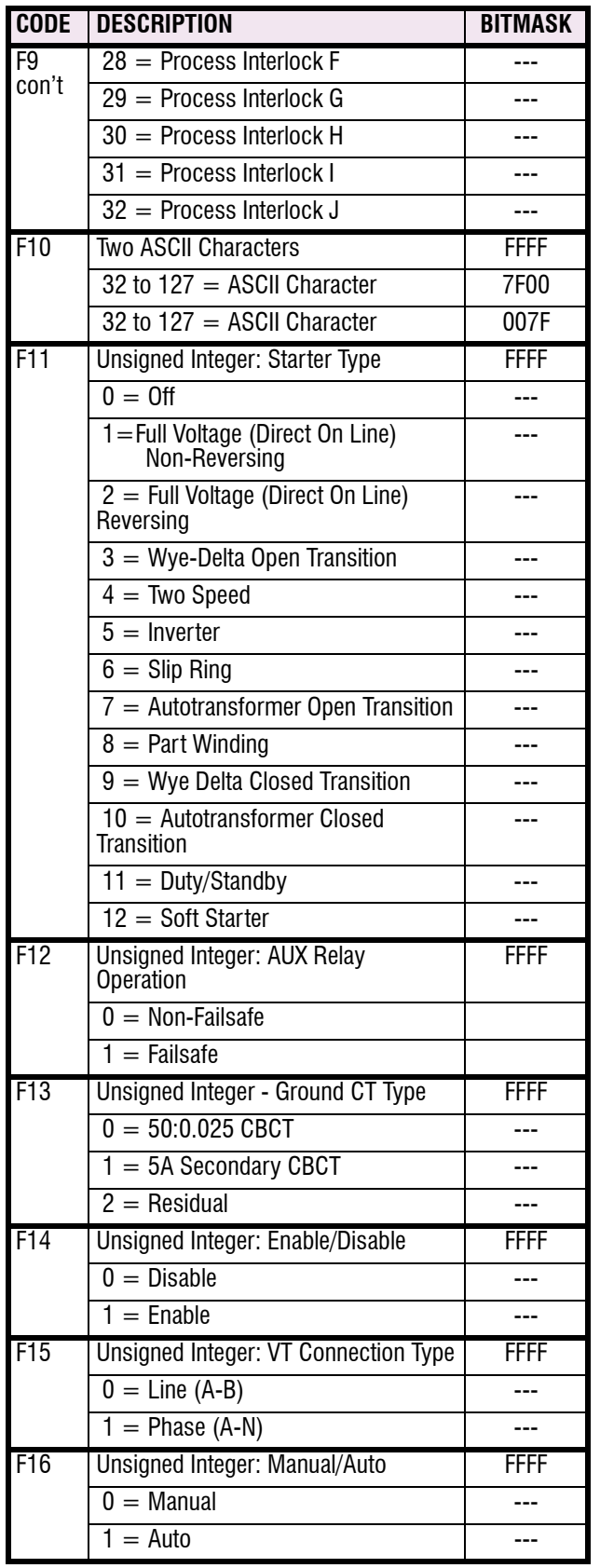

# **Table 5–13: DATA FORMATS (Sheet 4 of 15)**

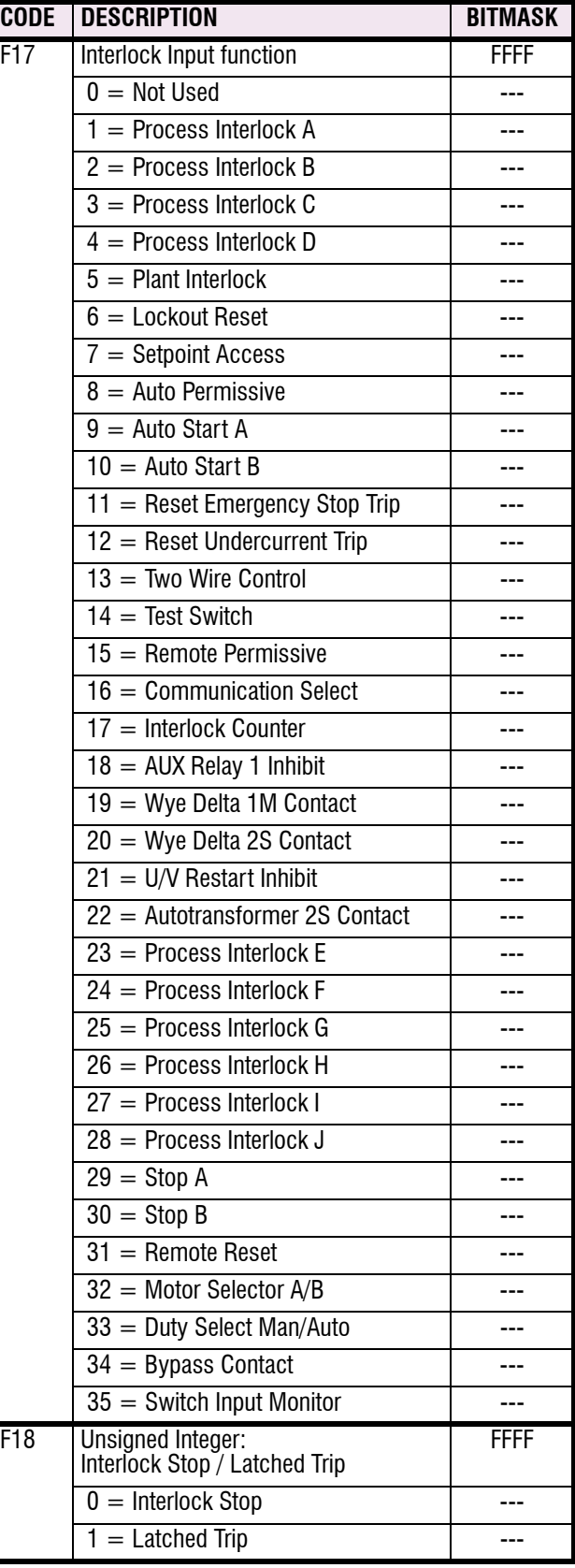

# **5 COMMUNICATIONS 5.6 DATA FORMATS**

# **Table 5–13: DATA FORMATS (Sheet 5 of 15)**

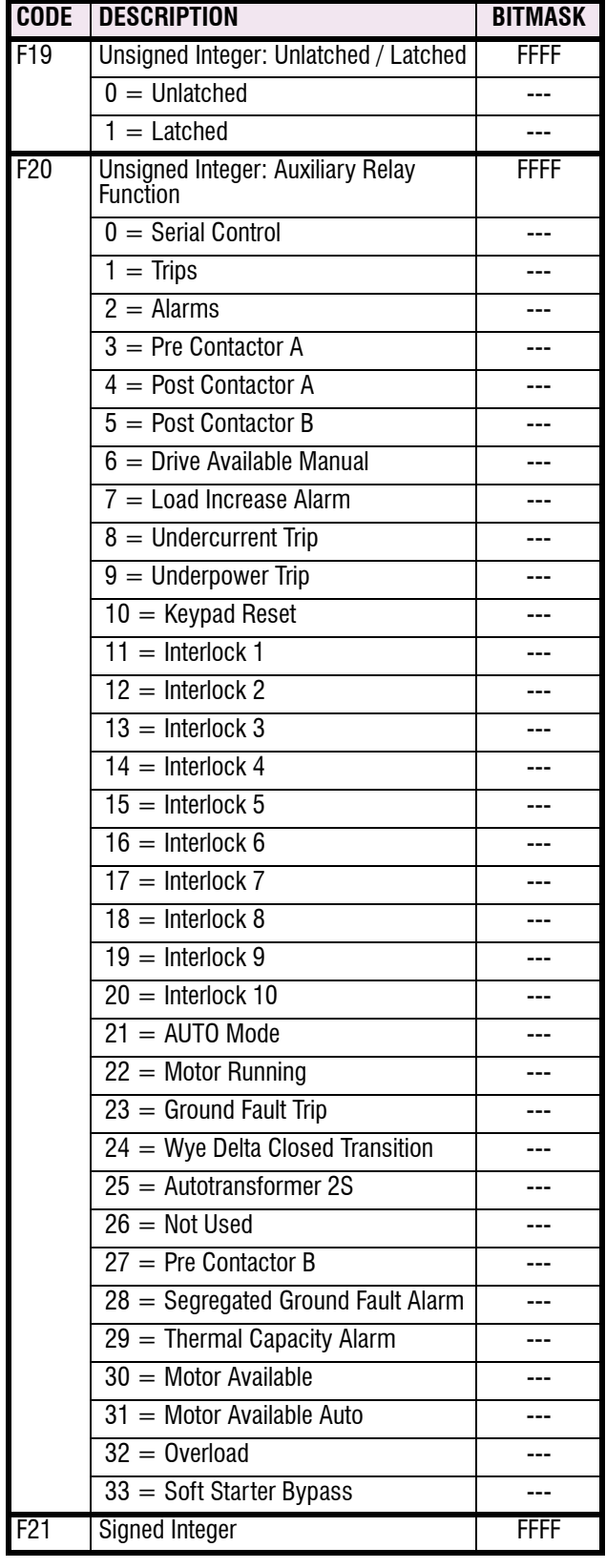

#### **Table 5–13: DATA FORMATS (Sheet 6 of 15)**

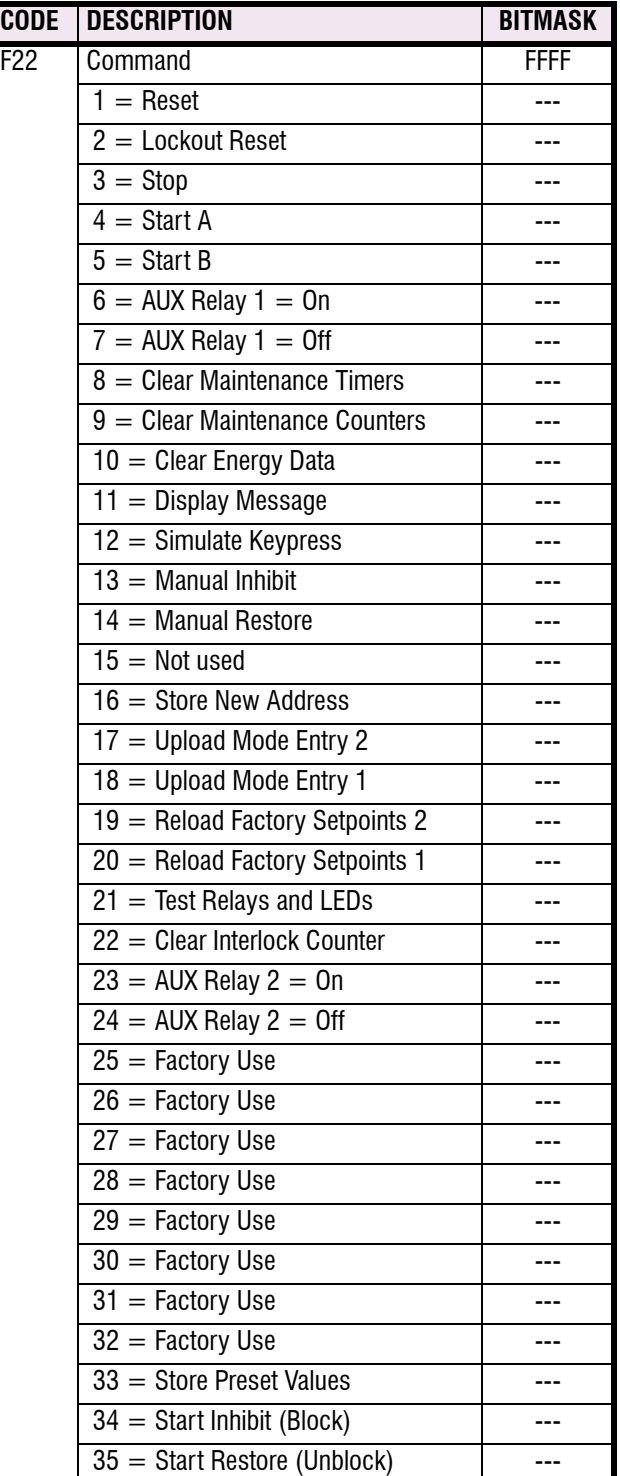

# **5.6 DATA FORMATS 5.6 DATA FORMATS**

# **Table 5–13: DATA FORMATS (Sheet 7 of 15)**

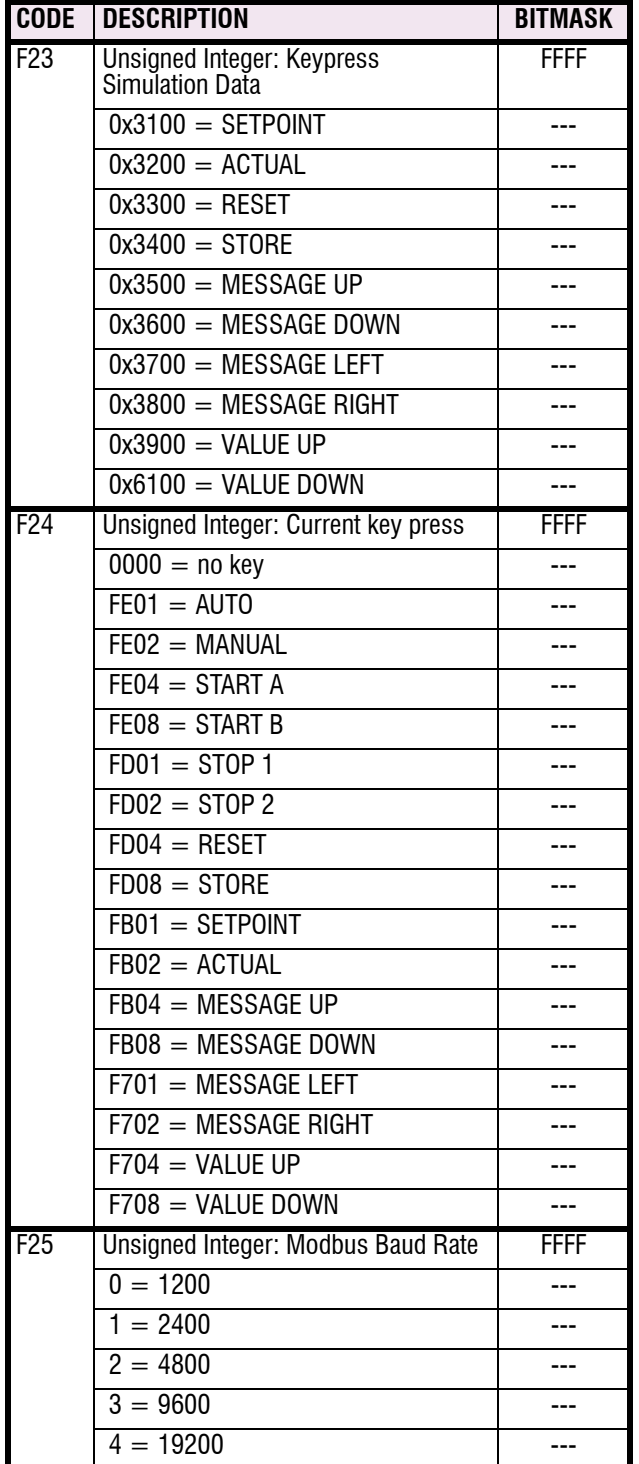

#### **Table 5–13: DATA FORMATS (Sheet 8 of 15)**

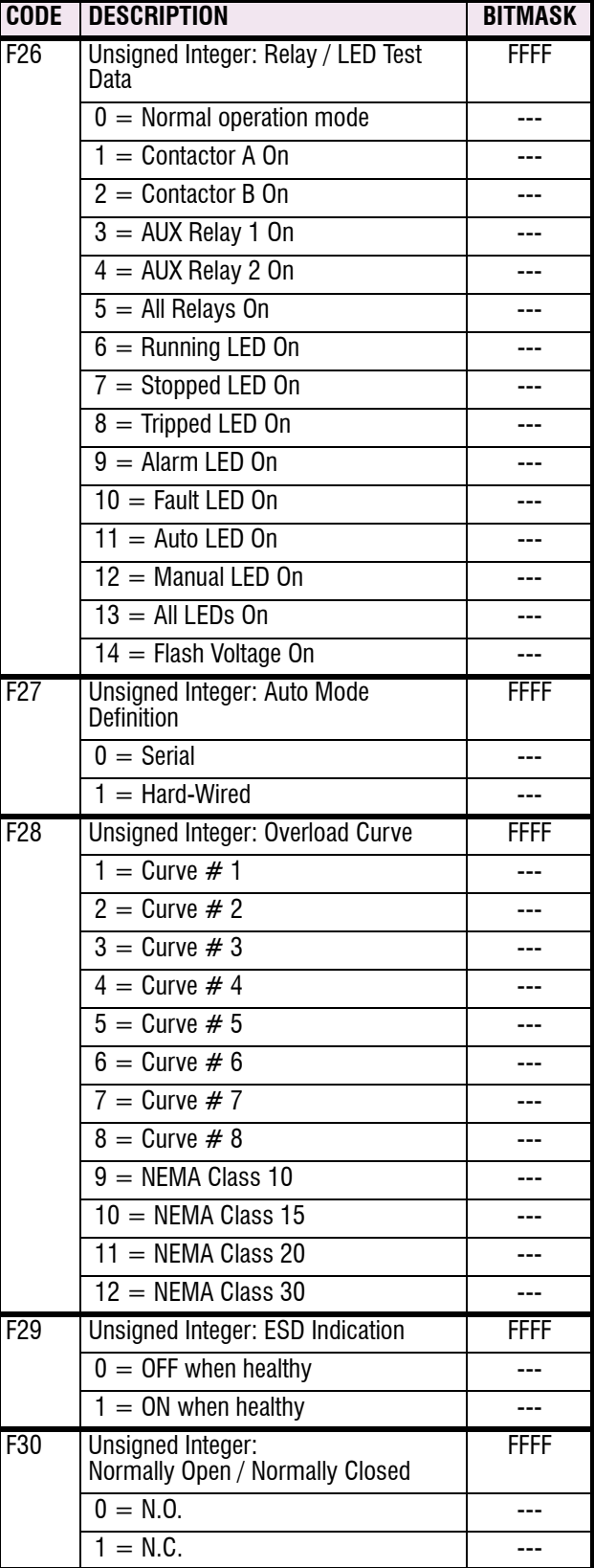

# **5 COMMUNICATIONS 5.6 DATA FORMATS**

# **Table 5–13: DATA FORMATS (Sheet 9 of 15)**

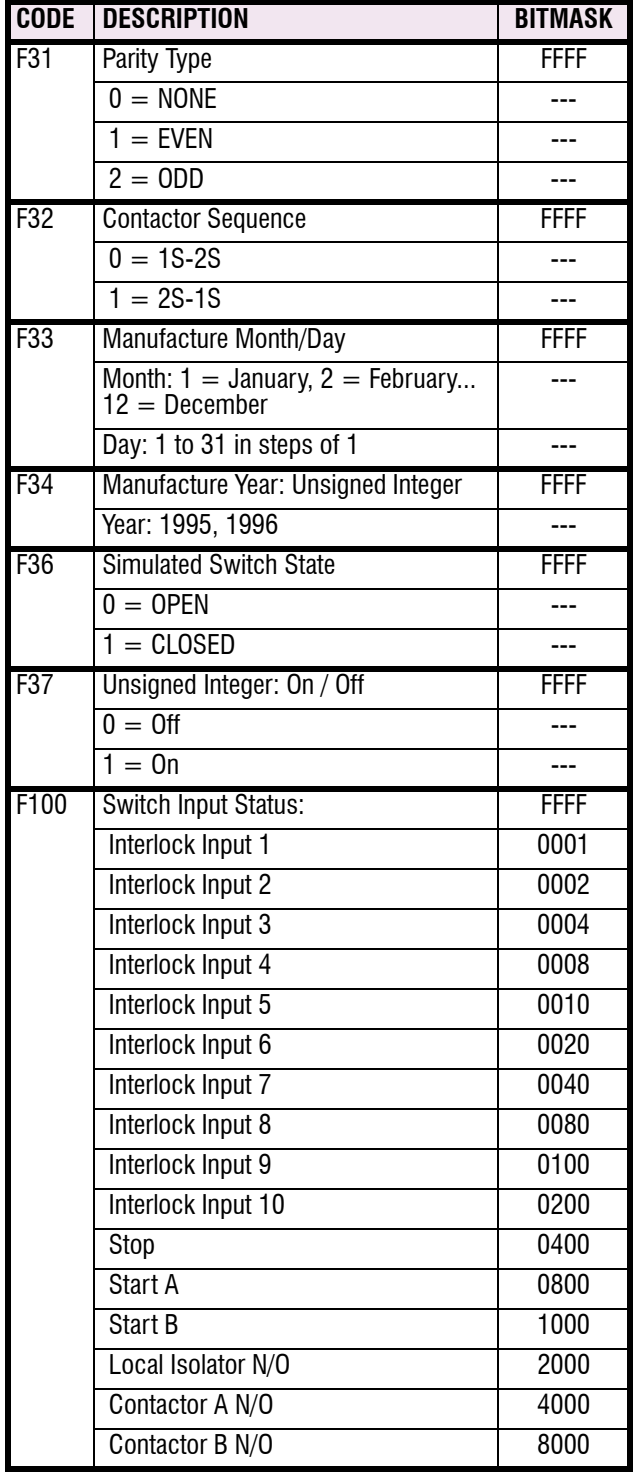

# **Table 5–13: DATA FORMATS (Sheet 10 of 15)**

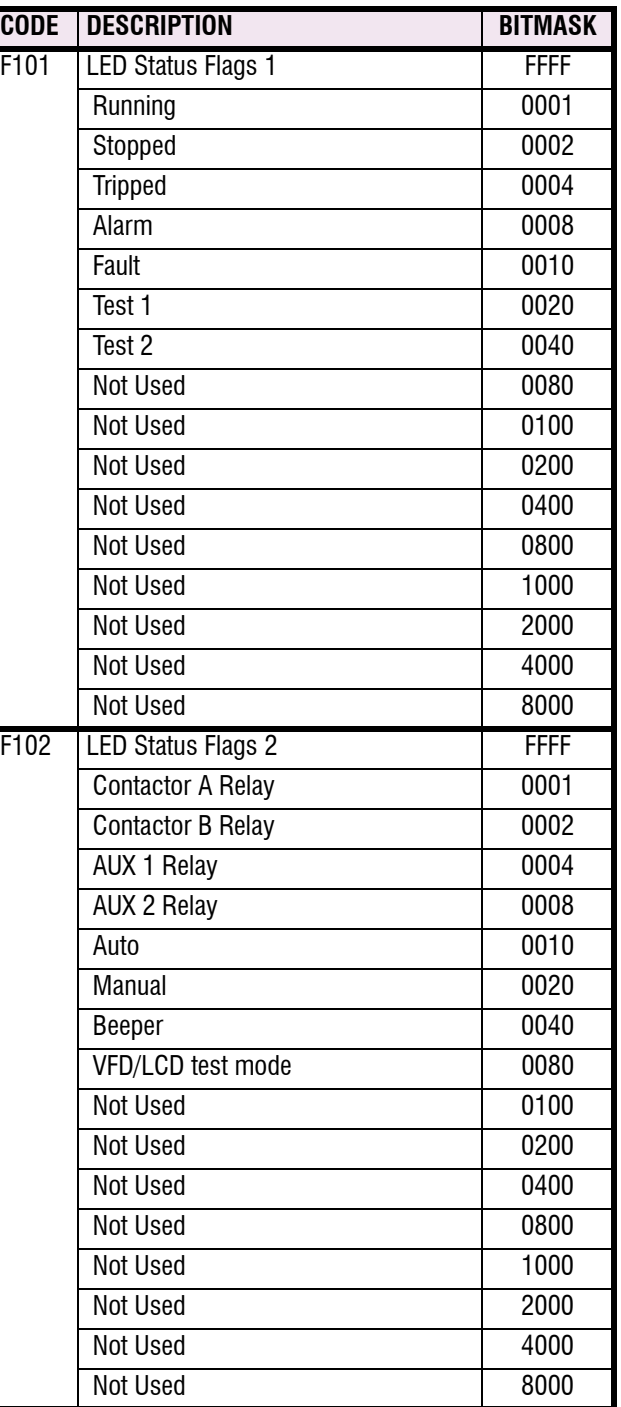

# **5.6 DATA FORMATS 5.6 DATA FORMATS**

# **Table 5–13: DATA FORMATS (Sheet 11 of 15)**

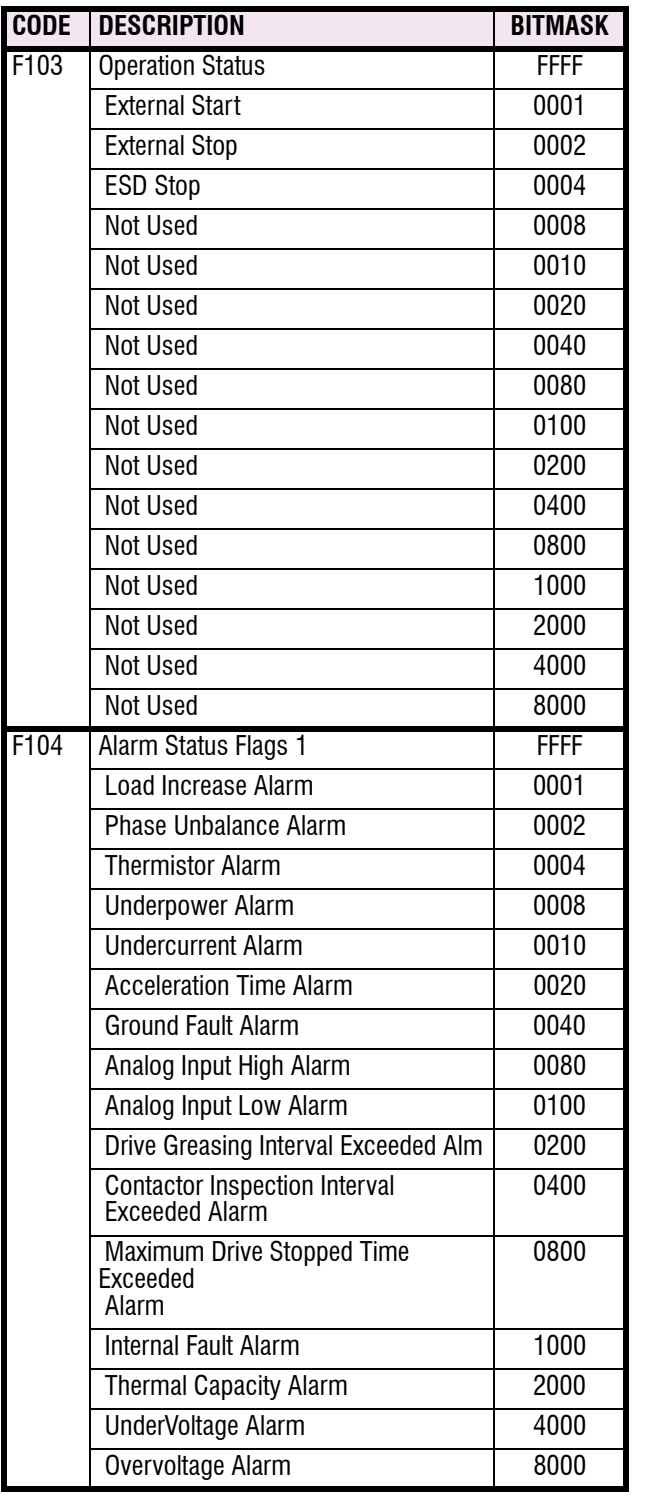

# **Table 5–13: DATA FORMATS (Sheet 12 of 15)**

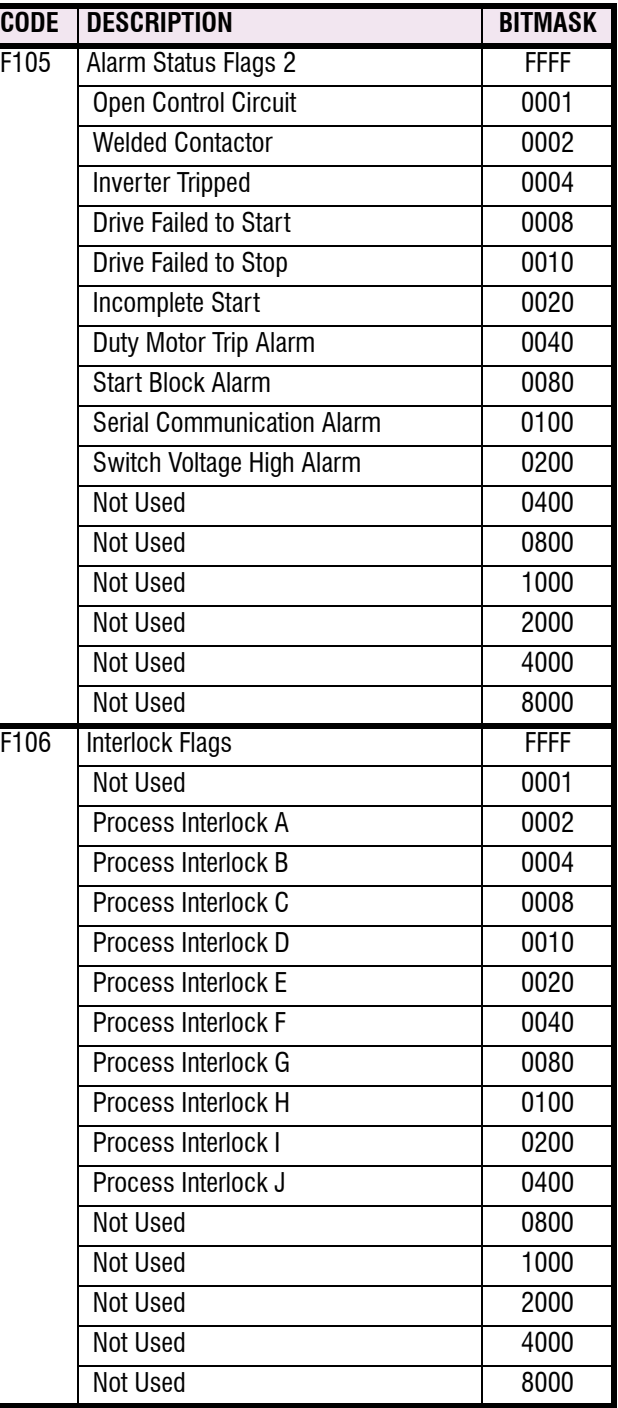

# **5 COMMUNICATIONS 5.6 DATA FORMATS**

# **Table 5–13: DATA FORMATS (Sheet 13 of 15)**

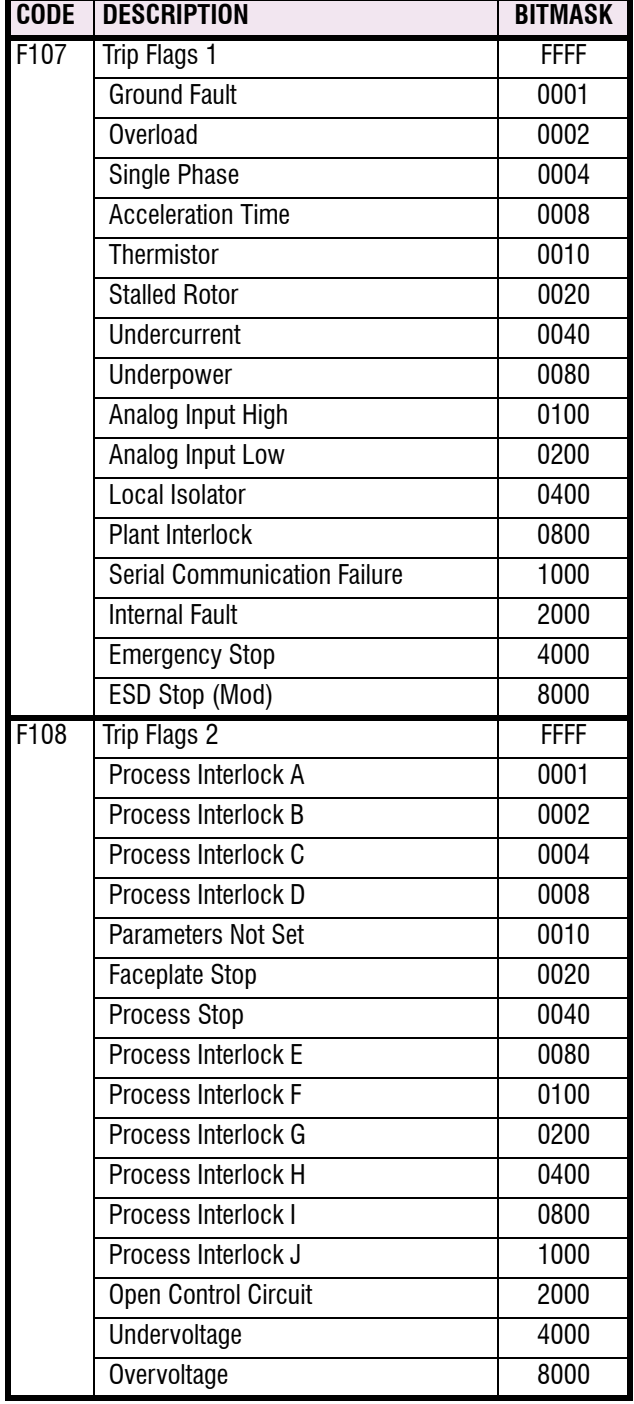

# **Table 5–13: DATA FORMATS (Sheet 14 of 15)**

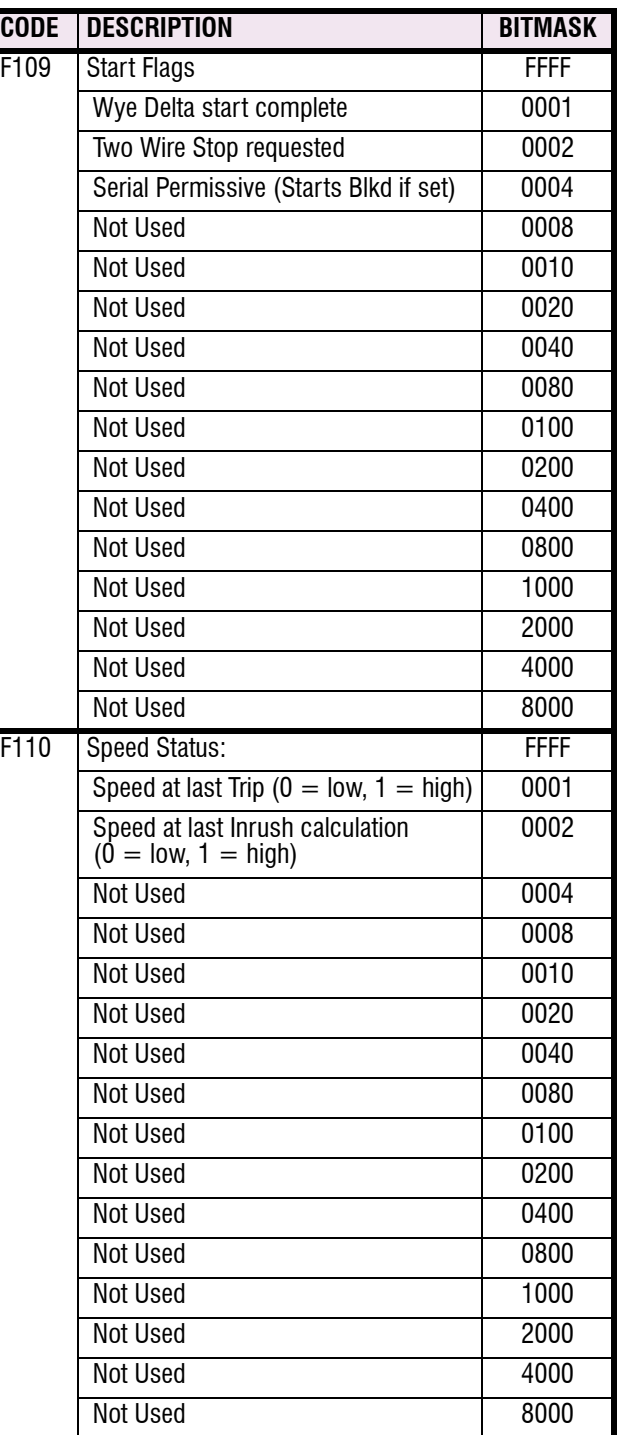

# **Table 5–13: DATA FORMATS (Sheet 15 of 15)**

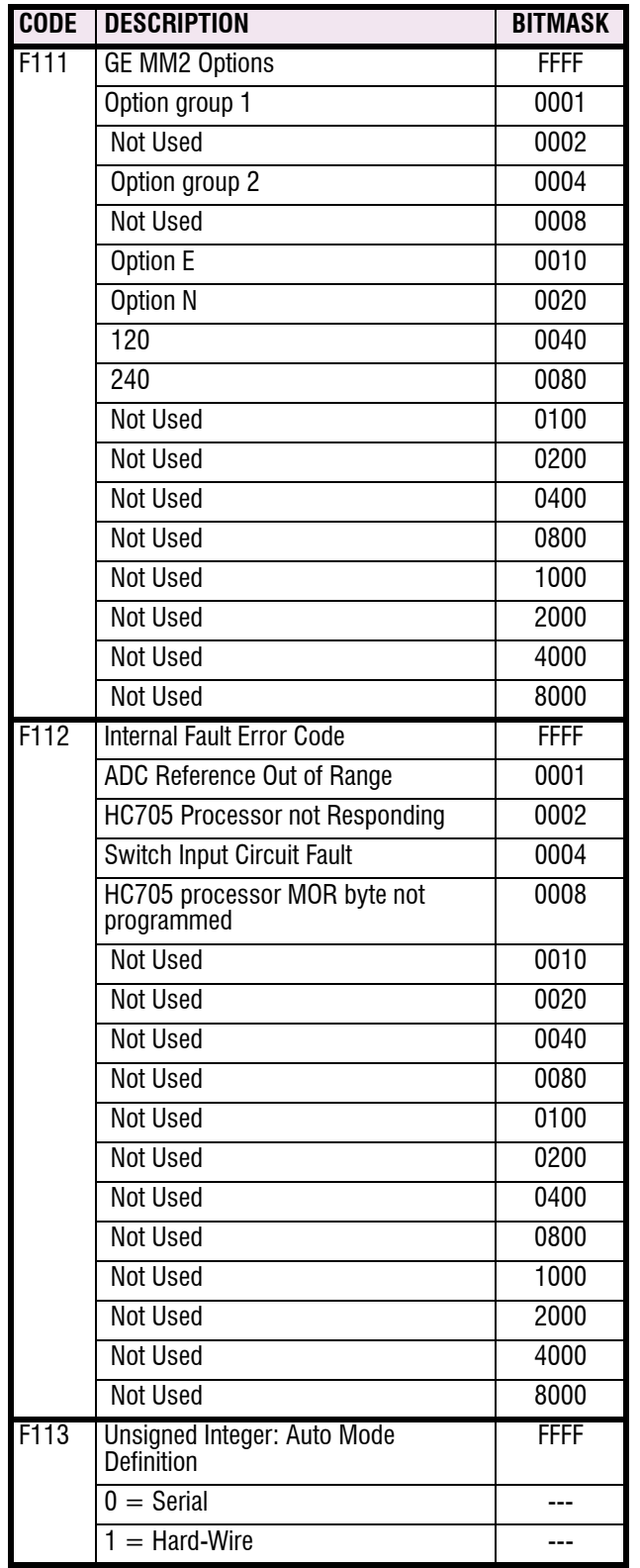

All Actual Values messages displayed by the MM2 are listed and explained in this chapter. Messages are organized into logical groups of pages. Each page contains sections of related messages. Actual Values has 4 pages which contain the following information:

- Page 1: Data
- Page 2: Status
- Page 3: Inputs
- Page 4: Statistics

The following pages show the actual message which can be read from the display on the front panel of the MM2. Quantities shown, are typical values only. Different quantities will be displayed in each particular application.

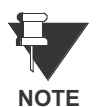

When finished viewing a message in a particular section, press the MESSAGE RIGHT key to view the next line. When the last line of a section is reached, press the MESSAGE DOWN key to view the next section in the page. When the last line of the last section within a page is reached, press the ACTUAL key to select the next page.

### **6.1.2 DEFAULT MESSAGE SELECTION**

Up to 5 default messages can be selected to automatically scan sequentially when the motor is running and the MM2 is left unattended. If no keys are pressed for 2 minutes and the motor is running then the currently displayed message will automatically be overwritten by the first default message. After 3 seconds, the next default message in the sequence will display if more than one is selected. Alarm and trip messages will override default message display. Any Actual Value or Setpoint can be selected as a default message. For example, the MM2 could be programmed to display these messages in sequence: 3 phase current, ground current, motor status, motor current as a percentage of full load and analog input.

Messages are displayed in the order they are selected. To add a default message, use the MES-SAGE keys to display any Actual Values or Setpoints message to be added to the default queue. Press the STORE key twice in rapid succession. The display will prompt:

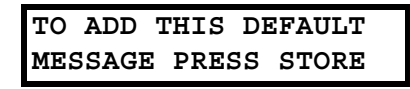

Press the STORE key again and the display will confirm that the default message has been added. If 5 default messages are already selected, the first message is erased and the new message added to the end of the queue.

To delete a default message, first wait for 2 minutes and note which messages are displayed in sequence. Use the MESSAGE keys to display the default message to be erased. Press the STORE then RESET key in rapid succession. The display will prompt:

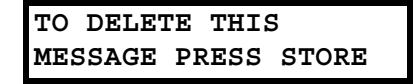

Press the STORE key and the display will confirm that the default message has been deleted. If the message was not a current default message, the display will read:

**NOT A SELECTED DEFAULT MESSAGE**

### **6.1.3 ABBREVIATIONS**

The following abbreviations are used in the Actual Values messages.

- A, AMPS: Amperes
- kW: Kilowatts
- kWhr: Kilowatt hours
- MIN: Minutes
- N/O: Normally Open
- O/L: Overload
- s: Seconds

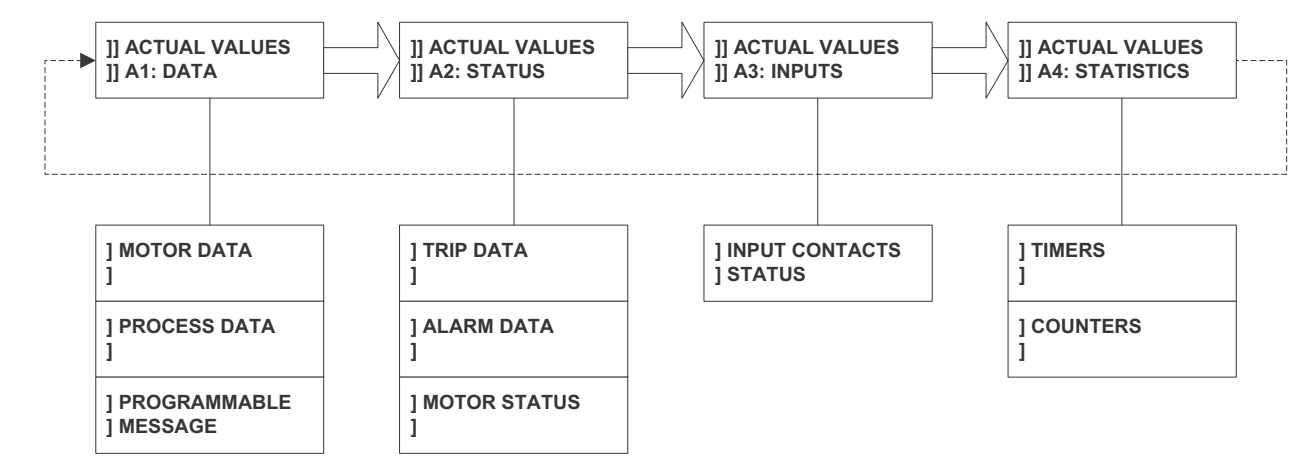

**Figure 6–1: MESSAGE SUMMARY**

This page contains the real-time data as measured by the MM2. Actual Values Page 1 is divided into three sections, MOTOR DATA, PROCESS DATA, and PROGRAMMABLE MESSAGE.

### **6.2.2 MOTOR DATA**

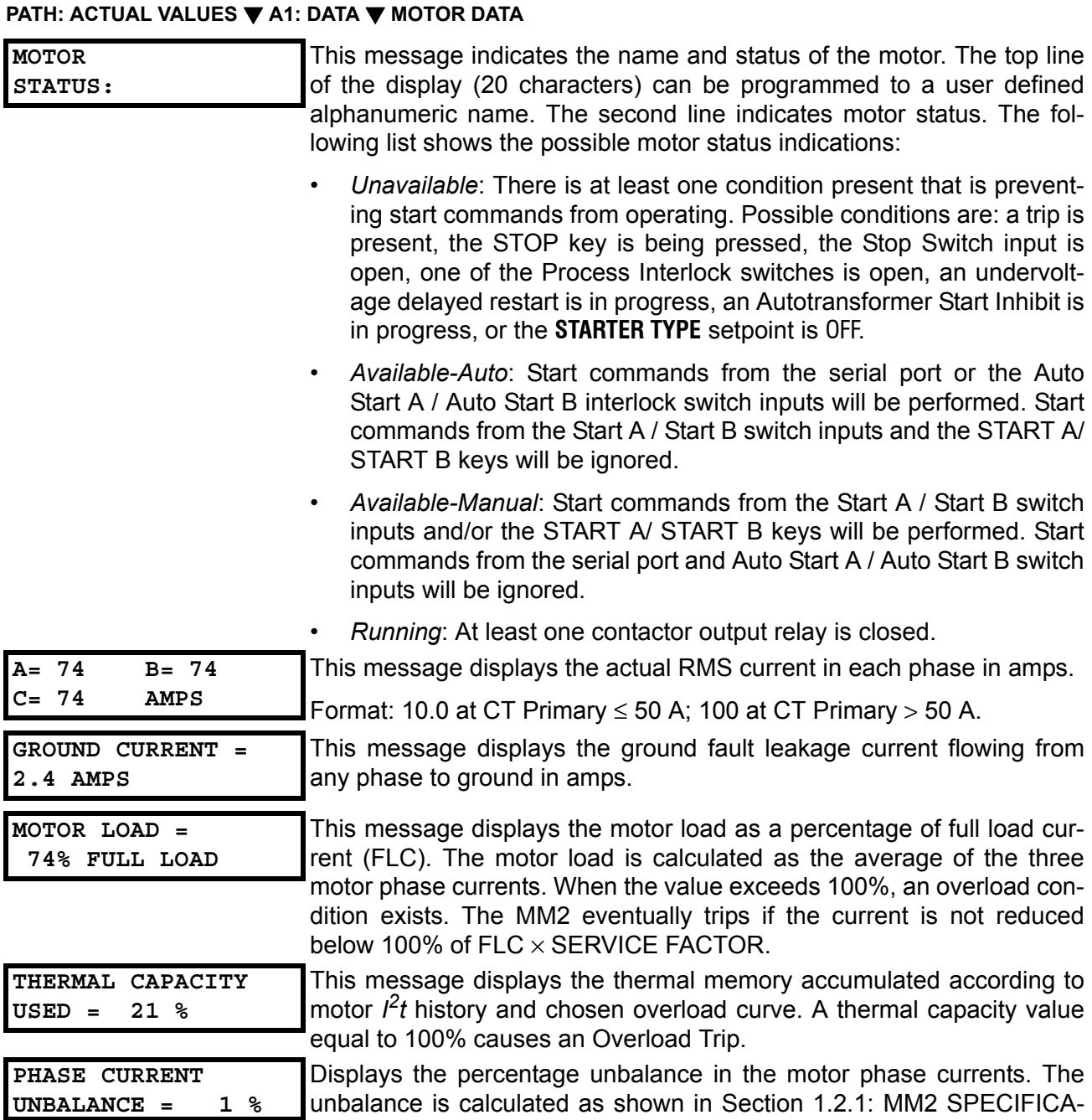

TIONS on page 1–4.

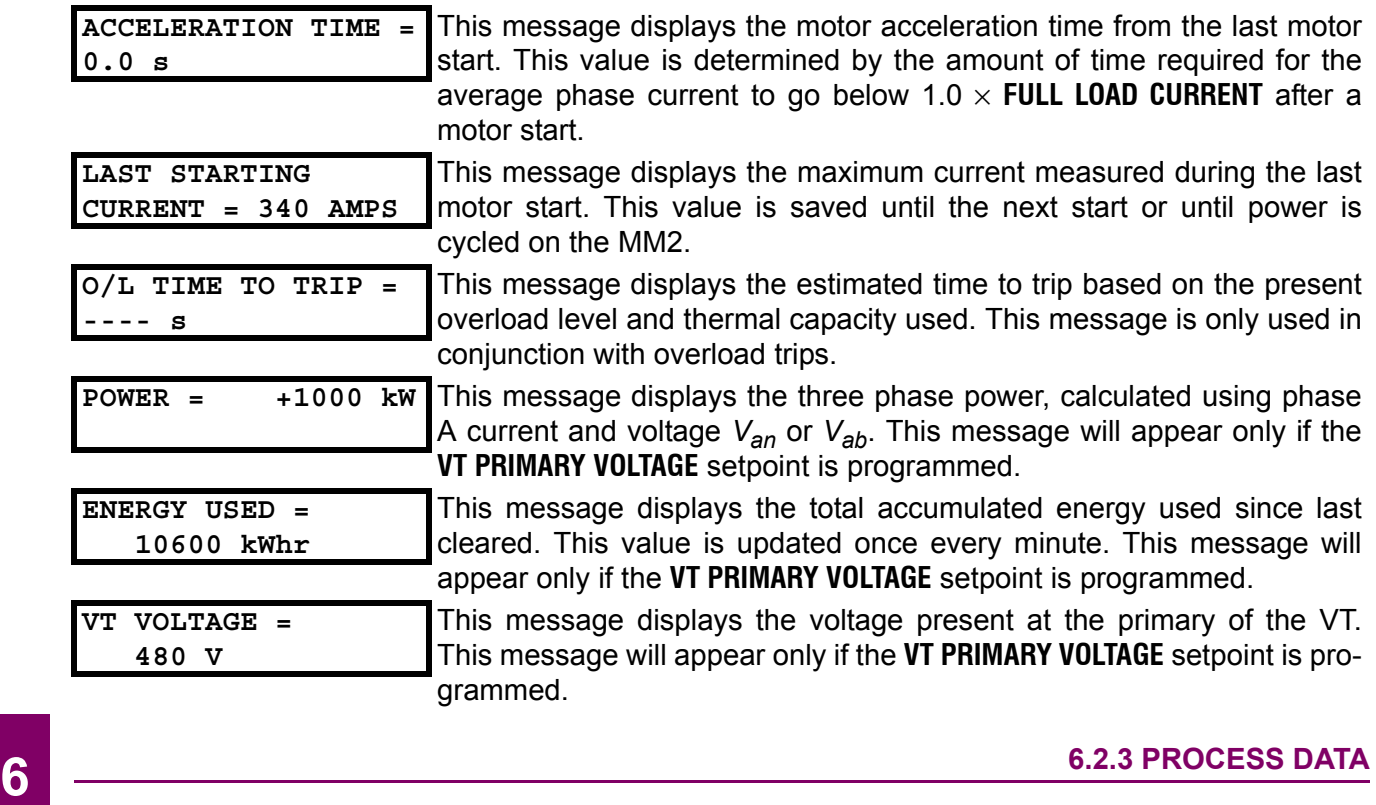

#### **PATH: ACTUAL VALUES**  $\Psi$  **A1: DATA**  $\Psi\Psi$  **PROCESS DATA:**

**ANALOG INPUT= 142 UNITS**

This message displays the 4 to 20 mA analog input value scaled to the minimum and maximum values as specified in setpoints. The analog input name and units are user definable in the setpoints area of the MM2 messages.

#### **6.2.4 PROGRAMMABLE MESSAGE**

#### **PATH: ACTUAL VALUES**  $\Psi$  **A1: DATA**  $\Psi\Psi\Psi$  **PROGRAMMABLE MESSAGE:**

**PROGRAMMABLE MESSAGE** This message displays the 4 to 20 mA analog input value scaled to the **SAMPLE TEXT** minimum and maximum values as specified in setpoints. The analog input name and units are user definable in the setpoints area of the MM2 messages.

#### **6.3.1 DESCRIPTION**

This page contains information on the status of the MM2 following an alarm and/or trip. Information such as cause of alarm/trip and the motor values prior to a trip are included. The page also contains a section describing the control status of the motor. Actual Values Page 2 is divided into three sections, TRIP DATA, ALARM DATA and MOTOR STATUS.

#### **6.3.2 TRIP DATA**

#### **PATH: ACTUAL VALUES**  $\Psi$  **<b>A2 STATUS**  $\Psi$  **TRIP DATA**

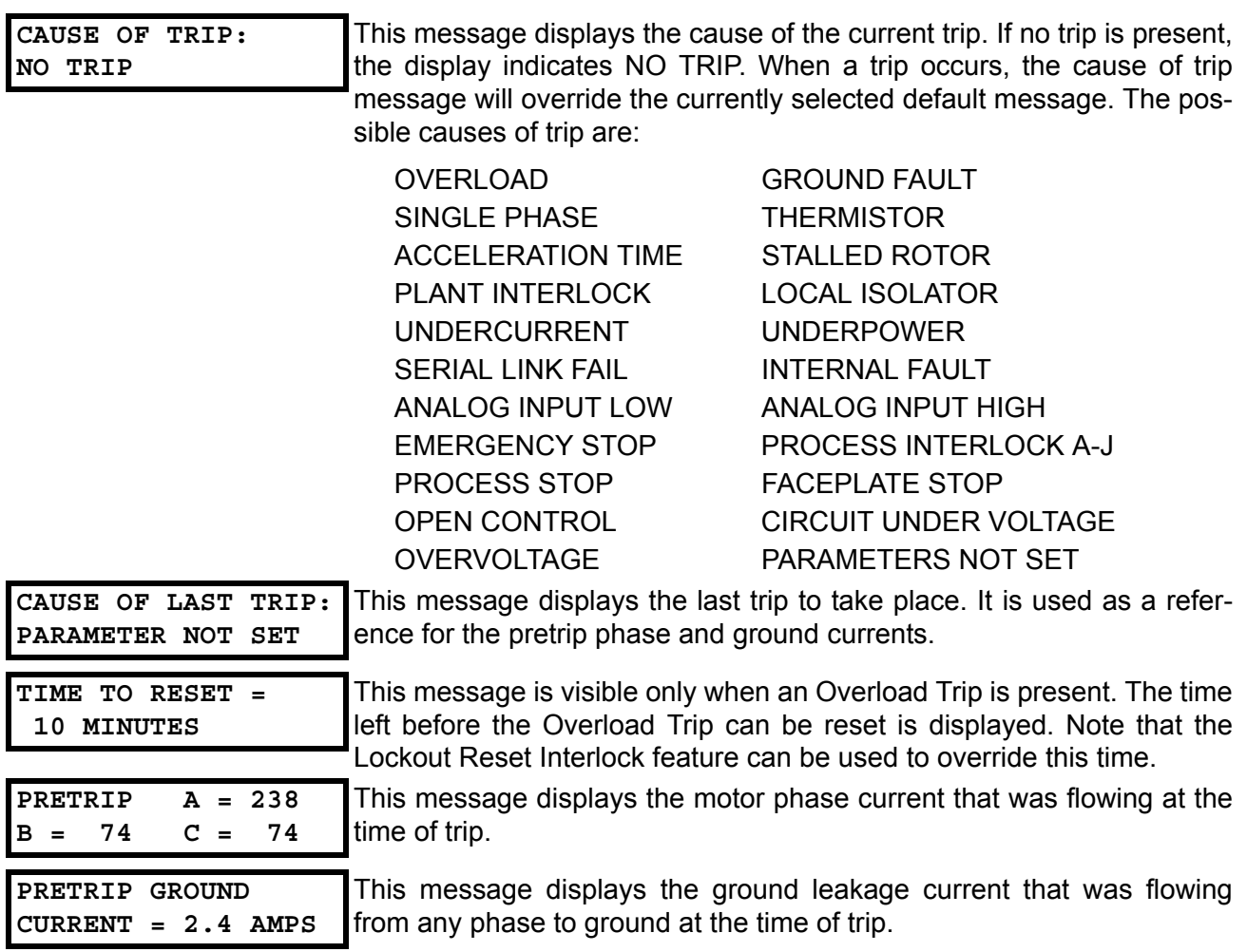

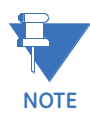

**Pretrip values for current related trips are stored in the EEPROM at the time of trip**. This enables the MM2 to "remember" pretrip values if power is removed. This feature is enabled for overload, single-phase, undercurrent, underpower, acceleration time, stalled rotor, and ground fault trips. When a trip not listed above occurs and power is removed, the MM2 displays zero for pretrip values.

#### **PATH: ACTUAL VALUES**  $\Psi\Psi$  **A2 STATUS**  $\Psi\Psi$  **ALARM DATA**

Any alarm conditions that are currently active will be displayed. This could be one or more of the following:

**NO ACTIVE ALARMS** This message is displayed only when there are no alarms currently active. If at least one alarm has occurred, the most recent alarm message will override the currently selected default message and this message will not be displayed. **LOAD INCREASE ALARM** Load Increase Alarm Level has been exceeded. **INTERNAL FAULT ALARM** Self-test checking detected an internal hardware fault. **PHASE UNBALANCE ALARM** Phase current unbalance of greater than 15% has existed for more than 5 seconds. **THERMISTOR ALARM** The Thermistor Hot resistance has been exceeded. **UNDERPOWER ALARM** The power has dropped below the Underpower Alarm Level for the Underpower Alarm time delay. **UNDERCURRENT ALARM** The average phase current has dropped below the Undercurrent Alarm Level for the Undercurrent Alarm Time Delay. **ACCELERATION TIME ALARM** The measured motor acceleration time has exceeded the Acceleration Time Alarm Level. **GROUND FAULT ALARM** The ground current has exceeded Ground Fault Alarm Level for the Ground Fault Alarm Time Delay. **OPEN CONTROL CIRCUIT** While performing a start, the MM2 did not see a change in contactor status (open to closed) within 1 sec. of energizing the output relay. **WELDED CONTACTOR** While performing a stop, the MM2 did not see a change in contactor status (closed to open) within 1 sec. of de-energizing the output relay. **INVERTER TRIPPED** An inverter trip has been detected by the MM2. This occurs on an inverter starter when Contactor B opens and Contactor A stays closed with no stop command processed by the MM2. **DRIVE FAILED TO START** An Inverter starter has failed to complete a start sequence. This occurs on an inverter starter when, during a start sequence, Contactor A closes as expected but Contactor B fails to close. **DRIVE FAILED TO STOP** An Inverter starter has failed to complete its stop sequence. This occurs on an inverter starter when Contactor B fails to open during a stop sequence. **INCOMPELTE START** An Autotransformer starter has failed to complete its start sequence. This occurs on an autotransformer starter start sequence when Contactor A closes as expected but Contactor B fails to close. **MOTOR GREASING INTERVAL EXCEEDED** The Motor Greasing Interval time has been exceeded.

# **6 ACTUAL VALUES 6.3 A2 STATUS**

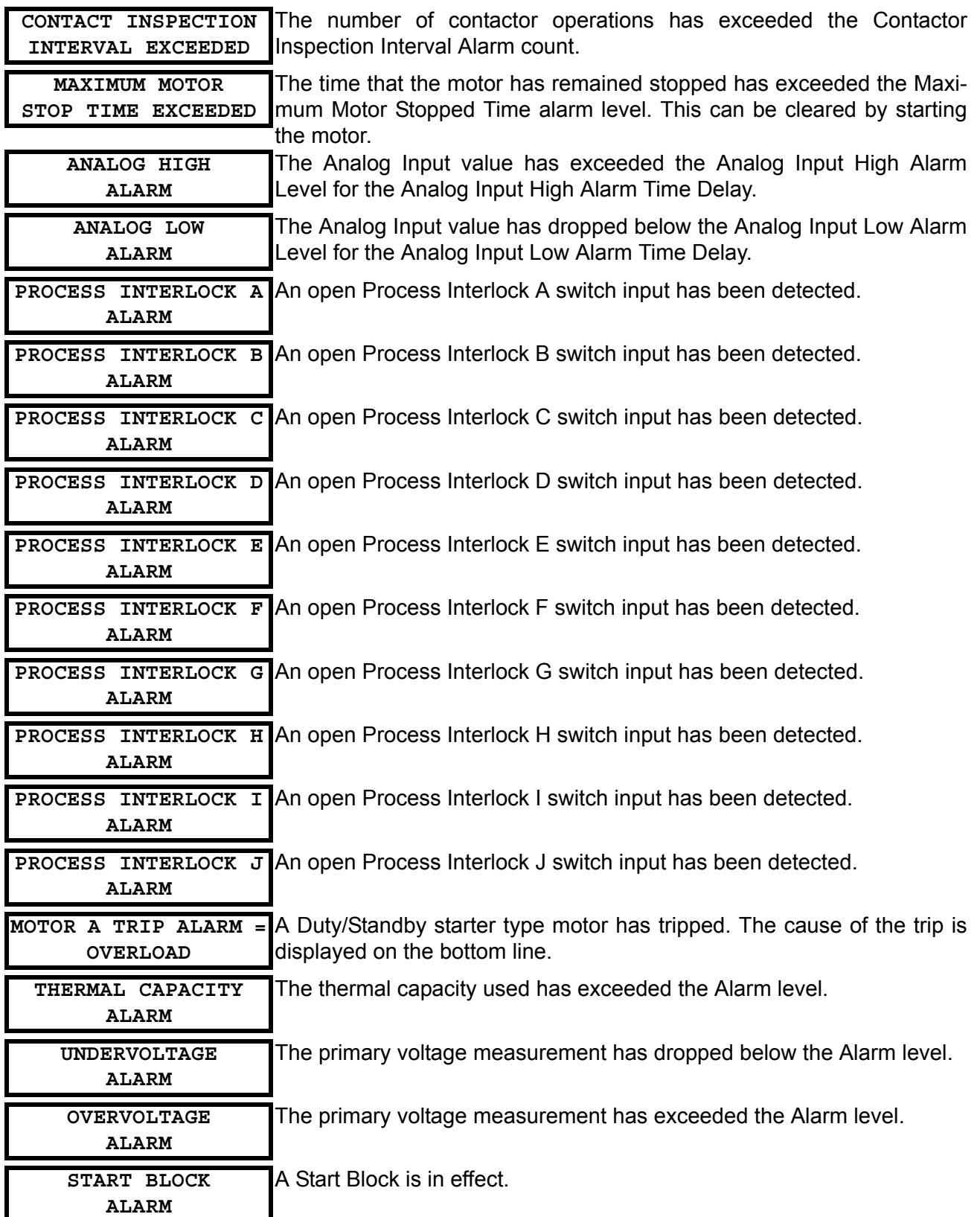

### **PATH: ACTUAL VALUES**  $\blacktriangledown \blacktriangledown$  **A2: STATUS**  $\blacktriangledown \blacktriangledown \blacktriangledown$  **MOTOR STATUS**

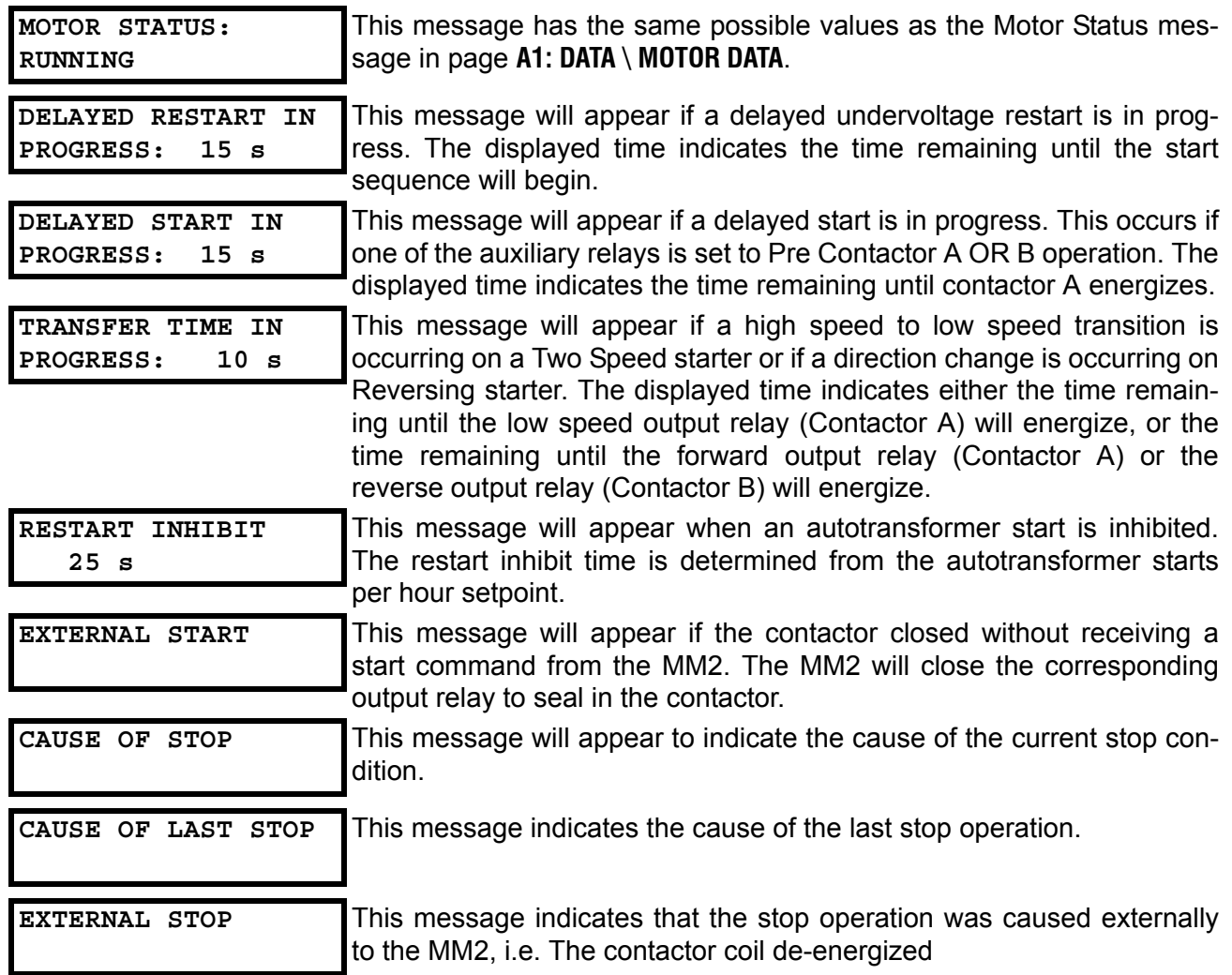

This page contains information on the 16 switch inputs to the MM2. Actual Values Page 3 contains one section, INPUT CONTACTS STATUS.

### **6.4.2 INPUT CONTACTS STATUS**

#### **PATH: ACTUAL VALUES**  $\blacktriangledown \blacktriangledown \blacktriangledown$  **A3 INPUTS**  $\blacktriangledown$  **INPUT CONTACTS STATUS START A INPUT: OPEN** Start A switch input status. **CLOSED**: Start A switch closed; **OPEN**: Start A switch open **START B INPUT: OPEN** Start B switch input status. **CLOSED**: Start B switch closed; **OPEN**: Start B switch open **STOP INPUT: OPEN** Stop switch input status. **CLOSED**: Stop switch closed; **OPEN**: Stop switch open **CONTACTOR A N/O: OPEN** Contactor A N/O switch input status. **CLOSED**: Contactor A N/O switch closed; **OPEN**: Contactor A N/O switch open **CONTACTOR B N/O: OPEN** Contactor B N/O switch input status. **CLOSED**: Contactor B N/O switch closed; **OPEN**: Contactor B N/O switch open **LOCAL ISOLATOR N/O: OPEN** Local Isolator switch input status. **CLOSED**: Local Isolator switch closed; **OPEN**: Local Isolator switch open **INTERLOCK 1: OPEN NOT USED** Interlock 1 switch input status. **CLOSED**: Interlock 1 switch closed; **OPEN**: Interlock 1 switch open This message also shows the function, if any, assigned to Interlock 1 **INTERLOCK 2: OPEN NOT USED** Interlock 2 switch input status. **CLOSED**: Interlock 2 switch closed; **OPEN**: Interlock 2 switch open This message also shows the function, if any, assigned to Interlock 2 **INTERLOCK 3: OPEN NOT USED** Interlock 3 switch input status. **CLOSED**: Interlock 3 switch closed; **OPEN**: Interlock 3 switch open This message also shows the function, if any, assigned to Interlock 3 **INTERLOCK 4: OPEN NOT USED** Interlock 4 switch input status. **CLOSED**: Interlock 4 switch closed; **OPEN**: Interlock 4 switch open This message also shows the function, if any, assigned to Interlock 4 **INTERLOCK 5: OPEN NOT USED** Interlock 5 switch input status. **CLOSED**: Interlock 5 switch closed; **OPEN**: Interlock 5 switch open

This message also shows the function, if any, assigned to Interlock 5

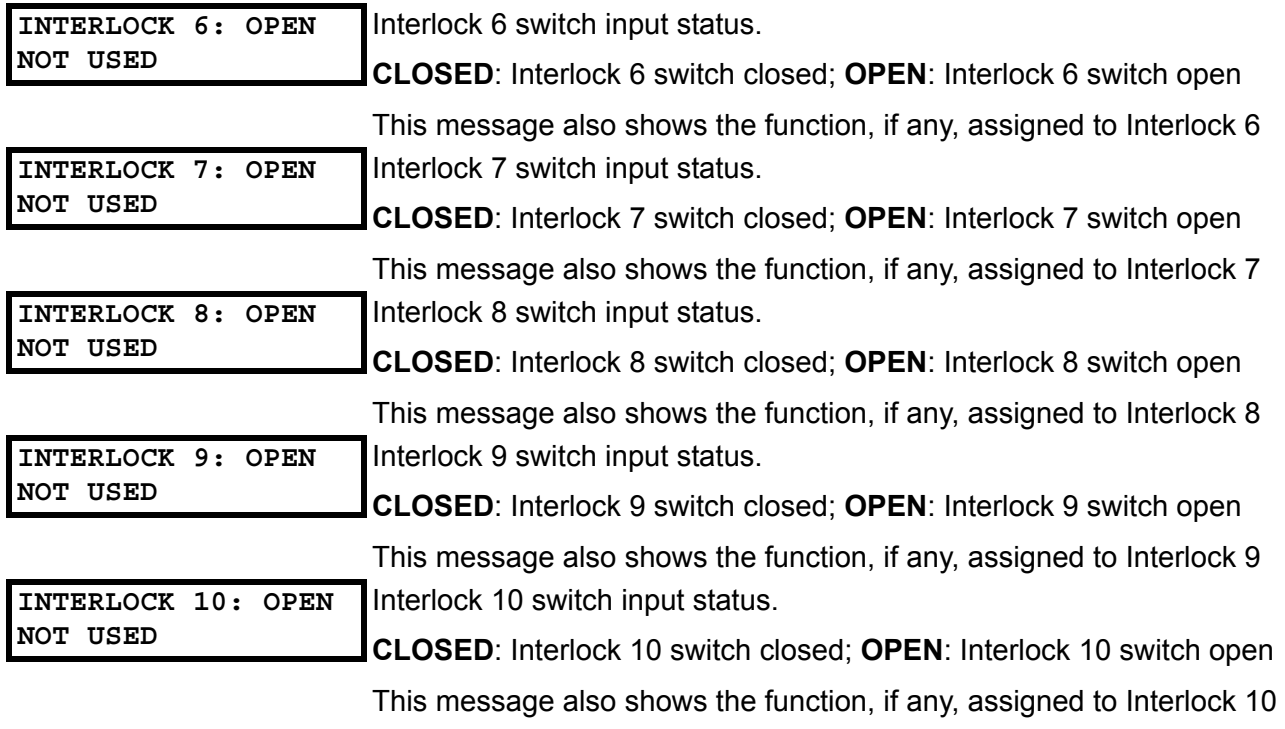

This page gives detailed information on the running time and accumulated number of various types of trips. Actual Values Page 4 is divided into two sections, TIMERS and COUNTERS.

#### **6.5.2 TIMERS**

#### **PATH: ACTUAL VALUES**  $\blacktriangledown \blacktriangledown \blacktriangledown$  **A4 STATISTICS**  $\blacktriangledown$  **TIMERS**

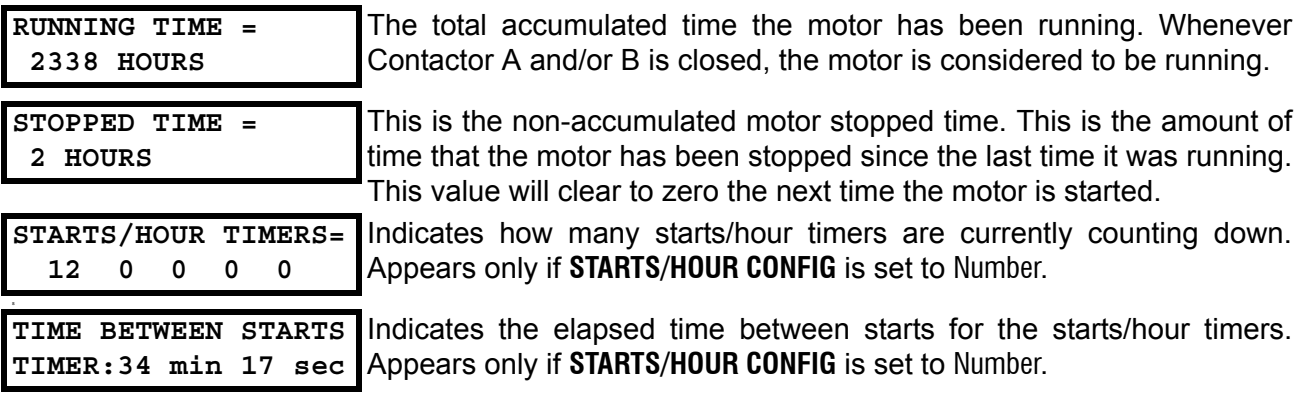

#### **6.5.3 COUNTERS**

**6**

#### **PATH: ACTUAL VALUES**  $\blacktriangledown \blacktriangledown \blacktriangledown$  **A4 STATISTICS**  $\blacktriangledown \blacktriangledown$  **COUNTERS INTERLOCK COUNTER = 34765 UNITS** This is the total number of switch closures read by the MM2 on a programmable input that has been configured to **INTERLOCK COUNTER**. **NUMBER OF STARTS = 26** This is the total number of contactor operations. When the MM2 receives feedback into either contactor status input to confirm that one of the main contactors have closed, this counter will increment. **TOTAL TRIPS = 6** When the MM2 trips for any reason, this value is incremented. It is the sum of all of the individual causes of trip. **OVERLOAD TRIPS = 1** When an overload trip occurs, this value is incremented. **THERMISTOR TRIPS = 2** When a thermistor trip occurs, this value is incremented. **GROUND FAULT TRIPS= 0** When a ground fault trip occurs, this value is incremented. **SINGLE PHASE TRIPS= 0** When a single phase trip occurs, this value is incremented. **ACCELERATION TRIPS= 0** When a single phase trip occurs, this value is incremented. **UNDERCURRENT TRIPS= 0** When an undercurrent trip occurs, this value is incremented. **UNDERPOWER TRIPS: 0** When an underpower trip occurs, this value is incremented.

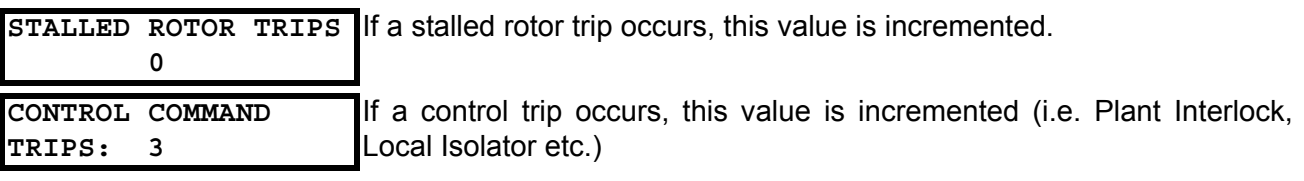

#### **7.1.1 PRIMARY INJECTION TESTING**

Prior to MM2 commissioning, complete system operation can be verified by injecting current through the phase and ground fault CTs. To accomplish this, a current injection test set is required.

Operation of the entire MM2 control/protection system, except the phase and ground fault CTs, can be checked by applying input signals to the MM2 from a secondary injection test set as described in this chapter.

#### **7.1.2 SECONDARY INJECTION TESTING**

A simple, single-phase secondary injection test circuit is shown below. Tests should be performed to verify correct operation and wiring. All functions are firmware driven and this testing is required only to verify correct firmware/hardware interaction.

The tests described in this chapter can be repeated and modified using setpoints and current levels more closely suited to the actual installation.

### **7.1 INJECTION TESTING 7 TESTING**

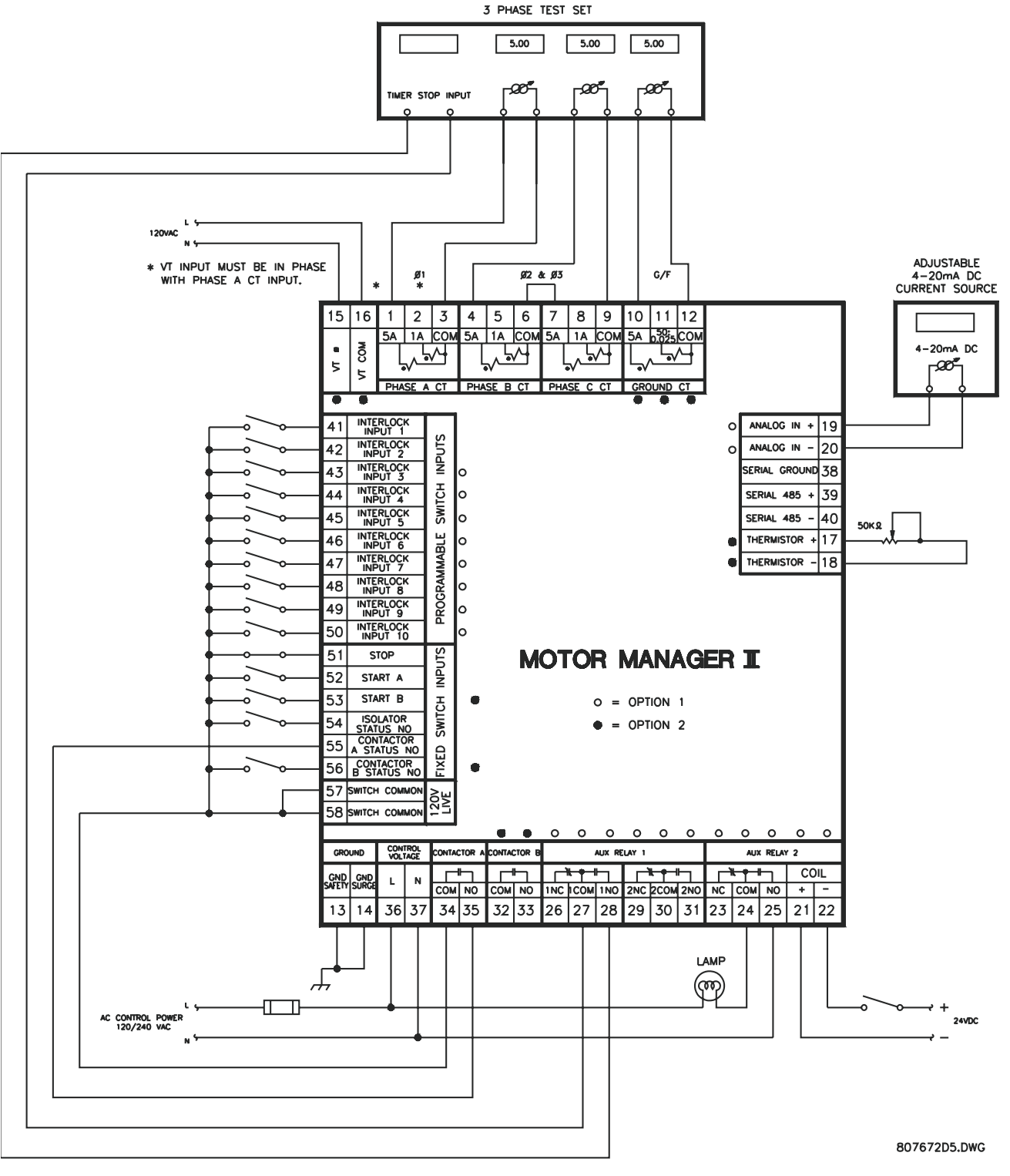

<span id="page-131-0"></span>**Figure 7–1: SECONDARY INJECTION TEST SETUP**

### **7.2.1 PHASE CURRENT FUNCTIONS**

Any phase current protection is based on the ability of the MM2 to read phase input currents accurately. Make the following settings:

#### **S2: PROTECTION \ MOTOR PROTECTION THERMAL \ FULL LOAD CURRENT =** 100A. **S1: CONFIGURATION \ STARTER \ STARTER TYPE =** FV NON REVERSING.

To determine if the relay is reading the proper input current values, inject different phase currents into the CT inputs and view the current readings in **A1: DATA \ MOTOR DATA**. The displayed current should be equal to the actual injected current.

Phase current values will be displayed even if the motor status is stopped; that is, contactor A has not been activated by a start command. Very low currents are displayed as 0 A.

Once the accuracy of the phase CT inputs has been established, various phase alarm and trip condition tests can be performed by altering setpoints and injected phase currents.

To simulate an overload condition, enter **S2: PROTECTION \ MOTOR PROTECTION THERMAL** and alter and store **OVERLOAD CURVE NUMBER =** 4 and **FULL LOAD CURRENT =** 50A. **PHASE CT PRIMARY AMPS** should be set to 100A. Close the start A input and note that the RUNNING LED goes on. Inject a current of 10 A into all three phases. The relay will display a current value of:

displayed current = actual injected current  $\times$  100/5 = 10  $\times$  100 / 5 = 200 A.

This represents 4 times the phase **FULL LOAD CURRENT** setpoint. Therefore, based on a 400% overload and curve #4, Contactor A will change state 23 seconds after the overload is first applied. When this occurs, the Running LED turns off and the Tripped and Stopped LEDs are lit. After the trip has occurred, use the **A1: DATA \ MOTOR DATA** actual values to verify that the thermal capacity used is now 100%. Press the RESET key to reset the MM2.

To prepare the MM2 to simulate an unbalance alarm, make the following settings:

#### **S2 PROTECTION \ MOTOR PROTECTION OPTIONS \ PHASE UNBALANCE ALARM =** ENABLE **S4 CONTROL \ AUX RELAY 1 CONFIG \ AUX RELAY 1 FUNCTION =** ALARMS **S4 CONTROL \ AUX RELAY 2 CONFIG \ AUX RELAY 2 FUNCTION =** TRIPS

Inject 5.0 A into all three phase CTs. The MM2 displays a balanced phase current of 100 A for each phase. While still viewing actual values, slowly begin decreasing phase 1 current until the UNBAL-ANCE ALARM message comes on. AUX Relay 1 should energize when the alarm is present. Unbalance is calculated as follows:

For average currents greater than motor full load:

$$
\left|\frac{I_n - I_{av}}{I_{av}}\right| > 15\% \text{ (alarm)} \qquad 30\% \text{ trip}
$$

For average currents less than the motor full load:

*I<sub>n</sub> \_ I<sub>av</sub>*  $|s| > 15\%$  (alarm) 30% trip with  $\left| \frac{I_n - I_{av}}{I_{fl}} \right| > 15\%$  (alarm) 30% trip *W*ith  $I_{av} = \frac{I_a + I_b + I_c}{3}$ 

where: *I<sub>n</sub>* = RMS current in any phase with maximum deviation from the average current  $I_{av}$  $I_{av}$  = average of the 3 phase currents;  $I_{fl}$  = motor full load current  $I<sub>a</sub>$  = phase A current;  $I<sub>b</sub>$  = phase B current;  $I<sub>c</sub>$  = phase C current

### **7.2 FUNCTIONAL TESTS 7 TESTING**

### **7.2.2 UNBALANCE EXAMPLES**

#### **a) EXAMPLE #1**

Find the percentage unbalance given the following information:

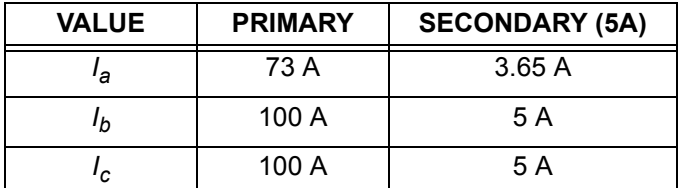

We have 
$$
I_{av}
$$
 given by:  $I_{av} = \frac{I_a + I_b + I_c}{3} = \frac{73 + 100 + 100 \text{ A}}{3} = \frac{273}{3} \text{ A} = 91 \text{ A}$ 

Since  $I_{av}$  <  $I_{fl}$ , the following formula is used: % unbalance  $=$   $\frac{|I_n - I_{av}|}{|I_{av}|}$ *Ifl*  $=\frac{|I_n - I_{\mathsf{av}}|}{I_{\mathsf{fl}}} \times 100 = \frac{|73 - 91|}{100} \times 100 = 18\%$ 

Since the unbalance is greater than 15%, an UNBALANCE alarm will occur if this condition persists for longer than 5 seconds and the AUX Relay 1 will energize.

#### **b) EXAMPLE #2**

Find the percentage of unbalance given the following information:

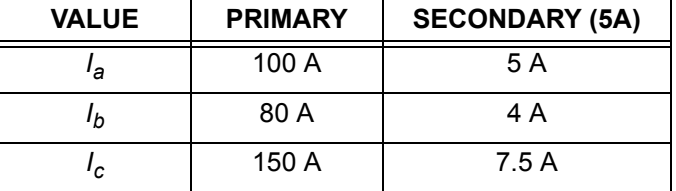

We have  $I_{av}$  given by: $I_{av} = \frac{I_a + I_b + I_c}{3} = \frac{100 + 80 + 150 \text{ A}}{3} = \frac{330}{3} \text{ A} = 110 \text{ A}$ 

Since  $I_{av} > I_{fl}$ , the following formula is used: % unbalance  $= \frac{|I_{n} - I_{av}|}{I_{gl}}$ *Iav*  $=\frac{|I_n - I_{av}|}{I_{av}} \times 100 = \frac{|150 - 110|}{110} \times 100 = 36.4 \%$ 

Since unbalance is greater than 30%, a SINGLE PHASE trip will occur if this condition persists for longer than 5 seconds and the AUX Relay 2 will energize.

### **7.2.3 GROUND FAULT CURRENT FUNCTIONS**

Test the Ground Fault CT (Residual / 50:0.025) in a similar manner to phase currents for accuracy at various injected current levels. To check alarm and trip levels, make the following settings:

**S1 CONFIGURATION \ CT/VT INPUTS \ GROUND FAULT CT INPUT: Residual S2 PROTECTION \ MOTOR PROTECTION GROUND FAULT \ GROUND FAULT ALARM LEVEL =** 40 %FLC **S2 PROTECTION \ MOTOR PROTECTION GROUND FAULT \ GROUND FAULT TRIP LEVEL =** 80 %FLC **S2 PROTECTION \ MOTOR PROTECTION THERMAL\ FULL LOAD CURRENT =** 100 A

While displaying **A1 DATA \ MOTOR DATA \ GROUND CURRENT**, begin injecting current into the 5 A Ground Fault CT input. The Alarm LED lights and the AUX Relay 1 change state at 40 A corresponding to the 40% FLC alarm setting. Change the display back to **GROUND CURRENT** and continue increasing injected secondary current. When the measured Ground Current reaches 80 A, a Ground Fault Trip occurs. This trip causes the MM2 to change its indicators and output relay status. The Running LED turns off, the Tripped and Stopped LEDs turn on, and the Contactor A relay de-energizes. The AUX Relay 1 remains energized as long as the alarm is present and AUX Relay 2 energizes after the ground fault trip. The MM2 displays a Ground Fault Trip message. Turn the Ground Fault current off and press the reset key to reset the trip.

#### **7.2.4 INPUT FUNCTIONS**

Operation of each MM2 switch input can be verified on the display. Go to **A3 INPUTS \ INPUT CONTACT STATUS** and using the MESSAGE LEFT/RIGHT keys, view the status of each input one at a time. Open and close each switch input and note that the display reflects the present status of the input terminals. The status is shown as either OPEN or CLOSED.

Begin testing by storing the following thermistor values:

- **S1 CONFIGURATION \ THERMISTOR \ HOT RESISTANCE:** 30 kOHMS
- **S1 CONFIGURATION \ THERMISTOR \ COLD RESISTANCE:** 0.1 kOHMS
- **S1 CONFIGURATION \ THERMISTOR \ THERMISTOR ALARM:** ENABLE
- **S1 CONFIGURATION \ THERMISTOR \ THERMISTOR TRIP:** DISABLE

Place a variable 50 K potentiometer or resistance box across thermistor terminals 17 and 18 as shown in [Figure 7–1: SECONDARY INJECTION TEST SETUP on page 7–2](#page-131-0). With the input resistance set to zero, start increasing the resistance until a thermistor alarm occurs. Verify that the Alarm LED becomes lit and a THERMISTOR ALARM message is displayed. Use an ohmmeter to verify that the thermistor resistance agrees with the **THERMISTOR HOT** setpoint value.

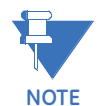

The thermistor will have to be removed from the MM2 to accurately measure its resistance. When the resistance has decreased below the **COLD RESISTANCE** setpoint value, the alarm will disappear.

To check the thermistor trip function, enable the thermistor trip by making the following settings changes:

### **S1 CONFIGURATION \ THERMISTOR \ THERMISTOR ALARM:** DISABLE **S1 CONFIGURATION \ THERMISTOR \ THERMISTOR TRIP:** ENABLE

With the thermistor resistance initially set to zero, begin increasing resistance until a thermistor trip occurs. Note that the Tripped and Stopped LEDs are lit, the contactor A relay has de-energized, the Running LED is off, and a THERMISTOR TRIP message is displayed. Use an ohmmeter to verify that the thermistor resistance value agrees with the **THERMISTOR HOT** setpoint value. Decrease the thermistor resistance below the **THERMISTOR HOT** value but not below the **THERMISTOR COLD** value. Press the RESET key and verify that the MM2 still indicates a trip. Reduce thermistor resistance below the **THERMISTOR COLD** value. Press the RESET key again, noting that the Tripped LED turns off and the default display message returns. Issue a Start A command via the keypad or switch input and note that Contactor A contacts now close and the Running LED becomes lit.

## **7.2.6 POWER FAIL TEST**

To test the Power Fail circuit, connect the supply voltage to the MM2 through a variac and begin decreasing control voltage. When the control voltage drops below 80 V for 120 V AC input or 150 V for 240 V AC input, the fault light comes on and the MM2 ceases to operate. The MM2 has insufficient voltage to continue accurately monitoring the motor. All output relays will change to their power off state. Decrease control voltage to zero and then return voltage to its normal operating level. Verify that the MM2 resumes its normal operation. Check the power fail memory circuit by verifying that setpoints and statistical data have not been altered.

#### **8.1.1 DESCRIPTION**

This starter type is a full voltage or across-the-line non-reversing starter. When the start button is pressed the 1M coil is picked up, starting the motor and is sealed in by the 1M contact. When the stop button is pressed the 1M coil is dropped out and the motor stops.

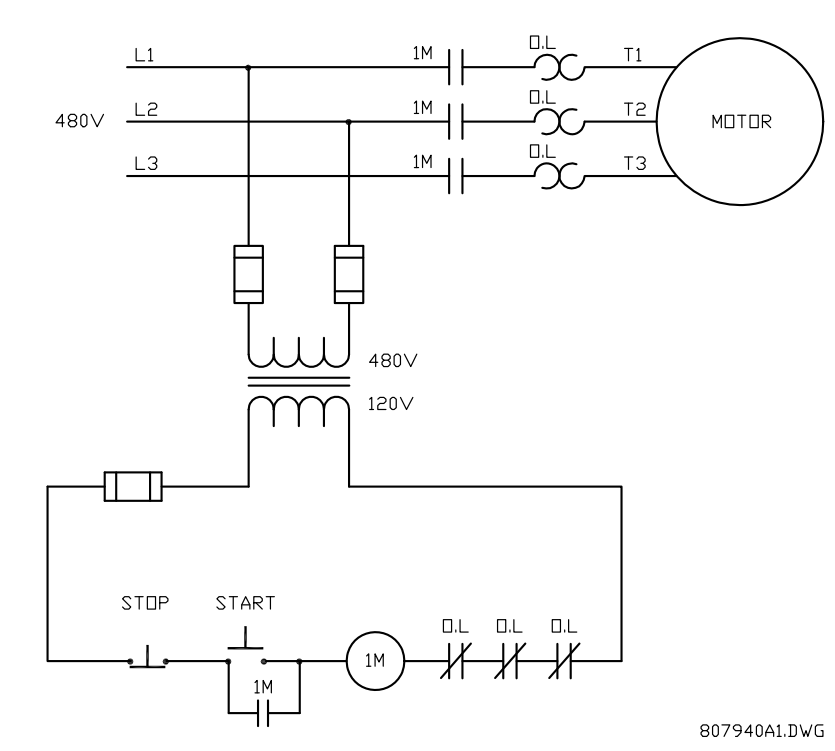

**Figure 8–1: FULL-VOLTAGE NON-REVERSING ELEMENTARY STARTER**

To program the MM2 for full-voltage non-reversing starter, set:

#### **S1 CONFIGURATION\STARTER\STARTER TYPE:** FV NON-REVERSING

**8.1.2 MM2 SEQUENCES**

#### START:

- 1. Start command received by the MM2 (serial, switch input or faceplate).
- 2. Close and maintain Contactor A output relay the motor is now across the line.

#### STOP/TRIP:

- 1. Stop command received or trip occurs.
- 2. Open Contactor A output relay the motor is now off line.

When the power to the MM2 is interrupted, the contactor A output relay de-energizes, causing it to open and stop the motor. The MM2 can only be wired for fail-safe operation.

If feedback is not received from the 1M contact to the Contactor A Status N.O. input on the MM2 within one second of closing the Contactor A output relay, an OPEN CONTROL CIRCUIT alarm occurs. This causes the Contactor A output relay to open. If feedback remains at the Contactor A Status N.O. input for more than 1 second after opening the Contactor A output relay, a WELDED CONTACTOR alarm occurs.

# **8.1 FV NON-REVERSING STARTER AND RESIDENT RESIDENT RESIDENT RESIDENT RESIDENT RESIDENT RESIDENT RESIDENT RESIDENT RESIDENT RESIDENT RESIDENT RESIDENT RESIDENT RESIDENT RESIDENT RESIDENT RESIDENT RESIDENT RESIDENT RESIDENT**

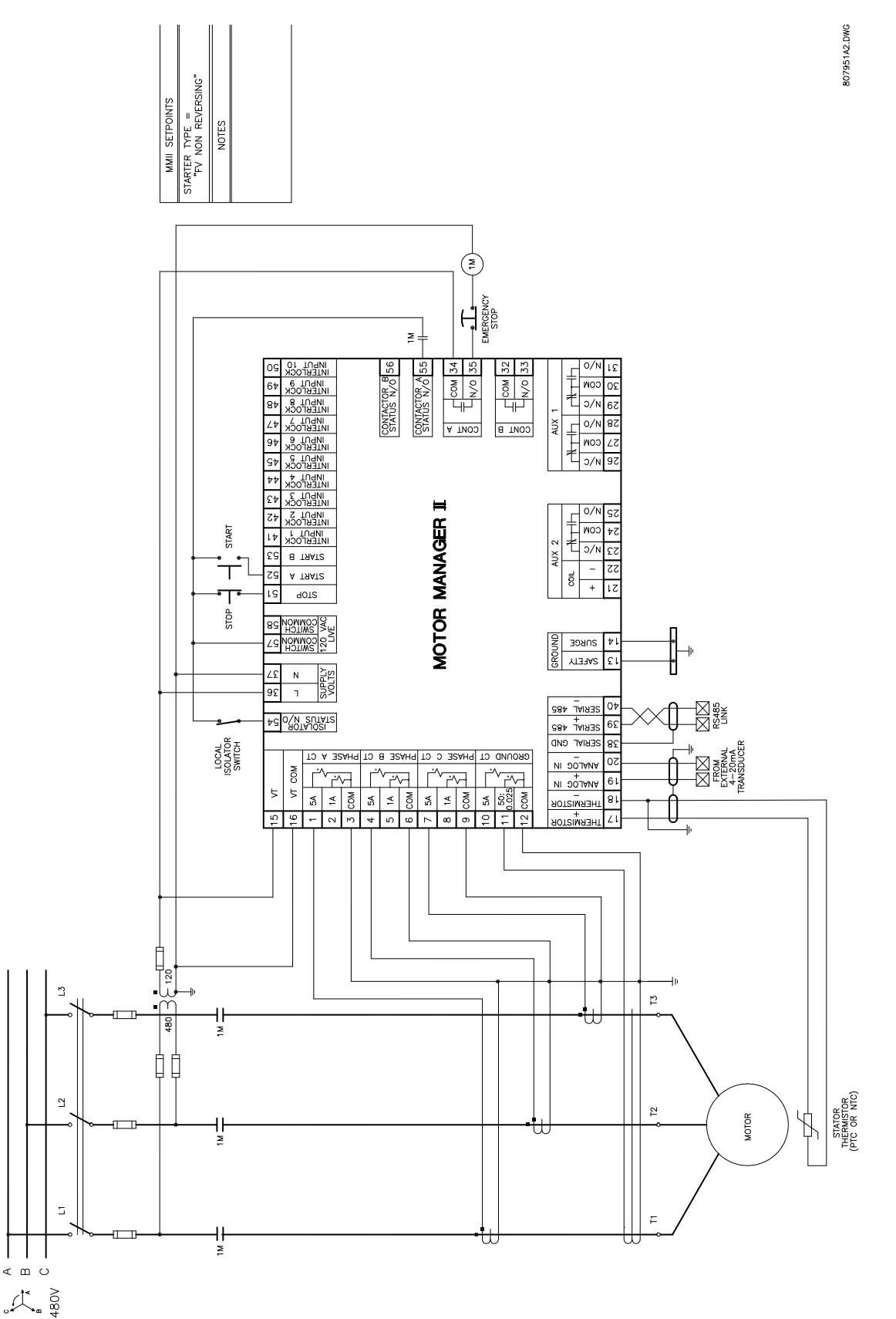

**Figure 8–2: FV NON-REVERSING STARTER WIRING DIAGRAM**

#### **8.2.1 DESCRIPTION**

This starter type is a full voltage or across-the-line reversing starter. When the forward button is pressed, the F coil is picked up and sealed in by CR1. The TR1 timing relay coil is also picked up, thus preventing a change in direction until TR1 drops out and closes again. When the R button is pressed, the R coil picks up and is sealed-in by CR2. The TR2 timing relay is also picked up. The motor will reverse direction, provided TR1 has timed out and closed the circuit.

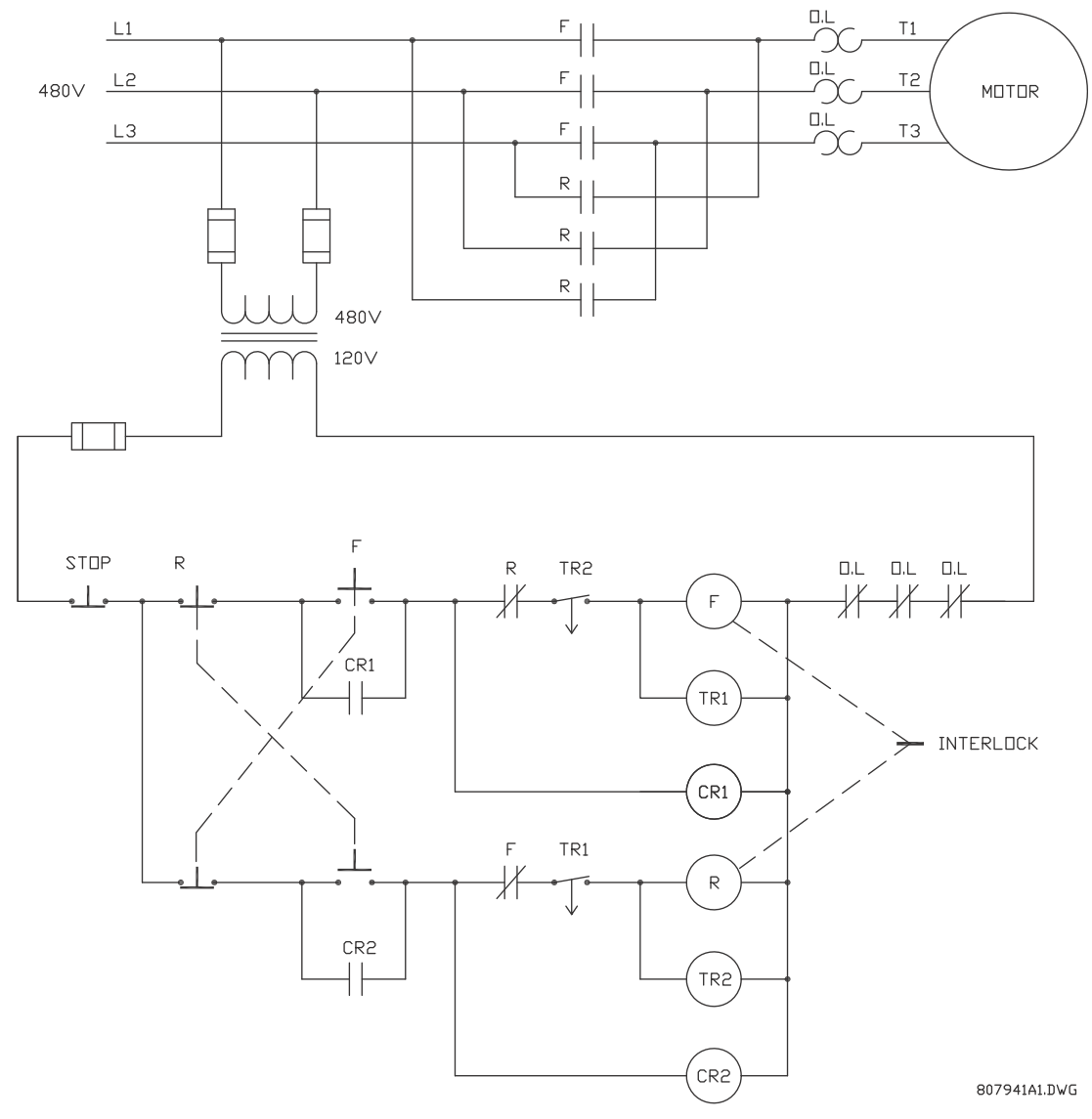

#### **Figure 8–3: FULL VOLTAGE REVERSING STARTER**

To program the MM2 for full-voltage reversing starter, set:

- **S1 CONFIGURATION\STARTER\STARTER TYPE:** FV REVERSING
- **S1 CONFIGURATION\STARTER\TRANSFER TIME:** 1 to 125 seconds

The **TRANSFER TIME** setpoint appears if the FV REVERSING starter type has been selected. This delay occurs when the motor is running in the forward direction (Contactor A) and the MM2 receives a Start B command to run in the reverse direction (Contactor B) and vice versa.

#### START:

- 1. Start A command received by the MM2 (serial, switch input or faceplate).
- 2. Close and maintain Contactor A output relay the motor is now across the line in the forward direction.

#### STOP/TRIP:

- 1. Stop command received by the MM2 or a trip occurs.
- 2. Open the currently closed Contactor output relay the motor stops.

REVERSE (if the motor is running in the forward direction):

- 1. Start B command is received by the MM2 (serial, switch input or faceplate).
- 2. Open Contactor A relay the motor is now off line
- 3. Wait the required transfer time.
- 4. Close and maintain Contactor B output relay the motor is now across the line in the reverse direction.

## **8.2.3 NOTES**

All output relays de-energize when the MM2 power is interrupted, causing them to open and stop the motor. The MM2 can only be wired for fail-safe operation.

If used, the VT input must have a separate PT so that the current and voltage inputs remain in phase regardless of which direction the motor is running. See [Figure 8–4: FV REVERSING STARTER on](#page-140-0) [page 8–5.](#page-140-0)

If feedback is not received from either the F or the R contactor to Contactor Status N.O. inputs within one second of closing Contactor A or B output relays, an OPEN CONTROL CIRCUIT alarm will occur. This will cause the currently closed relay to open.

If feedback remains at the Contactor (A or B) Status N.O. input more than one second after opening Contactor A or B output relays, a WELDED CONTACTOR alarm will occur.

<span id="page-140-0"></span>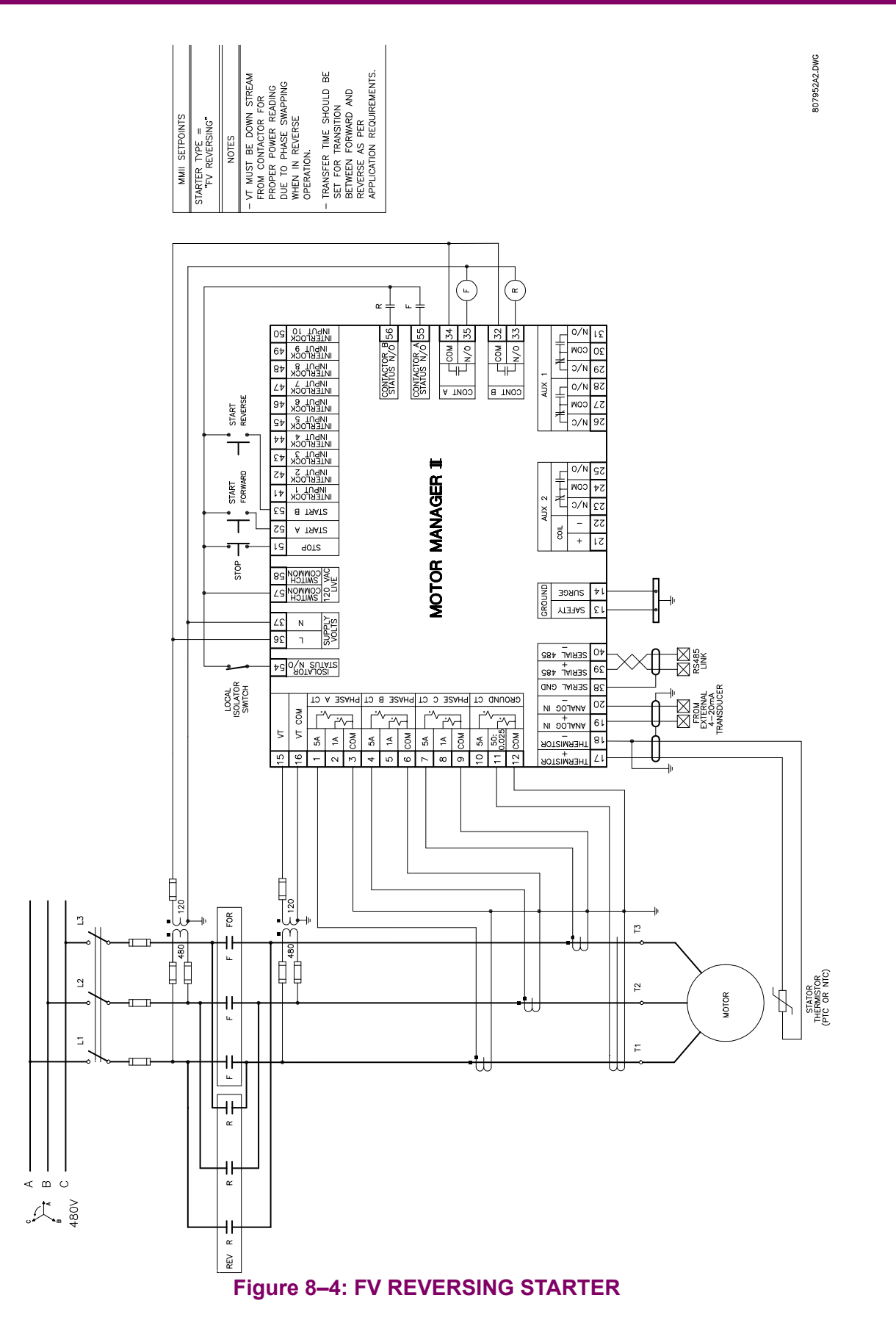

#### **8.3.1 DESCRIPTION**

When the low speed button is pressed, the CR coil will pick up and seal itself in. The L contactor is then picked up and the motor starts in low speed. When the high speed button is pressed, the L contactor drops out and the H contactor picks up and seals itself in. Timing relay TR is also picked up. If the low speed button is pressed, the TR relay will prevent the motor from going to low speed until it times out and the motor has had time to slow down.

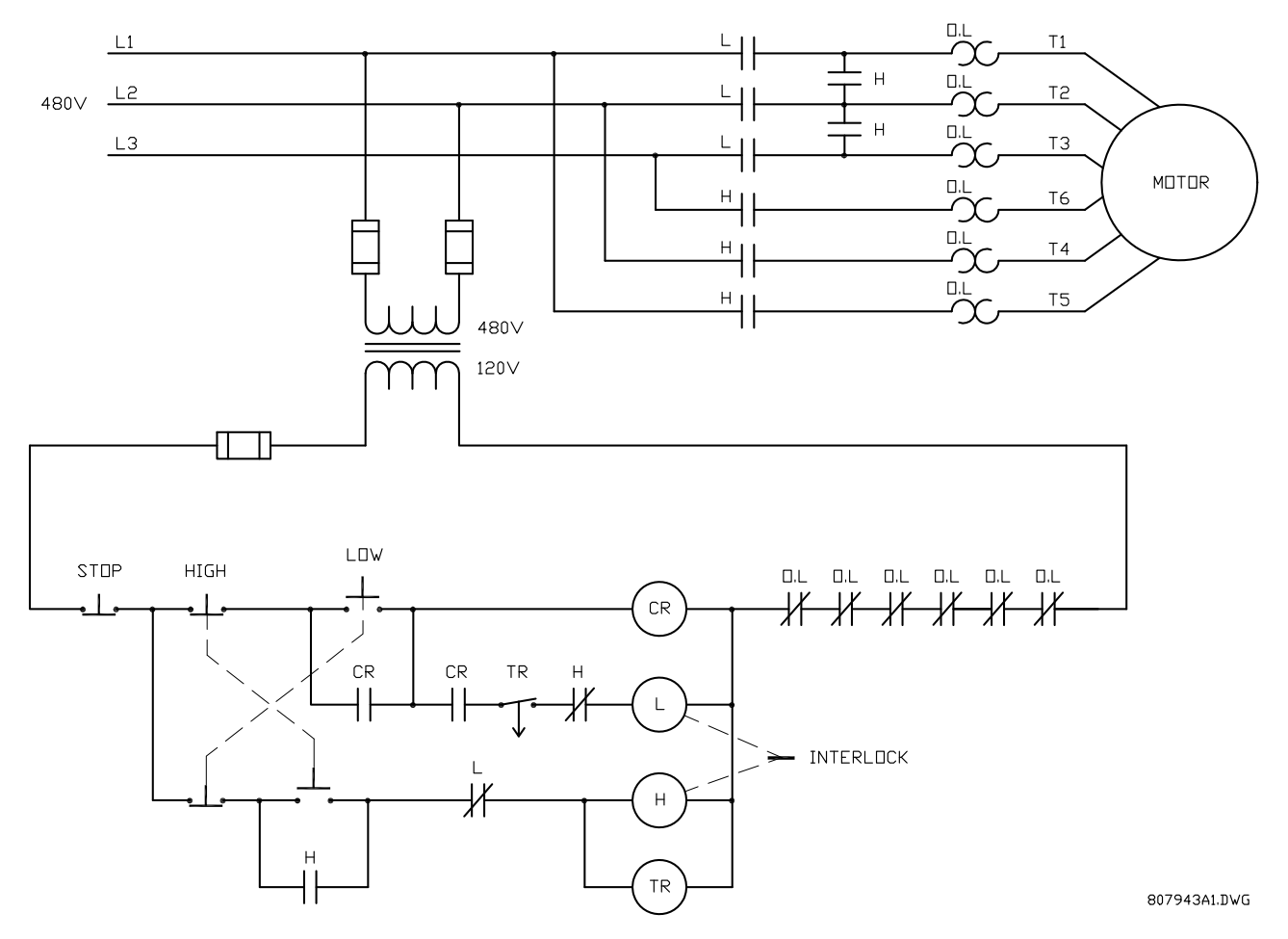

To program the MM2 for two-speed starter, set:

- **S1 CONFIGURATION\STARTER\STARTER TYPE:** TWO-SPEED
- **S1 CONFIGURATION\STARTER\TRANSFER TIME:** 1 to 125 sec.
- **S1 CONFIGURATION\STARTER\HIGH SPEED START BLOCK:** ENABLE or DISABLE

**8**

The **TRANSFER TIME** setpoint appears when the **STARTER TYPE** has been selected as TWO-SPEED. This delay may be required when the motor is switched from high-speed (Contactor B) directly to lowspeed (Contactor A). The delay starts when Contactor B drops out.

The **HIGH SPEED START BLOCK** setpoint appears when the **STARTER TYPE** has been selected as TWO-SPEED. When set to DISABLED, the MM2 allows the motor to be started directly to high speed. When set to ENABLED, the motor must be started in low-speed before switching to high-speed.

START LOW SPEED sequence:

- 1. Start A command received by the MM2 (serial, switch input or faceplate).
- 2. Close and maintain Contactor A relay the motor is now in low speed.

START DIRECTLY TO HIGH SPEED (motor stopped, **HIGH SPEED START BLOCK** not enabled) sequence:

- 1. Start B command received by the MM2 (serial, switch input or faceplate).
- 2. Close and maintain Contactor B relay the motor is now in high speed.

START DIRECTLY TO HIGH SPEED (motor stopped, **HIGH SPEED START BLOCK** enabled) sequence:

- 1. Start B command received by the MM2 (serial, switch input or faceplate).
- 2. No response to start B commands.

LOW TO HIGH SPEED TRANSITION sequence:

- 1. Start B command is received (serial, switch input or faceplate).
- 2. Open contactor A output relay.
- 3. Close and maintain Contactor B relay the motor is now in high speed.

HIGH TO LOW SPEED TRANSITION sequence:

- 1. Start A command is received (serial, switch input or faceplate).
- 2. Open contactor B output relay.
- 3. Wait for the programmed transfer time.
- 4. Close and maintain contactor A.

STOP/TRIP sequence:

- 1. Stop command received by the MM2 or a trip occurs.
- 2. Open the currently closed contactor output relay.

There are many different configurations for the TWO SPEED starter type. Three of the more popular ones are illustrated here: two-speed one winding constant or variable torque, two-speed one winding constant horsepower, and two-speed two winding. See the two speed starter diagrams on the following pages.

When the power to the MM2 is interrupted, all MM2 output relays de-energize, causing them to open and stop the motor. The MM2 can only be wired for fail-safe operation.

If feedback is not received from the L or H contacts to the Contactor A or B Status N.O. input within one second of closing Contactor A relay, an OPEN CONTROL CIRCUIT alarm will occur. This will cause Contactor A and B output relays to open.

If feedback remains at the Contactor A or B Status N.O. input more than one second after opening the Contactor A or B output relays, a WELDED CONTACTOR alarm will occur.

### **8.3 TWO SPEED STARTER AND RESIDENT STARTER TYPES**

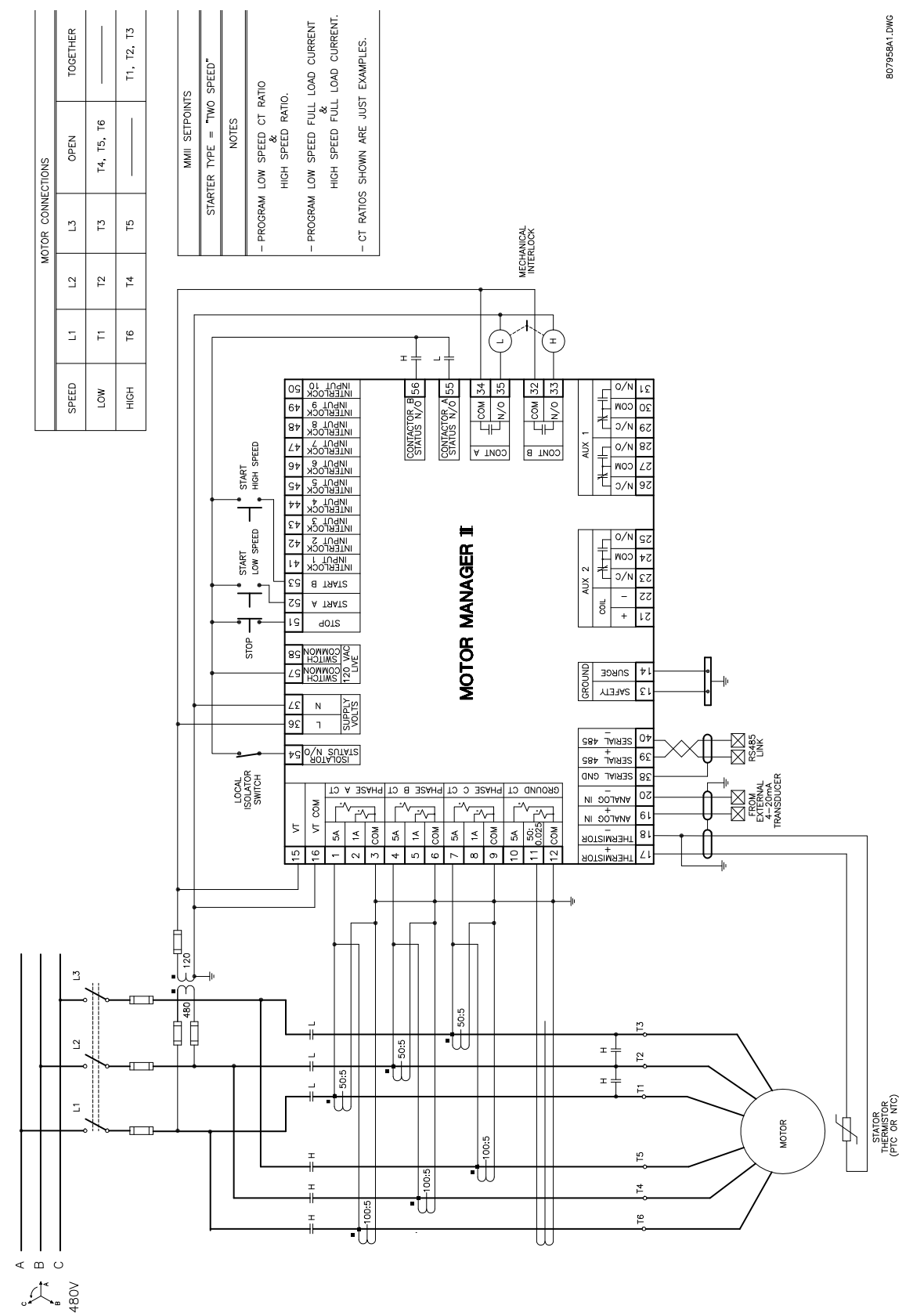

**Figure 8–6: TWO SPEED ONE WINDING CONSTANT OR VARIABLE TORQUE STARTER**
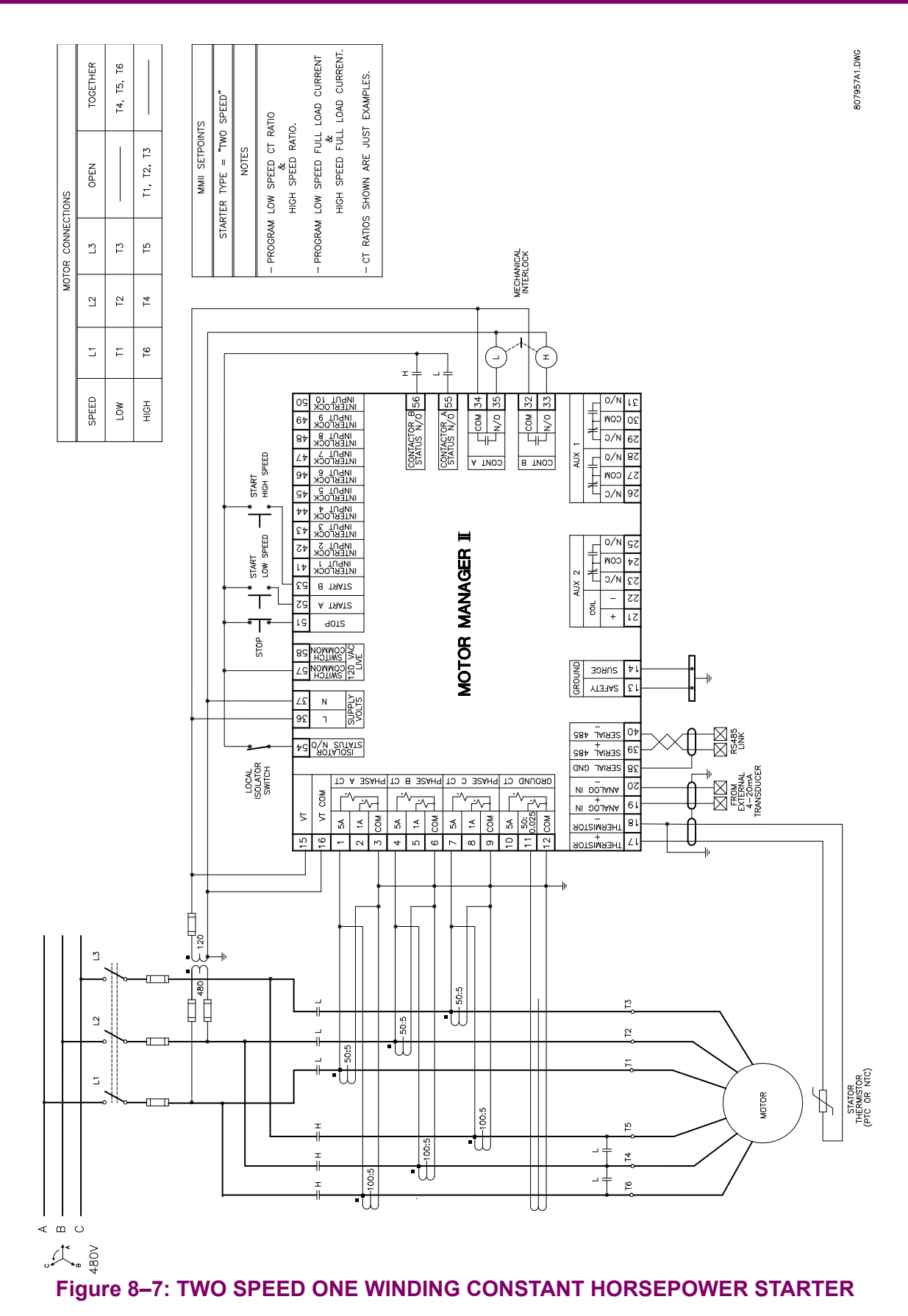

**8**

## **8.3 TWO SPEED STARTER AND RESIDENT STARTER TYPES**

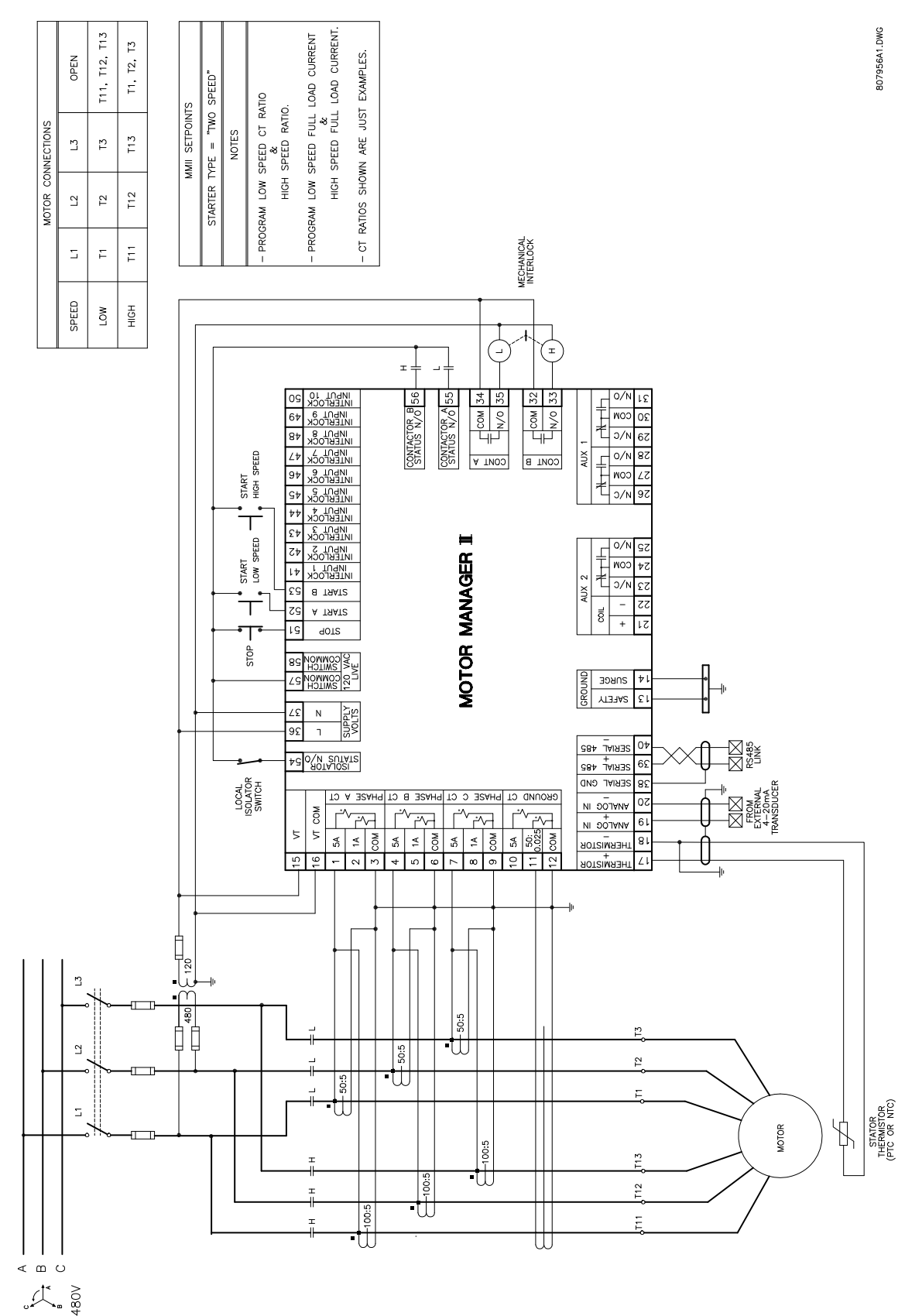

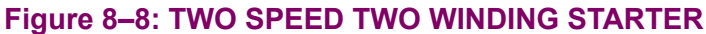

#### **8.4.1 DESCRIPTION**

The slip ring starter is a secondary resistance starter used with wound rotor motors. When the start button is pressed, the S coil is picked up and seals itself in. The motor is now starting at a reduced current with the secondary resistors in circuit. Timing relay TR is also picked up and closes after a set time period, shorting out the resistors in the motor windings. Pressing the stop button drops out the S and R contactors and the motor stops.

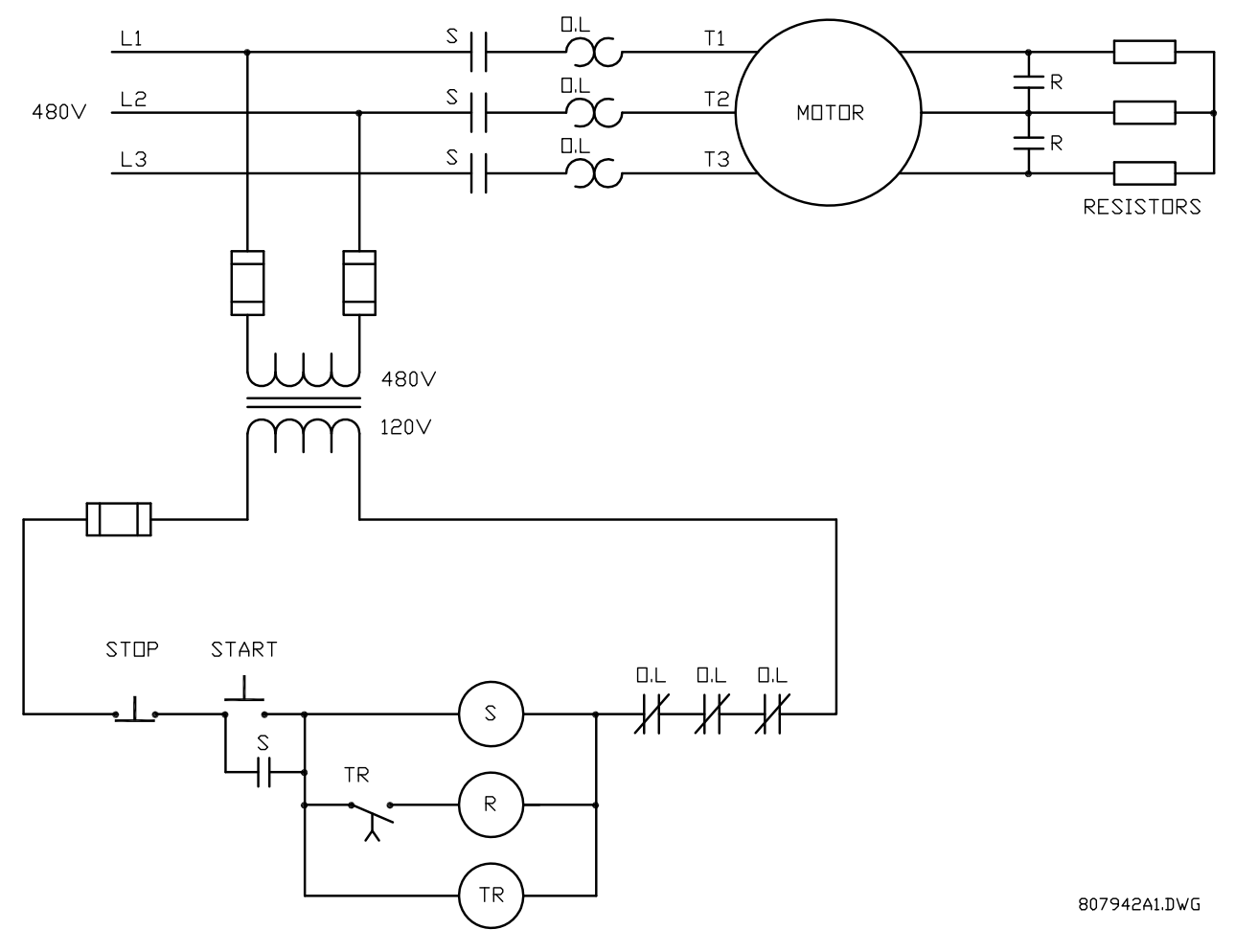

### **Figure 8–9: ELEMENTARY SLIP RING MAGNETIC STARTER**

To program the MM2 for slip-ring starter, set:

**S1 CONFIGURATION\STARTER\STARTER TYPE:** SLIP RING **S1 CONFIGUARATION\STAGE ONE SHORTING TIME:** 1 to 125 sec.

The **STAGE ONE SHORTING TIME** setpoint appears when the **STARTER TYPE** has been selected as SLIP RING. It represents the time delay from the closure of Contactor A until the closure of Contactor B.

START sequence:

- 1. The start command is received by the MM2 (serial, switch input, or faceplate).
- 2. Close and maintain Contactor A relay the motor is now starting with the secondary resistors in circuit.
- 3. Wait **STAGE ONE SHORTING TIME** delay.
- 4. Close and maintain Contactor B relay the motor is now running with the secondary resistors shorted out.

STOP/TRIP sequence:

- 1. Stop command received by the MM2 or a trip occurs.
- 2. Open Contactor A and B output relays.

When the power to the MM2 is interrupted, all output relays on the MM2 will de-energize causing them to open and stop the motor. The MM2 can only be wired for fail-safe operation.

If feedback is not received from the S or R contacts to the Contactor A or B Status N.O. inputs within one second of closing Contactor A or B output relays, an OPEN CONTROL CIRCUIT alarm will occur. This will cause Contactor A and B output relays to open. If feedback remains at the Contactor A or B Status N.O. input more than one second after opening the Contactor A or B output relays, a WELDED CONTACTOR alarm will occur.

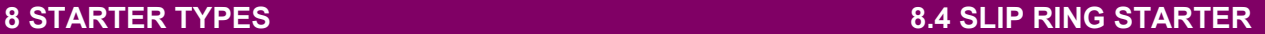

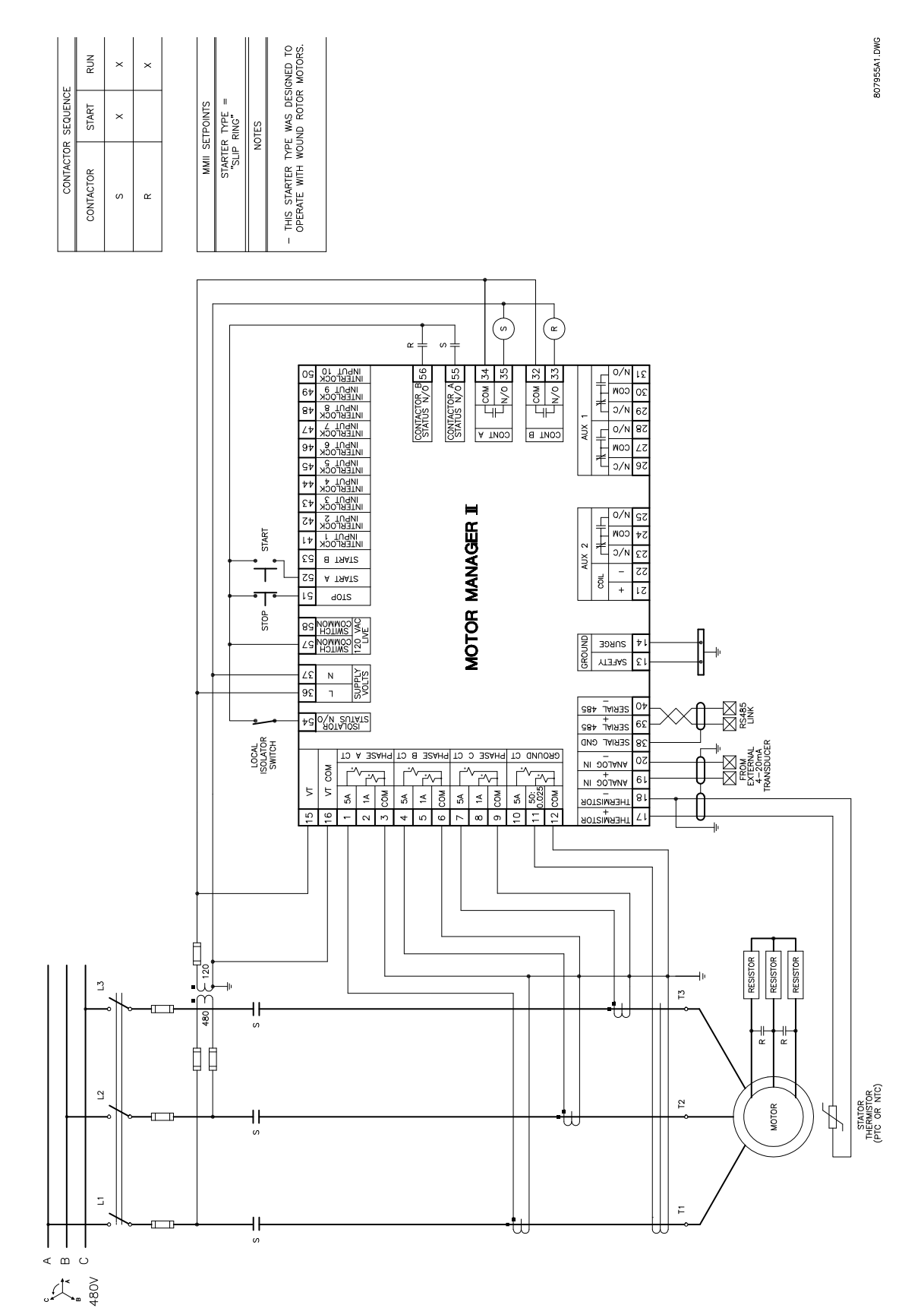

#### **Figure 8–10: SLIP RING STARTER**

### **8.5.1 DESCRIPTION**

This starter type is a reduced voltage starter. When the start button is pressed the S coil is picked up and seals itself in. Timing relay TR is also picked up and closes after a set time period providing full voltage to the motor. Pressing the stop button drops out the S and R contactors and the motor stops.

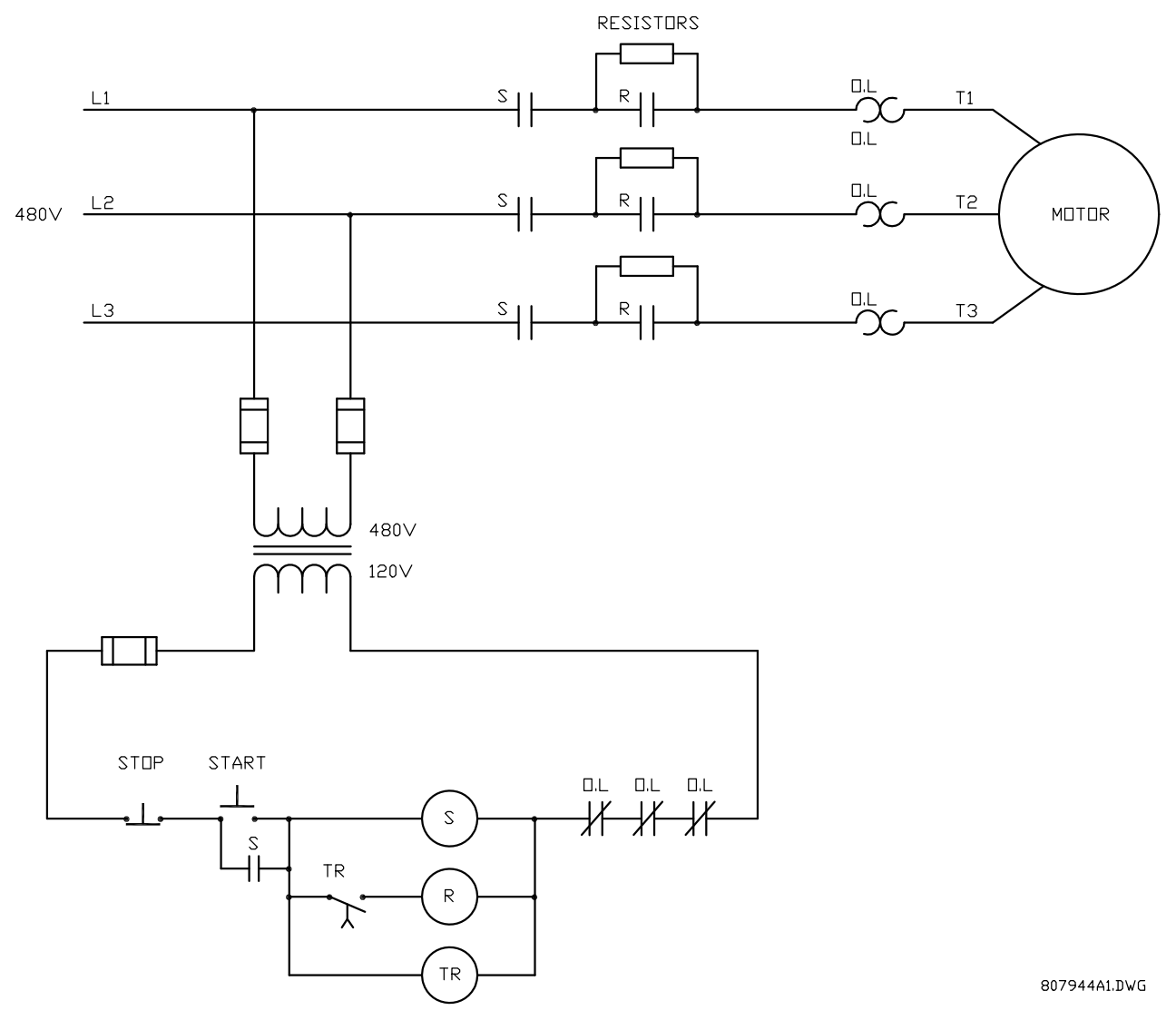

## **Figure 8–11: ELEMENTARY PRIMARY RESISTANCE MAGNETIC STARTER**

To program the MM2 for primary resistance magnetic starter, set:

# **S1 CONFIGURATION\STARTER\STARTER TYPE:** SLIP RING

**S1 CONFIGURATION\STARTER\STAGE ONE SHORTING TIME:** 1 to 125 sec.

This **STAGE ONE SHORTING TIME** setpoint appears when the **STARTER TYPE** setpoint is selected as SLIP RING. This is the time delay from the closure of Contactor A until the closure of Contactor B.

**8**

START sequence:

- 1. Start command received by the MM2 (serial, switch input or faceplate).
- 2. Close and maintain Contactor A relay the motor is now starting at reduced voltage
- 3. Wait **STAGE ONE SHORTING TIME** delay.
- 4. Close and maintain Contactor B relay the motor is now running at full voltage.

STOP/TRIP sequence:

- 1. Stop command received by the MM2 or a trip occurs.
- 2. Open Contactor A and B output relays.

The slip ring starter type can be used for the PRIMARY RESISTANCE STARTER type since it has the same logic as the slip ring starter.

When the power to the MM2 is interrupted, all output relays on the MM2 will de-energize causing them to open and stop the motor. The MM2 can only be wired for fail-safe operation.

If feedback is not received from the S or R contacts to the Contactor A or B Status N.O. inputs within one second of closing Contactor A or B output relays, an OPEN CONTROL CIRCUIT alarm will occur. This will cause Contactor A and B output relays to open. If feedback remains at the Contactor A or B Status N.O. input more than one second after opening the Contactor A or B output relays, a WELDED CONTACTOR alarm will occur.

A separate voltage transformer must be used for the VT input to accurately measure the voltage at the motor. See [Figure 8–12: PRIMARY RESISTANCE STARTER on page 8–16.](#page-151-0)

## **8.5 PRIMARY RESISTANCE STARTER 8 STARTER 8 STARTER TYPES**

807954A1.DWG

ALTHOUGH THIS MOTOR DOES NOT<br>HAVE ANY SLIP RINGS, THE PRIMARY<br>RESISTANCE STARTER HAS THE SAME<br>LOGIC AS THE SLIP RING STARTER.  $\frac{2}{R}$  $\times$  $\times$ MMI SETPOINTS<br>STARTER TYPE =<br>"SLIP RING" START  $\overline{\phantom{0}}$ NOTES CONTACTOR  $\omega$  $\alpha$ 

CONTACTOR SEQUENCE

<span id="page-151-0"></span>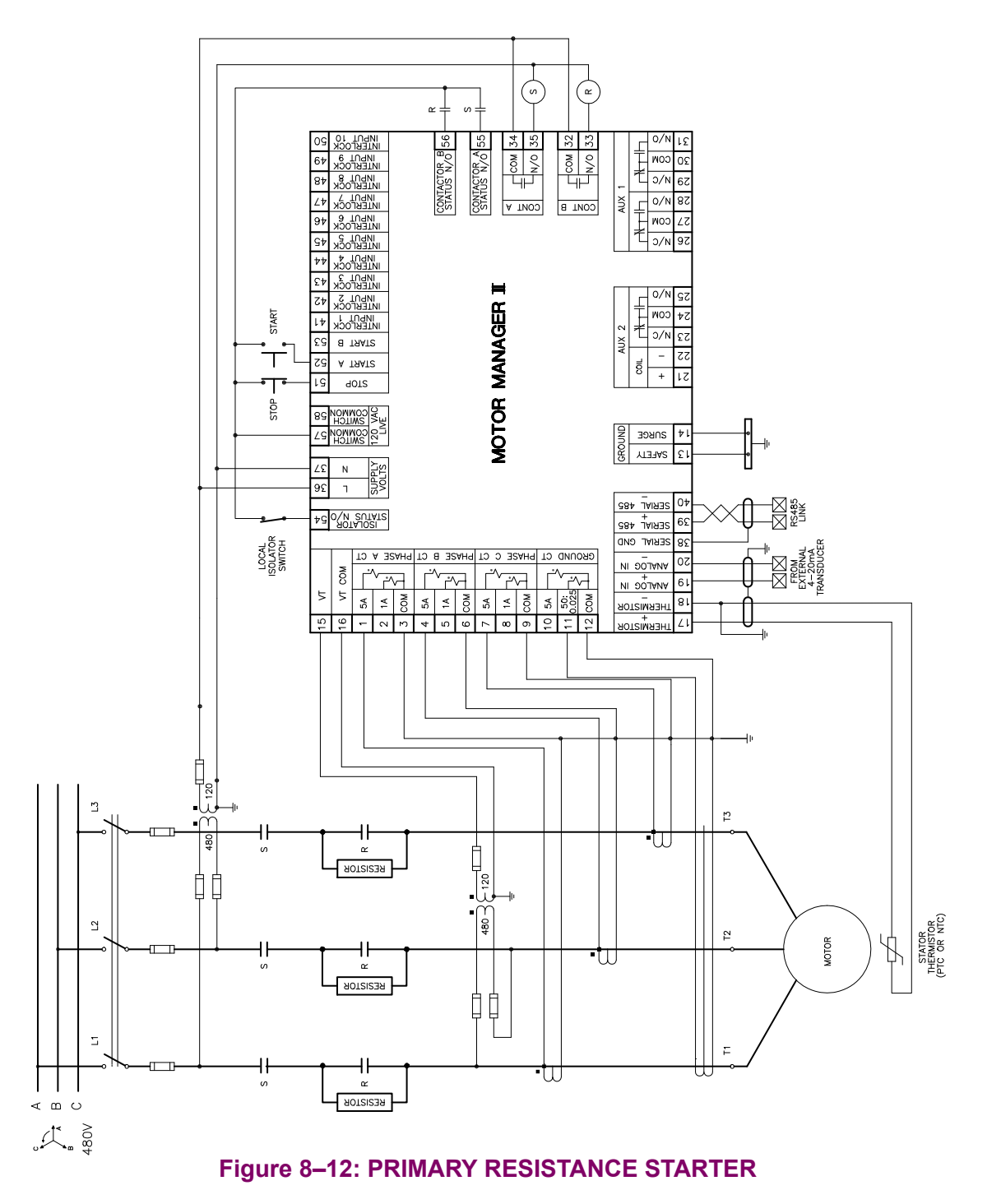

#### **8.6.1 DESCRIPTION**

When the RUN contact closes the inverter ramps up the motor to the programmed speed. When the RUN contact opens, the inverter ramps down the motor to a stop.

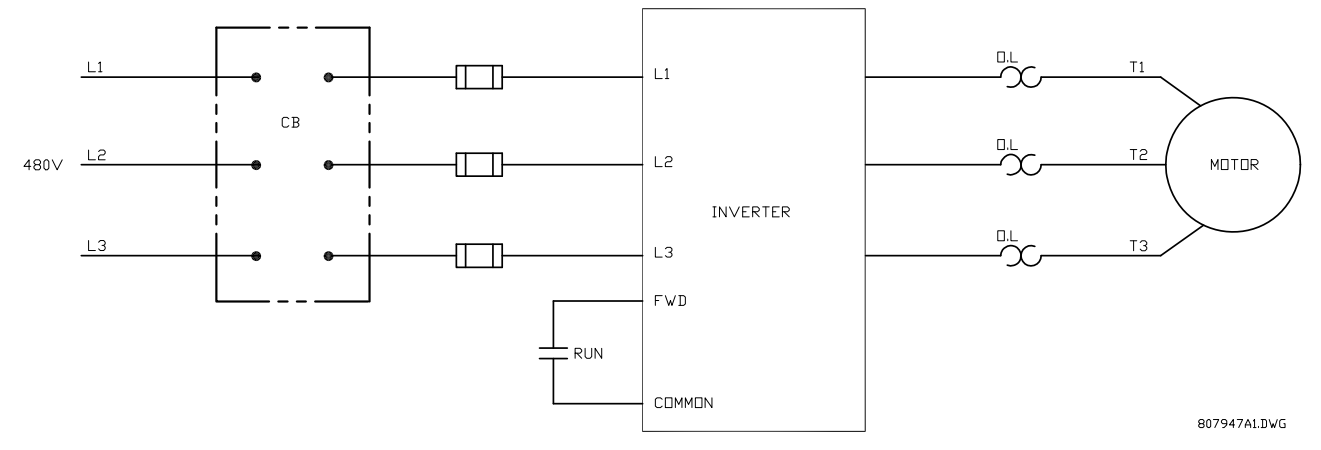

## **Figure 8–13: ELEMENTARY INVERTER STARTER**

To program the MM2 for inverter starter, set:

- **S1 CONFIGURATION\STARTER\STARTER TYPE:** INVERTER
- **S1 CONFIGURATION\STARTER\RAMP UP TIME:** 1 to 125 sec.
- **S1 CONFIGURATION\STARTER\RAMP DOWN TIME:** 1 to 125 sec.

The **RAMP UP TIME** and **RAMP DOWN TIME** setpoints appear when the **STARTER TYPE** is selected as INVERTER. See the next section for details on functionality.

START sequence:

- 1. Start command is received by the MM2. (serial, switch input or faceplate).
- 2. Close and maintain Contactor A output relay. provide power to the inverter
- 3. Wait for one second.
- 4. Close and maintain Contactor B output relay. signal the inverter to start the motor.
- 5. Wait for the RAMP UP TIME for Contactor B Status N.O. to close.

STOP/TRIP sequence:

- 1. Stop command is received or a trip occurs. (serial, switch input or faceplate)
- 2. Open contactor B output relay.
- 3. Wait for the RAMP DOWN TIME for Contactor B Status N.O. to open.
- 4. When Contactor B Status N.O. reads open, open Contactor A output relay.

If feedback is not received from the 1M contact to the Contactor A Status N.O. input within 1 second of closing Contactor A output relay, an OPEN CONTROL CIRCUIT alarm occurs. This causes the Contactor A and B output relays to open.

If Contactor B Status N.O. does not receive feedback from the up to speed contact on the inverter within the RAMP UP TIME setpoint during a start, a DRIVE FAILED TO START alarm will be generated. If Contactor B Status N.O. feedback remains at the MM2 after the **RAMP DOWN TIME** has expired during a stop, a DRIVE FAILED TO STOP alarm will be generated.

If feedback remains at Contactor A Status N.O. input more than one second after opening the Contactor A output relay, a WELDED CONTACTOR alarm will occur.

TRAMP UP THE TRAMP TRAMP TO BE SERVED WITH THE TRANSPORT OF THE TRAMP SERVED WITH THE TRANSPORT OF THE MINAL SE.

 $\frac{1}{2}$ STARTER TYPE

MMII SETPOINTS

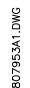

 $\circled{5}$  $0/N$ <sub> $15$ </sub> AUX

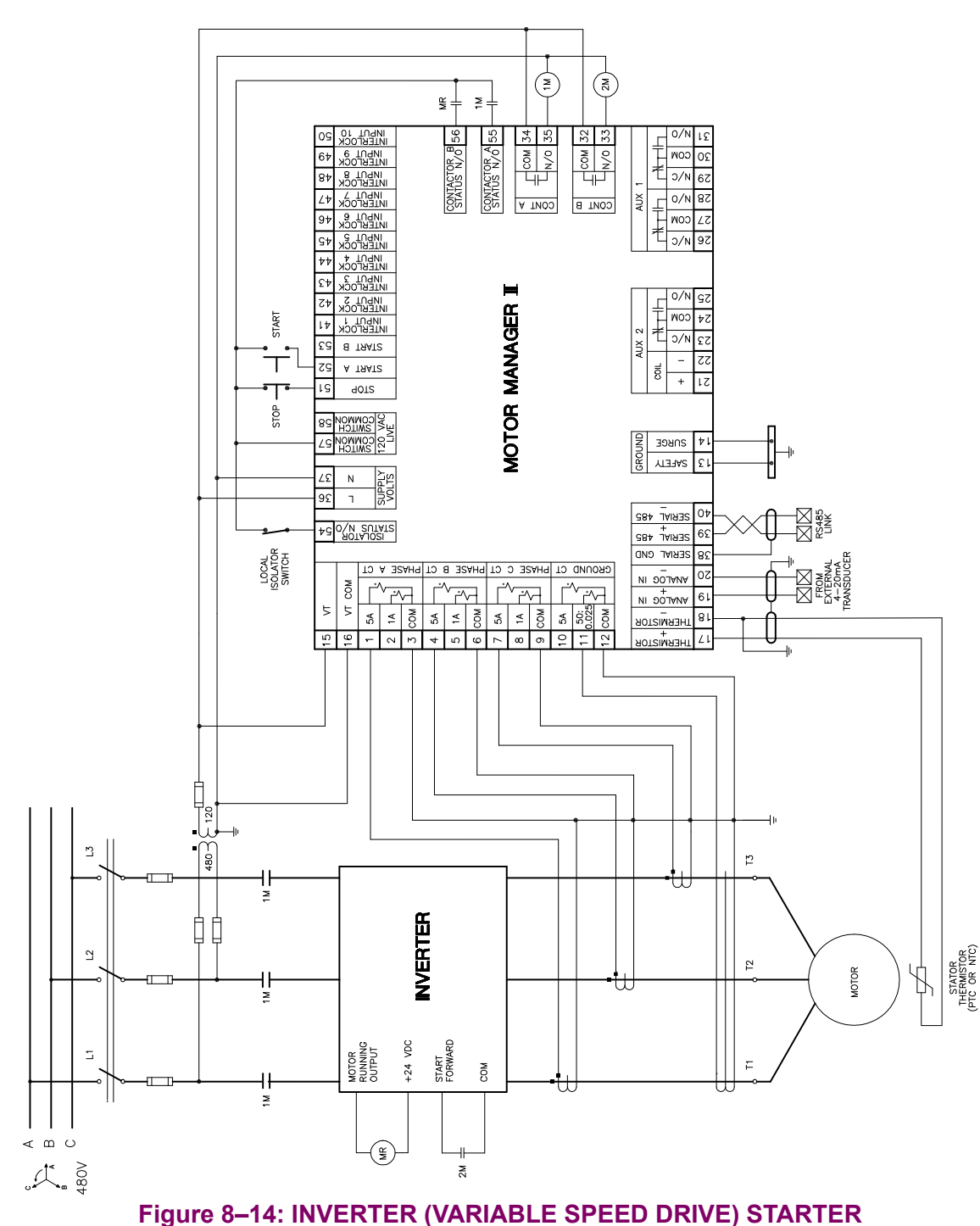

**8**

### **8.7 AUTOTRANSFORMER OPEN TRANSITION STARTER 8 STARTER TYPES**

#### **8.7.1 DESCRIPTION**

This starter type is a reduced voltage starter. When the start button is pressed, timing relay TR is picked up and seals itself in. The 1S coil is also picked up which then picks up the 2S coil. The 1S contacts configure the autotransformer windings into an open delta for two winding or wye for three winding autotransformers. The 2S contacts bring the autotransformer on line providing reduced voltage to the motor. When the timing relay TR times out 1S and 2S drop out and then contactor coil R picks up and full voltage is applied to the motor.

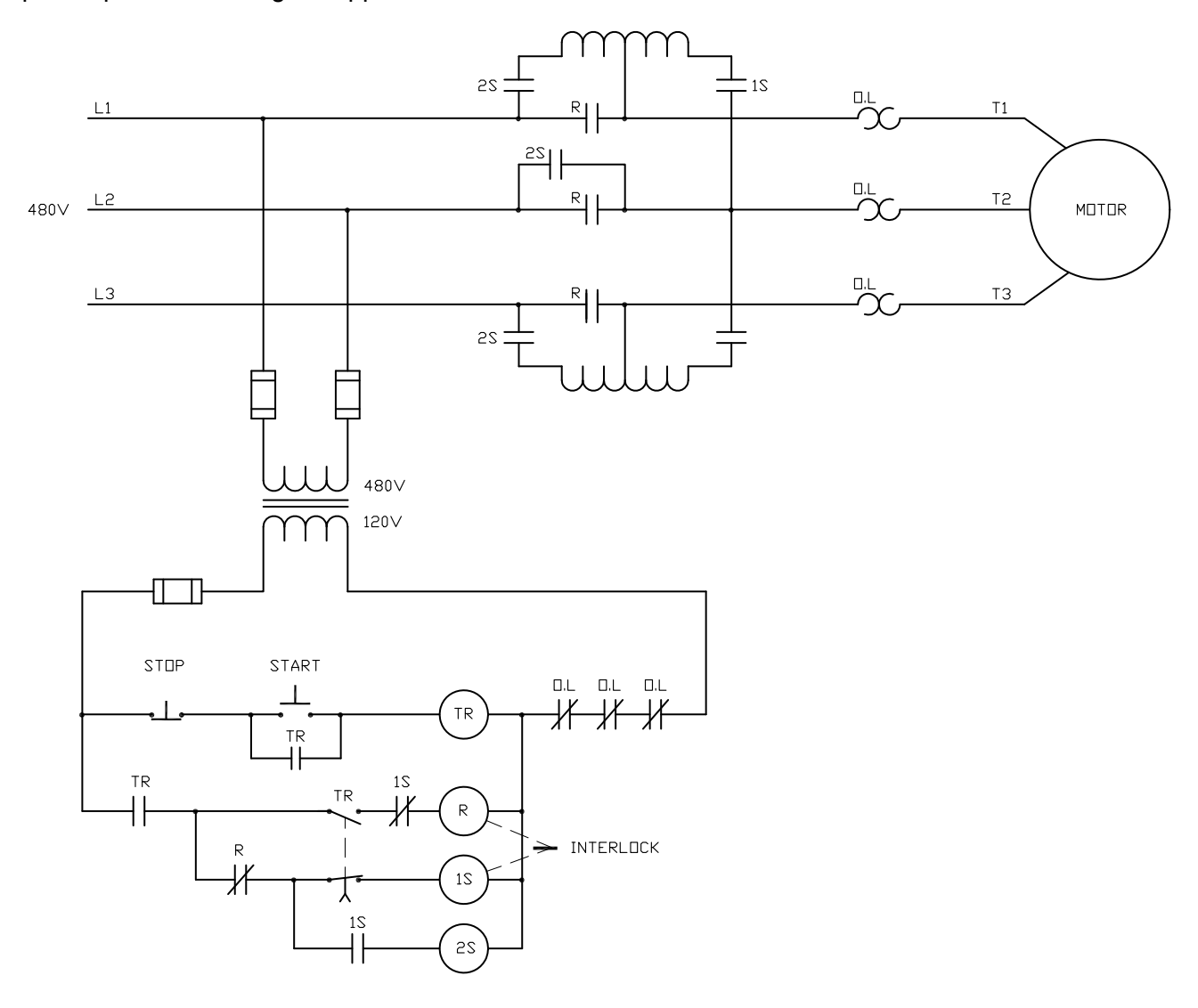

80794841.DVG

## **Figure 8–15: ELEMENTARY AUTOTRANSFORMER OPEN TRANSITION STARTER**

To program the MM2 for autotransformer open transition starter, set:

- **S1 CONFIGURATION\STARTER\STARTER TYPE:** AUTOTRANS OPN TRANS
- **S1 CONFIGURATION\STARTER\CHANGE OVER TIME:** 1 to 125 sec.
- **S1 CONFIGURATION\STARTER\CONTACTOR SEQUENCE:** 1S-2S, 2S-1S
- **S1 CONFIGURATION\STARTER\STARTS PER HOUR:** 1 to 40

## **S3 PROCESS\PROGRAMMABLE INPUTS\INTERLOCK INPUT 10:** AUTOTRANS 2S CONTACT

# **S4 CONTROL\AUX 1 RELAY CONFIG\AUX RELAY 1 FUNCTION:** AUTOTRANSFORMER 2S

The **CONTACTOR SEQUENCE** setpoint appears when **STARTER TYPE** is selected as AUTOTRANS OPN TRANS. The 1S-2S value closes the 1S contactor ahead of the 2S contactor as per some manufacturer's wiring practices. The 2S-1S value closes the 2S contactor ahead of the 1S contactor, another common wiring practice.

The **CHANGE OVER TIME** setpoint appears when **STARTER TYPE** is selected as AUTOTRANS OPN TRANS. This represents the time delay from the closure of Contactor A until the opening of Contactor A.

The **STARTS PER HOUR** setpoint appears only when **STARTER TYPE** is selected as AUTOTRANS OPN TRANS. This setpoint limits the number of starts per hour to prevent overheating of the autotransformer windings.

### **8.7.2 MM2 SEQUENCES**

START (**CONTACTOR SEQUENCE** set to 1S-2S) sequence:

- 1. Start command received by the MM2 (serial, switch input or faceplate).
- 2. Close and maintain Contactor A output relay close 1S contactor.
- 3. Wait 20 ms, close and maintain Aux. 1 output relay power is applied to the autotransformer.
- 4. Wait for the time set in the **CHANGE OVER TIME** setpoint.
- 5. Open Contactor A and Aux. output relays.
- 6. Wait 20 ms.
- 7. Close and maintain Contactor B output relay.

START (**CONTACTOR SEQUENCE** set to 2S-1S) sequence:

- 1. Start command received by the MM2 (serial, switch input or faceplate).
- 2. Close and maintain Aux. 1 output relay power is applied to the autotransformer.
- 3. Wait 20 ms, close and maintain Contactor A output relay close the 1S contactor.
- 4. Wait for the time set in the CHANGE OVER TIME setpoint.
- 5. Open Contactor A and Aux. output relays.
- 6. Wait 20 ms.
- 7. Close and maintain Contactor B output relay.

### STOP/TRIP sequence:

- 1. Stop command received by the MM2 or a trip occurs.
- 2. Open Contactor B output relay.

If feedback is not received from the 1S, 2S or R contacts to the Contactor A, B or auxiliary relay Status N.O. inputs within one second of closing Contactors A, B or the auxiliary relay, an OPEN CON-TROL CIRCUIT alarm will occur. This will cause Contactors A, B and the auxiliary relay to open.

If feedback remains at any of the Status N.O. inputs for more than one second after opening the its respective relay, a WELDED CONTACTOR alarm will occur.

# **8.7 AUTOTRANSFORMER OPEN TRANSITION STARTER 8 STARTER TYPES**

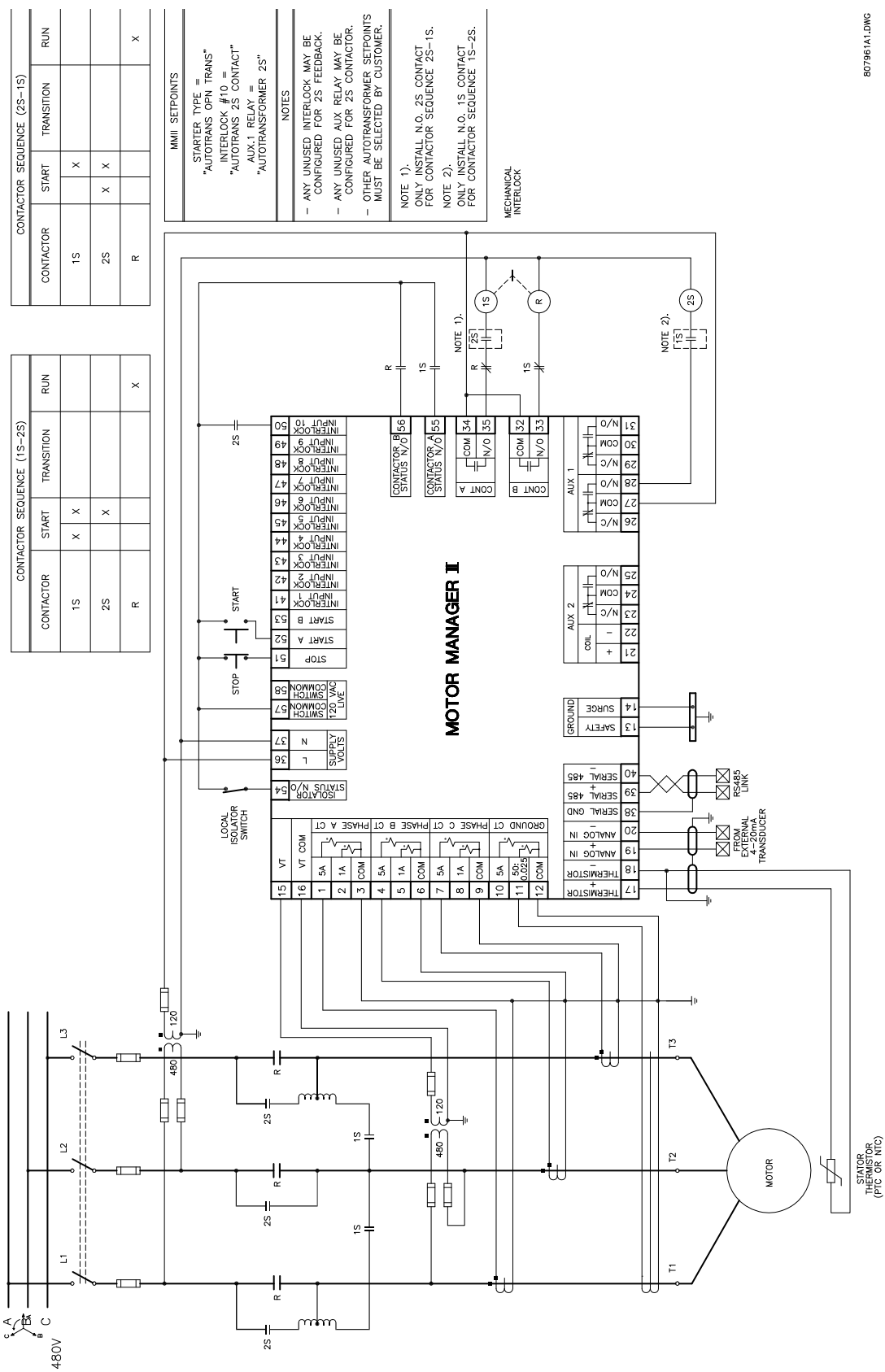

**Figure 8–16: AUTOTRANSFORMER OPEN TRANSITION TWO WINDING**

## **8 STARTER TYPES 8.7 AUTOTRANSFORMER OPEN TRANSITION STARTER**

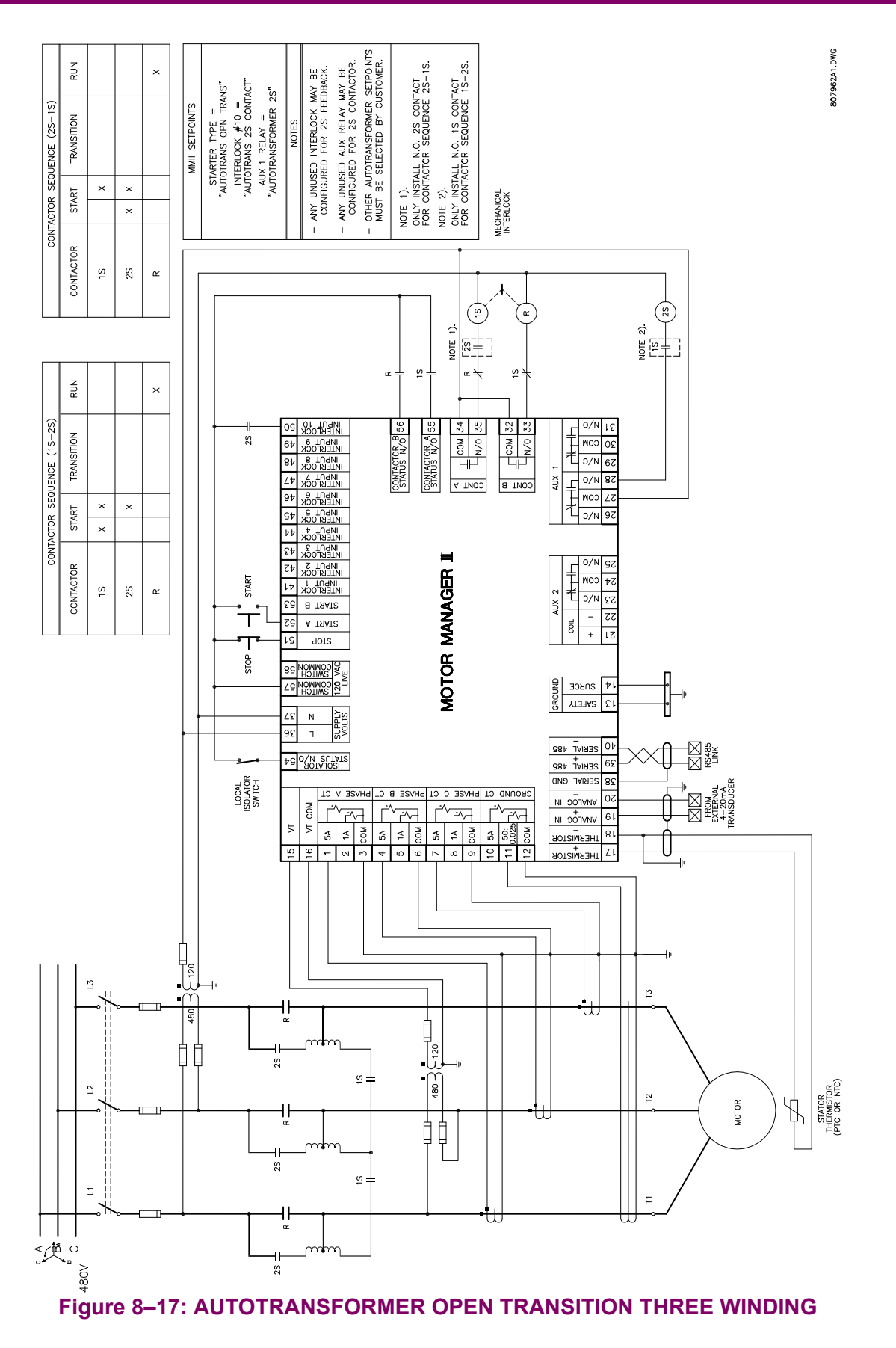

# **8.8 AUTOTRANSFORMER CLOSED TRANSITION STARTER 8 STARTER TYPES**

#### **8.8.1 DESCRIPTION**

This starter type is a reduced voltage starter. When the start button is pressed, timing relay TR is picked up and seals itself in. The 1S coil is also picked up which in turn picks up the 2S coil. The 2S coil seals itself in. The 1S contacts configure the autotransformer windings into an open delta for two winding or wye for three winding autotransformers. The 2S contacts bring the autotransformer on line, providing reduced voltage to the motor. When timing relay TR times out the 1S coil drops out and then R is picked up. When the R contacts pick up then 2S is dropped out. The motor now has full voltage applied.

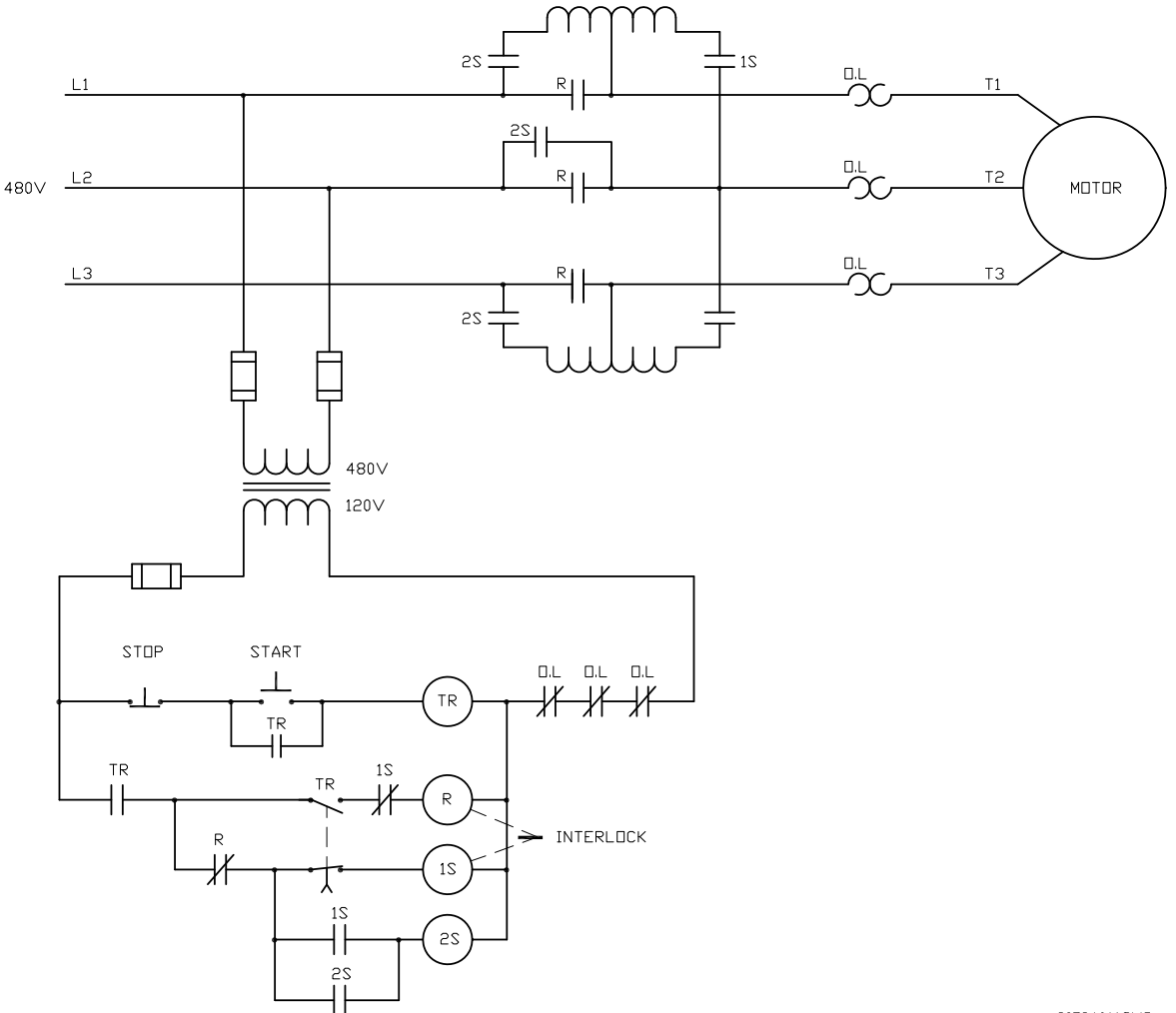

807946A1.DVG

#### **Figure 8–18: ELEMENTARY AUTOTRANSFORMER CLOSED TRANSITION STARTER**

To program the MM2 for autotransformer closed transition starter, set:

**S1 CONFIGURATION\STARTER\STARTER TYPE:** AUTOTRANS CLS TRANS

- **S1 CONFIGURATION\STARTER\CHANGE OVER TIME:** 1 to 125 sec.
- **S1 CONFIGURATION\STARTER\CONTACTOR SEQUENCE;** 1S-2S, 2S-1S
- **S1 CONFIGURATION\STARTER\STARTS PER HOUR:** 1 to 40

**S3 PROCESS\PROGRAMMABLE INPUTS\INTERLOCK INPUT 10:** AUTOTRANS 2S CONTACT

**S4 CONTROL\AUX RELAY 1 CONFIG\AUX RELAY 1 FUNCTION:** AUTOTRANSFORMER 2S

The **CONTACTOR SEQUENCE** setpoint appears when the Autotransformer Closed Transition starter type has been selected. The 1S-2S value means that the 1S contactor will close ahead of the 2S contactor as per some manufacturers wiring practices. The 2S-1S value means that the 2S contactor will close ahead of the 1S contactor as this is another common wiring practice.

The **CHANGE OVER TIME** setpoint appears only if the Autotransformer Open or Closed Transition starter types have been selected. For the Autotransformer starter type, this is the time delay from the closure of Contactor A output relay until the opening of Contactor A output relay.

The **STARTS PER HOUR** setpoint only if the Autotransformer starter type has been selected. This setpoint limits the number of starts per hour to prevent overheating of the autotransformer windings.

#### **8.8.2 MM2 SEQUENCES**

START (**CONTACTOR SEQUENCE** set to 1S-2S) sequence:

- 1. Start command received by the MM2 (serial, switch input or faceplate).
- 2. Close and maintain Contactor A output relay close 1S contactor.
- 3. Wait 40 ms, close and maintain Aux. 1 relay power is applied to the autotransformer.
- 4. Wait for the time set in the **CHANGE OVER TIME** setpoint.
- 5. Open contactor A output relay and wait 20 ms.
- 6. Close and maintain Contactor B output relay.
- 7. Wait 40 ms.
- 8. Open Aux. 1 output relay.

START (**CONTACTOR SEQUENCE** set to 2S-1S) sequence:

- 1. Start command received by the MM2 (serial, switch input or faceplate).
- 2. Close and maintain Aux. 1 output relay power is applied to the autotransformer.
- 3. Wait 40 ms, close and maintain Contactor A relay close the 1S contactor.
- 4. Wait for the time set in the **CHANGE OVER TIME** setpoint.
- 5. Open contactor A output relay and wait 20 ms.
- 6. Close and maintain Contactor B output relay.
- 7. Wait 40 ms.
- 8. Open Aux. 1 output relay.

STOP/TRIP sequence:

- 1. Stop command received by the MM2 or a trip occurs.
- 2. Open Contactor B output relay.

If feedback is not received by the Contactor A, B or auxiliary relay Status N.O. inputs within one second of closing Contactors A, B or the auxiliary output relays, an OPEN CONTROL CIRCUIT alarm will occur. This will cause Contactors A, B and the auxiliary relay to open.

If feedback remains at any of the Status N.O. inputs for more than one second after opening its respective relay, a WELDED CONTACTOR alarm will occur.

## **8.8 AUTOTRANSFORMER CLOSED TRANSITION STARTER 8 STARTER TYPES**

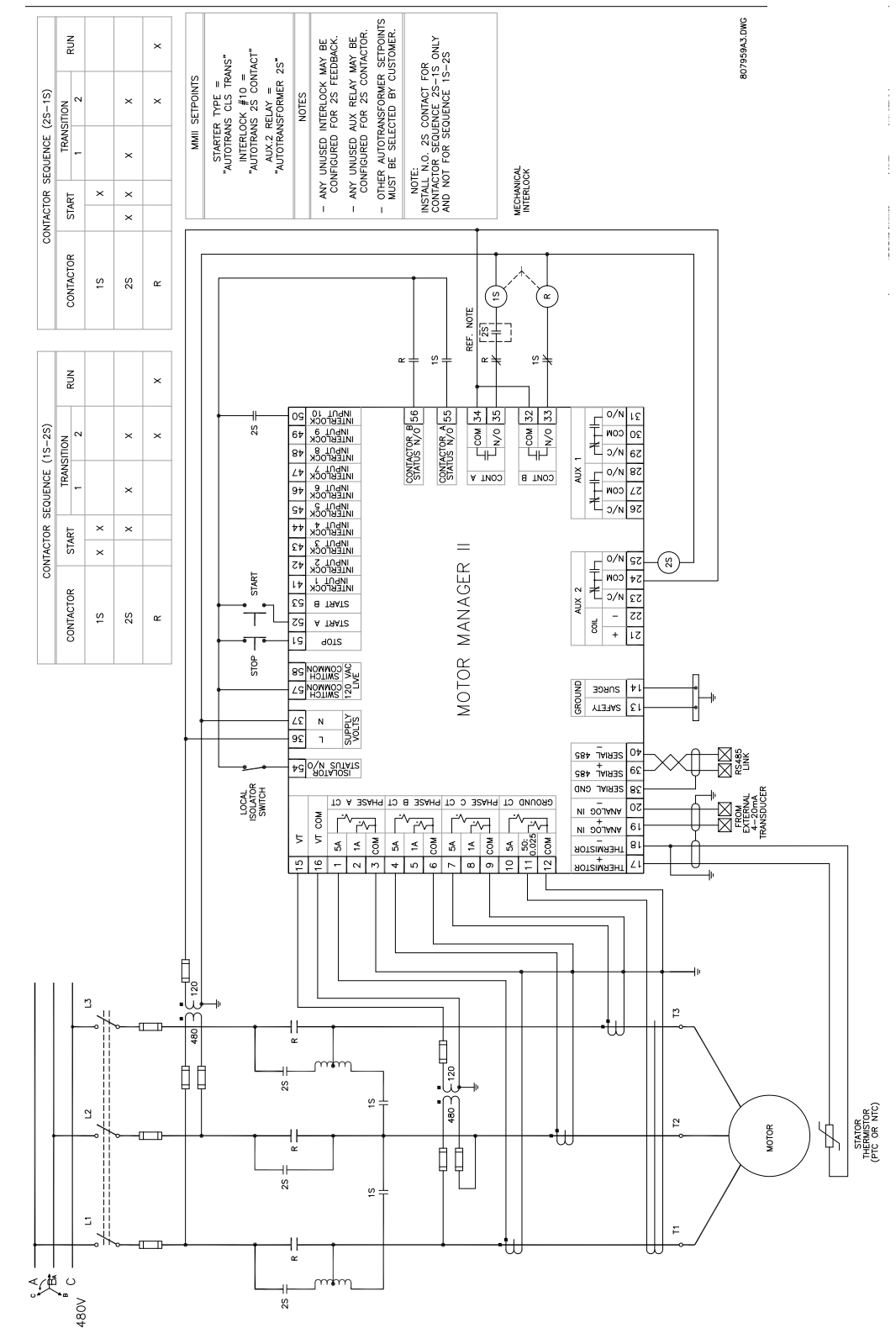

**Figure 8–19: AUTOTRANSFORMER CLOSED TRANSITION TWO WINDING**

### **8 STARTER TYPES 8.8 AUTOTRANSFORMER CLOSED TRANSITION STARTER**

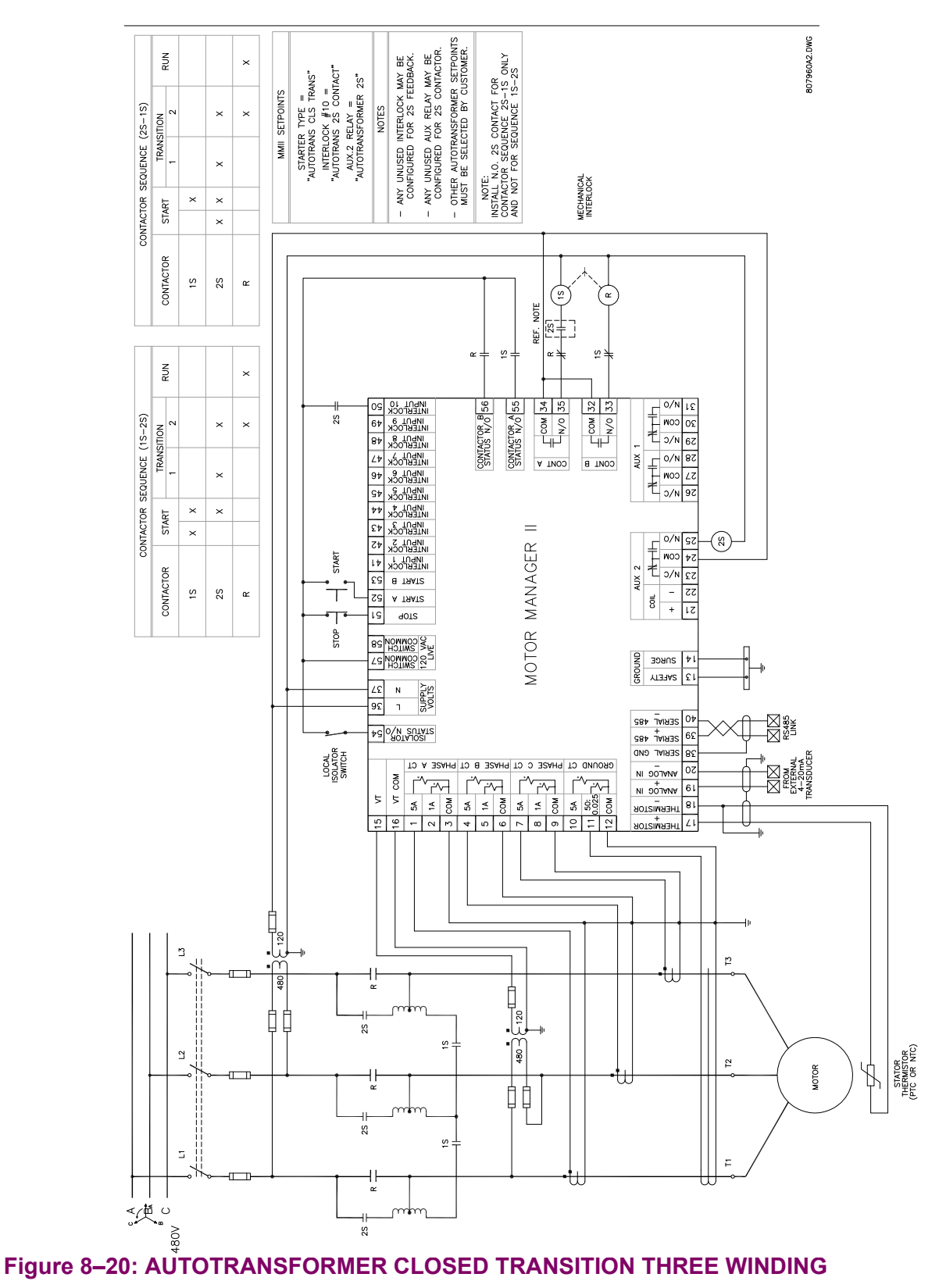

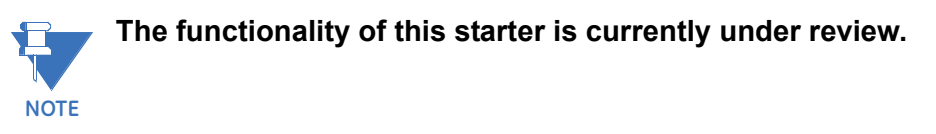

To program the MM2 for part winding starter, set:

1. **S1 CONFIGURATION\STARTER\STARTER TYPE:** PART WINDING **S1 CONFIGURATION\STARTER\STAGE ONE SHORTING TIME:** 1 to 125 sec.

The **STAGE ONE SHORTING TIME** setpoint appears when the **STARTER TYPE** is selected as PART WINDING. This is the time delay from the closure of Contactor A until the closure of Contactor B.

**8.9.2 MM2 SEQUENCE**

START sequence:

- 1. Start command received by the MM2 (serial, switch input or faceplate).
- 2. Close and maintain Contactor A output relay.
- 3. Wait for the time set in the **STAGE ONE SHORTING TIME DELAY** setpoint.
- 4. Close and maintain Contactor B output relay.

STOP/TRIP sequence:

- 1. Stop command is received by the MM2 or a trip occurs.
- 2. Open contactors A and B output relays.

If feedback is not received from the Contactor A and B Status N.O. inputs within one second of closing Contactor A and B output relays, an OPEN CONTROL CIRCUIT alarm will occur. This will cause Contactor A and B output relays to open.

If feedback remains at Contactor A or B Status N.O. input more than one second after opening the Contactor A or B output relays, a WELDED CONTACTOR alarm will occur.

This starter type is a reduced voltage starter. When the start button is pressed timing relay TR is picked up and sealed in. The 1S coil is picked up which in turn picks up the 1M coil which seals itself in. When timing relay TR times out the 2S coil is picked up which then drops out the 1S coil. The 2M coil now picks up and the 2S coil is dropped out. The motor is now running in a delta configuration.

To program the MM2 for wye-delta open transition starter, set:

- **S1 CONFIGURATION\STARTER\STARTER TYPE:** WYE DELTA OPN TRANS
- **S1 CONFIGURATION\STARTER\CHANGE OVER CURRENT:** 1.0 to 5.0 x FLC
- **S1 CONFIGURATION\STARTER\CHANGE OVER TIME:** 1 to 125 sec.
- **S3 PROCESS\PROGRAMMABLE INPUTS\INTERLOCK INPUT 9:** WYE DELTA 1M CONTACT
- **S4 CONTROL\AUX RELAY 1 CONFIG\AUX. RELAY 1 FUNCTION:** WYE DELTA CLS TRANS

The **CHANGE OVER CURRENT** setpoint appears when **STARTER TYPE** is selected as WYE DELTA OPN TRANS or WYE DELTA CLS TRANS. Before the **CHANGE OVER CURRENT** setpoint comes into effect on a Wye delta start, a minimum of 25% of the **CHANGE OVER TIME** setpoint must have expired. After 25% of the time has expired and the average of the three phase currents has dropped below the **CHANGE OVER CUR-RENT** setpoint, the transition from Wye (Contactor A) to delta (Contactor B) will occur. If this setpoint is set to OFF, 100% of the **CHANGE OVER TIME** must expire before the Wye to delta transition will occur.

The **CHANGE OVER TIME** setpoint appears only if **STARTER TYPE** is selected as WYE DELTA OPN TRANS or WYE DELTA CLS TRANS. See **CHANGE OVER CURRENT** setpoint description above for operation.

START sequence:

- 1. Start command received by the MM2 (serial, switch input or faceplate).
- 2. Close Contactor A output relay the motor is now in a wye configuration.
- 3. Close Aux. output relay 1M contact.
- 4. Maintain 1S contactor until **CHANGE OVER CURRENT** or **CHANGE OVER TIME** initiates a transition from wye to delta. See **CHANGE OVER CURRENT** and **CHANGE OVER TIME** descriptions above for more detail.
- 5. Open Contactor A output relay change over delay 20 ms wye to delta.
- 6. Close and maintain Contactor B output relay the motor is now in a delta configuration.

STOP/TRIP sequence:

- 1. Stop command received by the MM2 or a trip occurs.
- 2. Open contactor B output relay.
- 3. Open Aux. output relay 1M contact

When the power to the MM2 is interrupted, all output relays on the MM2 will de-energize causing them to open and stop the motor. The MM2 can only be wired for fail-safe operation.

If feedback is not received from the Contactor A Status N.O. input within one second of closing Contactor A relay, an OPEN CONTROL CIRCUIT alarm will occur. This will cause All starter output relays to open. If feedback remains at the Contactor A Status N.O. input more than one second after opening the Contactor A output relay, a WELDED CONTACTOR alarm will occur.

If feedback is not received from the Contactor B Status N.O. input within one second of closing Contactor B relay, an OPEN CONTROL CIRCUIT alarm will occur. This will cause All starter output relays to open. If feedback remains at the Contactor B Status N.O. input more than one second after opening the Contactor B output relay, a WELDED CONTACTOR alarm will occur.

If feedback is not received from the Wye Delta 1M contact interlock input within one second of closing Contactor A relay, an OPEN CONTROL CIRCUIT alarm will occur. This will cause All starter output relays to open. If feedback remains at the Wye Delta 1M contact interlock input more than one second after opening the AUX. output relay, a WELDED CONTACTOR alarm will occur.

## **8 STARTER TYPES 8.10 WYE-DELTA OPEN TRANSITION STARTER**

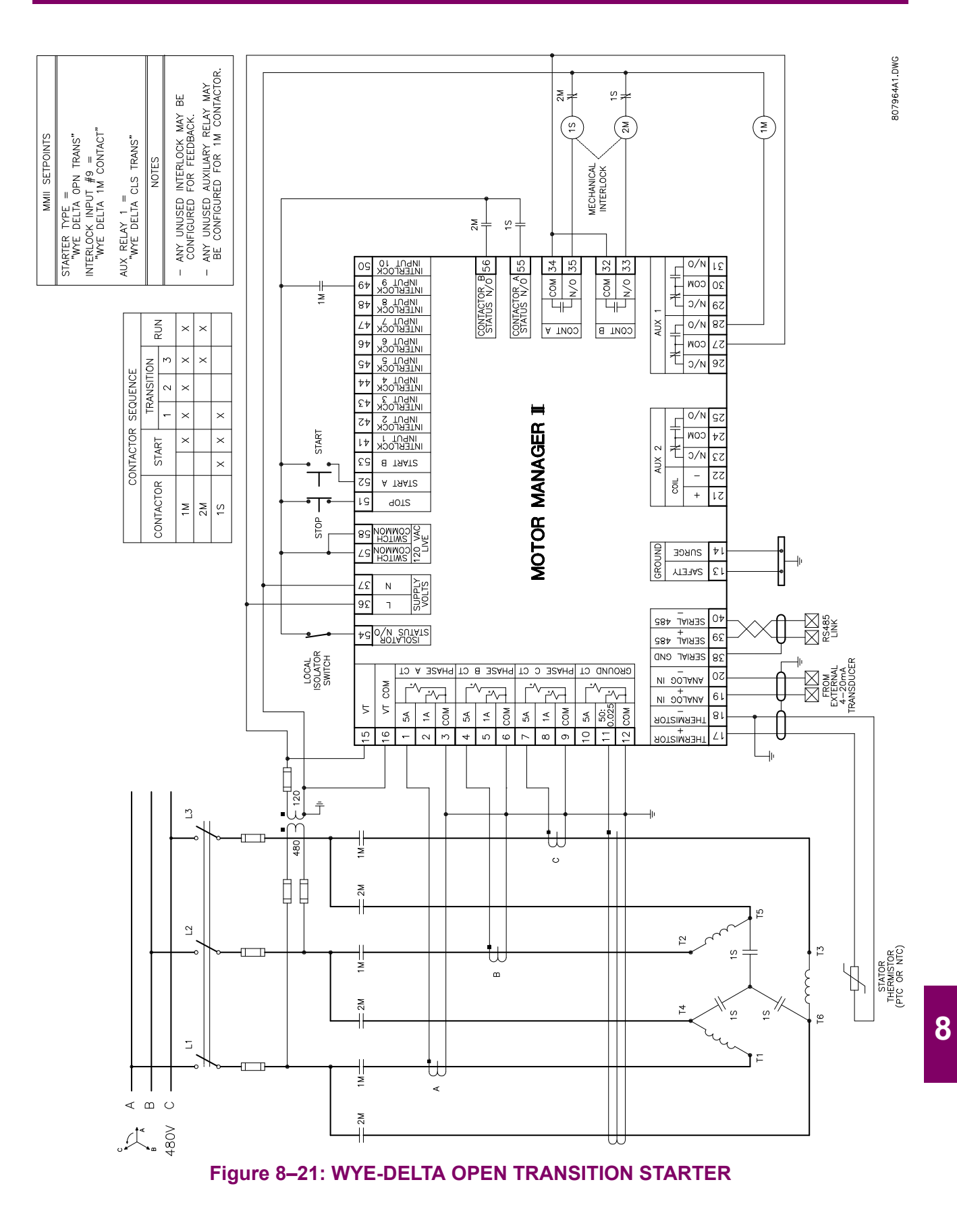

*GE Multilin MM2 Motor Manager 2 8-31*

## **8.11 WYE-DELTA CLOSED TRANSITION STARTER 8 STARTER TYPES**

## **8.11.1 DESCRIPTION**

This starter type is a reduced voltage starter. When the start button is pressed timing relay TR is picked up and sealed in. The 1S coil is picked up which in turn picks up the 1M coil which seals itself in. When timing relay TR times out the 2S coil is picked up which then drops out the 1S coil. The 2M coil now picks up and the 2S coil is dropped out. The motor is now running in a delta configuration.

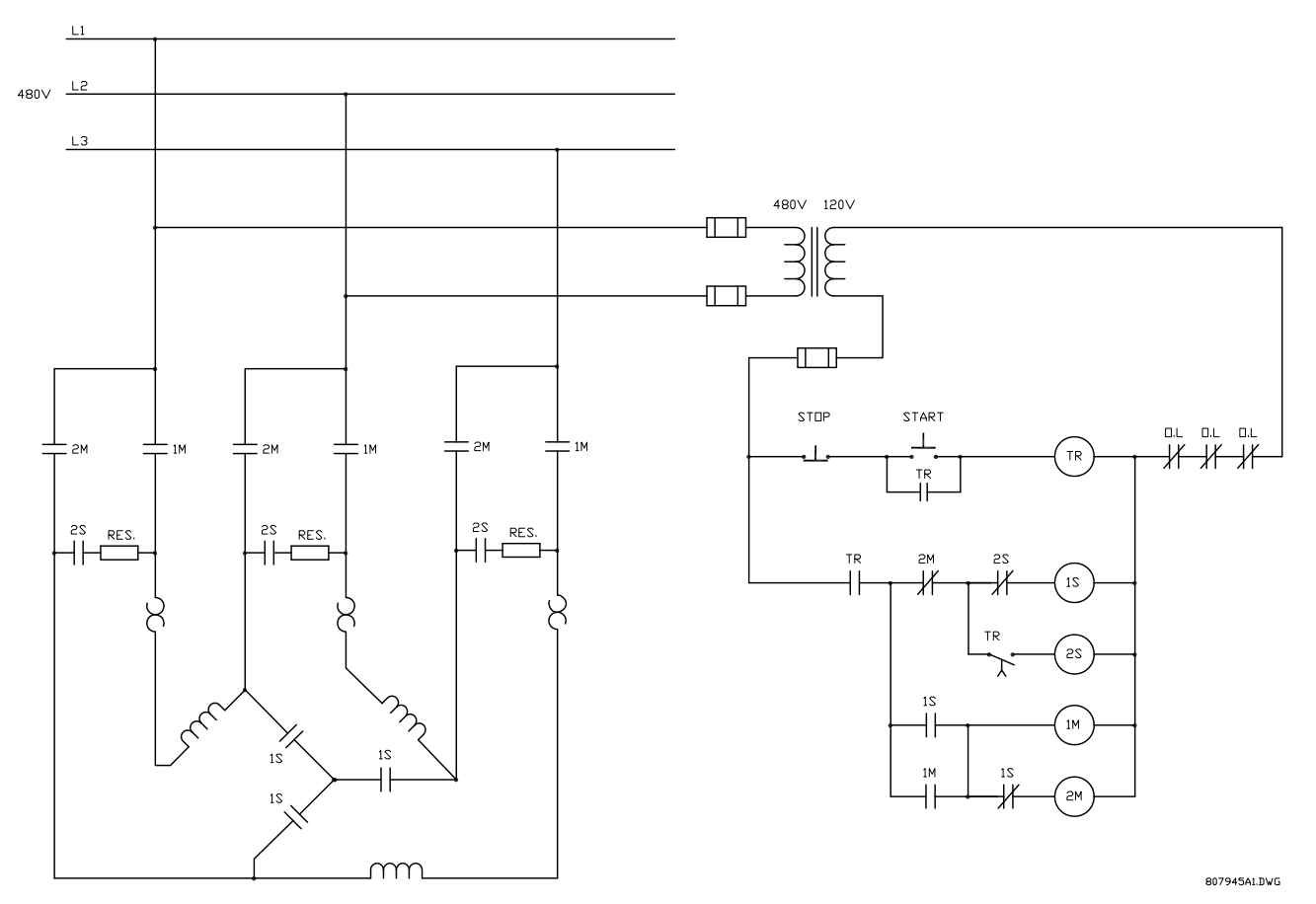

## **Figure 8–22: ELEMENTARY WYE-DELTA CLOSED TRANSITION MAGENTIC STARTER**

To program the MM2 for wye-delta closed transition starter, set:

**S1 CONFIGURATION\STARTER\STARTER TYPE:** WYE DELTA CLS TRANS

**S1 CONFIGURATION\STARTER\CHANGE OVER CURRENT:** 1.0 to 5.0 x FLC

**S1 CONFIGURATION\STARTER\CHANGE OVER TIME:** 1 to 125 sec.

**S3 PROCESS\PROGRAMMABLE INPUTS\INTERLOCK INPUT 10:** WYE DELTA 2S CONTACT **S3 PROCESS\PROGRAMMABLE INPUTS\INTERLOCK INPUT 9:** WYE DELTA 1M CONTACT

# **S4 CONTROL\AUX RELAY 1 CONFIG\AUX RELAY 1 FUNCTION:** WYE DELTA CLS TRANS

The **CHANGE OVER CURRENT** setpoint appears only if either of the Wye Delta starter types have been selected. Before the **CHANGE OVER CURRENT** setpoint comes into effect on a Wye delta start, a minimum of 25% of the **CHANGE OVER TIME** setpoint must have expired. After 25% of the time has expired and the average of the three phase currents has dropped below the **CHANGE OVER CURRENT** value, the transition from Wye (Contactor A) to delta (Contactor B) will occur. If this Setpoint is set to OFF, 100% of the **CHANGE OVER TIME** must expire before the Wye to delta transition will occur.

The **CHANGE OVER TIME** setpoint appears only if the Wye Delta starter type has been selected. See the **CHANGE OVER CURRENT** setpoint description above for operation.

**8.11.2 MM2 SEQUENCE**

START sequence:

- 1. Start command received by the MM2.
- 2. Close Contactor A relay this causes the 1S wye contactor to pick up which connects the motor windings in the wye configuration.
- 3. Wait approximately 20 ms.
- 4. Close AUX Relay 1 this causes the 1M main contactor to pick up which starts the motor.
- 5. Maintain 1S and 1M contactors until **CHANGE OVER CURRENT** or **CHANGE OVER TIME** initiates a transition from wye to delta. See **CHANGE OVER CURRENT** and **CHANGE OVER TIME** descriptions above for more detail.
- 6. Close Contactor B relay this causes the 2S resistor contactor to pick up which connects the resistors across the line.
- 7. Wait approximately 20 ms.
- 8. Open Contactor A output relay. This causes the 1S wye contactor to drop out. The normally closed auxiliary contacts on the 1S wye contactor pick up the 2M delta contactor which connects the motor in the delta configuration. The normally closed auxiliary contacts on the 2M contactor drop out the 2S resistor contactor.

STOP/TRIP sequence:

- 1. Stop command received by the MM2 or a trip occurs.
- 2. Open 1M and 2M contactors.

When the power to the MM2 is interrupted, all output relays on the MM2 will de-energize causing them to open and stop the motor. The MM2 can only be wired for fail-safe operation.

If feedback is not received by the Contactor A Status N.O., Contactor B Status N.O. or the WYE DELTA 1M CONTACT inputs within one second of closing the corresponding output relay, an OPEN CONTROL CIRCUIT alarm will occur. This will open all three output relays which will stop the motor.

If feedback remains at the programmable switch input that has been configured to WYE DELTA 2S CONTACT for more than one second, a WELDED CONTACTOR alarm will occur. This will open all three output relays which will stop the motor. This will prevent the resistors from burning out if the 2S contactor does not open after switching to the delta configuration.

If feedback remains at Contactor A Status N.O., Contactor B Status N.O. or WYE DELTA 1M CON-TACT inputs for more than one second after opening the corresponding output relay, a WELDED CONTACTOR alarm will occur.

## **8.11 WYE-DELTA CLOSED TRANSITION STARTER 8 STARTER TYPES**

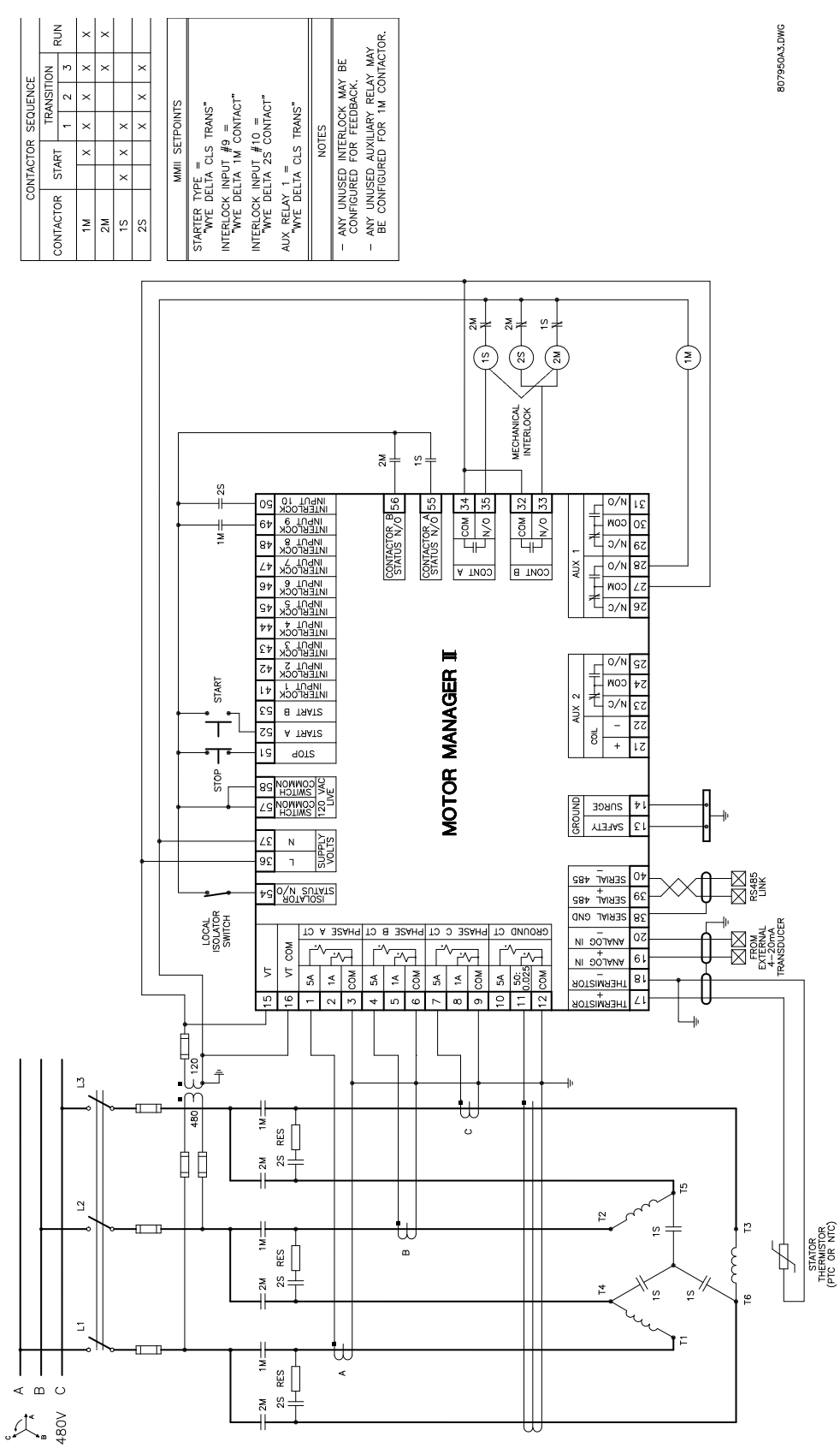

**Figure 8–23: WYE-DELTA CLOSED TRANSITION STARTER**

**8.12.1 DESCRIPTION** 

This starter type is a full voltage starter and allows a single MM2 to control two identical motors. This starter type has two modes, manual and automatic. In manual mode a switch input determines which of the two motors is available for operation. In automatic mode the MM2 selects which motor should run based on the number of starts performed. An even number of starts will start motor A and an odd number will start motor B.

To program the MM2 for duty/standby starter, set:

## **S1 CONFIGURATION\STARTER\STARTER TYPE:** DUTY/STANDBY

**S3 PROCESS\PROGRAMMABLE INPUTS\INTERLOCK INPUT 1:** DUTY SELECT MAN/AUTO **S3 PROCESS\PROGRAMMABLE INPUTS\INTERLOCK INPUT 2:** MOTOR SELECTOR A/B

**8.12.2 MM2 SEQUENCES**

START (manual) sequence:

- 1. Duty Select MAN/AUTO open.
- 2. Motor Selector A/B open.
- 3. Start A command received by the MM2.
- 4. Close Contactor A relay Motor A is now running.
- 5. Stop command.
- 6. Motor Selector A/B closed.
- 7. Start A command received by the MM2.
- 8. Close Contactor B relay Motor B is now running.

START (auto) sequence:

- 1. Duty Select MAN/AUTO closed.
- 2. Motor Selector A/B has no effect.
- 3. Start A command received by the MM2 (number of starts = 0, even).
- 4. Close Contactor A relay Motor A is now running.
- 5. Stop command.
- 6. Start A command received by the MM2 (number of starts = 1, odd).
- 7. Close Contactor B relay Motor B is now running.

#### STOP/TRIP sequence:

- 1. Stop command received by the MM2 or a trip occurs.
- 2. Open the active contactor A or B.

When the power to the MM2 is interrupted, all output relays on the MM2 will de-energize causing them to open and stop the motor. The MM2 can only be wired for fail-safe operation.

If feedback is not received by the Contactor A Status N.O. or Contactor B Status N.O. inputs within one second of closing the corresponding output relay, an OPEN CONTROL CIRCUIT alarm will occur. This will open the active output relay which will stop the motor.

If feedback remains at Contactor A Status N.O. or Contactor B Status N.O. inputs for more than one second after opening the corresponding output relay, a WELDED CONTACTOR alarm will occur.

The Start A input and key are used to start motors A and B. The Start B input and faceplate key have no effect.

Serial Control starts override the mode of operation of the Duty/Standby starter. For example a serial start B command will always start motor B and a serial start A will always start motor A. This is true for AUTO START A and AUTO START B programmable interlock functions as well.

## **8 STARTER TYPES 8.12 DUTY/STANDBY STARTER**

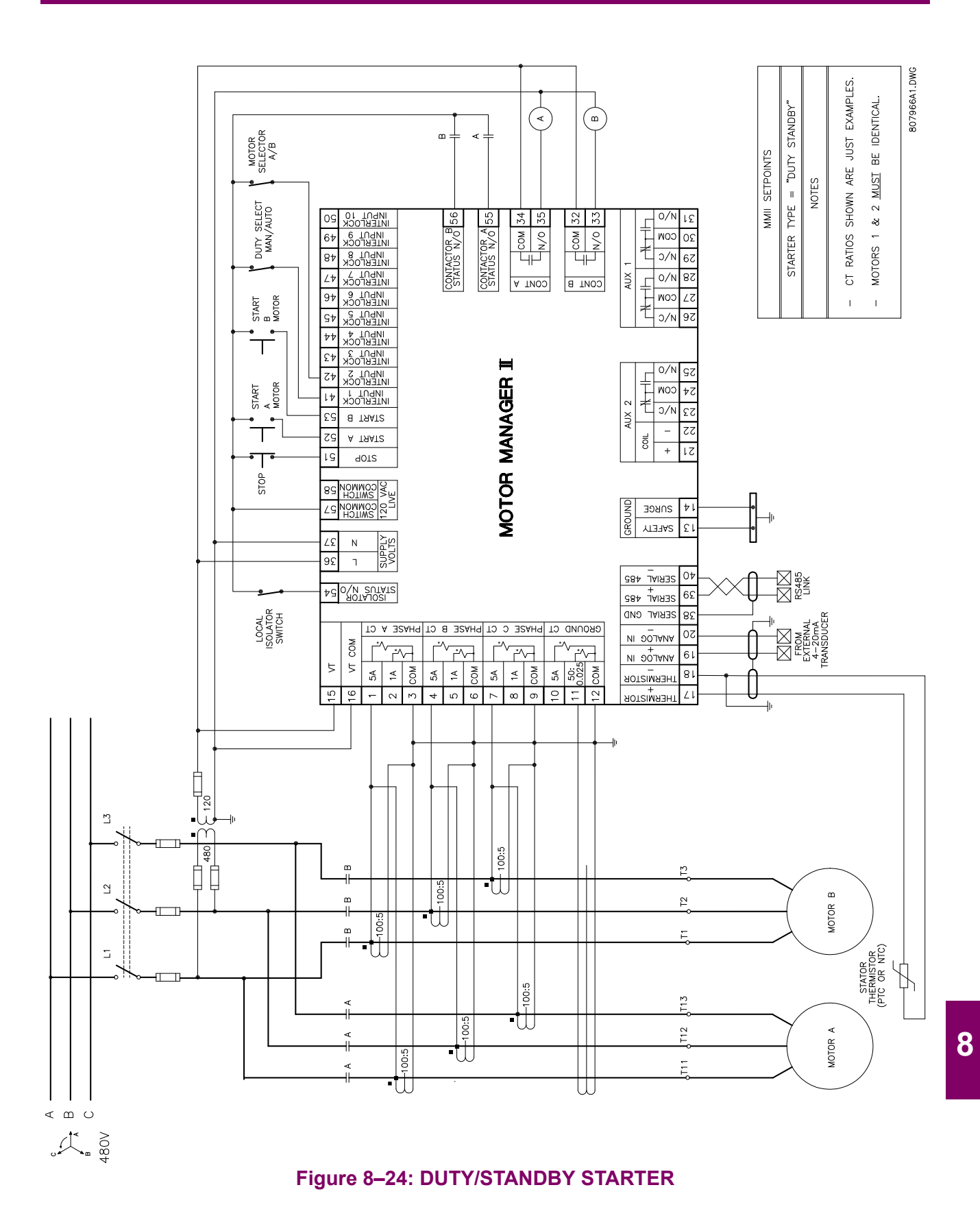

When the RUN contact closes the soft starter ramps up the motor to the programmed speed. When the RUN contact opens, the soft starter ramps down the motor to a stop.

To program the MM2 for soft starter, set:

**S1 CONFIGURATION\STARTER\STARTER TYPE:** SOFT STARTER **S1 CONFIGURATION\STARTER\RAMP UP TIME:** 1 to 125 sec. **S1 CONFIGURATION\STARTER\RAMP DOWN TIME:** 1 to 125 sec. **S3 PROCESS\PROGRAMMABLE INPUTS\INTERLOCK INPUT 10:** BYPASS CONTACT (optional) **S4 CONTROL\AUX RELAY 1 CONFIG\AUX. RELAY 1 FUNCTION:** SOFT STARTER BYPASS (optional)

The **RAMP UP TIME** and **RAMP DOWN TIME** setpoints appear when **STARTER TYPE** has been selected as SOFT STARTER. See the MM2 sequence below for details on functionality.

**8.13.2 MM2 SEQUENCE**

## START:

- 1. Start command received by the MM2 (serial, switch input or faceplate).
- 2. Close and maintain Contactor A output relay provide power to the SOFT STARTER.
- 3. Wait for one second.
- 4. Close and maintain Contactor B output relay signal the SOFT STARTER to start the motor.
- 5. Wait for the **RAMP UP TIME** for Contactor B Status N.O. to close.
- 6. Close Bypass contact AUX. relay (optional)

STOP/TRIP:

- 1. Stop command is received or a trip occurs (serial, switch input or faceplate).
- 2. Open contactor B output relay.
- 3. Open Bypass contact AUX. relay (optional).
- 4. Wait for the **RAMP DOWN TIME** for Contactor B Status N.O. to open.
- 5. When Contactor B Status N.O. reads open, open Contactor A output relay.

If feedback is not received from the 1M contact to the Contactor A Status N.O. input within one second of closing Contactor A output relay, an OPEN CONTROL CIRCUIT alarm will occur. This will cause Contactor A and B output relays to open.

If Contactor B Status N.O. does not receive feedback from the up to speed contact on the SOFT STARTER within the RAMP UP TIME setpoint during a start, a DRIVE FAILED TO START alarm will be generated. If Contactor B Status N.O. feedback remains at the MM2 after the **RAMP DOWN TIME** has expired during a stop, a DRIVE FAILED TO STOP alarm will be generated.

If feedback remains at Contactor A Status N.O. input more than 1 second after opening the Contactor A output relay, a WELDED CONTACTOR alarm occurs. If feedback remains at the Interlock configured for BYPASS CONTACT more than one second after opening the Aux output relay, a WELDED CONTACTOR alarm occurs. If feedback is not received from the BYPASS CONTACT interlock input within one second of closing Aux output relay, an OPEN CONTROL CIRCUIT alarm occurs. This will cause Contactor A and B output relays to open.

**8**

## **8 STARTER TYPES 8.13 SOFT STARTER**

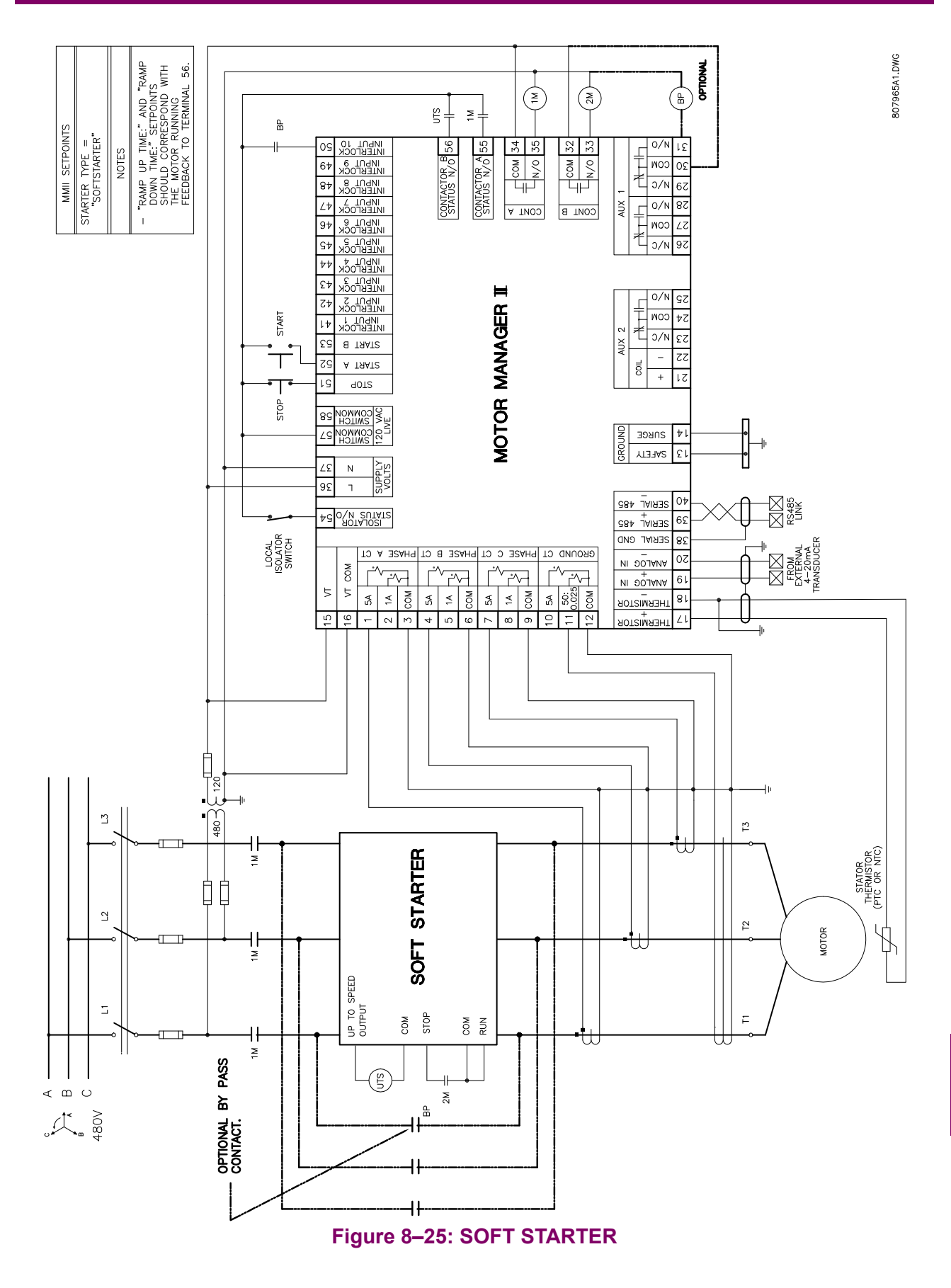

**8**

Although setpoints can be entered manually using the front panel keys, it is much easier to use a computer to download values through the communications port. The MM2PC software is available from GE Multilin to make this as convenient as possible. With MM2PC running, it is possible to:

- Program/modify setpoints
- Load/save setpoint files from/to disk
- Read actual values
- **Monitor status**
- Read pre-trip data and trip record
- Get help on any topic
- Upgrade MM2 firmware
- View the instruction manual as a Help file

The MM2PC software allows immediate access to all MM2 features with easy to use pull down menus in the familiar Windows environment. This chapter provides the necessary information to install MM2PC, upgrade the relay firmware, and write/edit setpoint files.

The MM2PC software can run without a MM2 connected to the computer. In this case, settings may be saved to a file for future use. If an MM2 is connected to a PC and communications are enabled, the MM2 can be programmed from the setpoint screens. In addition, measured values, status and trip messages can be displayed with the actual value screens.

### **9.1.2 HARDWARE & SOFTWARE REQUIREMENTS**

The following minimum requirements must be met for the PC program to operate on the computer.

- Windows™ 3.1/95/98 is installed and running properly
- at least 6 MB hard disk space is available

MM2PC can be installed from either the GE Multilin Products CD or the GE Multilin website at **www.GEindustrial.com/multilin**. If you are using legacy equipment without web access or a CD drive, 3.5" floppy disks can be ordered from the factory.

## **9.1.3 CHECKING IF INSTALLATION/UPGRADE IS REQUIRED**

If MM2PC is already installed it may require upgrading. Run the software and follow the procedure below:

- 1. While MM2PC is running, insert the GE Multilin Products CD and allow it to autostart (alternately, load the index.htm file into your web browser) **OR**
- 2. Go to the GE Multilin website at www.GEindustrial.com/multilin (preferred method).
- 3. Select the **Software** menu item then select **MM2 Motor Manager 2** from the list of products.
- 4. Verify that the software version shown on this page is identical to the installed version as shown below. Select the **Help > About MM2PC** menu item to determine which version is installed on the local PC.

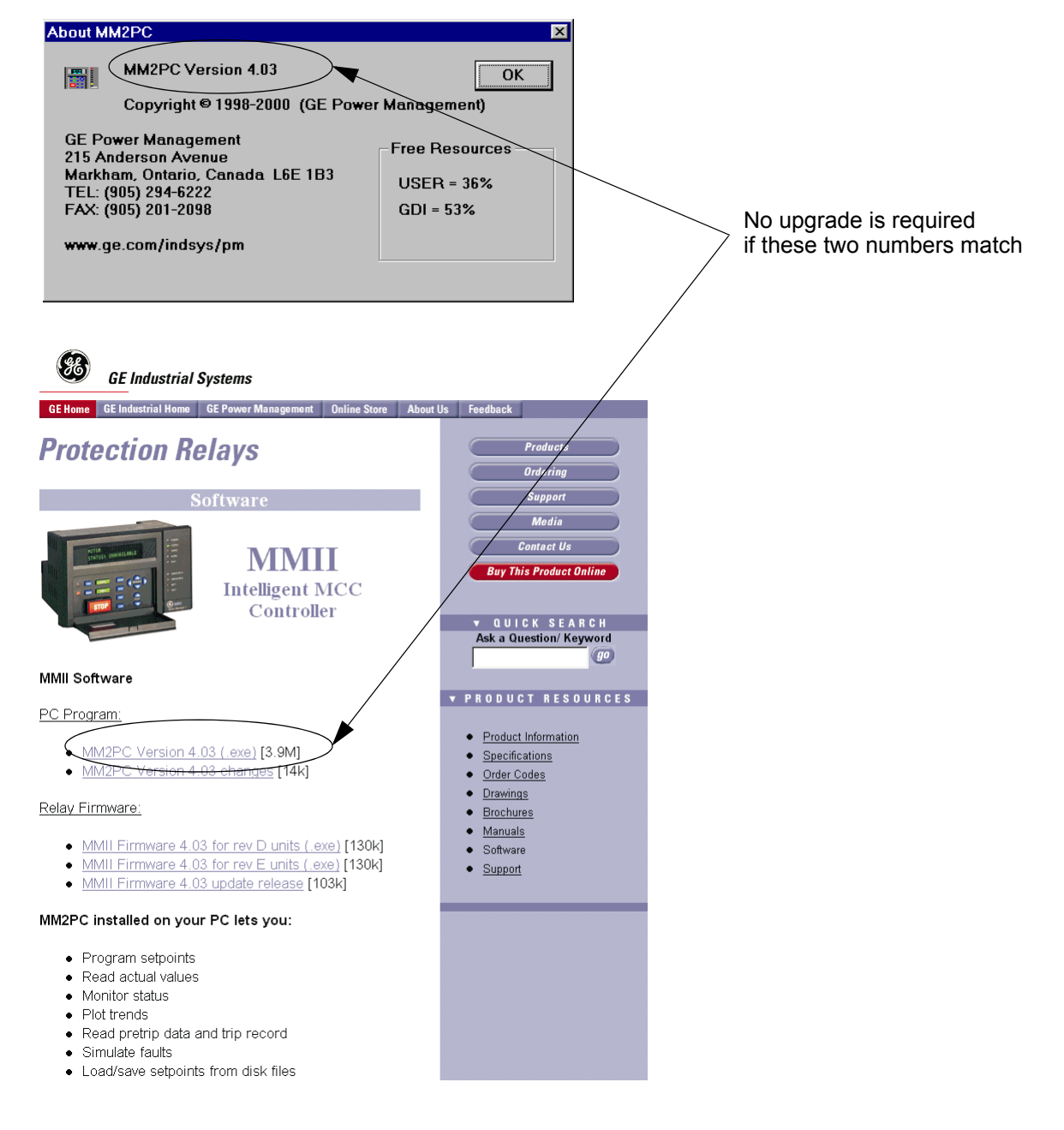

# **9.2.1 SOFTWARE INSTALLATION/UPGRADE**

Installation/upgrade of MM2PC is accomplished as follows:

1. Insert the GE Multilin Products CD into your CD-ROM drive or direct your web browser to the GE Multilin website at www.GEindustrial.com/multilin. With Windows 95/98, the Products CD will automatically launch the welcome screen; with Windows 3.1, open the Products CD menu by opening the index.htm file in the CD root directory.

The Products CD is essentially a "snapshot" of the GE Multilin website at the date printed on the CD. As such, the installation from the CD and the web are identical. However, to ensure the newest version of MM2PC, installation from the web is preferred.

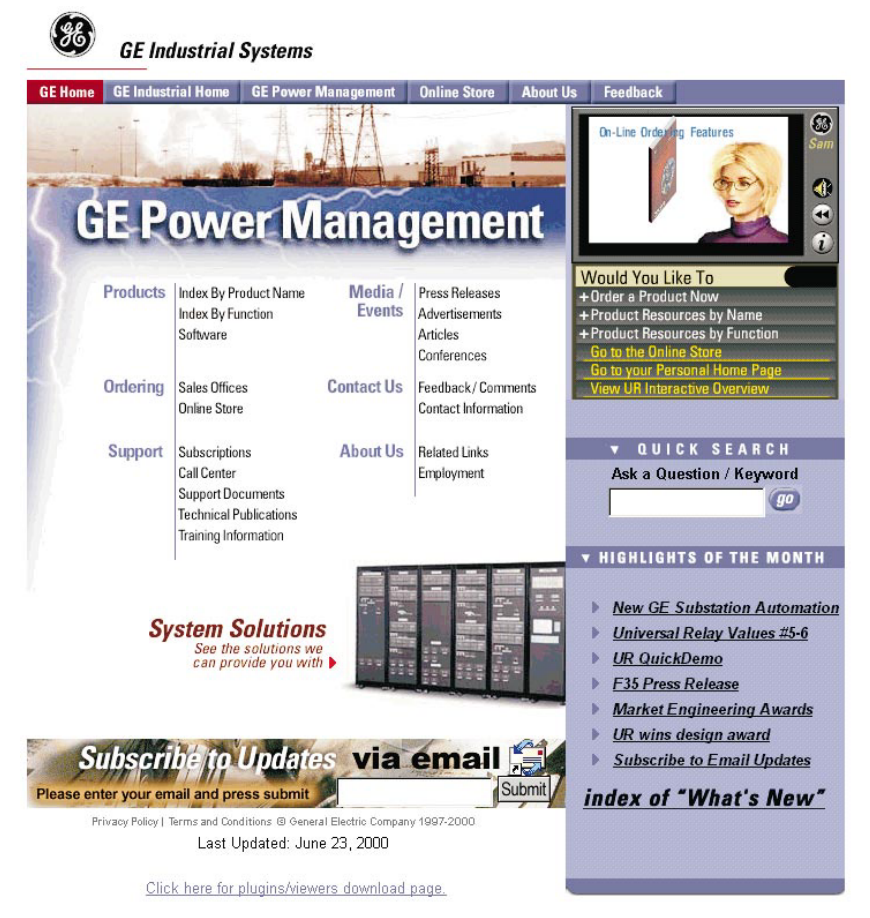

### **Figure 9–1: GE MULTILIN WELCOME SCREEN**

- 2. Select the **Index by Product Name** item from the main page then select **MM2 Motor Manager 2** from the product list to open the MM2 product page.
- 3. Click the **Software** menu item from the Product Resources list to go to the MM2 software page.
- 4. The latest software version is shown. Click on the **MM2PC Program** menu item to download the installation program to your local PC. Run the installation program and follow the prompts to install to a desired directory. When the installation is complete, the GE Multilin group window will appear containing the MM2PC icon. MM2PC will also be added to the start menu.
- 1. Connect a GE Multilin RS232/485 converter module to the COM1 or COM2 PC port and wire the RS485 +/– terminals on the box to MM2 terminals 25/26. Be careful to observe correct polarity of the RS485 connections. See [Figure 2–6: RS485 TERMINATION on page 2–7](#page-22-0) for connection details.
- 2. Start the MM2PC software. MM2PC will attempt to communicate with the MM2. The MM2 to PC communications status is displayed on the bottom right of the MM2PC window.
- 3. To configure communications, select the **Communications > Computer** menu item. The COM-MUNICATION / COMPUTER window appears containing the various communications settings for the local PC. Modify these settings as shown below:

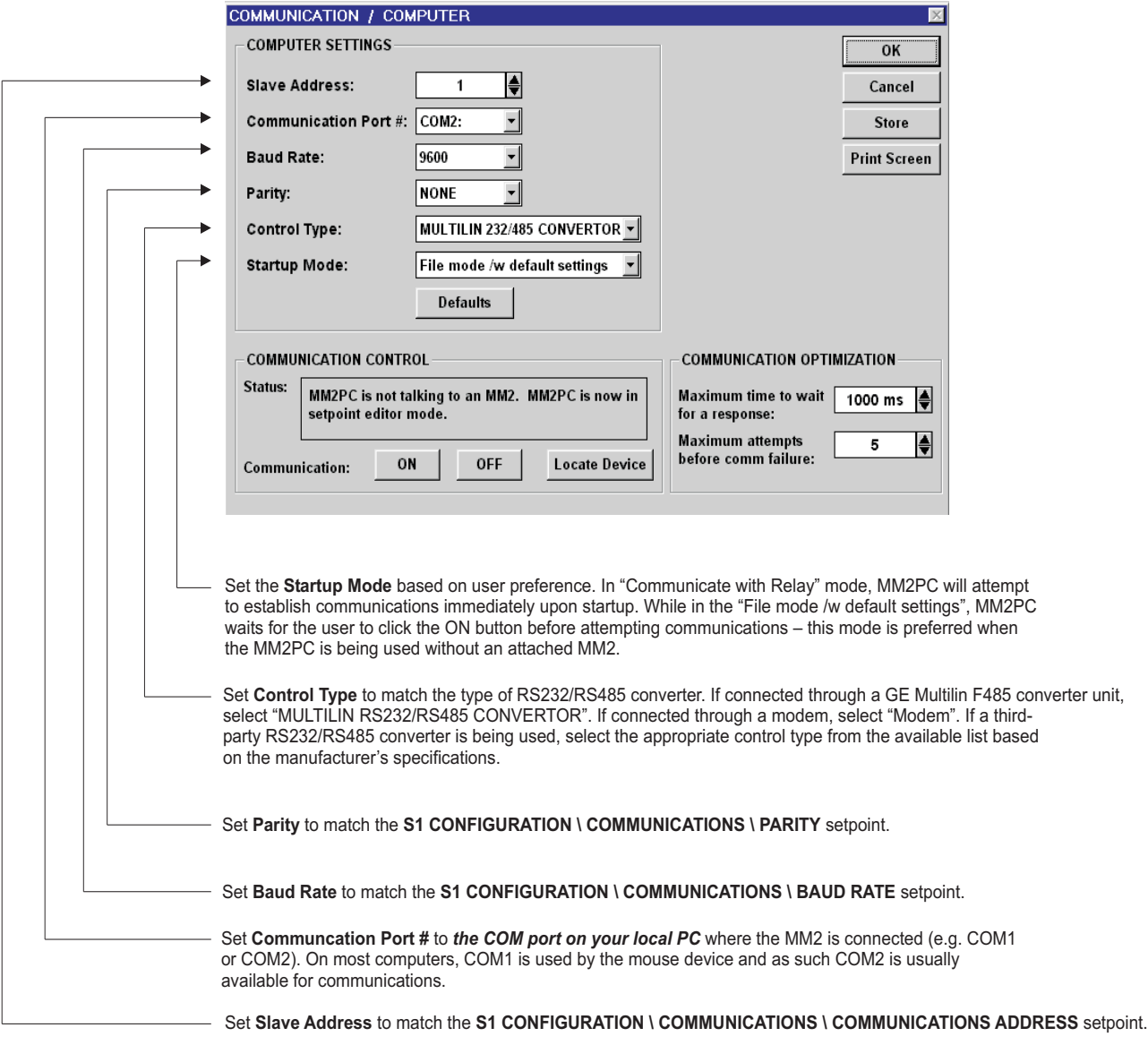

**Figure 9–2: COMMUNICATION / COMPUTER WINDOW**
# **9 MM2PC SOFTWARE 9.3 CONFIGURATION**

- 4. Ensure the computer is properly connected to the RS232/485 converter and the transmit and DTR indicators on the front flash when the software attempts to communicate with the MM2. If the indicators do not flash, the RS232/485 converter may not be connected to the correct communications port. Serial communication ports on a computer are usually 9 or 25-pin male connectors. Ensure that the RS232/485 converter box is connected to the correct computer port.
- 5. Click on the **ON** button to communicate with relay. MM2PC will notify when it has established communication link with the relay. If it fails to communicate check the following:
	- review the settings above to ensure they match the relay settings
	- the COM Port setting matches the COM Port being used
	- the hardware connection is setup as in [Figure 2–6: RS485 TERMINATION on page 2–7.](#page-22-0)
	- the RS485 wire polarity is correct and is connected to the right terminals

Once the communication has been established click **OK** to return to the main screen

# **9.3.2 MM2PC PROGRAM MENUS**

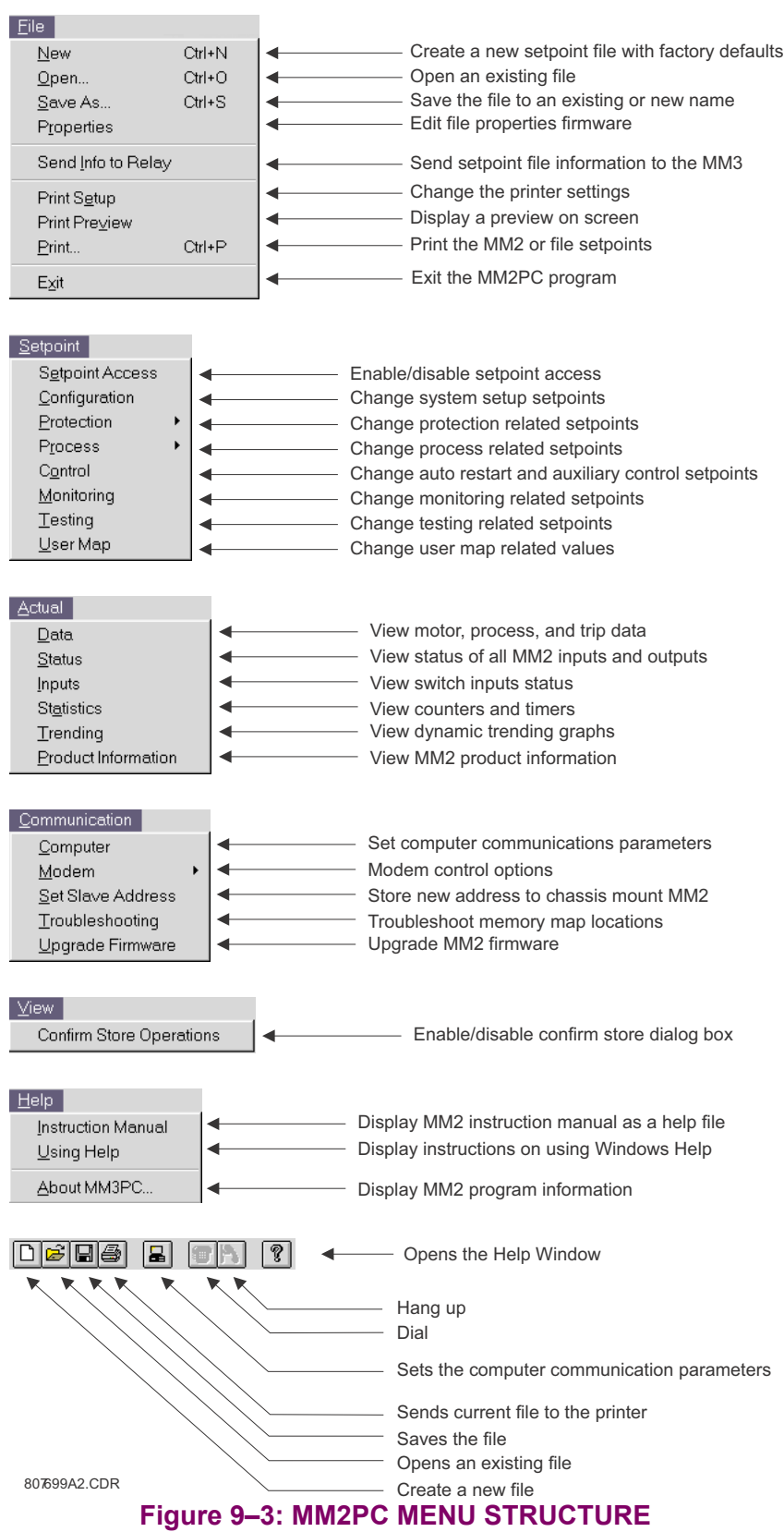

<span id="page-181-0"></span>*9-6 MM2 Motor Manager 2 GE Multilin*

# **9.4.1 SAVING SETPOINTS TO A FILE**

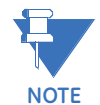

**MM2 setpoint filenames should follow standard DOS file naming convention: eight characters, a period, and a three character extension (for example, SPF V340.MM2).** 

Use the following procedure to save the current setpoints for use at a later date:

- 1. Start MM2PC and establish communications with the MM2.
- 2. Select the **File > Save As** menu item. Enter the filename for the saved setpoints in the File Name box or select any of the displayed file names to update them. All MM2 setpoint files should have the extension MM2 (for example, MOTOR5.MM2). Click **OK** to save the setpoint file.

Use the following procedure when setting commissioning values for multiple MM2s or when an MM2 is not communicating or connected to the computer.

1. Start MM2PC and select **File > New** to enter setpoint values for the specific off-line MM2. If the software is communicating with the MM2, communications will be halted during the new file creation. The window shown below appears which allows the user to configure MM2 for the options ordered with a particular MM2 unit. MM2PC needs to know the correct options when creating a setpoint file so that setpoints not available for a particular unit are not downloaded.

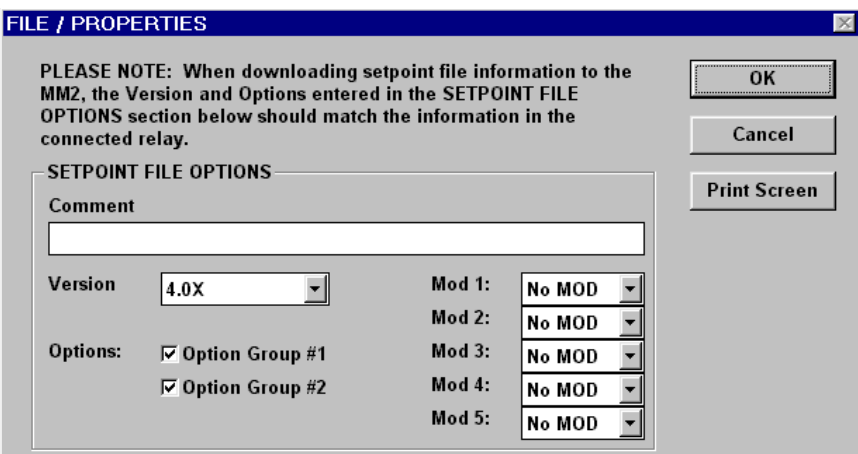

2. Select the installed options and firmware version then make the appropriate setpoints changes. After configuration, select the **File >Save As** menu item. This launches the dialog box shown below. Enter the file name for the saved setpoints or select a displayed file name for updating. All MM2 setpoint files should have the extension MM2 (e.g., MOTOR4.MM2). Click **OK** to proceed.

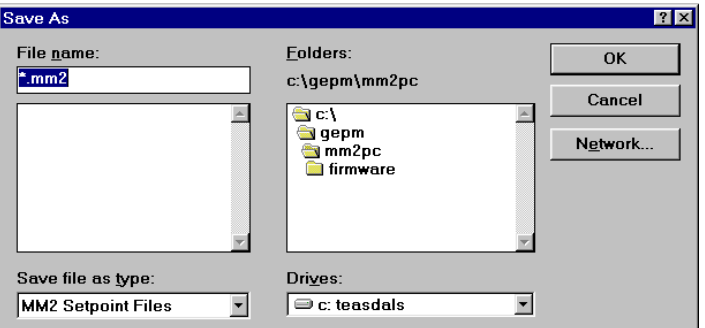

3. MM2PC reads the entered setpoint values and saves them in the selected file.

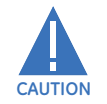

**Upgrading the relay firmware may cause relay operation to change! Print and save the original setpoints to a file that can be reloaded into the relay before proceeding with the firmware upgrade.**

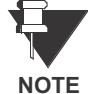

**For MM2 relays with Boot code versions 4.00 and higher, the Upload message will not appear during the upload process if the display is a VFD (Vacuum Florescent Display); it only appears for units with an LCD (Liquid Crystal Display).**

Prior to downloading new firmware to the MM2, it is necessary to save the current MM2 setpoints to a file (see the previous section). Please save the setpoints before continuing. Loading new firmware into the MM2 flash memory is accomplished as follows:

1. Select the **Communications > Upgrade Firmware** menu item. The opens the Firmware Upload window shown below.

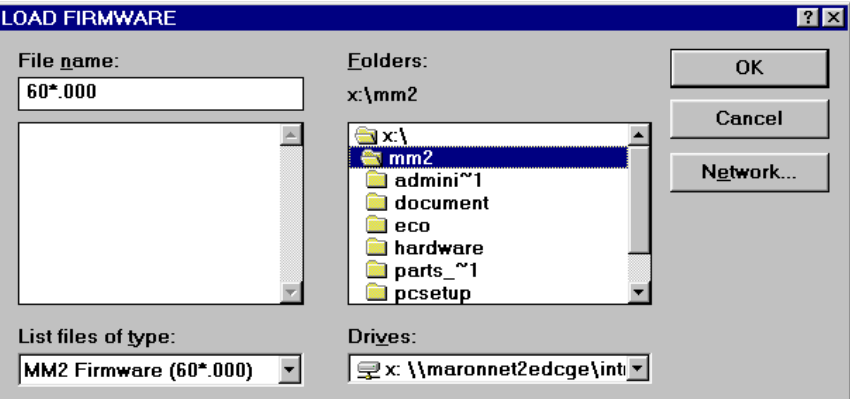

2. Locate the firmware file to load into the relay. Filenames for released MM2 firmware have the following format:

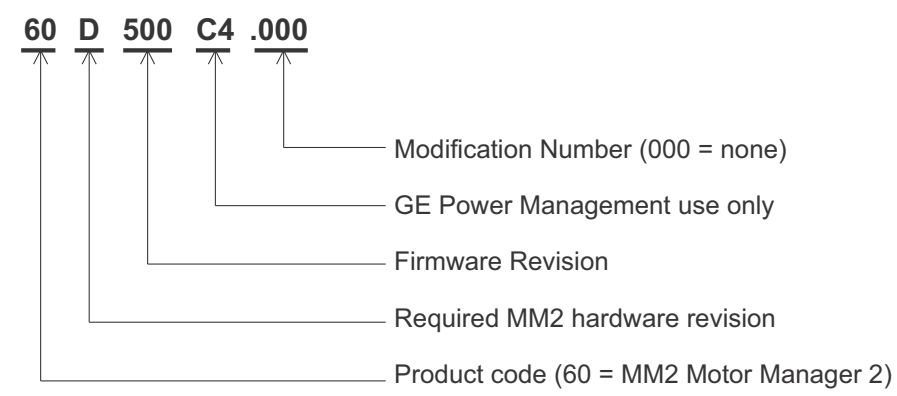

- 3. MM2PC automatically lists all filenames beginning with **71**. Select the appropriate file and click **Start Upload** to continue.
- 4. MM2PC will prompt with a final warning. This will be the last chance to cancel the firmware upgrade before the flash memory is erased. Click **Yes** to continue.
- 5. Upon completion, it will be necessary to reload the previously saved setpoints back into the MM2. See the following section for additional details.

Loading an MM2 setpoint file is accomplished as follows:

- 1. Select the **File > Open** menu item
- 2. MM2PC launches the Open window listing all filenames in the MM2 default directory with the extension MM2. Select a setpoint file and click **OK** to continue.

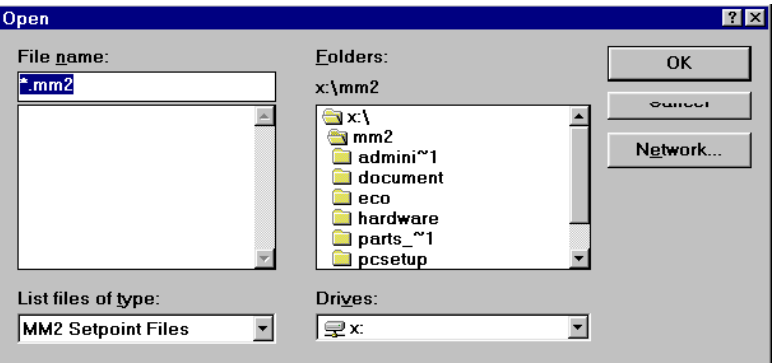

3. Select the **File > Send Info To Relay** menu item. MM2PC will prompt to confirm or cancel the setpoint file load. Click **Yes** to download the setpoints to the MM2 or **No** to cancel.

**9**

The following *example* illustrates how to enter setpoints from MM2PC.

- 1. Select the **Setpoint > Protection > Motor Protection** menu item.
- 2. The following window prompts the user for motor protection information.

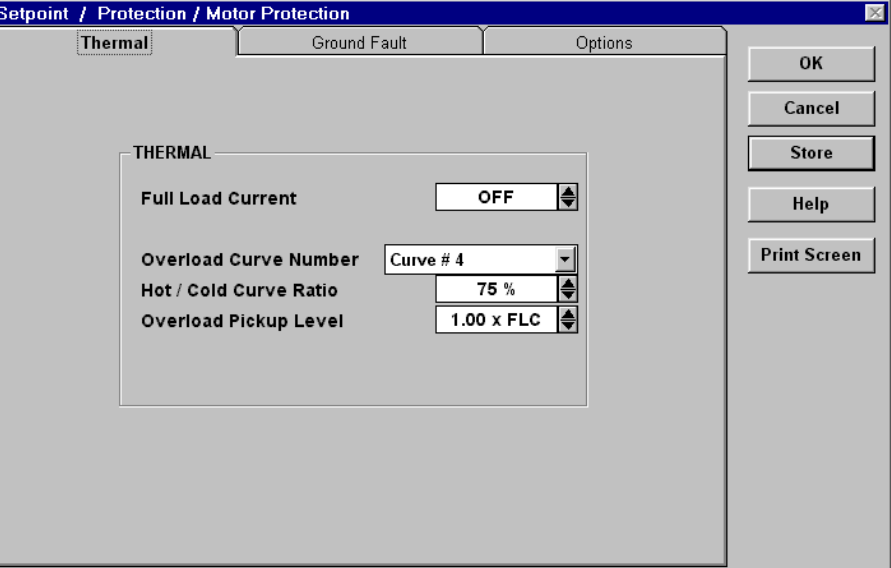

3. For numerical setpoints (in the example above, **FULL LOAD CURRENT**, **HOT/COLD CURVE RATIO**, and **OVERLOAD PICKUP LEVEL**), click the  $\triangle/\blacktriangledown$  arrow keys at the end of the dialog box to increment/decrement the setpoint by its step value. Alternately, click the mouse pointer anywhere inside the setpoint box to display a numerical keypad showing the OLD value, RANGE, and INCREMENT of the setpoint value being modified.

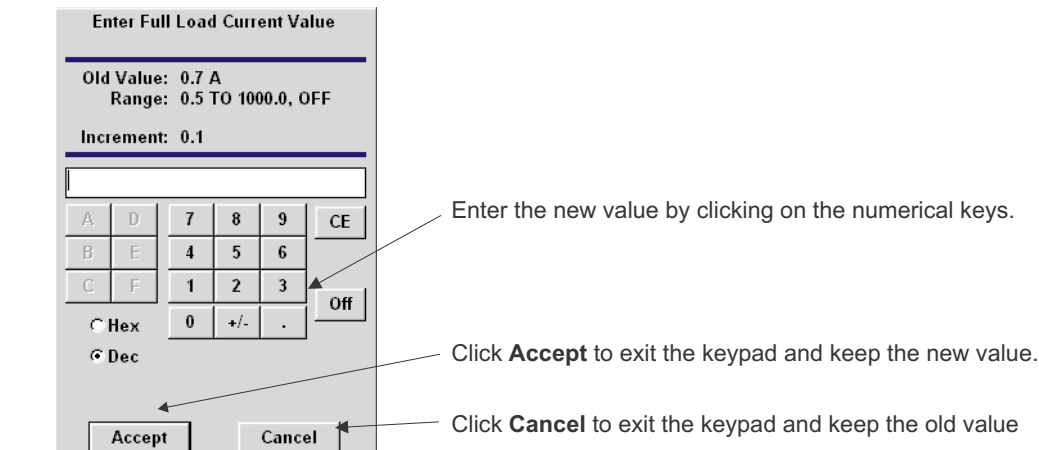

- 4. For setpoints requiring a non-numeric value (in the example above, **OVERLOAD CURVE NUMBER**), click anywhere inside the setpoint box to open a drop-down menu. An appropriate setpoint may then be selected.
- 5. After setpoint modifications are complete, click the **OK** to save the values into the local PC memory, Cancel to return to the previous values, or Store to send the values to the MM2 (if connected). Clicking on Help displays help topics related to the setpoints being modified.

**9**

The following example shows how to view and trend MM2 actual values.

1. Establish communications with the MM2 unit and select the **Actual > Statistics** menu item. This opens the window showing the relevant monitored values. These values are continuously updated while the window is open.

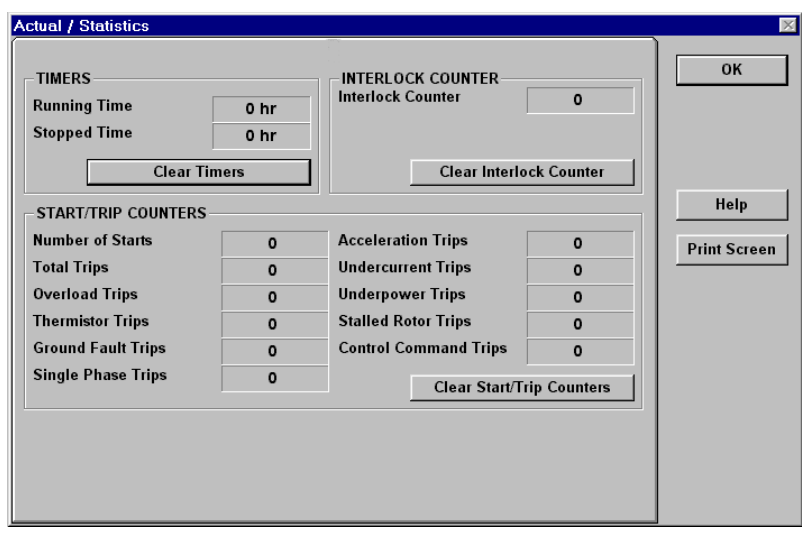

- 2. The MM2PC trending feature can be used to plot measured parameters. The following values can be trended:
	- Phase currents  $(I_a, I_b, I_c)$ , ground current  $(I_{\text{qnd}})$ , motor load, thermal capacity, current unbalance, analog input, voltage, and power.
- 3. Select the **Actual > Trending** menu item to open the trending window (see figure on following page). Press the **Setup** button on the lower left of the window to enter the Graph Attribute page.

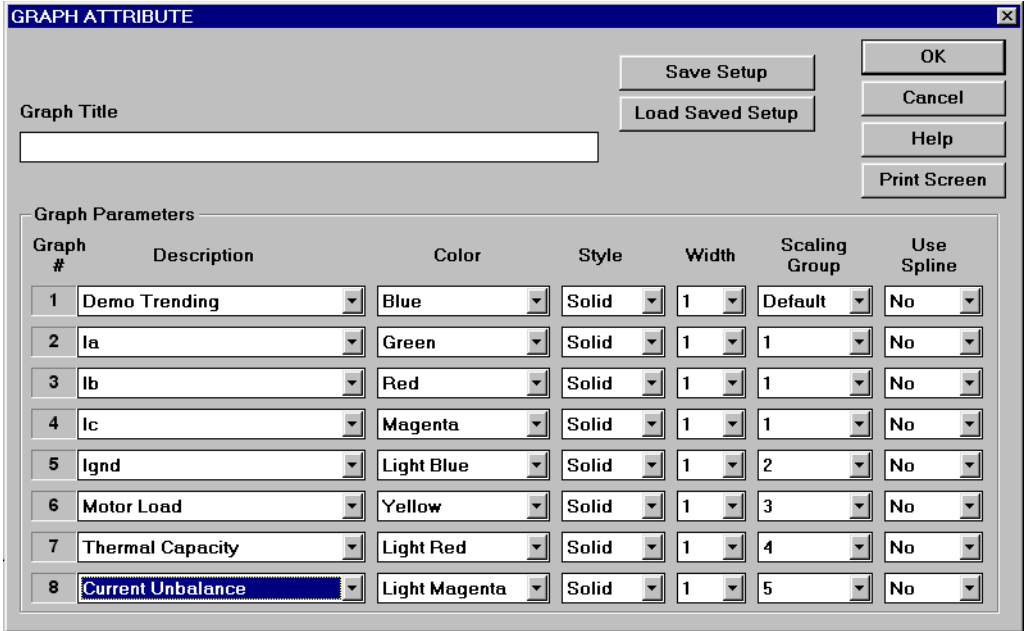

- 4. Program the displayed values with the pull-down menu beside each Graph Description. Change the **Color**, **Style**, **Width**, **Group#**, and **Spline** selection as desired.
- 5. Select the same **Group#** for all parameters to be scaled together.
- 6. Select **Save** to Store the Graph Attributes then click **OK** to close the window.
- 7. In the Trending Window, select the **Sample Rate**, click the checkboxes of the values to be displayed, and click **RUN** to begin the trending sampling.
- 8. The Trending File Setup button can be used to write the graph data to a file in a standard spreadsheet format. Ensure that the **Write Trended Data to File** box is checked and that the **Sample Rate** is at a minimum of 5 seconds. Select the file capacity limit to the amount of memory available for trended data.

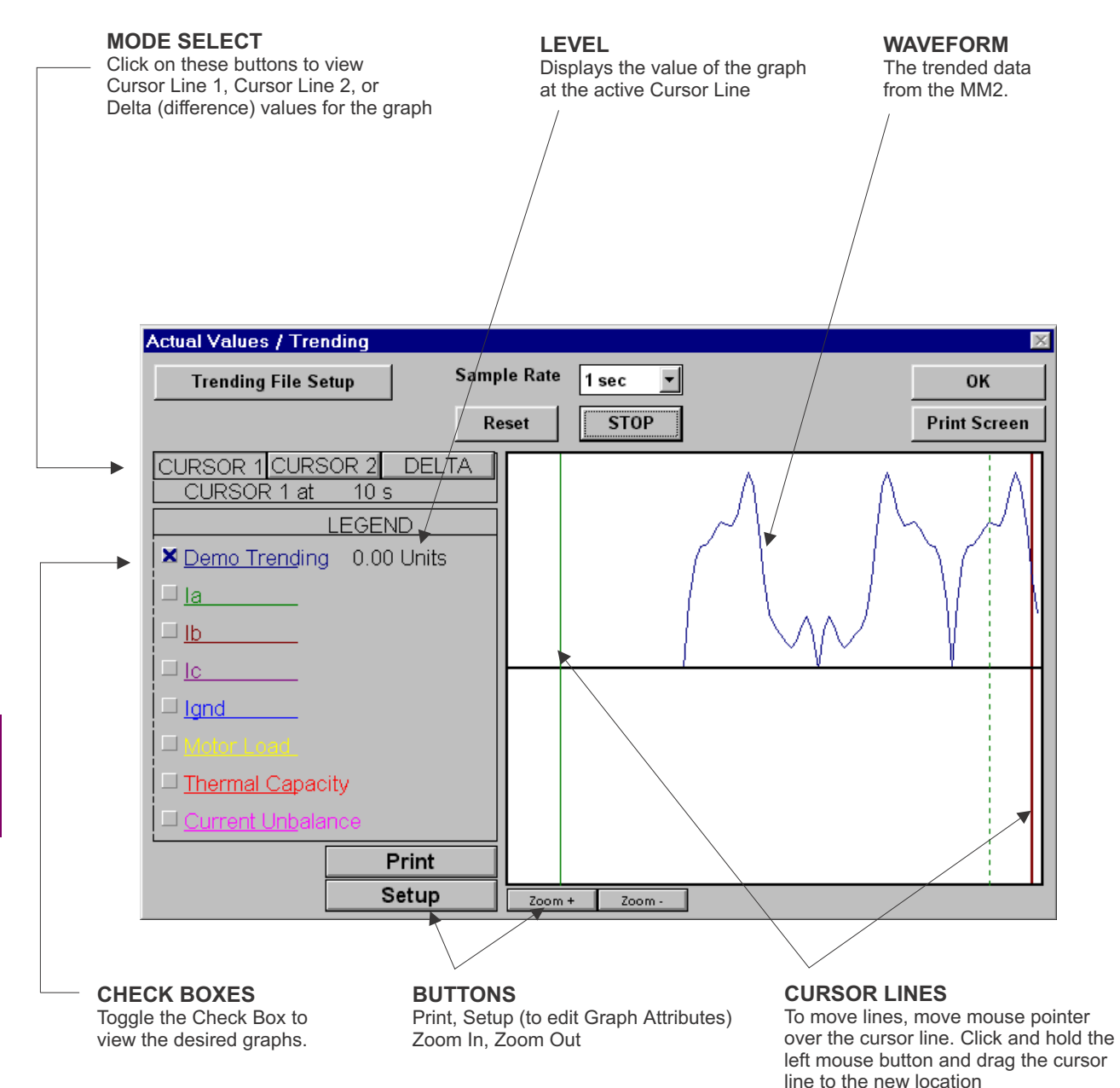

# **Figure 9–4: TRENDING VIEW**

<span id="page-187-0"></span>*9-12 MM2 Motor Manager 2 GE Multilin*

**9**

# **9.5.1 DESCRIPTION**

MM2 chassis mount units no longer support automatic baud rate linking. The default communication settings are 9600 baud, 8 data bits, one stop bit, no parity. It is necessary to initially communicate with these settings and change them one at a time. After each change the master must be changed to match the communication setting change in the MM2.

# **9.5.2 SETTING THE BAUD RATE AND PARITY**

Assume your system communicates at 19200 baud and even parity.

- 1. Use MM2PC to establish communications with the chassis mount MM2 at 9600 baud and no parity.
- 2. Select the **Communication > Set Slave Address** menu item and follow the on screen instructions to store the communication address of the MM2. When completed, select **OK** to exit.

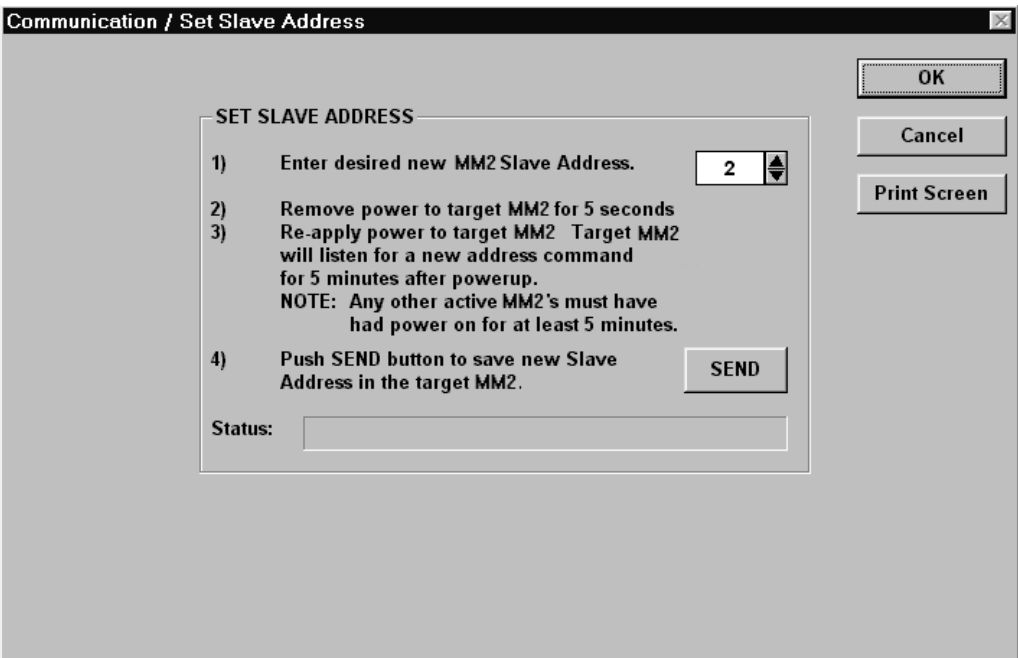

3. Select the **Communication > Troubleshooting** menu. This opens the Memory Map Inspection window shown below:

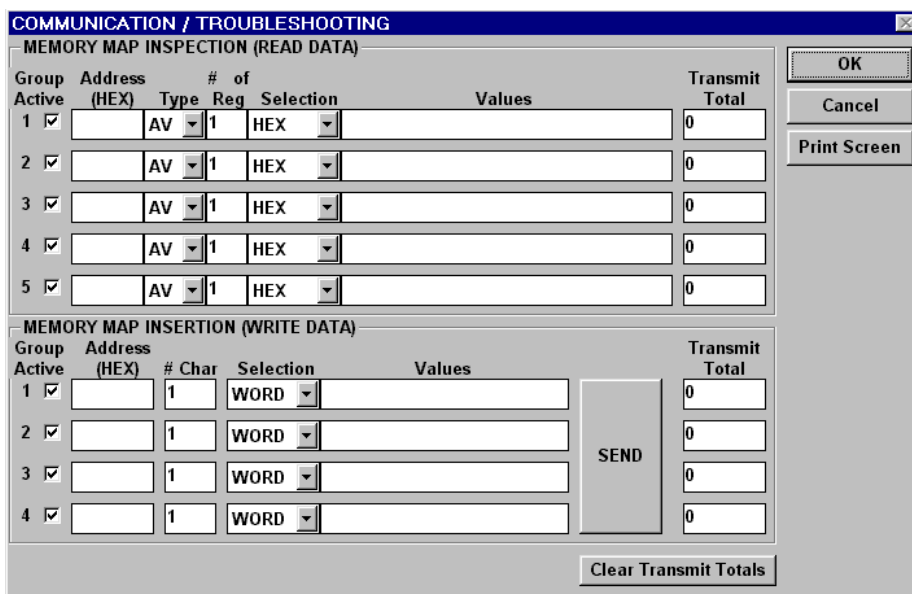

- 4. Type **1139** (the address of baud rate setpoint) in the address box and **4** (4 = 19200 baud) in the values box in the Memory Map Insertion section. Refer to Section [5.5: MEMORY MAP on page](#page-86-0) [5–19](#page-86-0) for details.
- 5. Click **Send** and then **Yes** to confirm the setpoint write action. All communications will immediately be lost – ignore any errors.
- 6. Select **OK** to exit the Troubleshooting window.
- 7. Select the **Communication > Computer** menu item.
- 8. Change the baud rate setting to 19200, click **Store**, then click **OK**. Select the **Communication > Computer** menu item again and click **ON** in the Communication Control section. The status should now read "Program is now talking to Multilin device."
- 9. Select **OK** to exit the Communication/Computer window and select the **Communication > Troubleshooting** menu item.
- 10. Enter **1147** (address of the parity setpoint) in the address box and **1** (1 = even) in the values box in the Memory Map Insertion section. Refer to Section [5.5: MEMORY MAP on page 5–19](#page-86-0) for details.
- 11. Click **Send** and then **Yes** to confirm the setpoint write action. All communications will immediately be lost – ignore any errors.
- 12. Select **OK** to exit the Troubleshooting window.
- 13. Select the **Communication > Computer** menu item.
- 14. Change the parity setting to even, click **Store**, then click **OK**. Select the **Communication > Computer** menu item again and click **ON** in the Communication Control section. The status should now read "Program is now talking to Multilin device."
- 15. Select **OK** to exit the Communication/Computer window.

**9**

This control scheme is used when a maintained contact is in series with the starter coil. When the PLC contact is closed the motor runs. When the PLC contact opens the motor stops.

To program the MM2 for two-wire control, set:

# **S3 PROCESS\PROGRAMMABLE INPUTS\INTERLOCK INPUT 1:** TWO WIRE CONTROL **S3 PROCESS\STOP CONFIGURATION\FACEPLATE STOP:** LATCHED

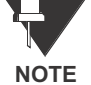

The **INTERLOCK INPUT 1** setpoint was chosen to match the wiring diagram provided. Any of the available Interlocks 1 through 10 could be programmed for TWO WIRE CONTROL.

# **10.1.2 CONTROL OPERATION**

START:

• Start command received (switch input) and maintained.

STOP:

- Start command removed.
- Pressing the STOP key causes a latched trip. The motor cannot be restarted until the RESET key is pressed.

Terminal 51 (Stop input) must be closed to allow a start. The MM2 display will read "Motor Status Unavailable" when the stop input is open.

If feedback is not received by the Contactor A relay Status N.O. inputs within 1 second of closing Contactor A output relay, an OPEN CONTROL CIRCUIT alarm will occur. This will cause Contactor A output relay to open.

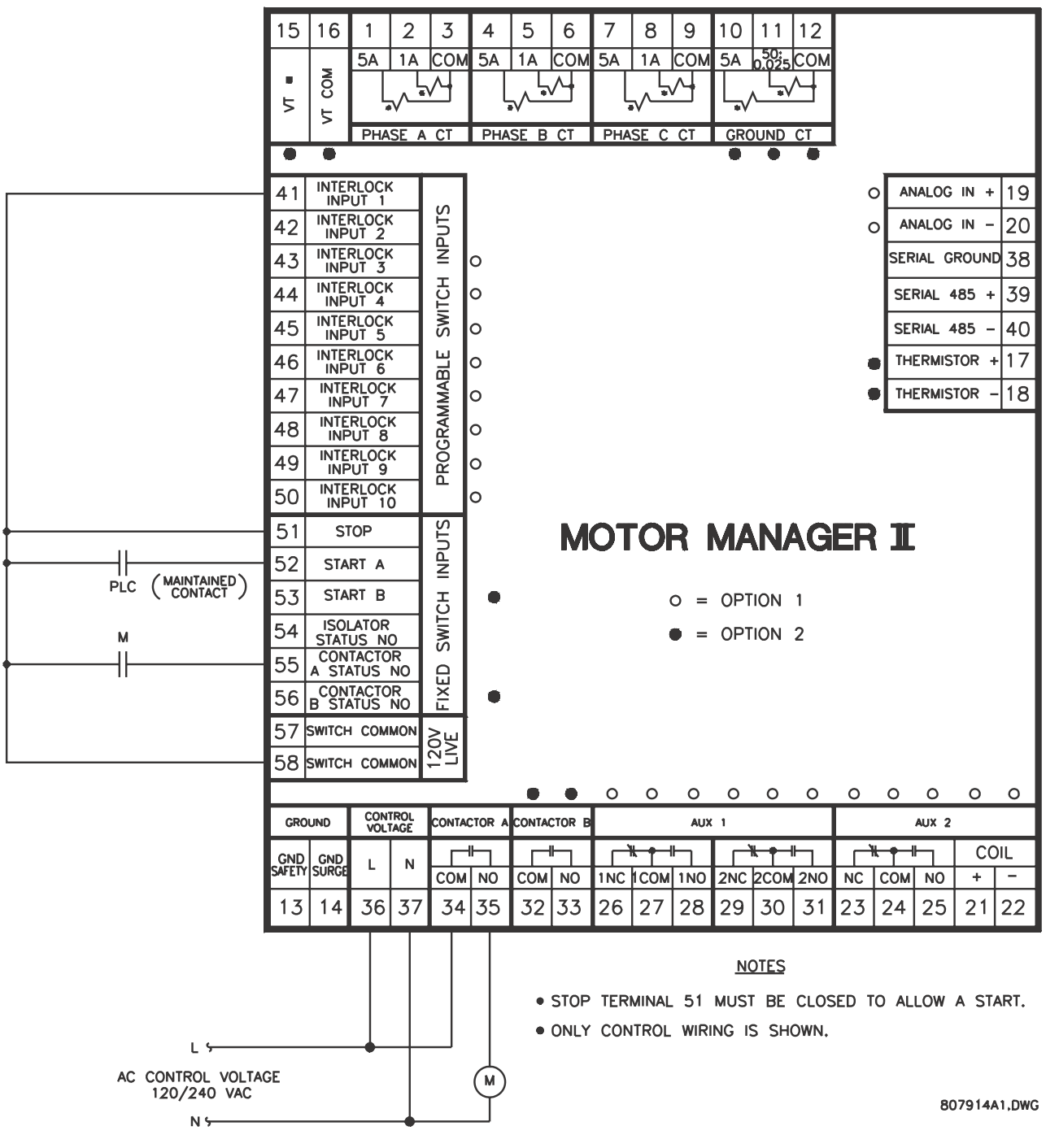

<span id="page-191-0"></span>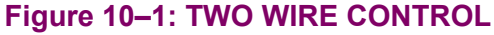

# **10.2.1 2-WIRE HAND / 2-WIRE AUTO**

This control scheme is used when it is desirable to operate the starter manually and automatically. In the Hand position, the starter coil is energized immediately. In the auto position, the starter is energized by the maintained PLC contact. When the PLC contact opens, the motor stops.

To program the MM2 for two-wire hand / two-wire auto control, set:

# **S3 PROCESS\PROGRAMMABLE INPUTS\INTERLOCK INPUT 1:** TWO WIRE CONTROL **S3 PROCESS\STOP CONFIGURATION\FACEPLATE STOP:** LATCHED

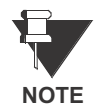

The **INTERLOCK INPUT 1** setpoint was chosen to match the wiring diagram provided. Any of the available Interlocks 1 through 10 could be programmed for TWO WIRE CONTROL.

# **10.2.2 CONTROL OPERATION**

# HAND:

- In the hand position, the motor will run.
- Pressing the STOP key causes a latched trip. The motor cannot be restarted until the RESET key is pressed.

# OFF:

• In the off position, the motor will stop.

# AUTO:

- In the auto position, the motor is available to start.
- When the PLC contact closes, the motor runs.
- When the PLC contact opens, the motor stops.
- Pressing the STOP key causes a latched trip. The motor cannot be restarted until the RESET key is pressed.

Terminal 51 (Stop input) must be closed to allow a start. The MM2 display will read "Motor Status Unavailable" when the stop input is open.

If feedback is not received by the Contactor A Status N.O. input within one second of closing the Contactor A output relays, an OPEN CONTROL CIRCUIT alarm will occur. This causes the Contactor A output relay to open.

In the case of a FACEPLATE STOP trip, the start signal to Terminal 52 should be removed if restarting is not desired. When the reset key is pressed on the MM2, the motor will be restarted based on Terminal 52.

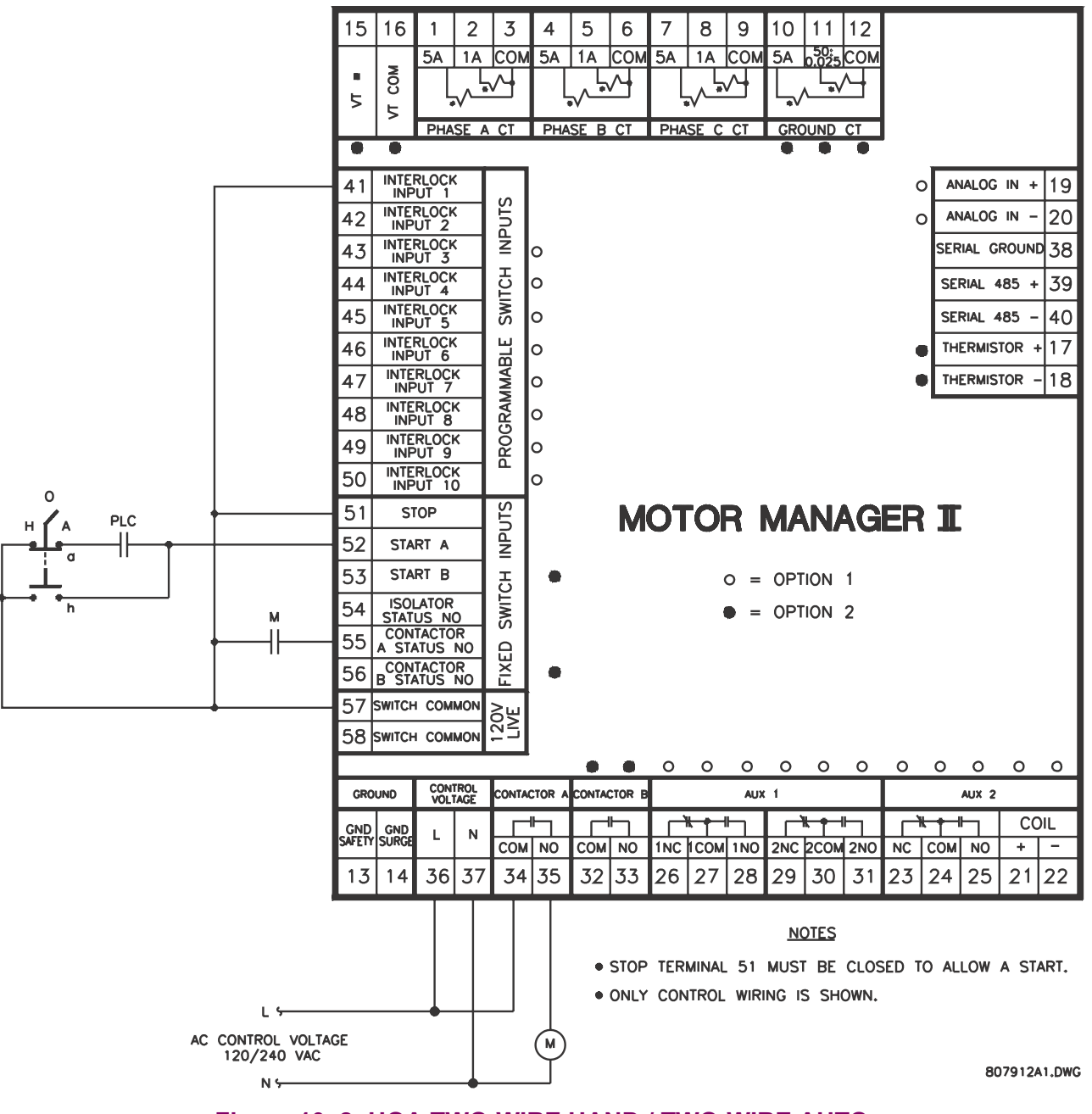

<span id="page-193-0"></span>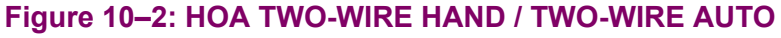

### **10.2.3 3-WIRE HAND / 2-WIRE AUTO**

This control scheme is used when it is desirable to operate the starter manually and automatically. In the Hand position, the starter coil is energized via the START button and de-energized via the STOP button. In the auto position, the starter is energized by the maintained PLC contact. When the PLC contact opens, the motor stops.

To program the MM2 for three-wire hand / two-wire auto control, set:

# **S3 PROCESS\PROGRAMMABLE INPUTS\INTERLOCK INPUT 1:** TWO WIRE CONTROL **S3 PROCESS\STOP CONFIGURATION\FACEPLATE STOP:** LATCHED

**NOTE**

The **INTERLOCK INPUT 1** setpoint was chosen to match the wiring diagram provided. Any of the available Interlocks 1 through 10 could be programmed for TWO WIRE CONTROL.

**10.2.4 CONTROL OPERATION**

### HAND:

- In the hand position, the motor is available to start.
- When the START button is pressed, the motor will run.
- When the STOP button is pressed, the motor will stop.
- Pressing the STOP key causes a latched trip. The motor cannot be restarted until the RESET key is pressed.

### OFF:

In the off position, the motor will stop.

# AUTO:

- In the auto position, the motor is available to start.
- When the PLC contact closes the motor runs.
- When the PLC contact opens the motor stops.
- When the faceplate stop key is pressed, it causes a latched trip. The motor cannot be restarted until reset is pressed.

Terminal 51 (Stop input) must be closed to allow a start. The MM2 display will read "Motor Status Unavailable" when the stop input is open.

If feedback is not received by the Contactor A Status N.O. input within one second of closing Contactor A output relay, an OPEN CONTROL CIRCUIT alarm will occur. This will cause Contactor A output relay to open.

In the auto position the STOP push button at the motor **will not STOP** the motor.

In the case of a faceplate stop trip, the start signal to Terminal 52 should be removed if restarting is not desired. When the reset key is pressed on the MM2, the motor will be restarted based on Terminal 52.

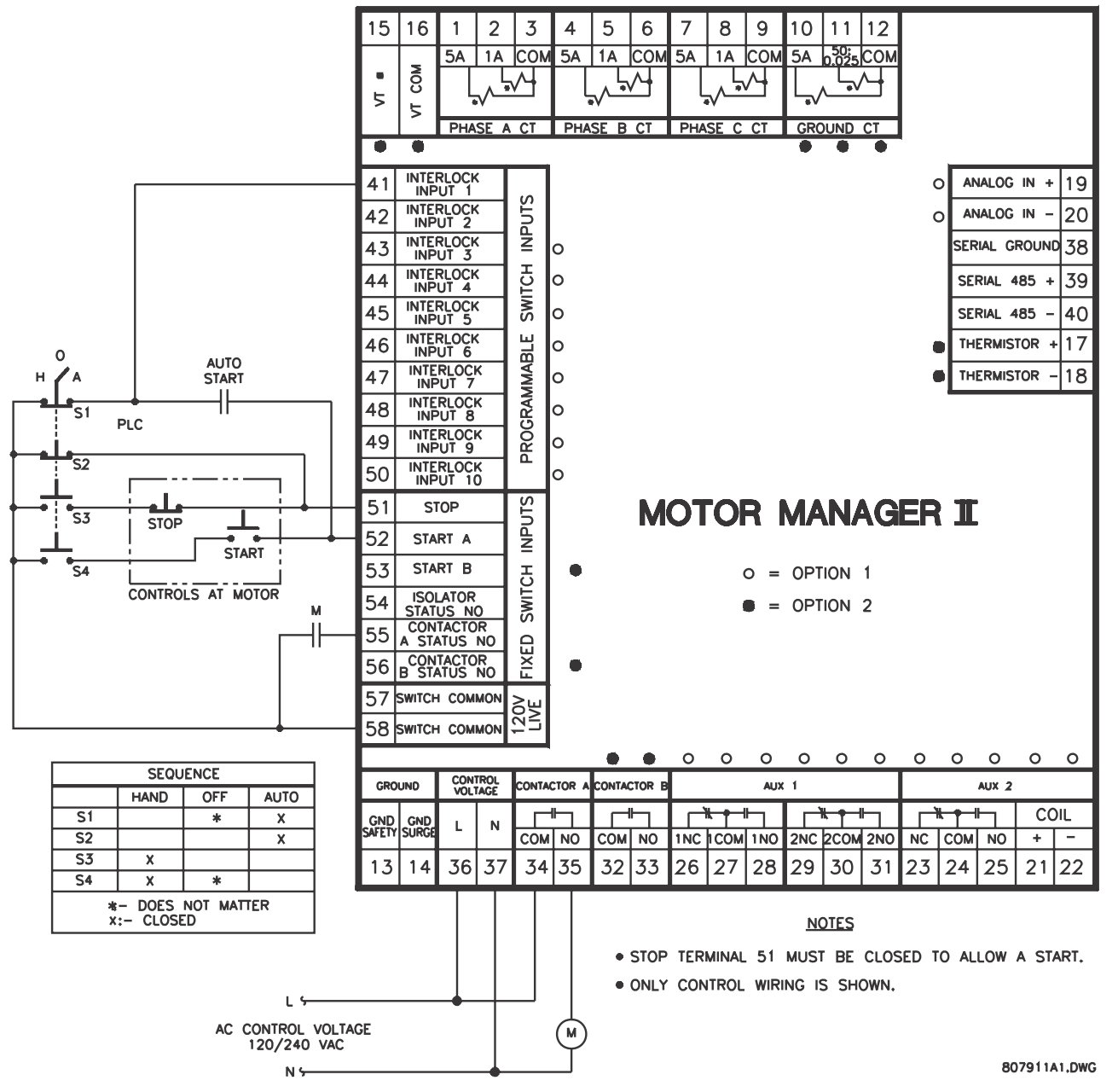

<span id="page-195-0"></span>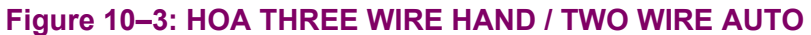

# **10.2.5 3 WIRE HAND / 3 WIRE AUTO**

This control scheme is used when it is desirable to operate the starter manually and automatically. In the Hand position, the starter coil is energized via the START button and de-energized via the STOP button. In the auto position, the starter is energized automatically when the PLC1 contact is pulsed closed. When the PLC2 contact is pulsed open, the motor stops.

To program the MM2 for three-wire hand / three-wire auto control, set the MM2 to the default settings.

# **10.2.6 CONTROL OPERATION**

# HAND:

- In the hand position, the motor is available to start.
- When the START button is pressed, the motor runs.
- When the STOP button is pressed, the motor stops.

### OFF:

• In the off position, the motor will stop.

# AUTO:

- In the auto position, the motor is available to start.
- When the PLC contact is pulsed closed, the motor runs.
- When the PLC contact is pulsed open, the motor stops.
- When the STOP button is pressed, the motor stops.

Terminal 51 (Stop input) must be closed to allow a start. The MM2 display will read "Motor Status Unavailable" when the stop input is open.

If feedback is not received by the Contactor A Status N.O. input within one second of closing Contactor A output relay, an OPEN CONTROL CIRCUIT alarm will occur. This will cause Contactor A output relay to open.

<span id="page-197-0"></span>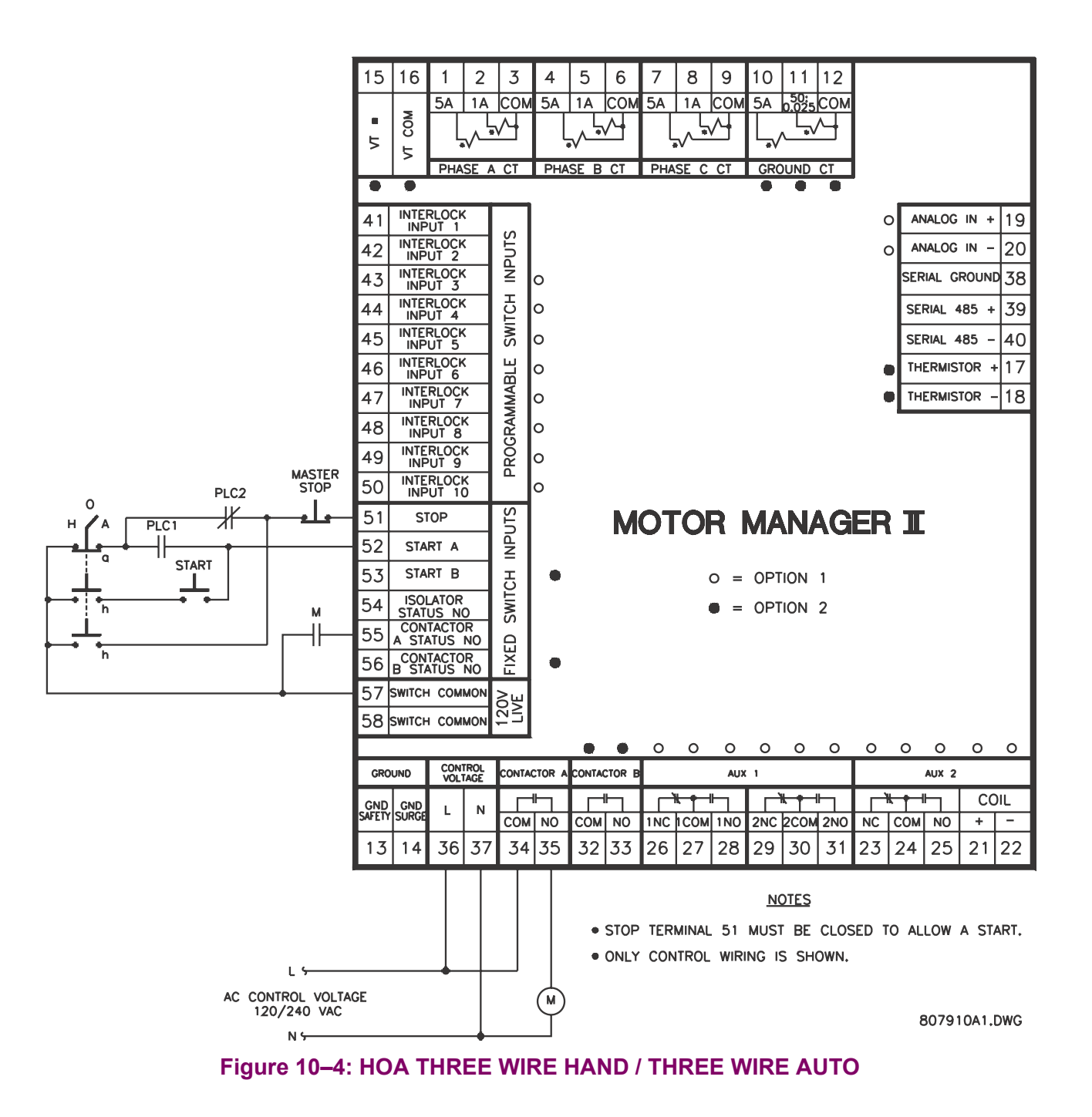

### **10.3 HAND/AUTO CONFIGURATION 10.3.1 3-WIRE HAND / 2-WIRE AUTO**

This control scheme is used when it is desirable to operate the starter manually and automatically. In the Hand position the starter coil is energized via the START button and de-energized via the STOP button. In the auto position the starter is energized automatically by the maintained PLC contact. When the PLC contact opens, the motor stops.

To program the MM2 for three-wire hand / two-wire auto control (hand/auto configuration), set:

**S3 PROCESS\PROGRAMMABLE INPUTS\INTERLOCK INPUT 1:** TWO WIRE CONTROL **S3 PROCESS\PROGRAMMABLE INPUTS\INTERLOCK INPUT 2:** AUTO PERMISSIVE **S3 PROCESS\PROGRAMMABLE INPUTS\INTERLOCK INPUT 3:** AUTO START A **S3 PROCESS\STOP CONFIGURATION\FACEPLATE STOP:** LATCHED **S3 PROCESS\STOP CONFIGURATION\PROCESS STOP:** LATCHED

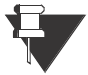

The **INTERLOCK INPUT 1/2/3** setpoints were chosen to match the wiring diagram provided. Any of the available Interlocks 1 through 10 could be programmed for TWO WIRE CONTROL, AUTO-PERMISSIVE, or AUTO START A **NOTE**

# **c) CONTROL OPERATION**

HAND:

- In the hand position, the motor is available to start.
- When the START button is pressed, the motor runs.
- When the STOP button is pressed, the motor stops and a latched trip is generated. The motor cannot be restarted until reset is pressed.
- When the faceplate stop key is pressed, it causes a latched trip. The motor cannot be restarted until reset is pressed.

AUTO:

- In the auto position, the motor is available to start.
- When the PLC contact closes, the motor runs.
- When the PLC contact opens, the motor stops and a latched trip is generated. The motor cannot be restarted until reset is pressed.
- When the faceplate stop key is pressed, it causes a latched trip. The motor cannot be restarted until reset is pressed.
- Start commands from the faceplate, serial port and terminals 12 and 53 are blocked.

Terminal 51 (Stop input) must be closed to allow a start. The MM2 display will read "Motor Status Unavailable" when the stop input is open.

If feedback is not received by the Contactor A Status N.O. input within 1 second of closing Contactor A output relay, an OPEN CONTROL CIRCUIT alarm will occur. This will cause Contactor A output relay to open.

In the case of a faceplate *or* process stop trip, the start signal to Terminal 52 should be removed if restarting is not desired. When the MM2 reset key is pressed, the motor will be restarted based on Terminal 52.

The STOP button at the motor remains active in the auto mode.

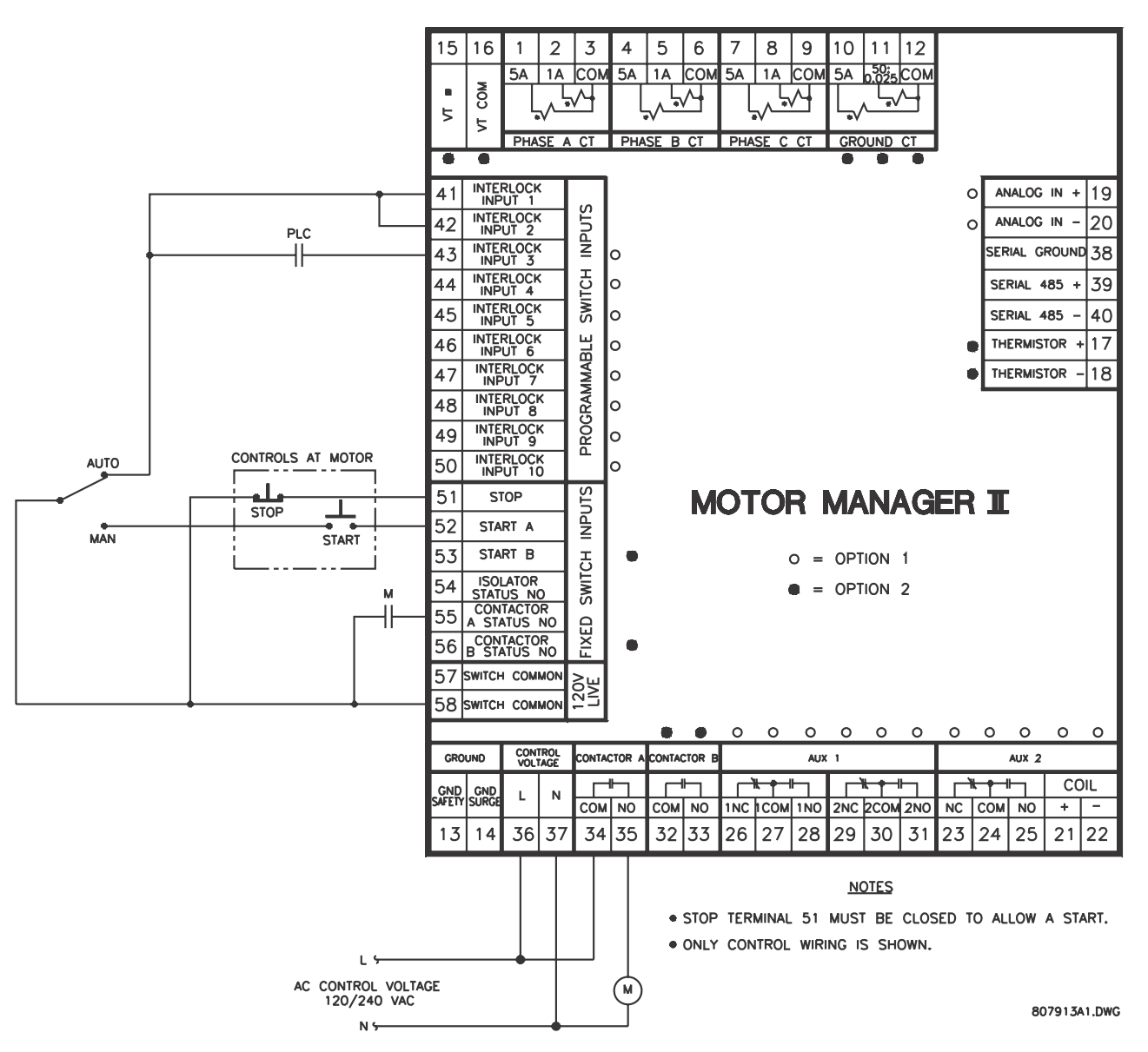

<span id="page-199-0"></span>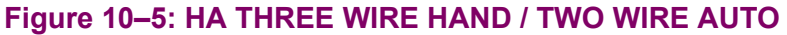

# **A.1.1 DESCRIPTION**

The following table lists all of the MM2 setpoints. Your application of the MM2 may not use all of them.

# **DESCRIPTION DEFAULT VALUE S1: SYSTEM CONFIGURATION COMMUNICATIONS** Communications Address Off Baud Rate **9600** Parity **None MOTOR IDENTIFICATION** Motor Name Motor Motor Rating **Notice Rational Contract Contract Contract Contract Contract Contract Contract Contract Contract Contract Contract Contract Contract Contract Contract Contract Contract Contract Contract Contract Contract Con** High Speed Motor Rating | Off System Supply **1 480 V STARTER** Starter Type **Contract Contract Contract Contract Contract Contract Contract Contract Contract Contract Contract Contract Contract Contract Contract Contract Contract Contract Contract Contract Contract Contract Contract C** Change Over Current 1.5 x FLC Change Over Time | 30 sec. Transfer Time 10 sec. High Speed Start Block | Disable Ramp Up Time  $\qquad \qquad$  5 sec. Ramp Down Time **19 S** sec. Stage One Shorting Time | 5 sec. Contactor Sequence 1S-2S Change Over Time (Autotrans) | 5 sec. Starts Per Hour 15 **CT/VT INPUTS** Phase CT Primary Amps | 100 A Hi Speed Phase CT Primary A | 100 A Ground Fault CT Inputs 50:0.025 CBCT Ground CT Primary Amps | 100 A 50:0.025 Hi-Res Display Disable VT Primary Voltage **National Act Off**

#### <span id="page-200-0"></span>**Table A–1: MM2 COMMISSIONING (Sheet 1 of 8) Table A–1: MM2 COMMISSIONING (Sheet 2 of 8)**

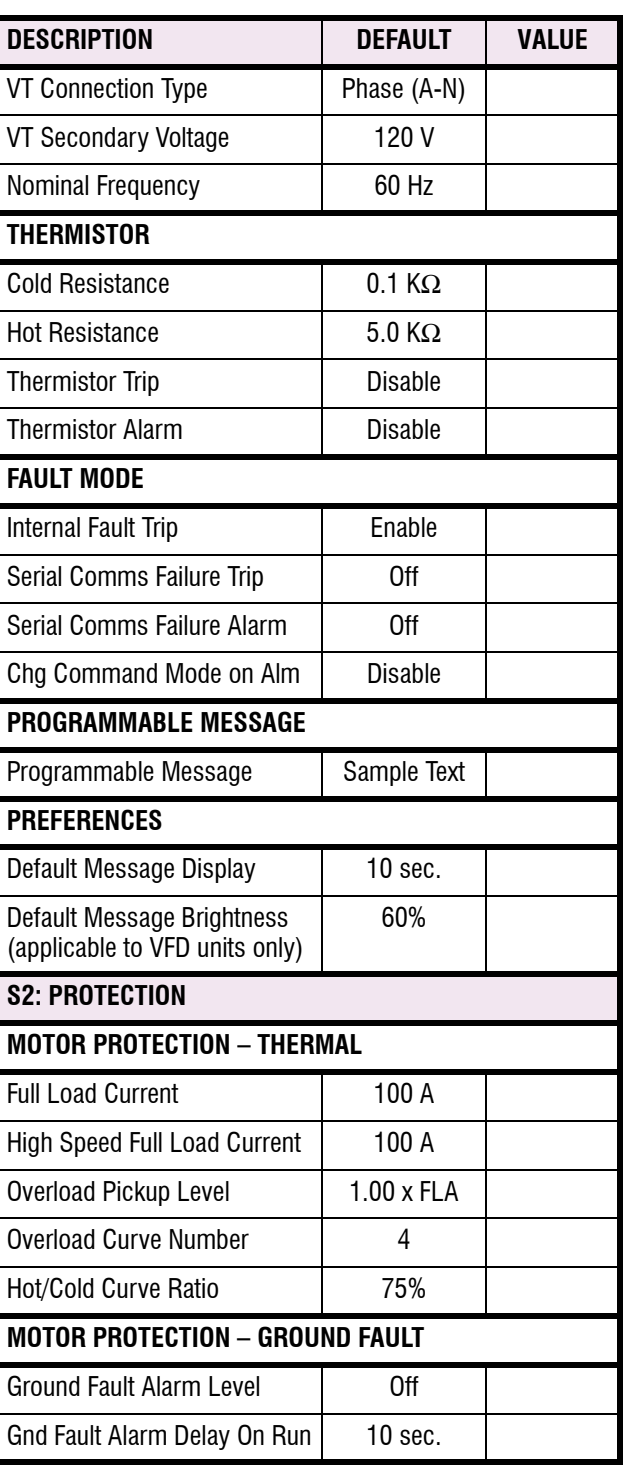

**A**

# **Table A–1: MM2 COMMISSIONING (Sheet 3 of 8)**

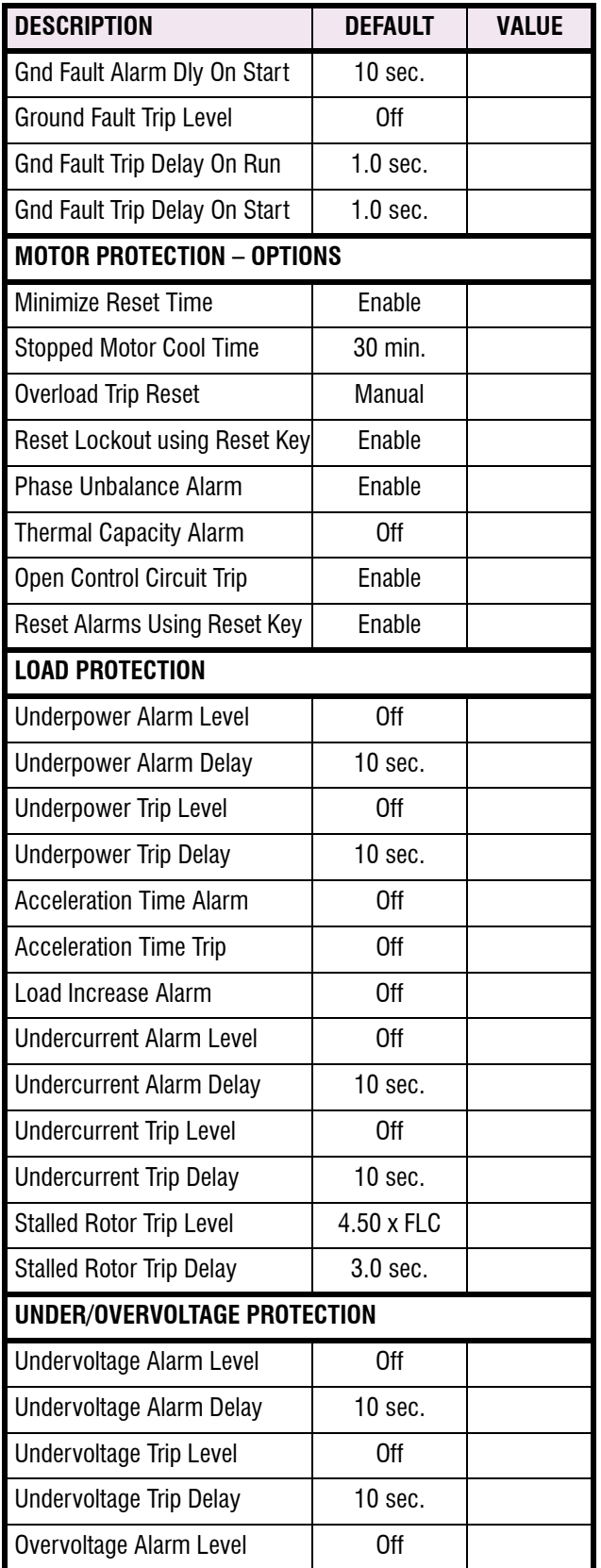

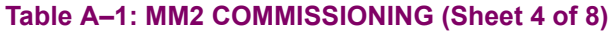

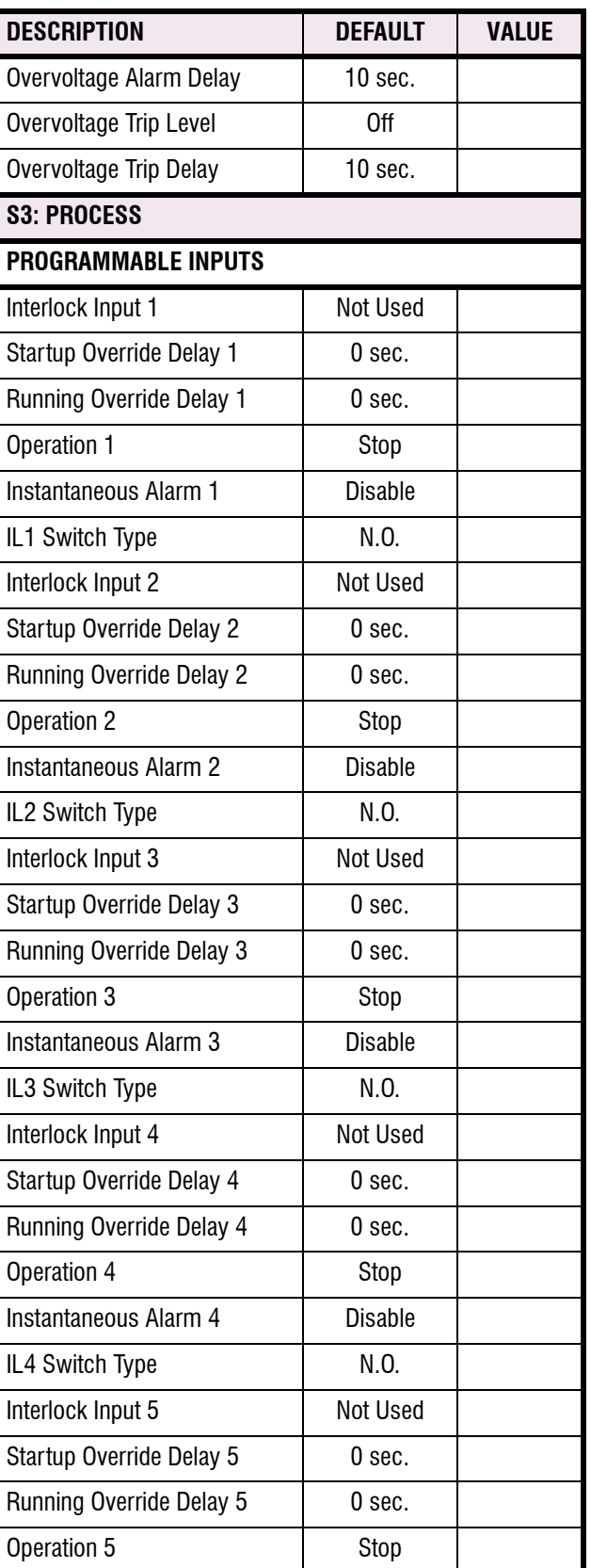

# **Table A–1: MM2 COMMISSIONING (Sheet 5 of 8)**

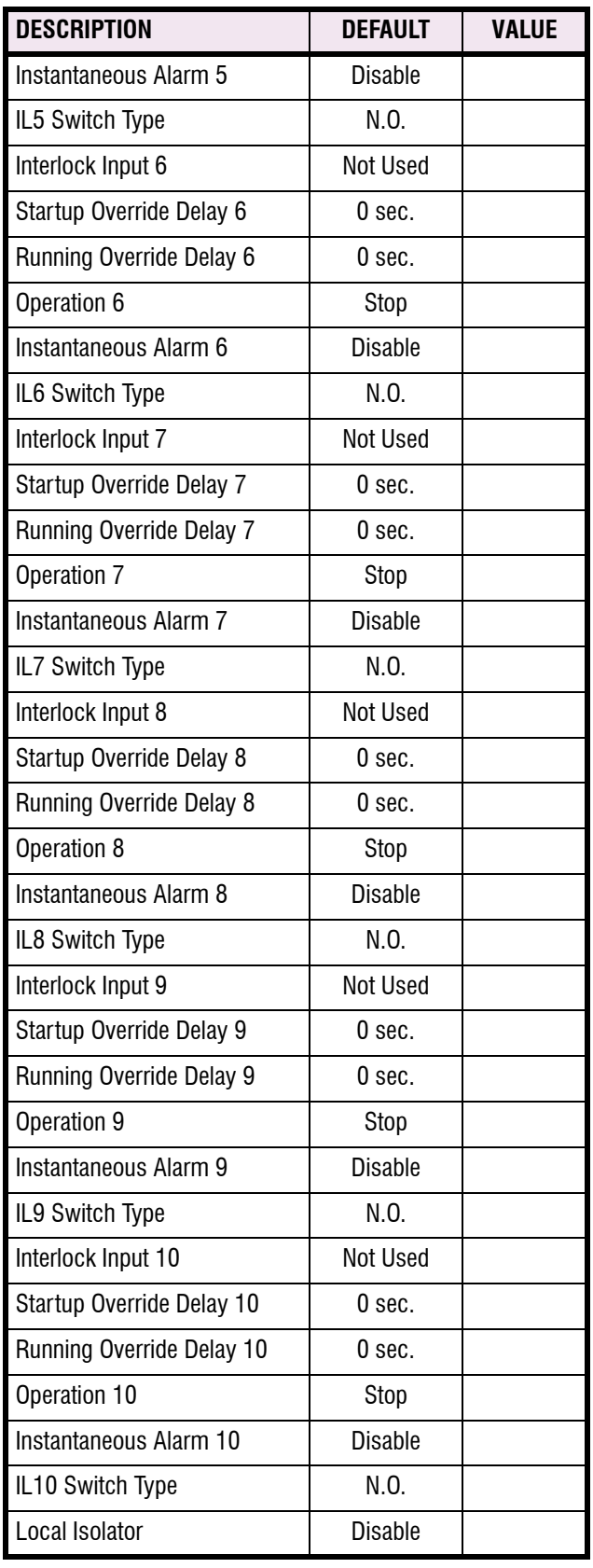

# **APPENDIX A ALL AND A ALL AND A ALL AND A ALL AND A ALL COMMISIONING SUMMARY**

**A**

# **Table A–1: MM2 COMMISSIONING (Sheet 6 of 8)**

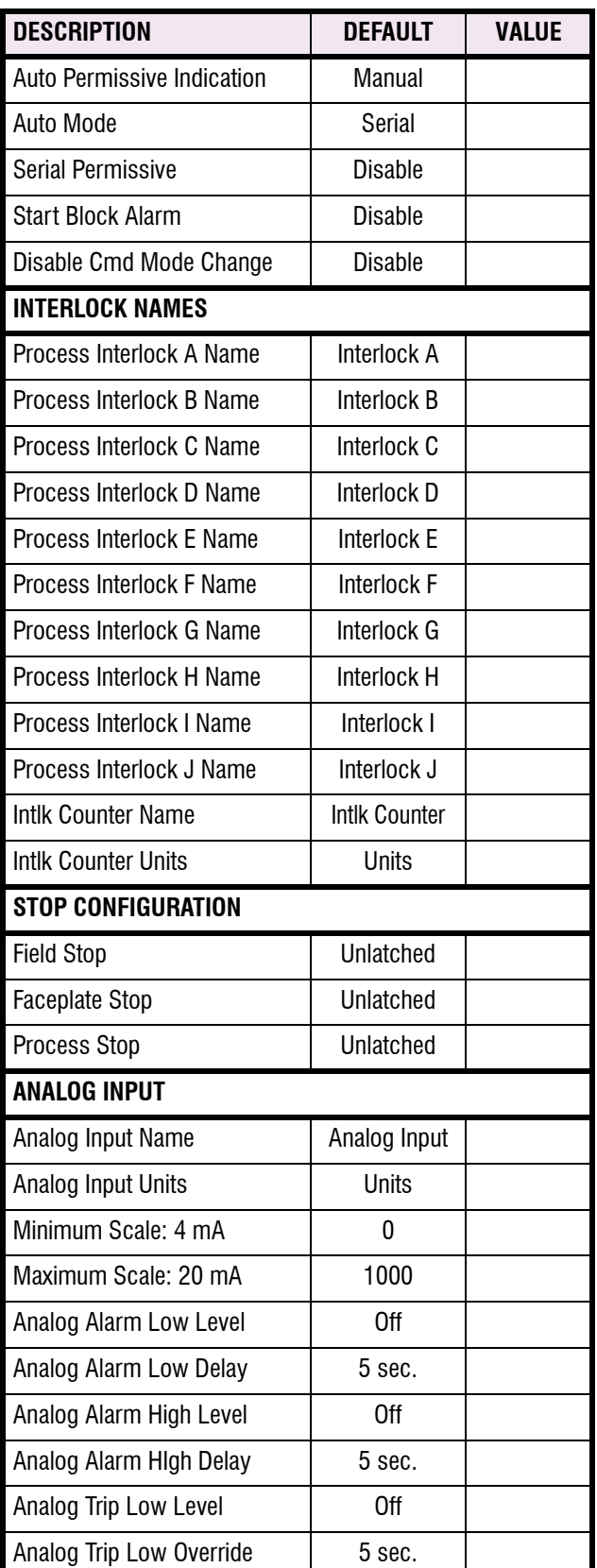

**A**

# **Table A–1: MM2 COMMISSIONING (Sheet 7 of 8)**

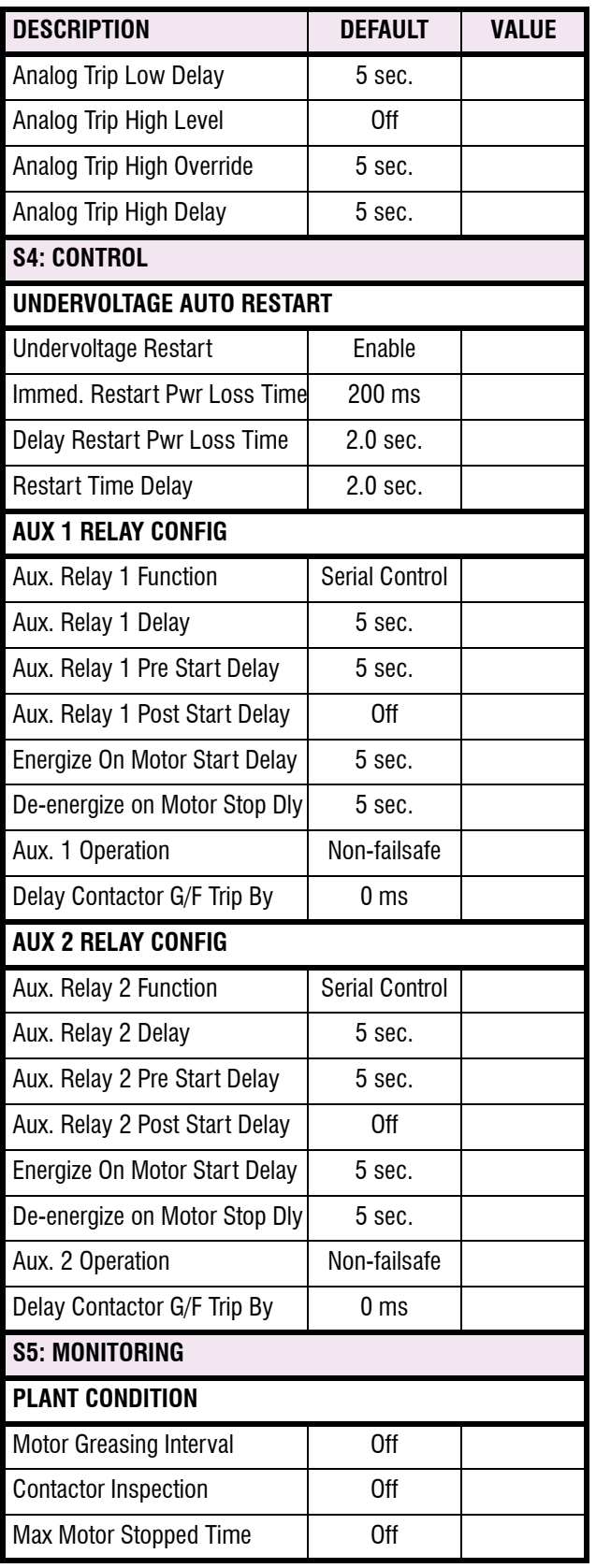

# **Table A–1: MM2 COMMISSIONING (Sheet 8 of 8)**

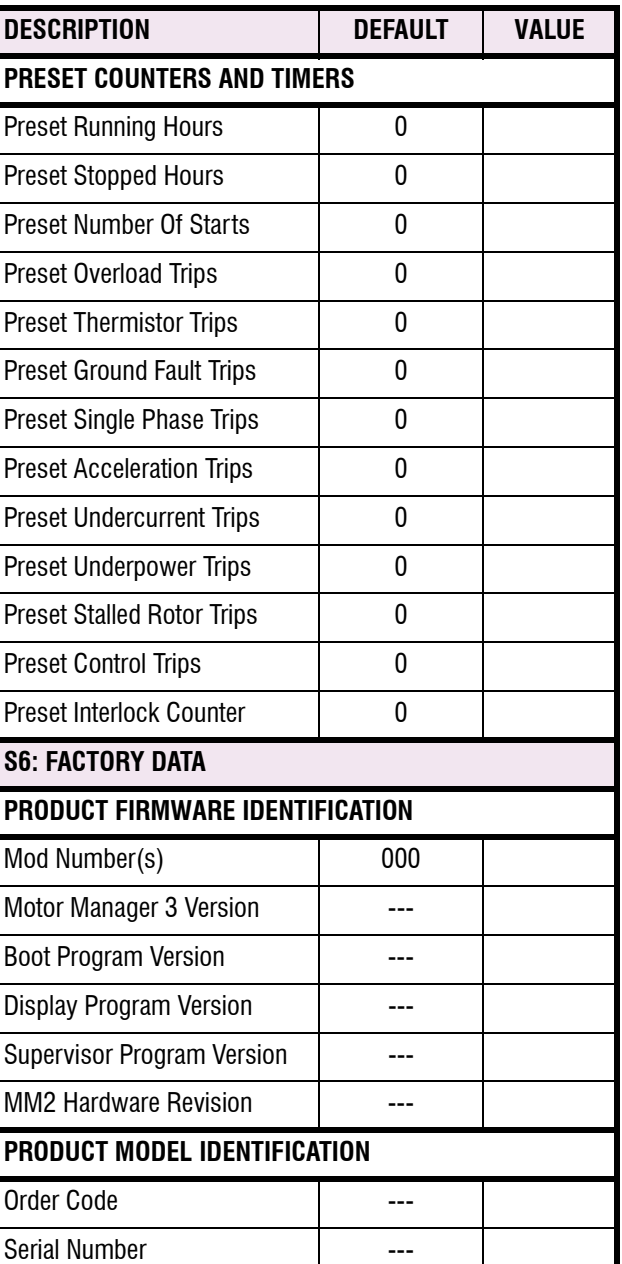

For proper and reliable operation of the GE Multilin MM2 Motor Manager 2, it is imperative that the steps, recommendations and practices listed below be adhered to at all times. This DO's and DON'Ts checklist has been compiled as a result of years of trouble free operation by a variety of GE Multilin products.

# **a) MM2 GROUNDING**

Users are requested to ground terminals 13 (safety ground) and 14 (Filter ground) directly to the GROUND BUS using a heavy gauge wire or braided cable. Terminals 13 and 14 will accept up to #12 AWG wire. These terminals must be grounded for proper filtering of noise, and protection against transient conditions.

# **b) GROUNDING OF PHASE AND GROUND CTS**

All external phase CT and ground CT secondary windings must be grounded to the GROUND BUS to keep the potential difference to a minimum. If the CT secondary windings are not grounded, capacitive coupling could allow the CT secondary voltage to float up to the voltage of the mains. This is a serious safety hazard. Note: Terminal 12 of the External Ground CT is internally grounded therefore do not ground terminal 11 since the Ground CT signal would then be shunted.

It is also recommended that, in addition to the solid grounding of the ground CT described above, a shielded twisted pair cable be employed when using the GE Multilin 50:0.025 ground CT. The reasoning behind this recommendation is that the 50:0.025 ground CTs are typically used on high resistance grounded systems where the fault currents are limited to less than 200 A. The alarm and trip levels on these systems are usually between 0.5 A and 15.0 A. This equates to a secondary current of 0.25 mA to 7.5 mA. Due to the very low levels that must be monitored by the MM2, any noise picked up by these secondary wires must be kept to a minimum.

# **c) RS485 COMMUNICATIONS PORT**

The MM2 interfaces with PCs, PLCs, and DCSs using the Modicon Modbus RTU protocol. The MM2 supports Modbus function codes 01, 03, 04, 05, 06, 07, 08, and 16. The communications port is a very important part of the MM2's process and control applications. The port allows reading and writing of data as well as full control to start and stop the motor from a remote location. For these reasons, proper wiring practices are critical.

- A shielded, twisted pair cable, such as 24 gauge Belden 9841 (120  $\Omega$  characteristic impedance) or equivalent, **MUST** be used for the communications link. The cable should be routed away from all power carrying cables, such as the motor mains, power supply wiring, CT wiring and noisy contactors or breakers.
- When using the GE Multilin 232/485 converter box at the MASTER, **GE Multilin recommends placing no more than 32 GE Multilin devices** on the same data link which should be of **no greater length than 4000 ft**. The devices on the data link should be daisy chained for reliable operation. Star or stub connections are **not recommended**. If more than 32 devices are required to go onto the data link, or the distance must be greater than 4000 feet, consult the EIA 485 standard for more details on specific calculations. Another way to increase the number of units on the data link or the transmission length is to utilize a RS485 Repeater.
- The **shields** of the cable should be daisy chained to all of the MM2 serial commons (Terminal 38) and grounded **at the MASTER only.** This provides a common reference for all of the devices on

# **B.1 DO'S AND DONT'S APPENDIX B**

the data link, as well as, grounding the data link without creating the potential for ground loops. The potential difference between the MM2 safety ground (terminal 14) and the MM2 serial common (Terminal 38) **should not** exceed 36 V.

A terminating network consisting of a 120  $\Omega$  / 0.25 W resistor in series with a 1 nF / 50 V general purpose mono ceramic or equivalent capacitor **MUST** be placed across the positive and negative terminals at both ends of the data link (terminals 39 and 40 on the MM2). This is to provide the 200 mV separation between the +ve and –ve terminals of the device, as well as to eliminate any reflected signals and ringing.

# **d) SWITCH INPUTS**

The MM2 has 16 switch inputs that operate on 120 V AC when the control voltage switch is set to 120 V AC and 240 V AC when the control voltage switch is set 240 V AC.

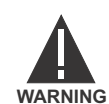

**Terminals 57 and 58 are live at 120 V AC!**

An external source can be used to supply the circuitry into the MM2 switch inputs providing that the external source is *in phase* with the control voltage of the MM2. The MM2 switches the inputs on and off internally, to minimize power consumption, at a frequency determined by the control voltage. If the external source is not in phase with the control voltage to the MM2, the timing will be off which could cause errors when reading the switch inputs. If an external source is used to supply the control signals to the MM2 switch inputs, the source should be fused to protect against fault conditions in the circuitry.

# **e) THERMISTOR AND ANALOG INPUTS**

Due to the small voltage levels coming into the MM2 from the thermistor and external analog device, shielded cable is recommended to minimize any noise that may be picked up. These wires should be routed away from any power carrying cables.

# **f) STOP SWITCH INPUT**

The STOP switch input on the MM2 **MUST** be energized before the MM2 is available to perform a start. If the contactor is being energized and de-energized externally to the MM2, this terminal will need a jumper from terminal 57 or 58 before the MM2 will seal in Contactor A.

# **g) CONTACTOR STATUS FEEDBACK**

The MM2 **MUST** see feedback from Contactor A and Contactor B auxiliary contacts into the applicable status switch inputs (Terminals 55 and 56) within 1 second of closing the contactor. If this feedback is not received, the MM2 will open the contactor instead of sealing it in, and will alarm with an OPEN CONTROL CIRCUIT.

**C**

It is commonly known that current lags voltage by 90° when a voltage is applied to a purely inductive load. As can be seen below, if the AC voltage is applied at a peak, the current will rise from 0 A to its peak, 90° later in time. It may also be seen that during the time voltage completes a positive or negative half-cycle, current has made the transition from one peak to another.

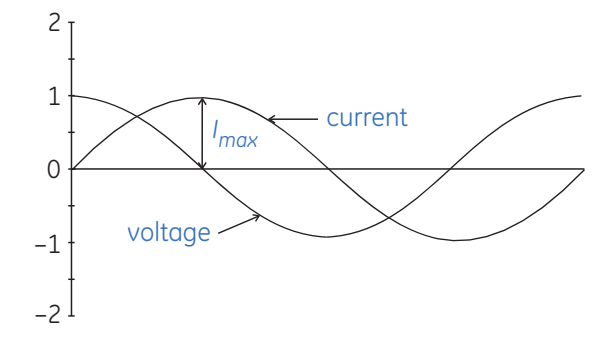

**Figure C–1: CURRENT-VOLTAGE PHASE DIFFERENCE**

<span id="page-206-0"></span>Thus, as shown in the second figure below, if voltage is applied at a zero crossing, current will make the transition from minimum peak to maximum peak. Current of course, cannot instantaneously be at its minimum value, it must begin at zero.

Thus it rises from zero to a value that is equal to 2 times the peak value  $(2 \times I_{max})$ .

Depending on when the voltage is applied, the RMS current may vary by as much as 1.73 times.

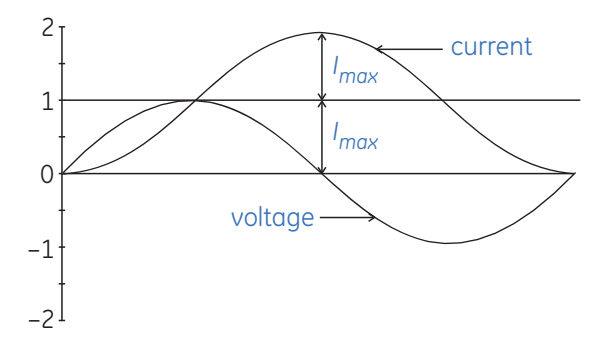

# **Figure C–2: MAXIMUM CURRENT WHEN VOLTAGE APPLIED AT ZERO CROSSING**

<span id="page-206-1"></span>The asymmetrical RMS current is defined by:

$$
I_{RMSassym} = \sqrt{DC^2 + AC^2}
$$

$$
= \sqrt{\sqrt{2} \cdot I_{RMS}^2 + I_{RMS}^2}
$$

Squaring both sides gives:

$$
I_{RMSassym}^2 = \left(\sqrt{2} \cdot I_{RMS}\right)^2 + I_{RMS}^2
$$

$$
= (3 \cdot I_{RMS}^2)
$$

Which results in:

$$
I_{RMSassym} = \sqrt{3} \cdot I_{RMS}
$$

# **C.1 ASYMMETRICAL CURRENT APPENDIX C**

Where *I<sub>RMS</sub>* is the current when voltage is applied at a maximum – or the symmetrical current.

A motor or a transformer is never a perfect inductor, therefore, the value of 1.73 will never be reached. The DC offset will die away as a function of the X/R ratio (typically a few cycles). The following figure represents an exaggeration of the three phase current of a motor starting.

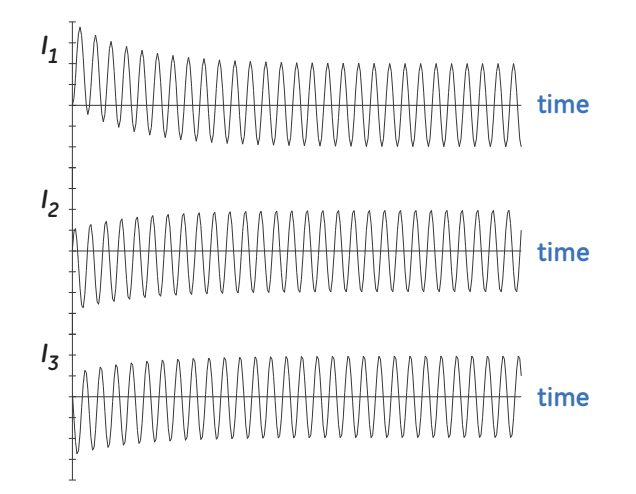

# **Figure C–3: MOTOR START THREE PHASE CURRENT**

<span id="page-207-0"></span>When is this 'asymmetrical current' a concern?

When setting instantaneous relays, care must be taken to ensure that the instantaneous element does not operate during normal operating conditions such as a motor start. Symptoms of an instantaneous element that is set too sensitive are nuisance or intermittent tripping of the relay during energizing of the system.

Furthermore, CTs do not react predictably when a DC current is applied. The waveform that is shown above is not necessarily the waveform that each of three phase CTs would output. If there is a residual connection for ground fault detection, that element could operate when asymmetrical currents are present.

# **D.1.1 QUESTIONS AND ANSWERS**

Listed below are some of the more frequently asked questions by MM2 users. The list includes questions asked by consultants before the MM2 has even been specified to the end user and after the MM2 is installed and controlling a motor.

# **Does the MM2 support ladder logic as in a PLC?**

No. The MM2 switch inputs do not allow total programmability as in PLCs; however, it does have a range of over 30 different dedicated functions that can be assigned for typical applications. These functions come complete with built in timers if necessary for that particular function. For example: Auto Permissive and Auto Start for PLC hard wired control, Two Wire Control for PLC starts or jogging, Process Interlocks with starting and running override timers for pressure and flow monitoring. All the programmable switch inputs may be configured as normally open or normally closed.

# **Does the MM2 have any hot winding protection?**

Yes. The MM2 has a single thermistor input to protect the motor against hot windings. These thermistors are typically wound into stator windings of the motor when manufactured and can be Positive Temperature Coefficient (PTC) of Negative Temperature Coefficient (NTC).

Q A

Q

A

Q

A

# **After wiring the MM2 into the control circuit, it remains UNAVAILABLE for starts. What does this mean?**

Three conditions can cause the MM2 to remain UNAVAILABLE for starts"

The MM2 has tripped on a trip condition

The STOP switch input (Terminal 51) is not energized.

If a Process Interlock function is assigned to one of the programmable switch inputs and the startup override is set to 0 seconds, the MM2 will remain UNAVAILABLE until that switch input is energized.

# **When a start is attempted, the motor starts for a second then shuts off. The MM2 displays an OPEN CONTROL CIRCUIT alarm. What is the problem?**

The MM2 must see feedback from the Contactor A and, if used, Contactor B within 1 second of the MM2 closing the contactor or the MM2 will stop the motor as it assumes that there is a problem in the circuitry for the motor contactor coil. The feedback from the contactors go to the status inputs (terminals 15 & 16) of the MM2. NOTE: This condition will result in the toggling of the motor contactor when the MM2 is in the Two Wire mode as there can be a constant start signal from the two wire device. Use the Open Control Circuit trip feature to prevent the toggling of the motor contactor.

Q A

**D**

**After connecting the MM2 through an interface device to a PLC network, communications to the MM2 cannot be established. What is the problem?**

Verify the following:

- 1. if master communicating with Modbus® RTU protocol
- 2. wiring between interface device and MM2
- 3. MM2 communications address
- 4. master polling address
- 5. MM2 baud rate
- 6. master baud rate
- 7. MM2 parity setpoint
- 8. master parity settings

If the problem persists, call GE Multilin for technical support.

# **Can the MM2 interface with an external analog device?**

Yes. The MM2 has a single analog input that can be used to monitor an external transducer. Alarm and trip setpoints can be configured to warn the user or shut down the motor.

# **Can the MM2 be used on medium voltage motors?**

No. The MM2 was designed specifically for the low voltage market (600 V or less). The protection features offered in the MM2 are typically not advanced enough for larger, more expensive motors. The power measuring will only accommodate 600 V systems.

# **Can the control transformer in the MCC be used for the VT input on the MM2 as well as for control voltage?**

Yes, provided that control transformer secondary voltage is 110 V or 120 V, which corresponds to the **VT SECONDARY VOLTAGE** setpoint.

# **Can the START keys on the faceplate of the MM2 be disabled?**

Yes. One of the programmable switch inputs can be configured to REMOTE PERMISSIVE and a jumper placed from Switch Common to permanently energize that switch input. This will allow starts from the switch inputs of the MM2 only, when in the MANUAL mode.

A

# **When is withstand important?**

Withstand is important when the phase or ground CT has the capability of driving a large amount of current into the interposing CTs in the relay. This typically occurs on retrofit installations when the CTs are not sized to the burden of the relay. New electronic relays have typically low burdens, while the older electromechanical relays have typically high burdens (e.g. 1 Ω).

For high current ground faults, the system will be either low resistance or solidly grounded. The limiting factor that determines the amount of ground fault current that can flow in these types of systems is the capacity of the source. Withstand is not important for ground fault on high resistance grounded systems. On these systems, a resistor makes the connection from source to ground at the source (generator, transformer). The resistor value is chosen such that in the event of a ground fault, the current that flows is limited to a low value, typically 5, 10, or 20 A.

Since the potential for very large faults exists (ground faults on high resistance grounded systems excluded), the fault must be cleared as quickly as possible.

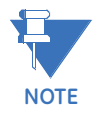

**Care must he taken to ensure that the interrupting device is capable of interrupting the potential fault. If not, some other method of interrupting the fault should be used, and the feature in question should be disabled (e.g. a fused contactor relies on fuses to interrupt large faults).**

# **E.1.2 CT SIZE AND SATURATION**

# **How do I know how much current my CTs can output?**

CT characteristics may be acquired by one of two methods.

The rating (as per ANSI/IEEE C57.13.1) for relaying class CTs may be given in a format such as these: 2.5C100, 10T200, T1OO, 10C50, or C200. The number preceding the letter represents the maximum ratio correction; no number in this position implies that the CT accuracy remains within a 10% ratio correction from 0 to 20 times rating. The letter is an indication of the CT type. A 'C' (formerly L) represents a CT with a low leakage flux in the core where there is no appreciable effect on the ratio when used within the limits dictated by the class and rating. The 'C' stands for calculated; the actual ratio correction should be different from the calculated ratio correction by no more than 1%. A 'C' type CT is typically a bushing, window, or bar type CT with uniformly distributed windings. A 'T' (formerly H) represents a CT with a high leakage flux in the core where there is significant effect on CT performance. The 'T' stands for test; since the ratio correction is unpredictable, it is to be determined by test. A 'T' type CT is typically primary wound with unevenly distributed windings. The subsequent number specifies the **secondary terminal voltage** that may be delivered by the full winding at 20 times rated secondary current without exceeding the ratio correction specified by the first number of the rating. (Example: a 10C100 can develop 100 V at  $20 \times 5A$ , therefore an appropriate external burden would be 1  $\Omega$  or less to allow 20 times rated secondary current with less than 10% ratio correction). Note that the voltage rating is at the secondary terminals of the CT and the internal voltage drop across the secondary resistance must be accounted for in the design of the CT. There are seven voltage ratings: 10, 20, 50, 100, 200, 400, and 800. If a CT comes close to a higher rating, but does not meet or exceed it, then the CT must be rated to the lower value.

# **E.1 CT ISOLATION APPENDIX E**

The curve below represents a typical excitation curve for a CT. The Y-axis represents secondary exciting voltage; the X-axis represents the secondary exciting current. When the CT secondary exciting voltage level is picked off the graph, the corresponding secondary exciting current is the amount of current required to excite the core of the CT. With respect to the ideal CT that conforms perfectly to its ratio, the exciting current could be considered loss.

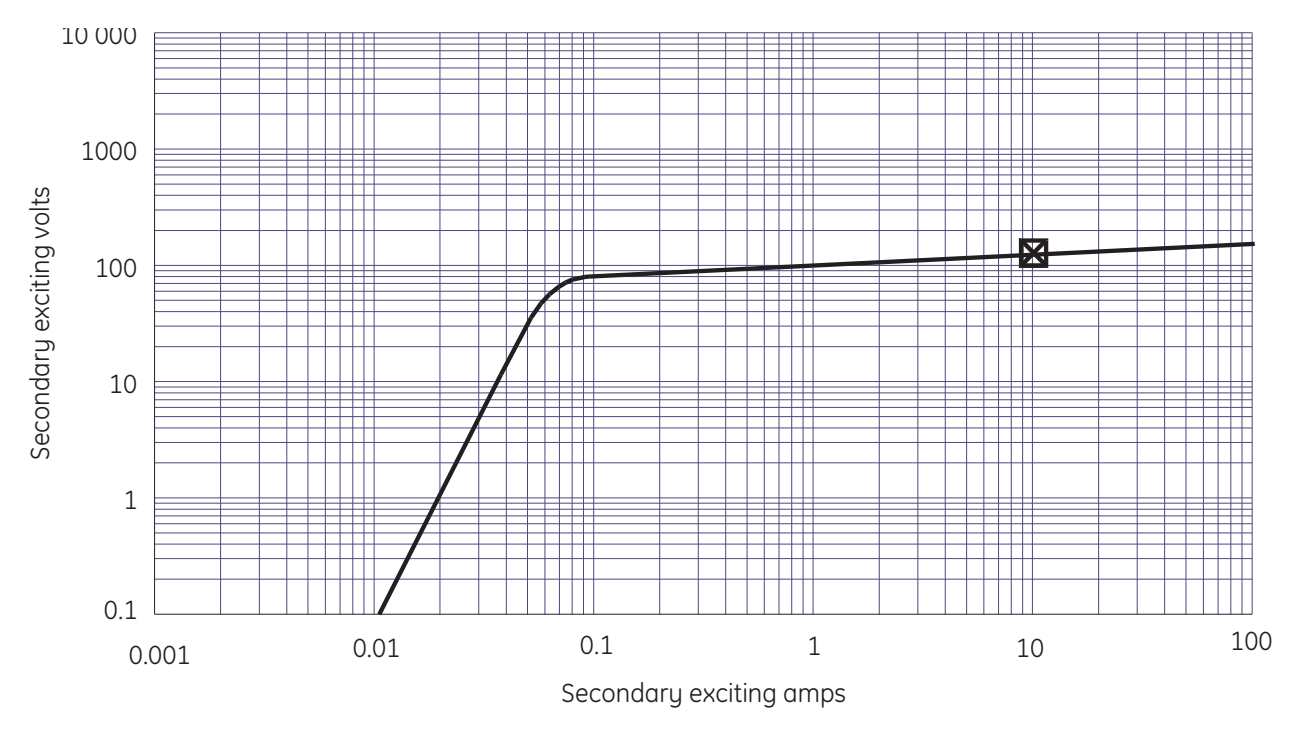

**Figure E–1: EXCITATION CURVES**

<span id="page-211-0"></span>For a Protection Class CT with a 5A secondary and maximum 10% ratio error correction, it is probable that the design point for 20 times rated secondary will be at or slightly lower than the 10 A secondary exciting current point (10% of 20  $\times$  5 A). To design such that the 20 times rated secondary current is in the linear region would be more expensive.

In order to determine how much current CTs can output, the secondary resistance of the CTs is required. This resistance will be part of the equation as far as limiting the current flow. This is determined by the maximum voltage that may be developed by the CT secondary divided by the entire secondary resistance, CT secondary resistance included.

The easiest method of evaluating a CT is by the Excitation Curves Method, as illustrated by the curves shown below. The Y-axis represents secondary exciting voltage; the X-axis represents the secondary exciting current. These curves may be obtained from the CT manufacturer, or by experimentation (see ANSI/IEEE C57.13.1 for procedures). The curves illustrate the values of secondary volts for which the output of the CT will be linear. The desired operating secondary voltage is below the kneepoint (A or B on the graph (ANSI or IEC respectively) or just slightly above it, staying within 10% CT ratio error correction at 20 times rating. Using this information, it is important to recognize that the secondary exciting voltage is the total voltage that the CT can develop at the secondary. In this case, that voltage will drop across the secondary winding resistance as well as any load that is applied to the unit. Therefore, the secondary winding resistance must always be included with the excitation curves, or the information is incomplete.

**E**

A curve with a knee at 100 V for example could drive a total burden of:

$$
\frac{100 \text{ V}}{20 \times 5 \text{ A}} = 1 \text{ }\Omega
$$

Evaluation of CT performance is best determined from the excitation curves. They present the complete story and eliminate any guess work. Most CT manufacturers will provide excitation curves upon request.

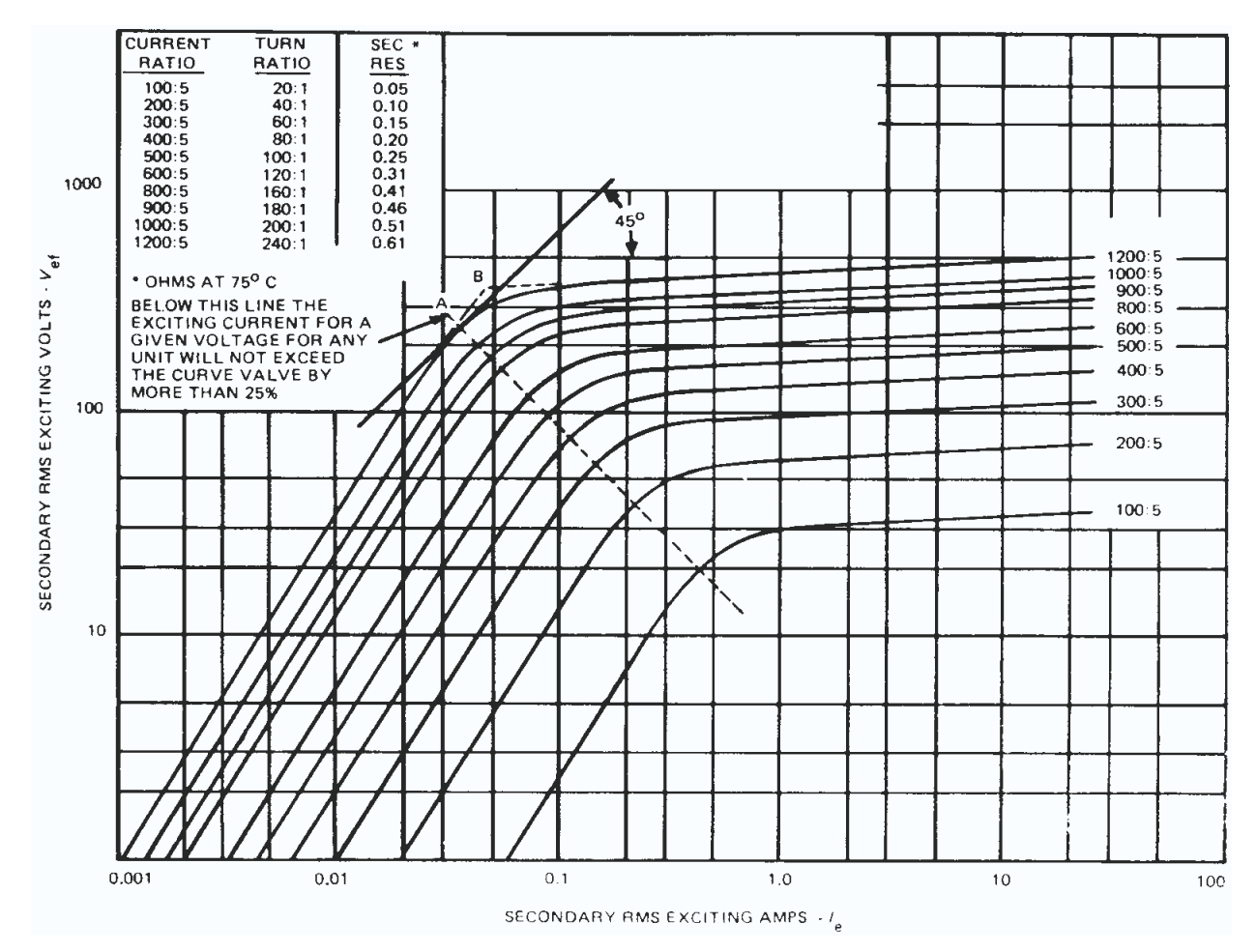

<span id="page-212-0"></span>**Figure E–2: EXCITATION CURVES METHOD**

**E**

# **F.1.1 LIST OF FIGURES**

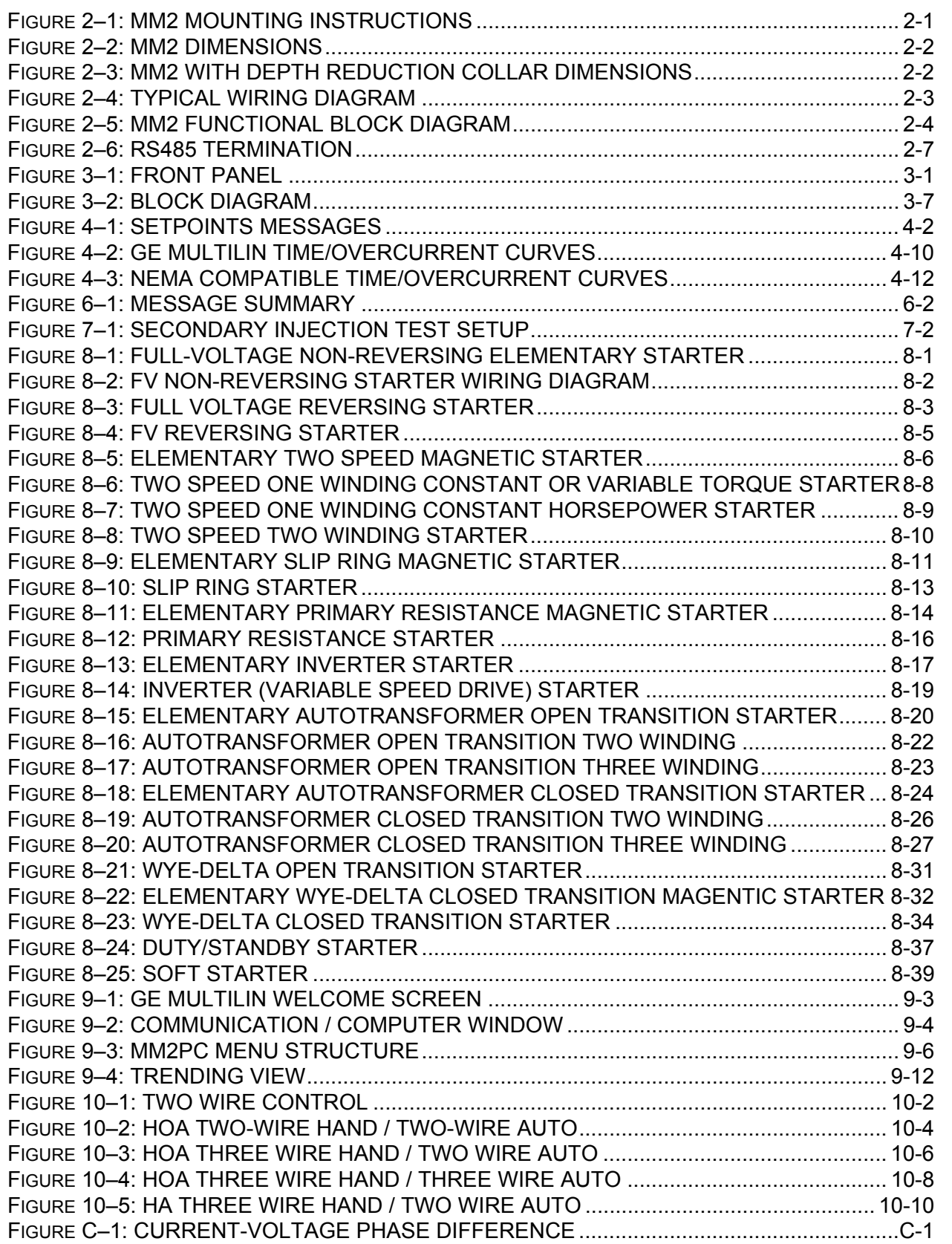

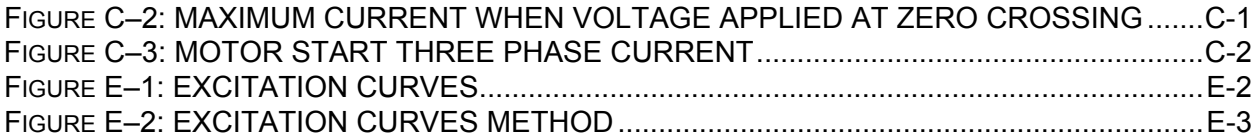

# **F.1.2 LIST OF TABLES**

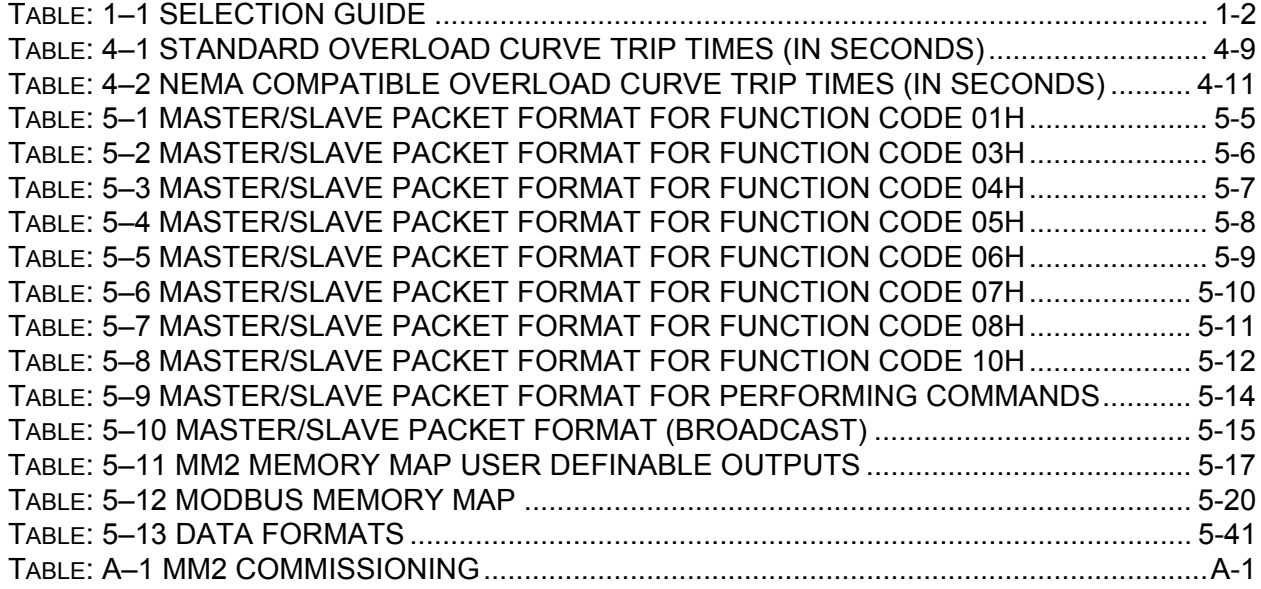
# **EU DECLARATION OF CONFORMITY**

**Applicable Council Directives:** 73/23/EEC The Low Voltage Directive

<span id="page-216-0"></span>

89/336/EEC The EMC Directive

#### **Standard(s) to Which Conformity is Declared:**

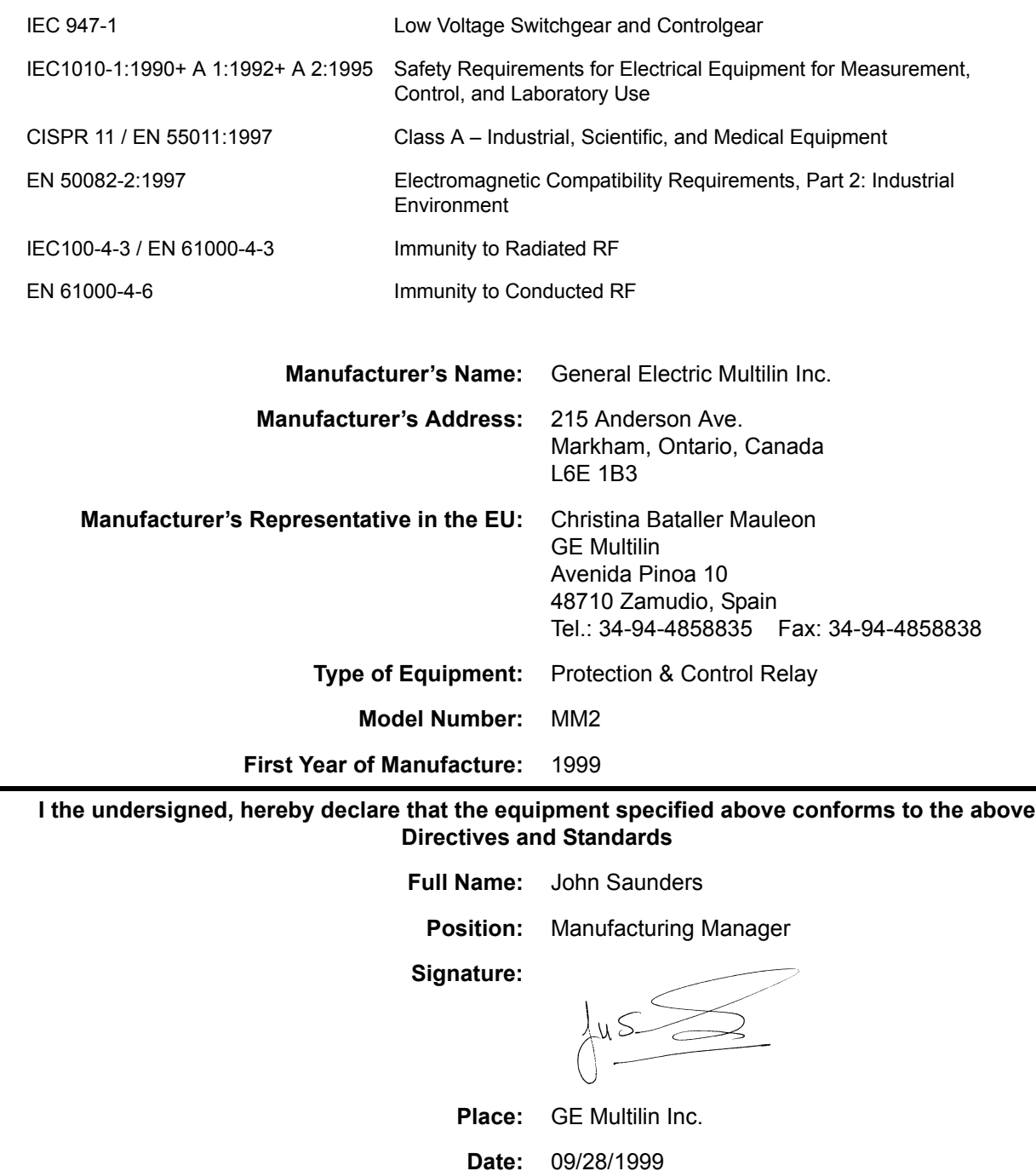

### <span id="page-217-0"></span>**GE MULTILIN RELAY WARRANTY**

General Electric Multilin Inc. (GE Multilin) warrants each relay it manufactures to be free from defects in material and workmanship under normal use and service for a period of 24 months from date of shipment from factory.

In the event of a failure covered by warranty, GE Multilin will undertake to repair or replace the relay providing the warrantor determined that it is defective and it is returned with all transportation charges prepaid to an authorized service centre or the factory. Repairs or replacement under warranty will be made without charge.

Warranty shall not apply to any relay which has been subject to misuse, negligence, accident, incorrect installation or use not in accordance with instructions nor any unit that has been altered outside a GE Multilin authorized factory outlet.

GE Multilin is not liable for special, indirect or consequential damages or for loss of profit or for expenses sustained as a result of a relay malfunction, incorrect application or adjustment.

For complete text of Warranty (including limitations and disclaimers), refer to GE Multilin Standard Conditions of Sale.

#### **INDEX**

# **Numerics**

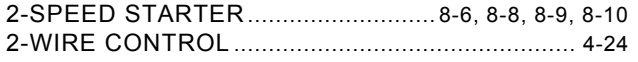

# $\overline{\mathsf{A}}$

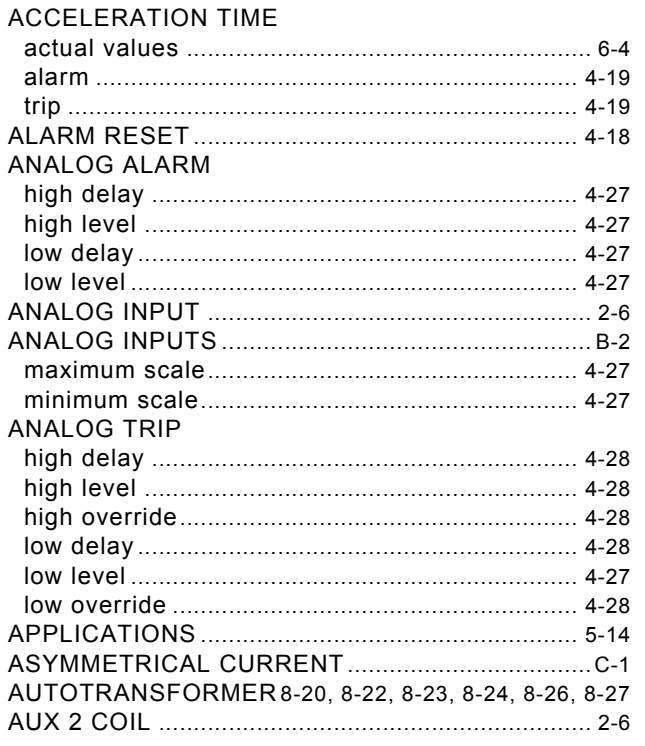

### $\overline{\mathbf{B}}$

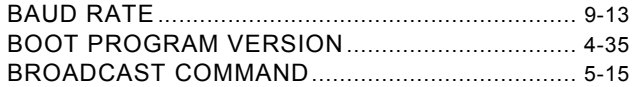

### $\mathbf{C}$

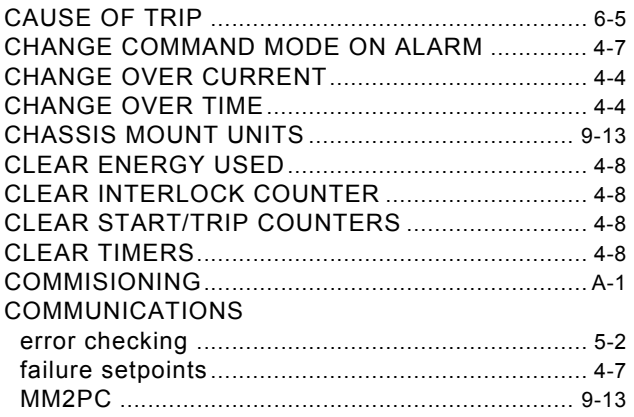

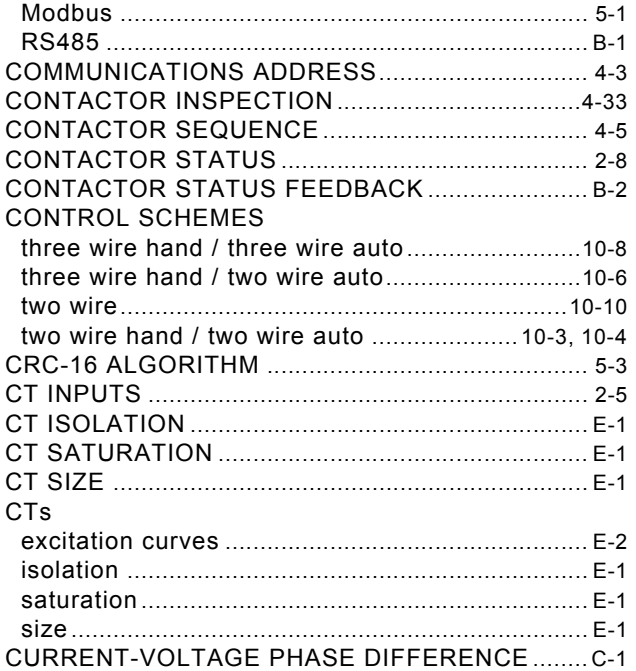

#### $\mathbf D$

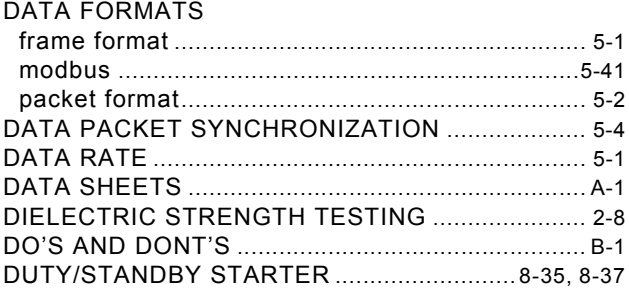

### E

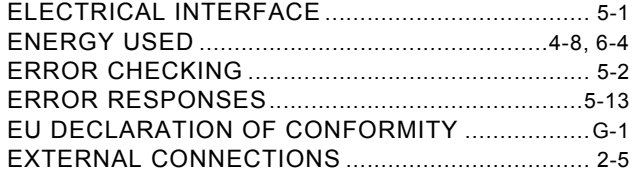

#### F.

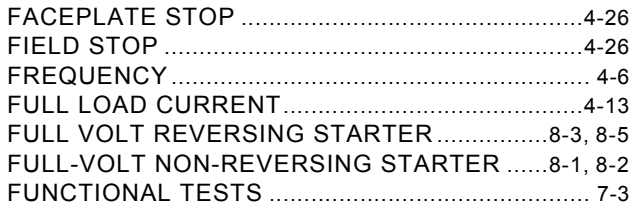

#### **INDEX**

# G

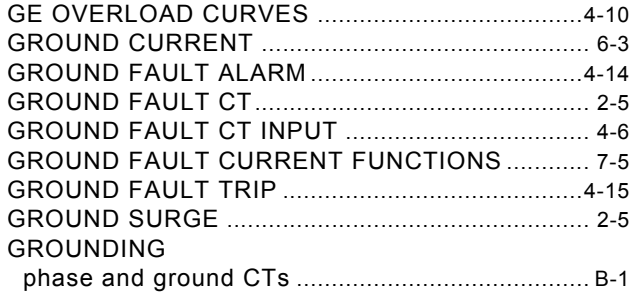

# $\overline{\mathsf{H}}$

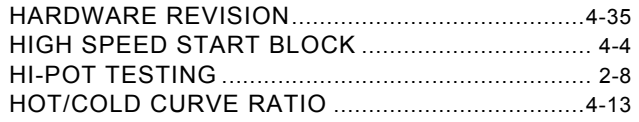

### Ť

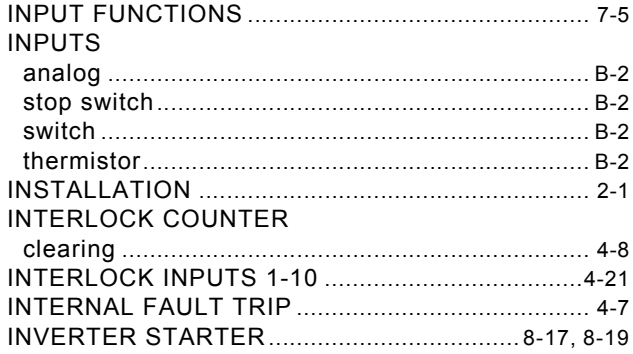

### L.

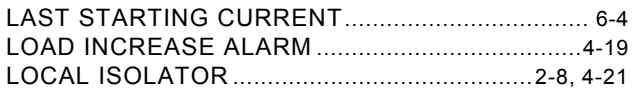

### M

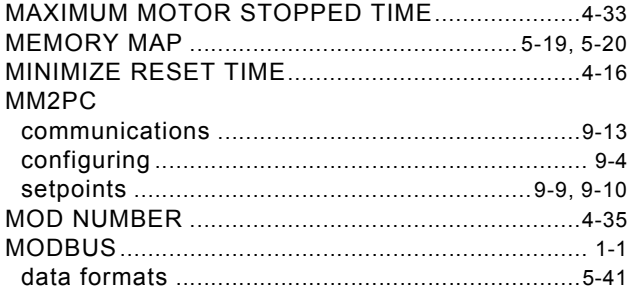

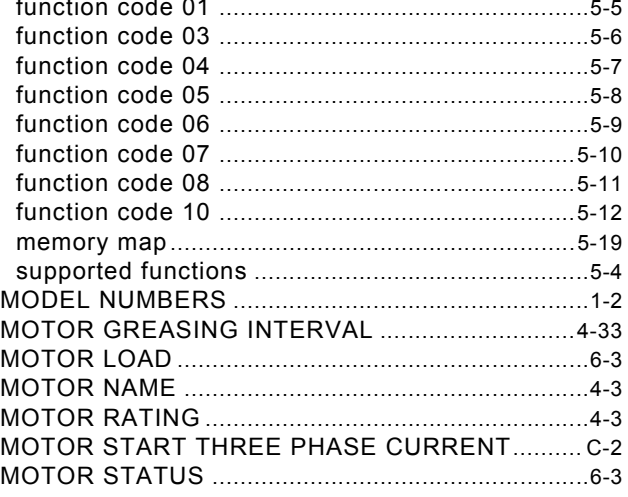

### $\overline{\mathsf{N}}$

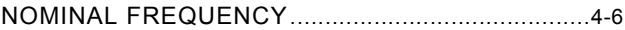

# $\overline{\mathbf{o}}$

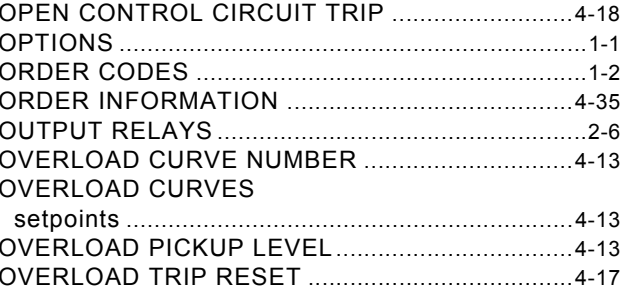

#### P

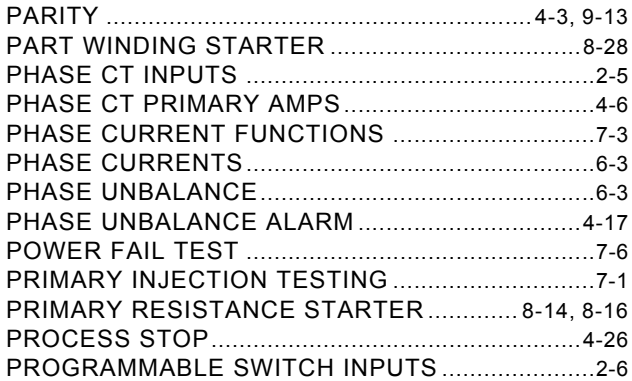

# $\overline{Q}$

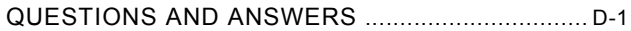

# $\overline{\mathsf{R}}$

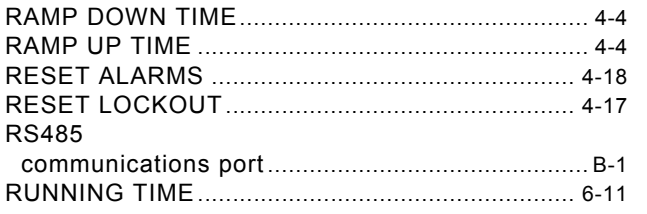

### $\mathbf S$

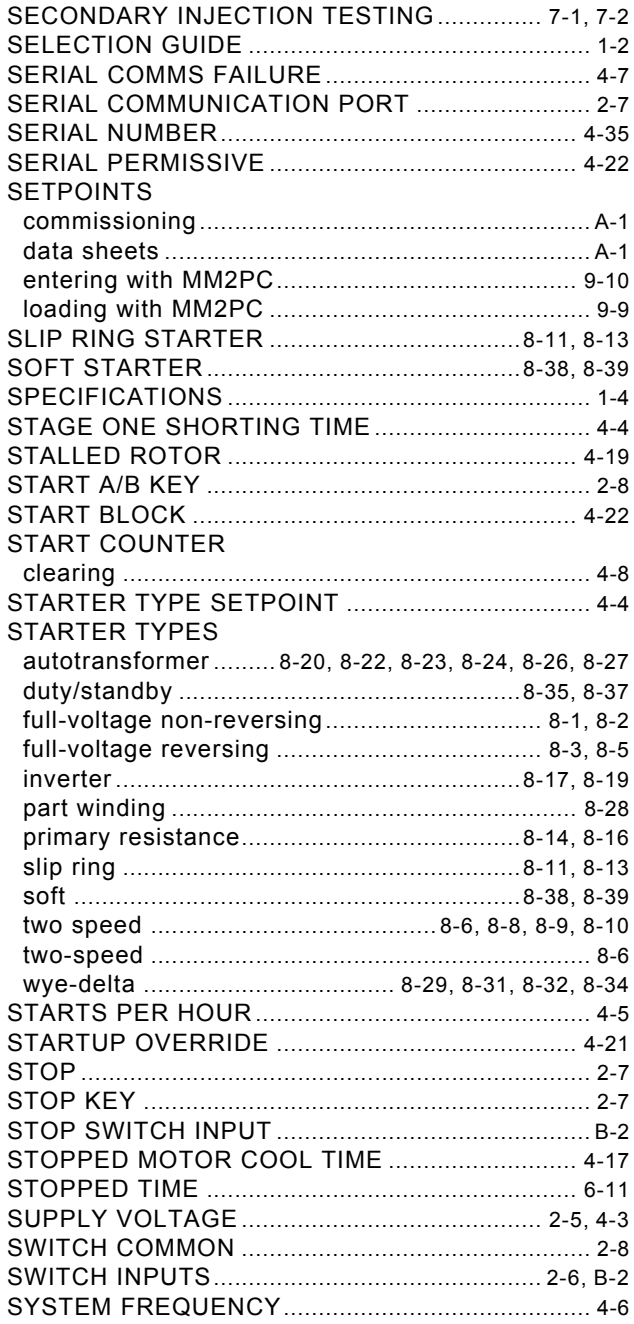

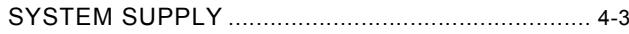

### $\mathbf T$

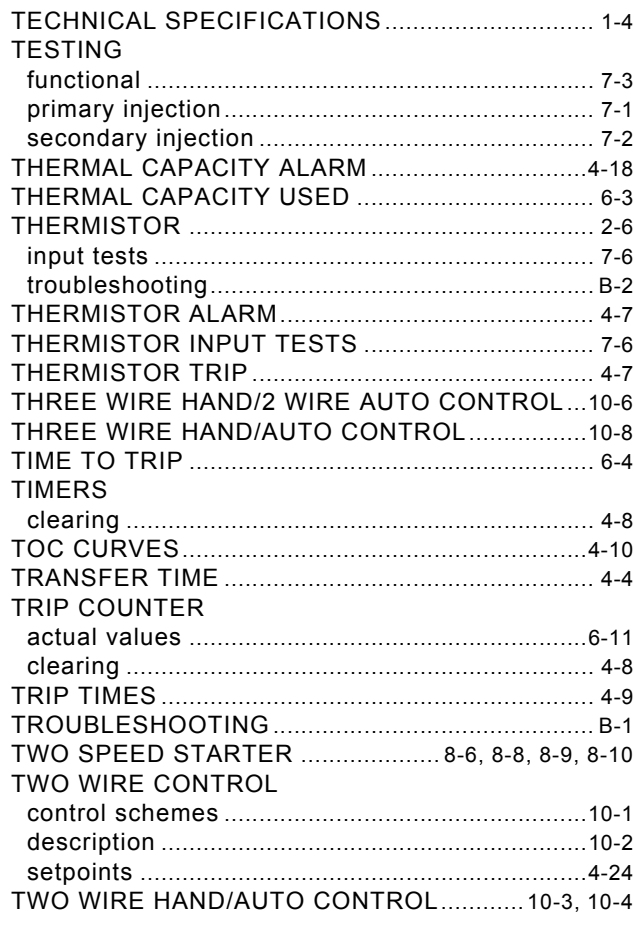

### $\overline{\textbf{U}}$

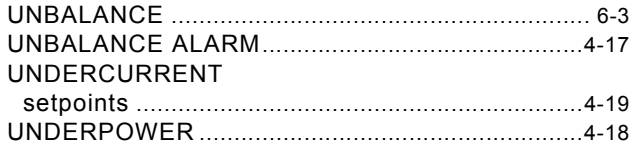

### $\overline{\mathsf{V}}$

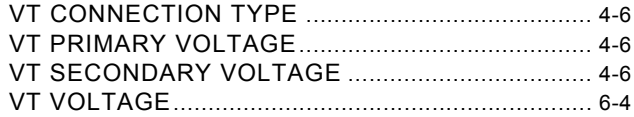

#### W

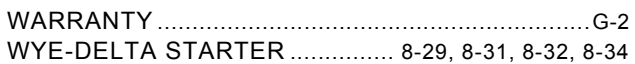

#### **INDEX**

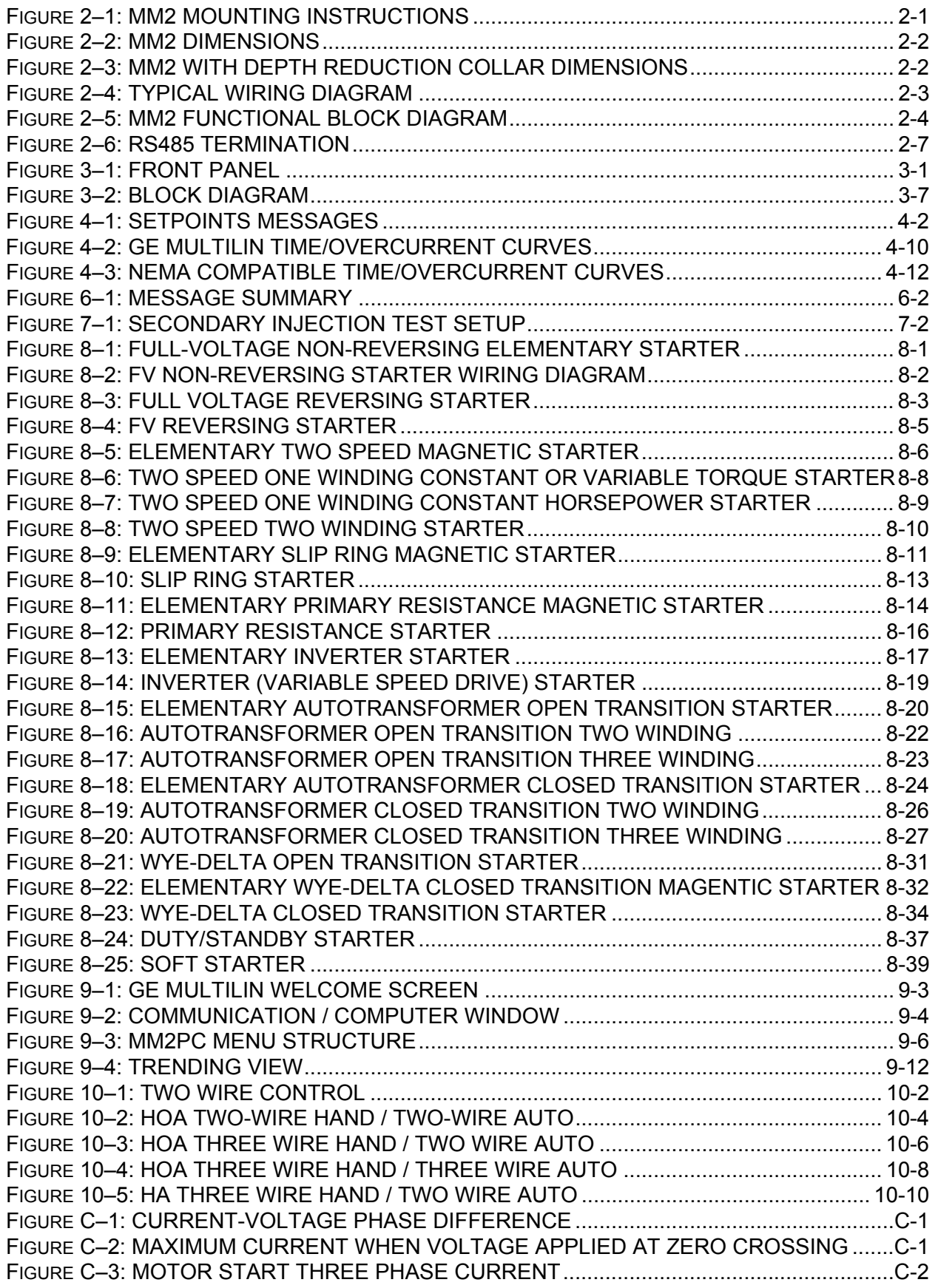

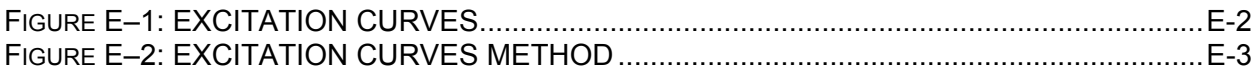

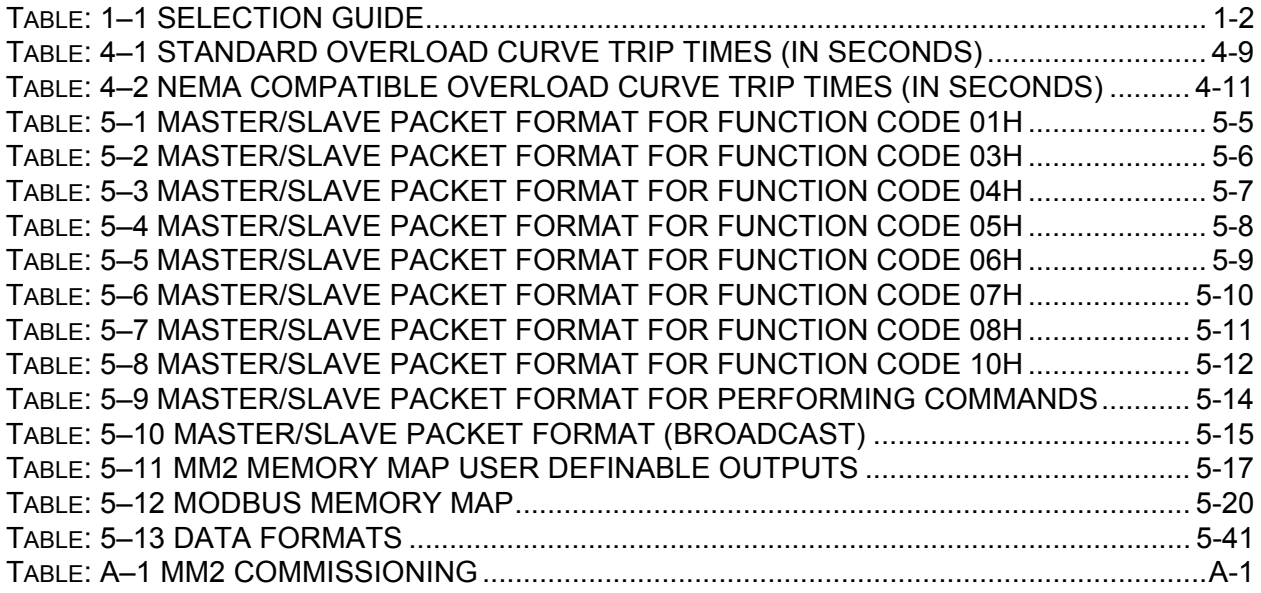